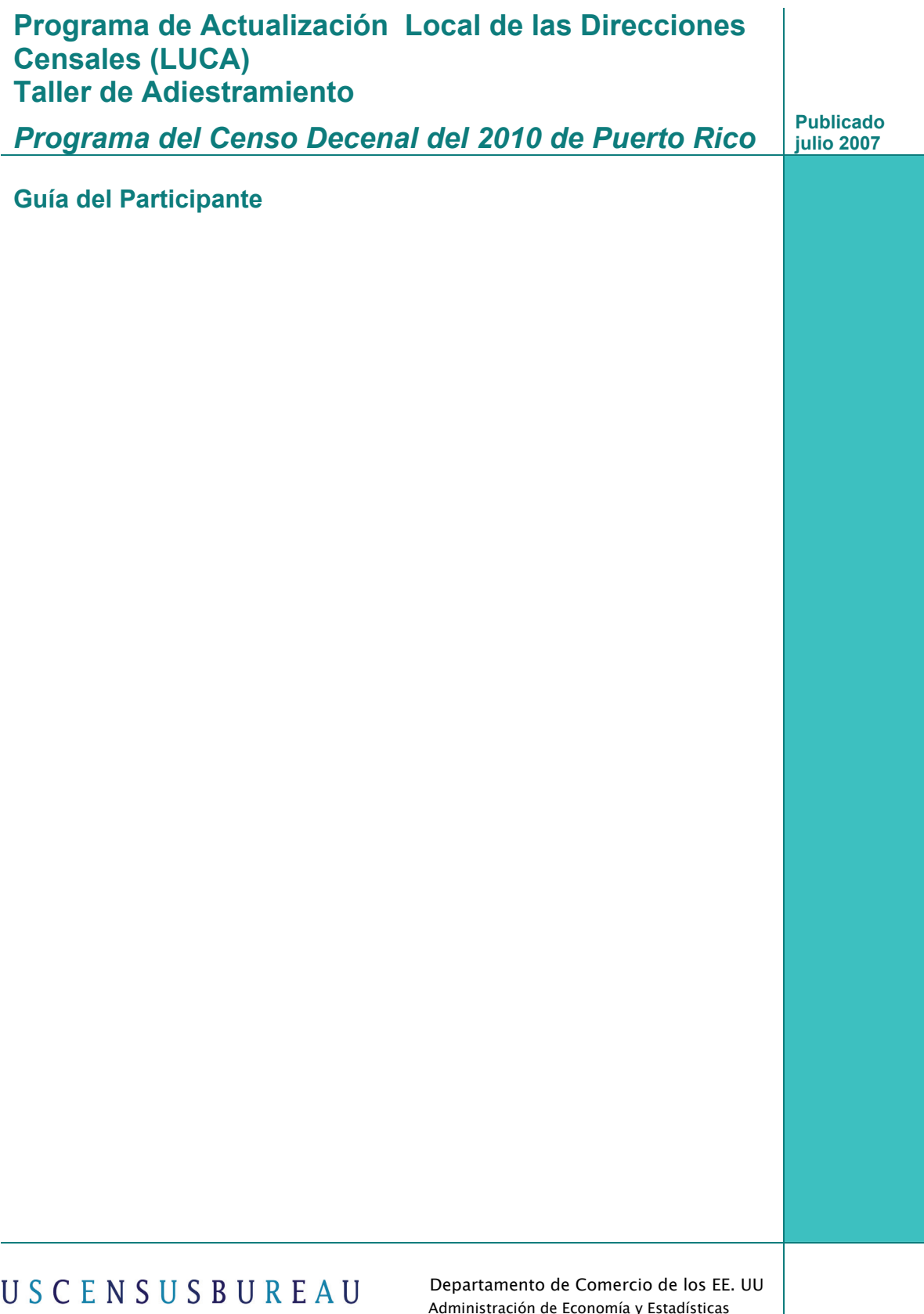

Helping You Make Informed Decisions

 Administración de Economía y Estadísticas Negociado del Censo de los EE. UU

## **Tabla de Contenido Taller de Adiestramiento del Programa de Actualización Local de Direcciones Censales (LUCA)**

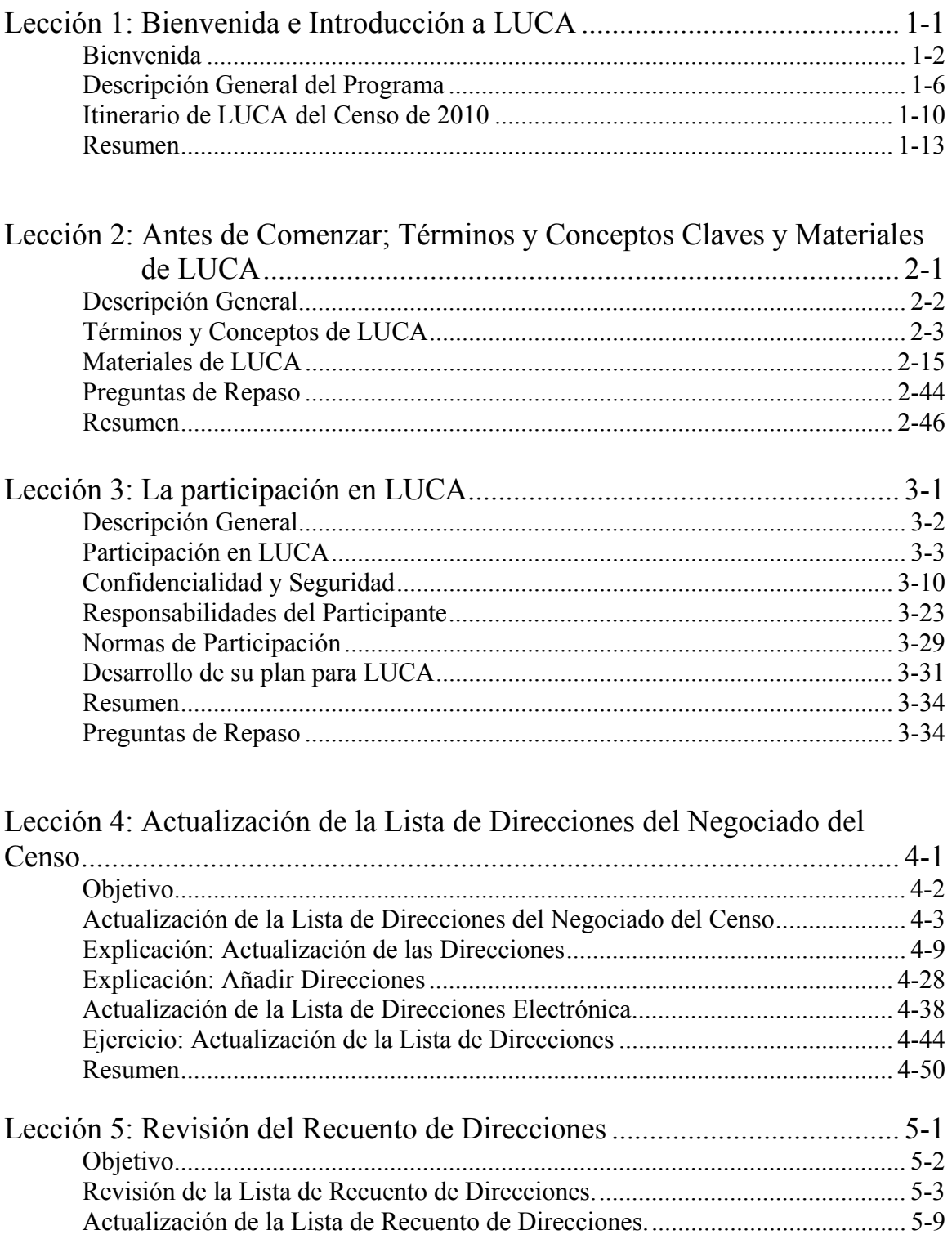

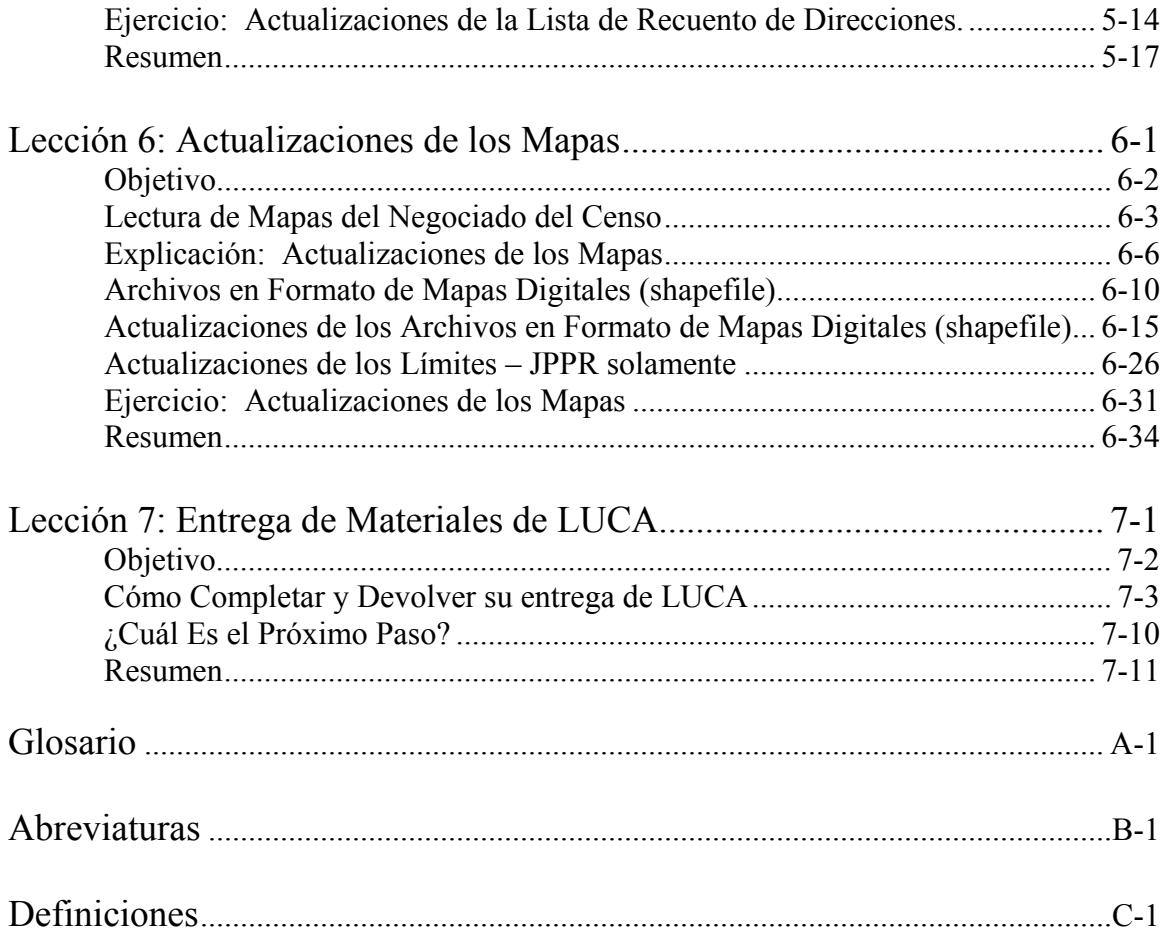

# **Expression de 1115 de 111 de 111 de 111 de 111 de 111 de 111 de 111 de 111 de 111 de 111 de 111 de 111 de 111 de 111 de 111 de 111 de 111 de 111 de 111 de 111 de 111 de 111 de 111 de 111 de 111 de 111 de 111 de 111 de 111**

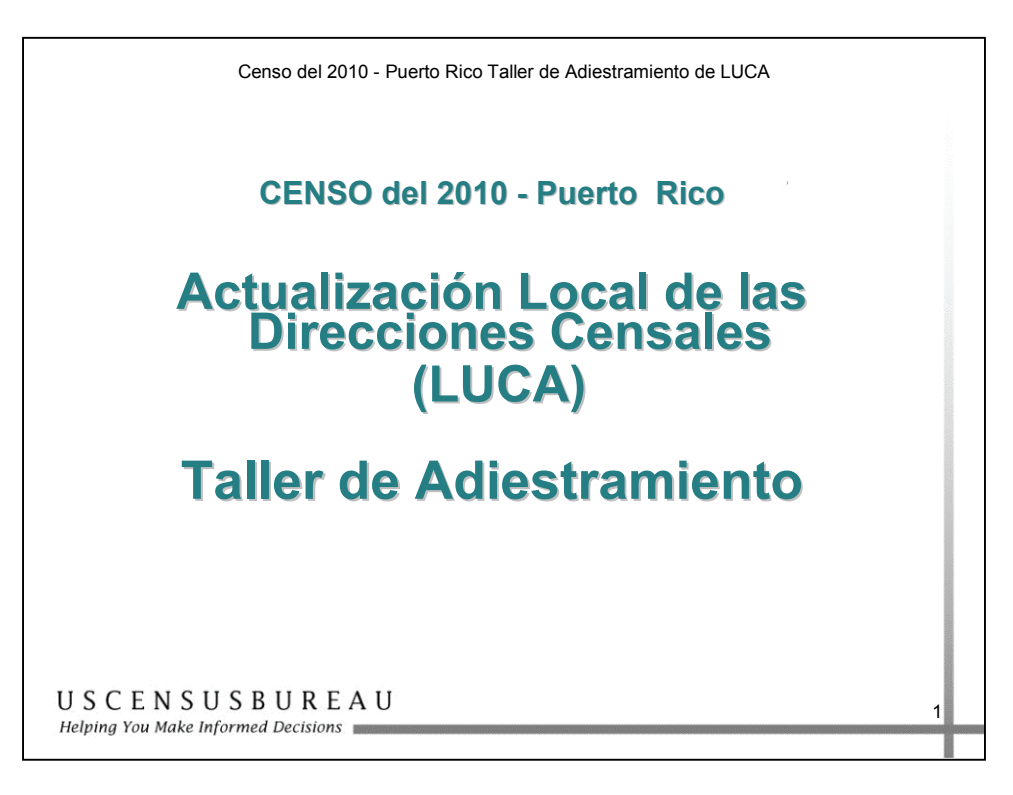

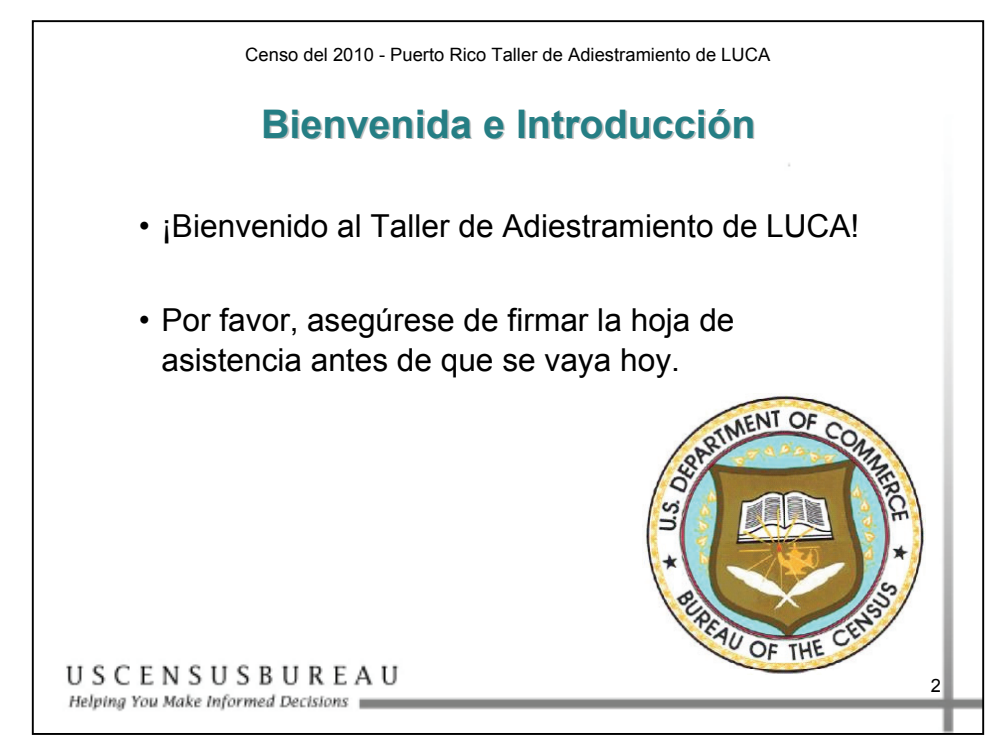

*Bienvenida e Introducción* 

Bienvenido al Taller de Adiestramiento del Programa LUCA. La primera parte será una introducción a la importancia del programa LUCA y al itinerario de LUCA.

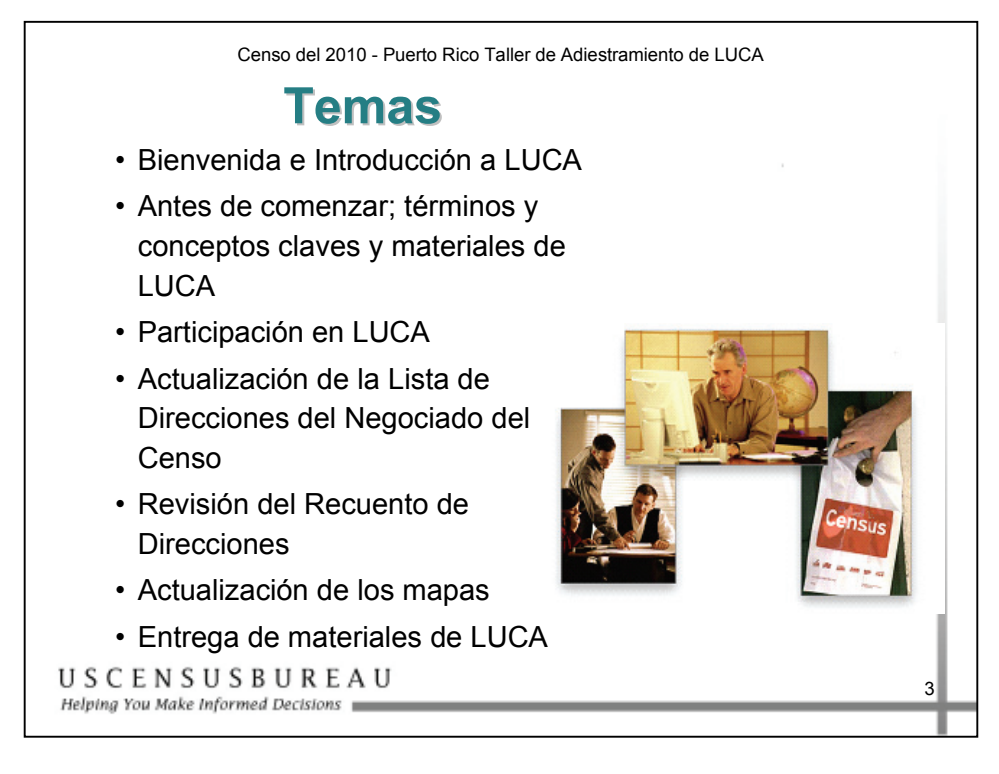

#### *Temas*

Estos son los temas que trataremos en la sesión de hoy del Taller de Adiestramiento de LUCA.

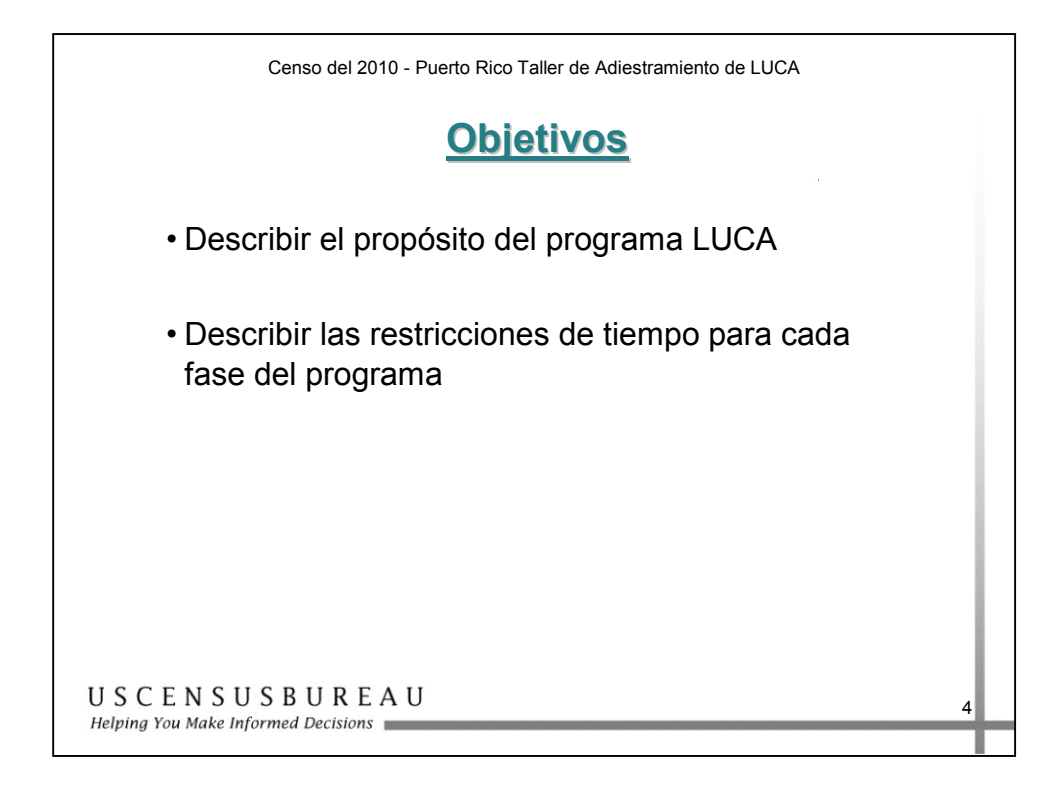

## *Objetivos*

Al finalizar esta lección, usted podrá describir:

- el propósito del programa;
- las restricciones de tiempo para cada fase del programa.

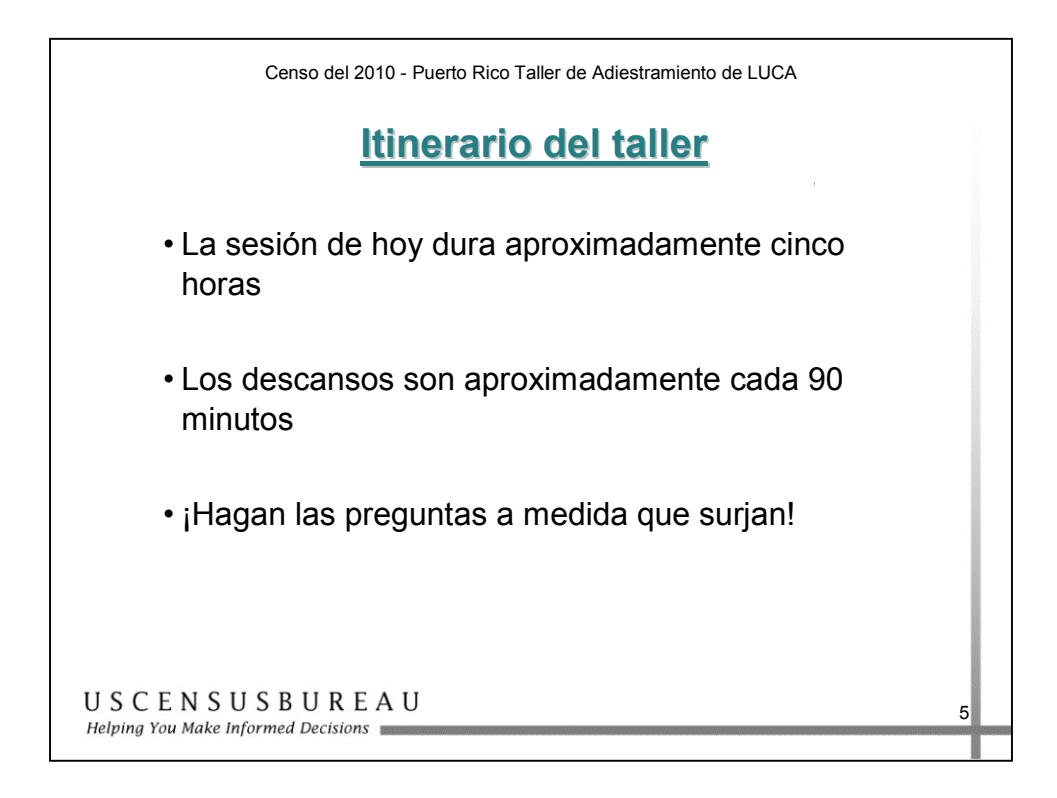

## *Itinerario del Taller*

El taller de hoy dura aproximadamente 5 horas.

Por favor, haga las preguntas a medida que surjan. Nuestra meta es que usted se vaya del taller comprendiendo claramente de qué se trata el programa LUCA.

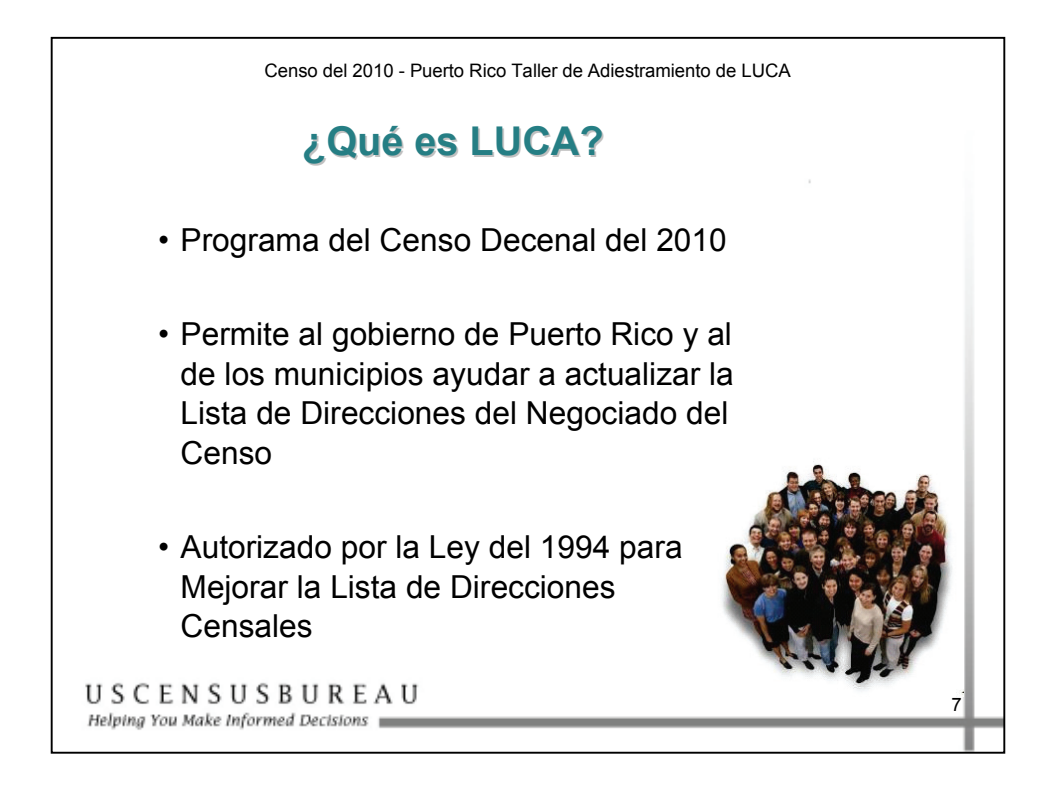

# *¿Qué es LUCA?*

- Es un programa en colaboración para el censo decenal, que permite que Puerto Rico y los gobiernos municipales revisen y actualicen la Lista de Direcciones del Negociado del Censo.
- Utiliza el conocimiento local en la actualización de la Lista de Direcciones del Negociado del Censo, la cual se usa para entregar los cuestionarios del censo decenal. El programa LUCA está autorizado por la Ley para Mejorar la Lista de Direcciones Censales (Census Address List Improvement Act) de 1994.

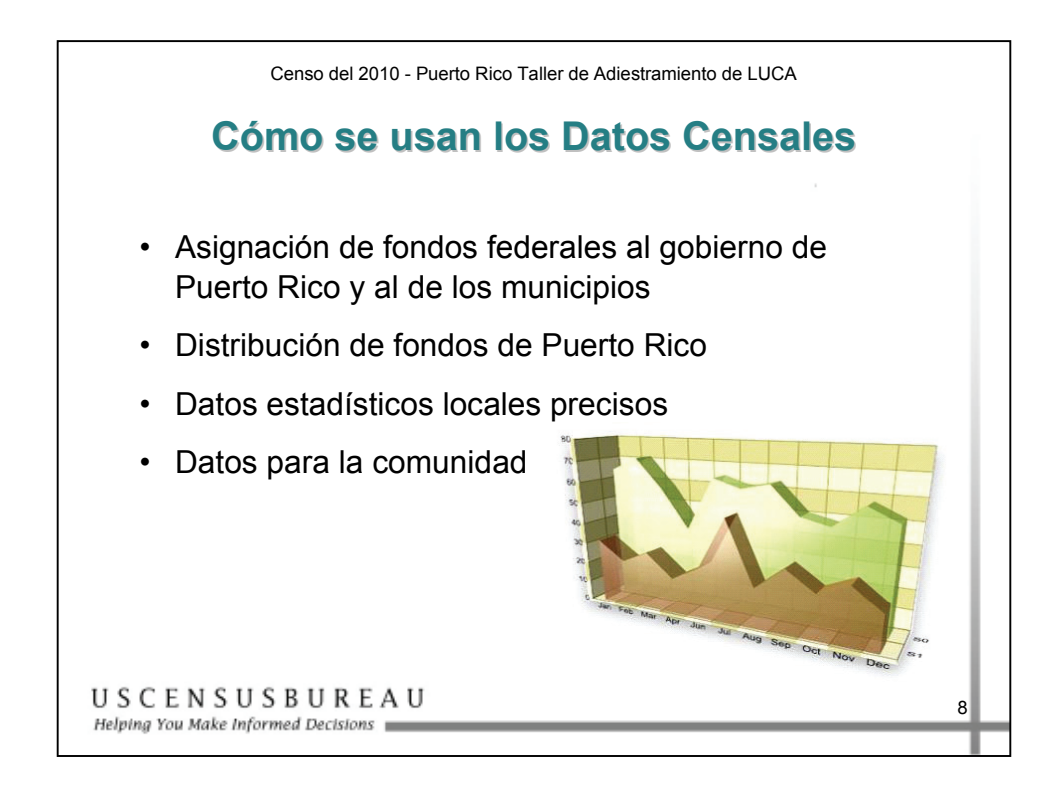

#### *Cómo se usan los Datos Censales*

Los datos censales se utilizan para muchas cuestiones importantes; por ejemplo, para asignar fondos federales y de Puerto Rico.

#### **Algunas ayudas de las que participa Puerto Rico**

A continuación aparece una lista de algunas ayudas recopiladas del "2004 Green Book":

Compensación por desempleo (Unemployment Compensation) Asistencia Temporera para Familias Necesitadas (TANF) Ayuda al anciano, ciego o impedido (Aid to the Aged, Blind, or Disabled) Cumplimiento de la Ley de Sustento de Menores (Child Support Enforcement) Acogida y Adopción de Niños (Foster Care and Adoption) Subvención Global de Servicios Sociales (Social Services Block Grant) Ley de Americanos Ancianos (Older Americans Act) Asistencia Nutricional (Nutrition Assistance) Programa Especial de Nutrición Suplementaria para Mujeres, Infantes y Niños (WIC) Servicio de Protección de Menores (Child Welfare Services) Promover familias seguras y estables (Promoting Safe and Stable Families)

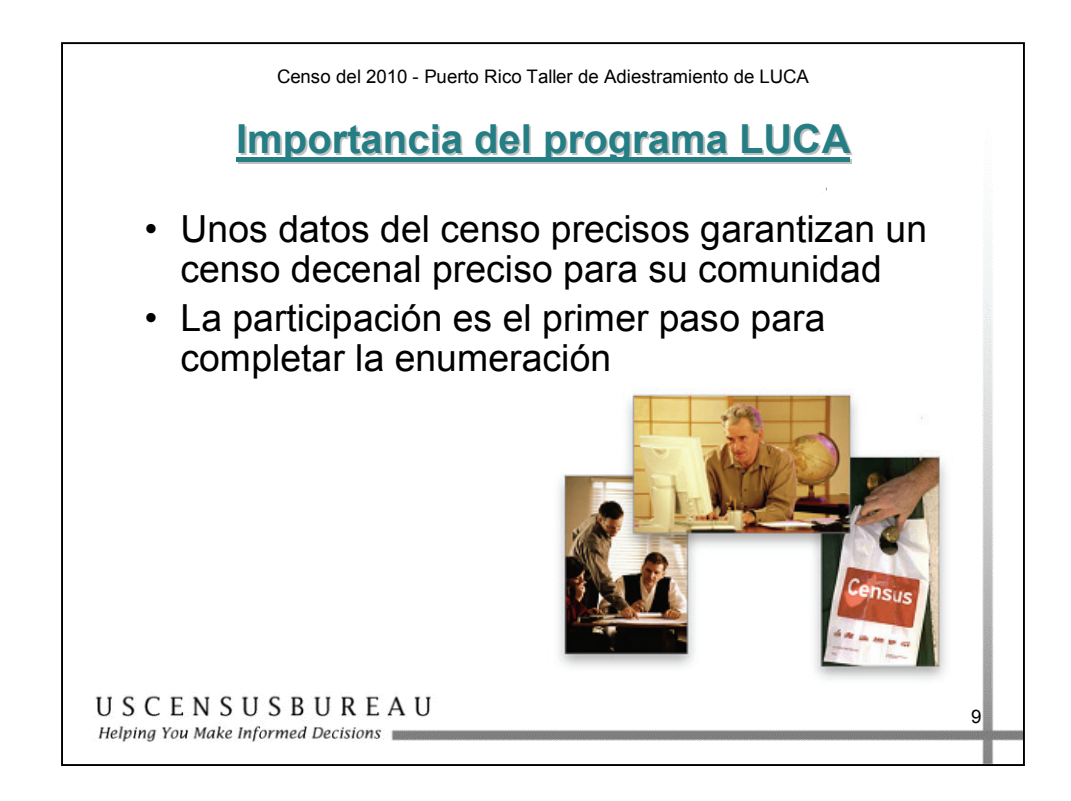

# *Importancia del programa LUCA*

¡Su participación es muy importante!

La participación del gobierno de Puerto Rico y de los gobiernos municipales ayuda a garantizar que la enumeración sea completa y que se lleve a cabo un censo decenal preciso en su comunidad.

#### **Itinerario de LUCA del Censo de 2010**

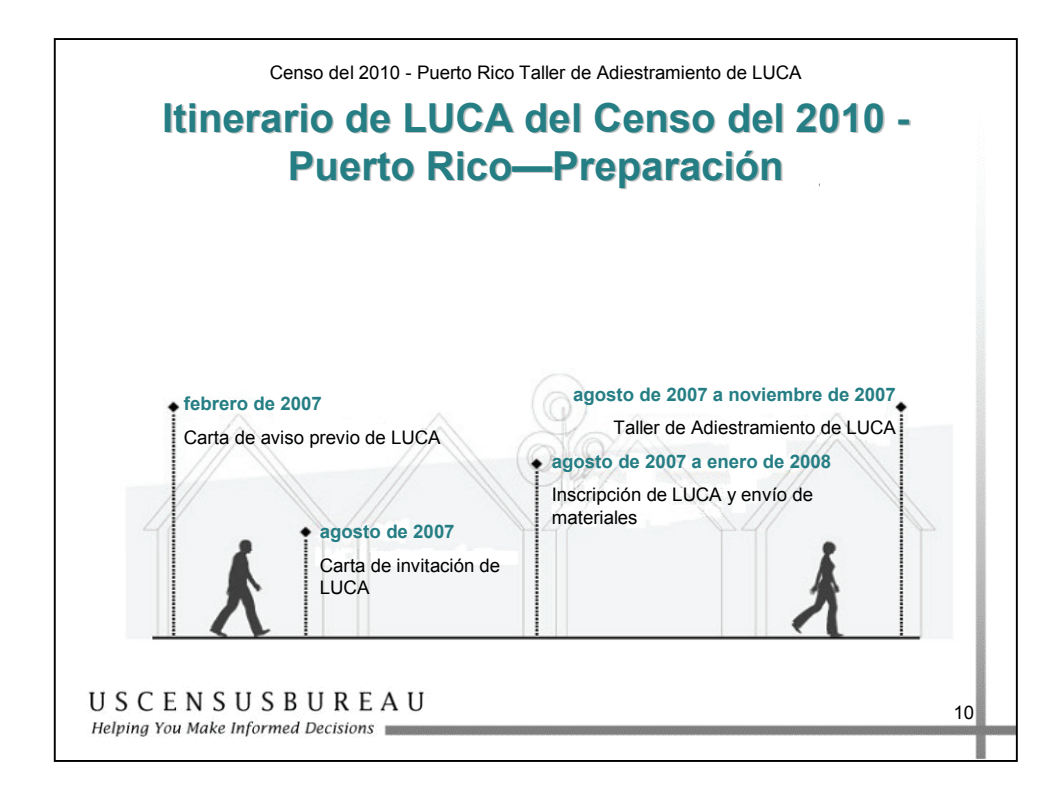

Esta diapositiva enumera las fechas importantes que preceden al comienzo del programa LUCA.

• **ESTE AVISO ES PARA LOS PARTICIPANTES DE LA JUNTA DE PLANIFICACIÓN DE PUERTO RICO:** Si el gobierno ofrece actualizaciones de los límites legales durante la realización de LUCA, el Negociado del Censo no se comunicará con el gobierno para participar en la Encuesta sobre Límites y Anexiones (BAS) de 2008. Debe registrarse para participar en el programa LUCA antes del 31 de octubre de 2007 para recibir sus materiales de BAS de 2008 junto con sus materiales del programa LUCA.

# **Itinerario de LUCA del Censo de 2010**

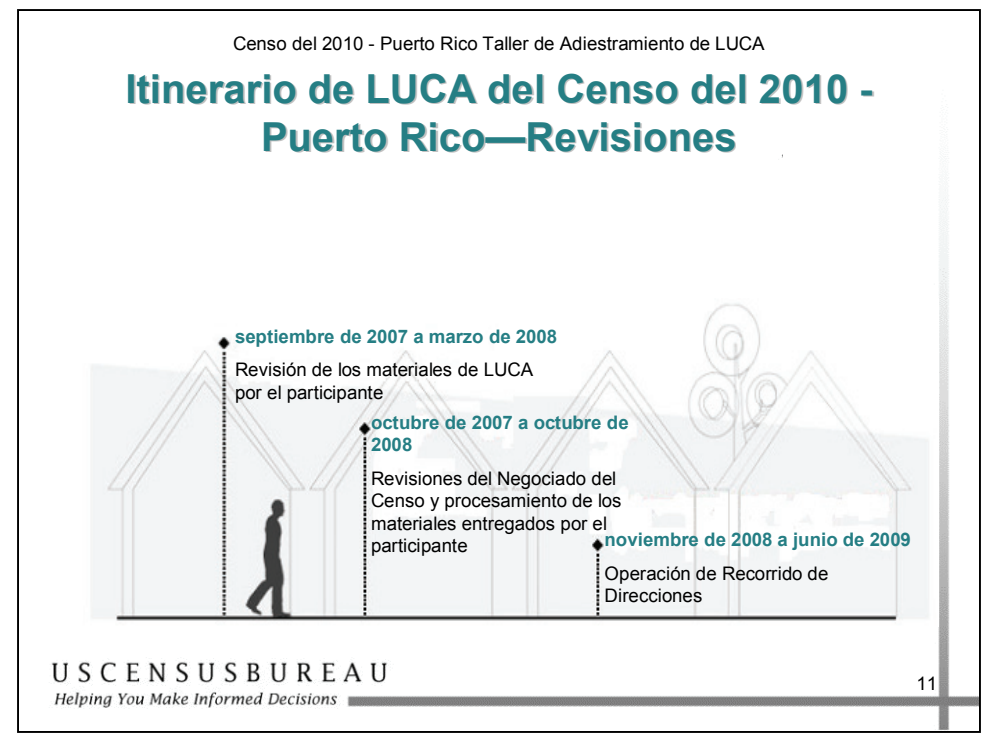

## *Revisiones de LUCA*

Esta diapositiva enumera las fechas importantes para la revisión de los participantes de LUCA.

## **Itinerario de LUCA del Censo de 2010**

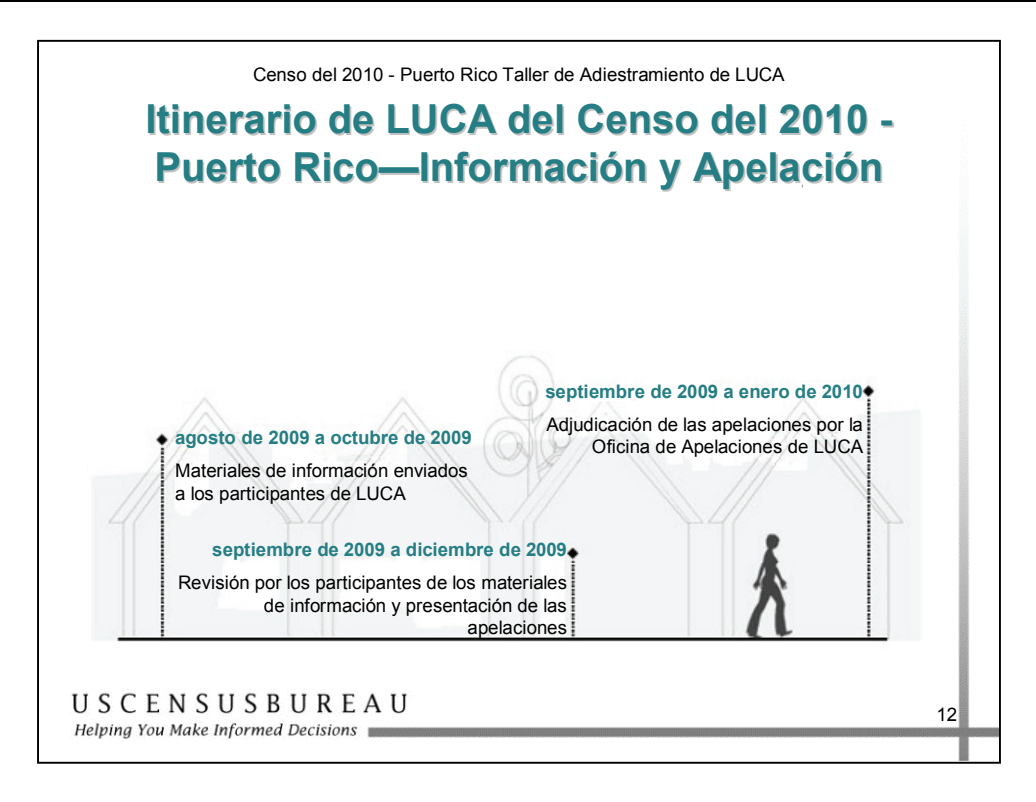

# *Fase de Información (Feedback) y Apelación de LUCA*

Esta diapositiva enumera fechas importantes para la entrega de información (*feedback*) de parte de LUCA y para que realice las apelaciones de los archivos, en caso de que haya alguna discrepancia en las direcciones.

#### **Resumen**

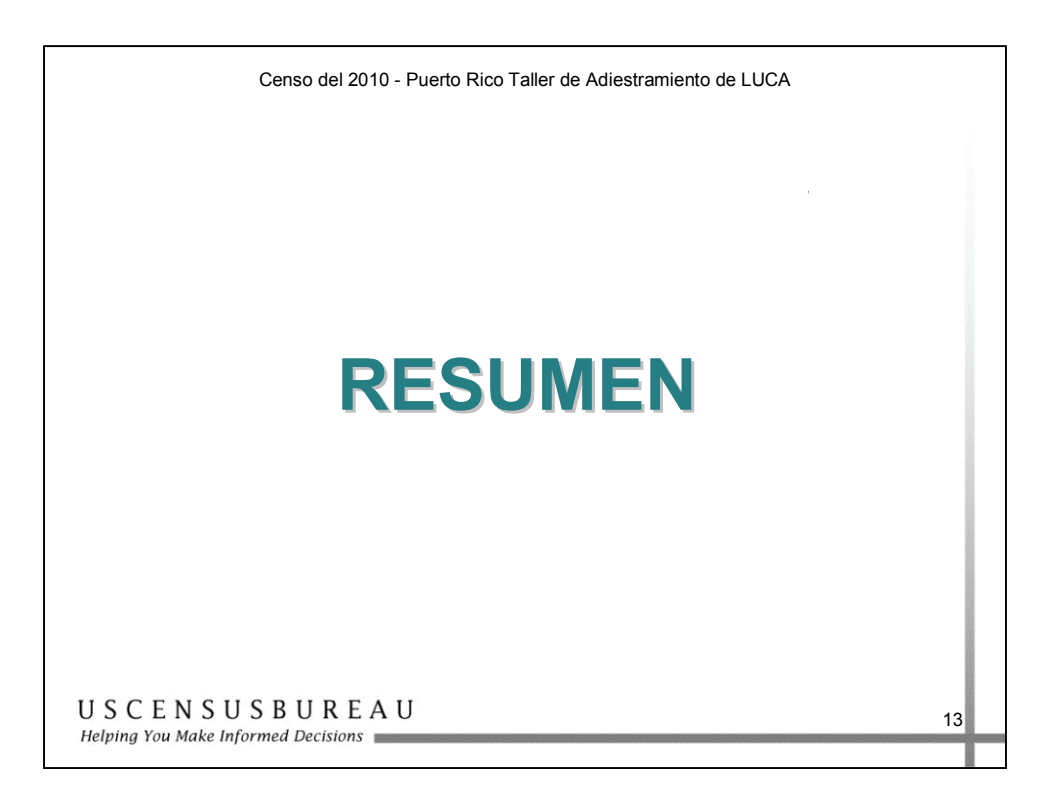

Ahora que ya hemos hablado del propósito, de la importancia y del itinerario del programa LUCA, iremos a la Sección 2 para tratar los términos y conceptos claves que usted necesitará para entender la sesión del taller de hoy.

También presentaremos una descripción general de los materiales de LUCA<sub>.</sub>

# **Notas**

# Antes de Comenzar; Términos y Conceptos Claves y Materiales de LUCA 2

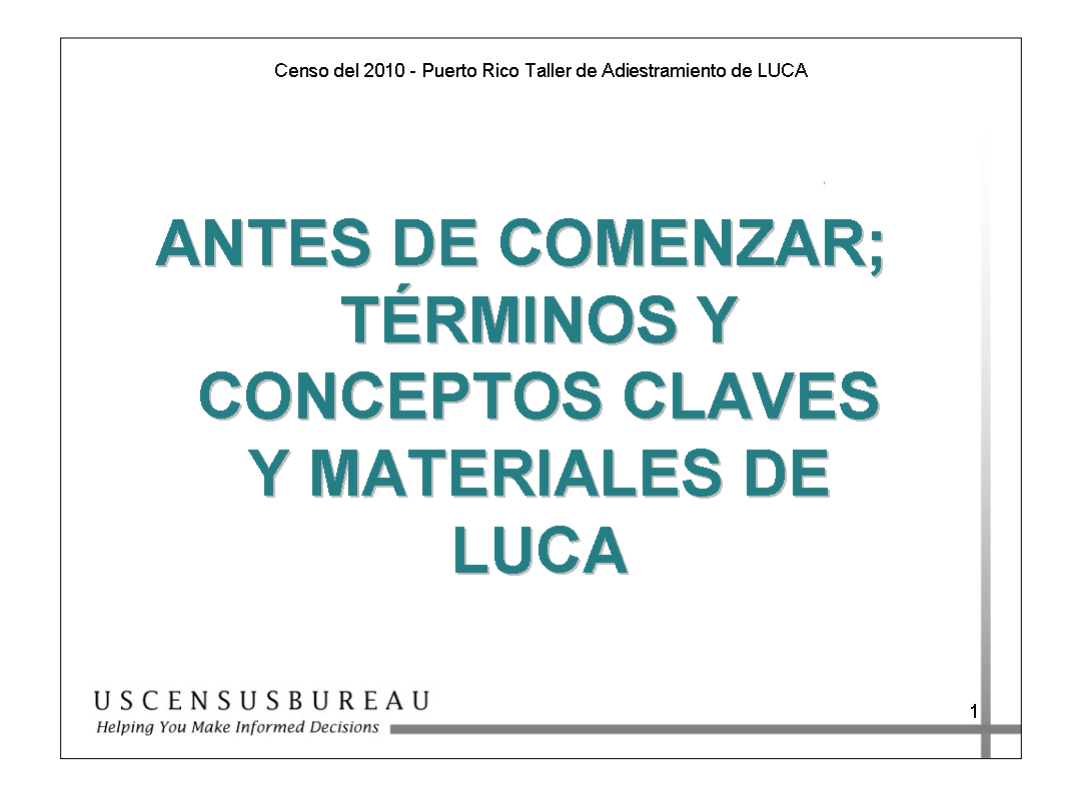

En esta sección aprenderá terminología importante del Negociado del Censo y también conocerá los materiales que recibirá para su participación en el programa.

*Antes de Comenzar: Términos y Conceptos Claves y Materiales de LUCA*

# **Descripción General**

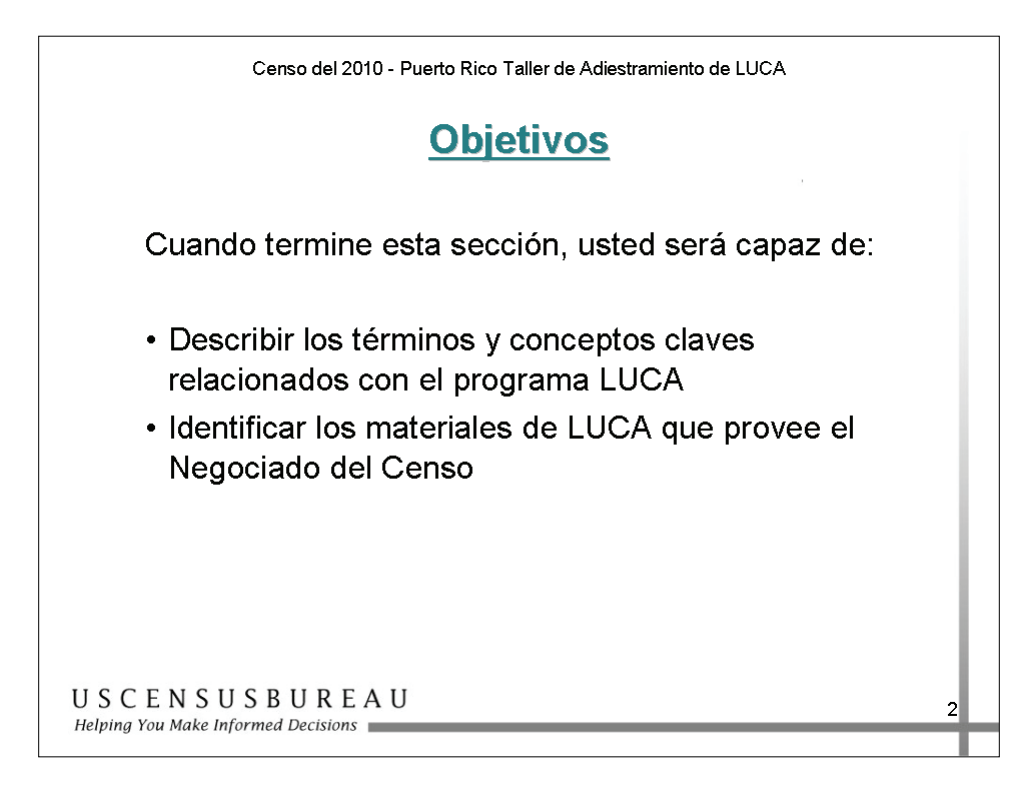

## *Objetivos*

Al finalizar esta lección, usted podrá:

- describir los conceptos y los términos claves relacionados con el programa LUCA;
- identificar los materiales de LUCA provistos por el Negociado del Censo.

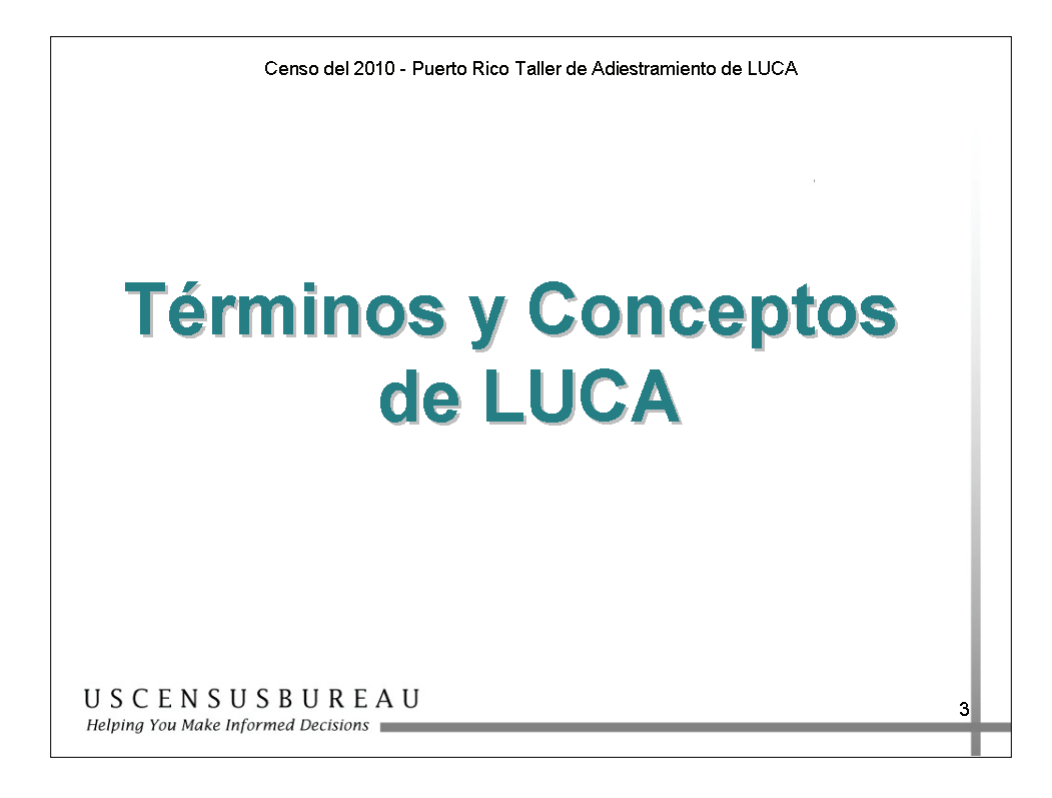

Antes de comenzar, deberá comprender la terminología y los conceptos comunes que encontrará durante el taller de hoy y su revisión de LUCA.

Podrá observar la definición de cada uno a medida que se muestre la diapositiva.

Visite el sitio de Internet del Negociado del Censo en www.census.gov para conocer términos y definiciones adicionales.

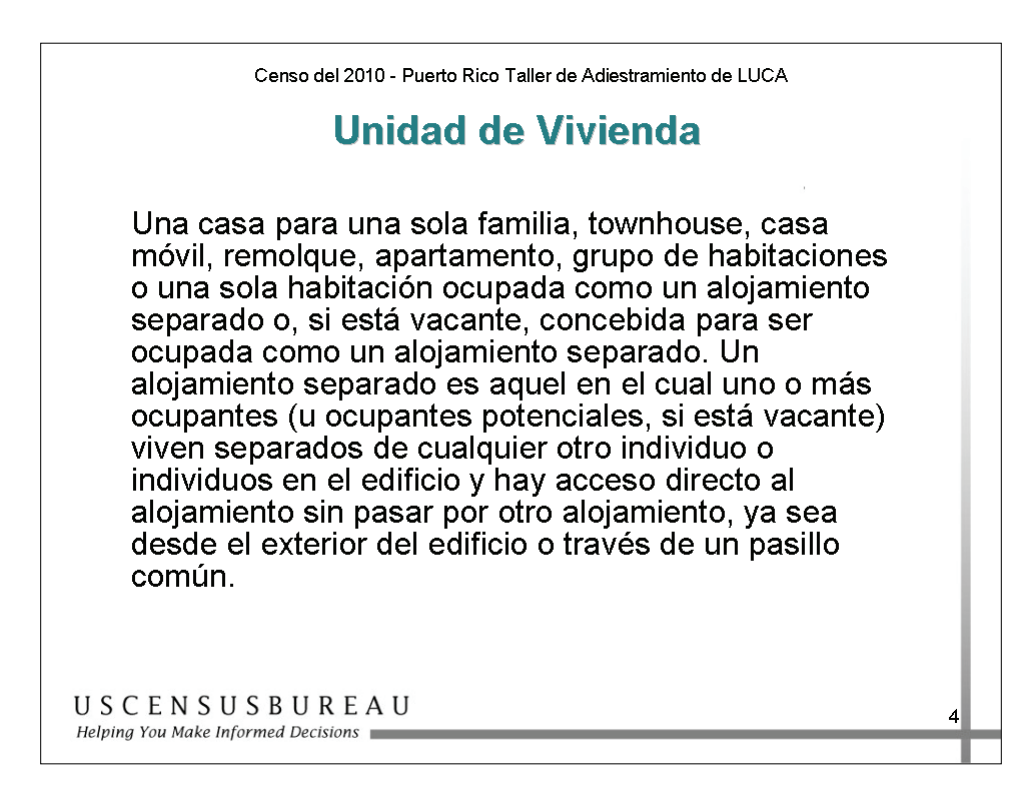

# *Unidad de Vivienda*

La definición del Negociado del Censo de una unidad de vivienda se describe arriba.

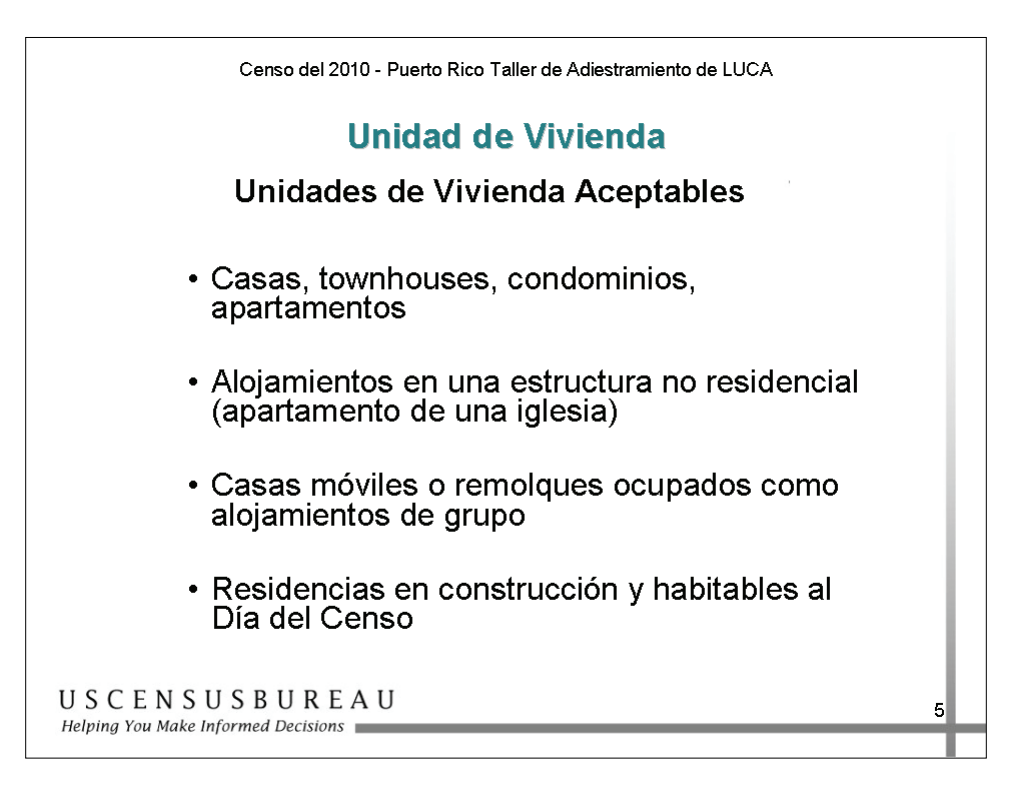

## *Unidades de Vivienda Aceptables*

Esta diapositiva incluye una lista de unidades de vivienda aceptables que deben estar incluidas en su lista de direcciones.

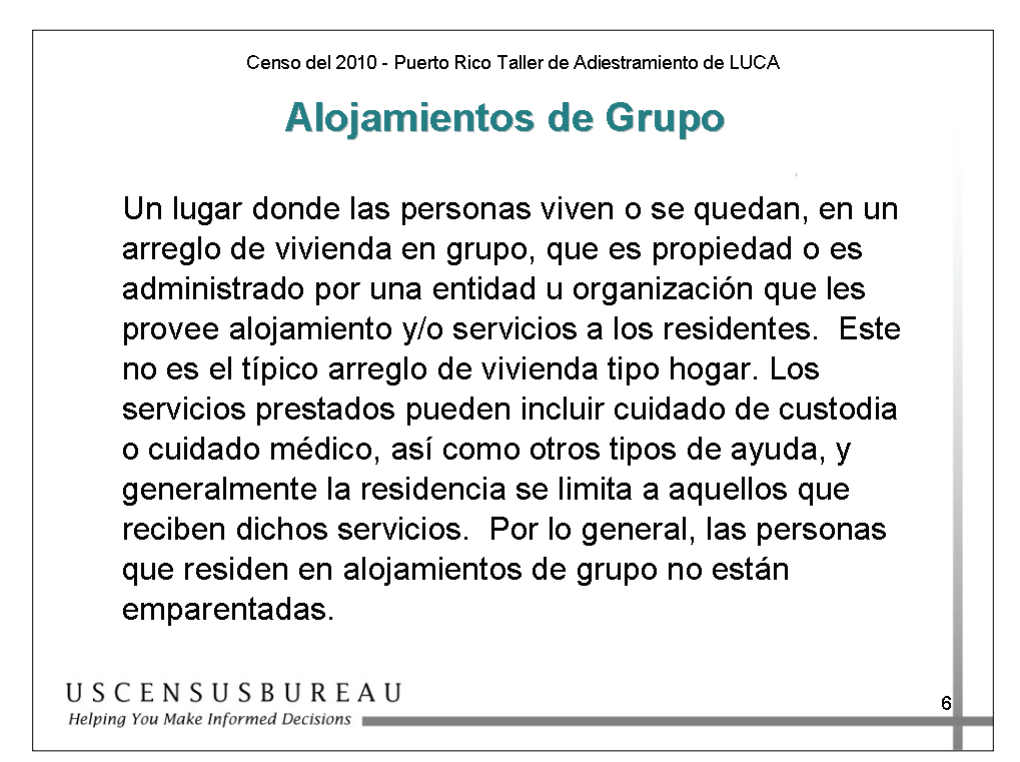

## *Alojamientos de Grupo*

Esta diapositiva incluye la definición de alojamientos de grupo según el Negociado del Censo.

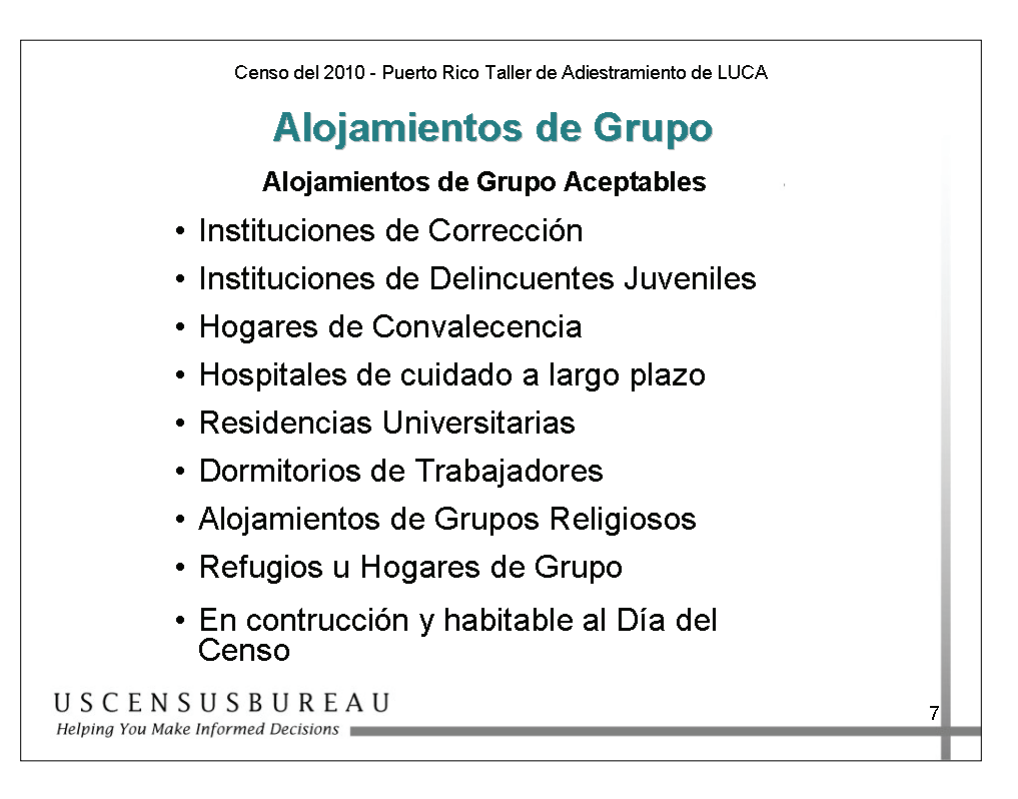

## *Alojamientos de Grupo Aceptables*

Esta diapositiva incluye una lista de alojamientos de grupo aceptables que deben estar incluidos en su lista de direcciones.

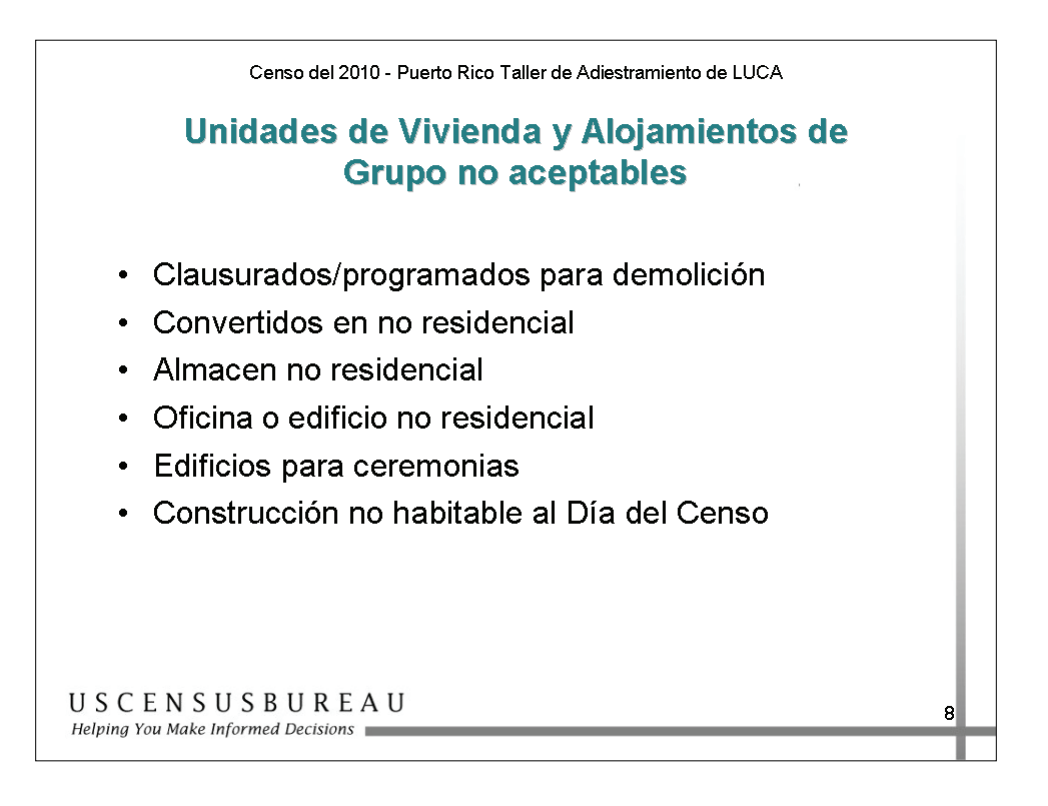

## *Unidades de Vivienda y Alojamientos de Grupo No Aceptables*

Esta diapositiva incluye una lista de Unidades de Vivienda y Alojamientos de Grupo no aceptables, que deben excluirse de su lista de direcciones.

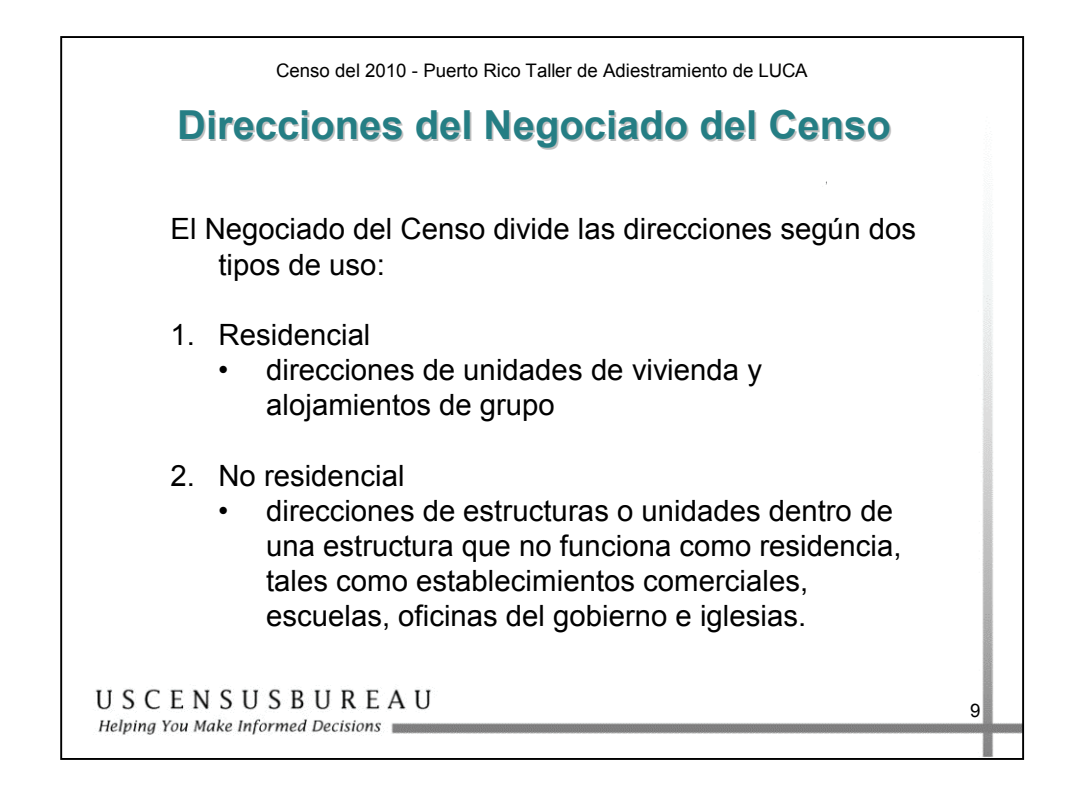

#### *Direcciones del Negociado del Censo*

El Negociado del Censo divide todas las direcciones según dos tipos de uso: residenciales y no residenciales.

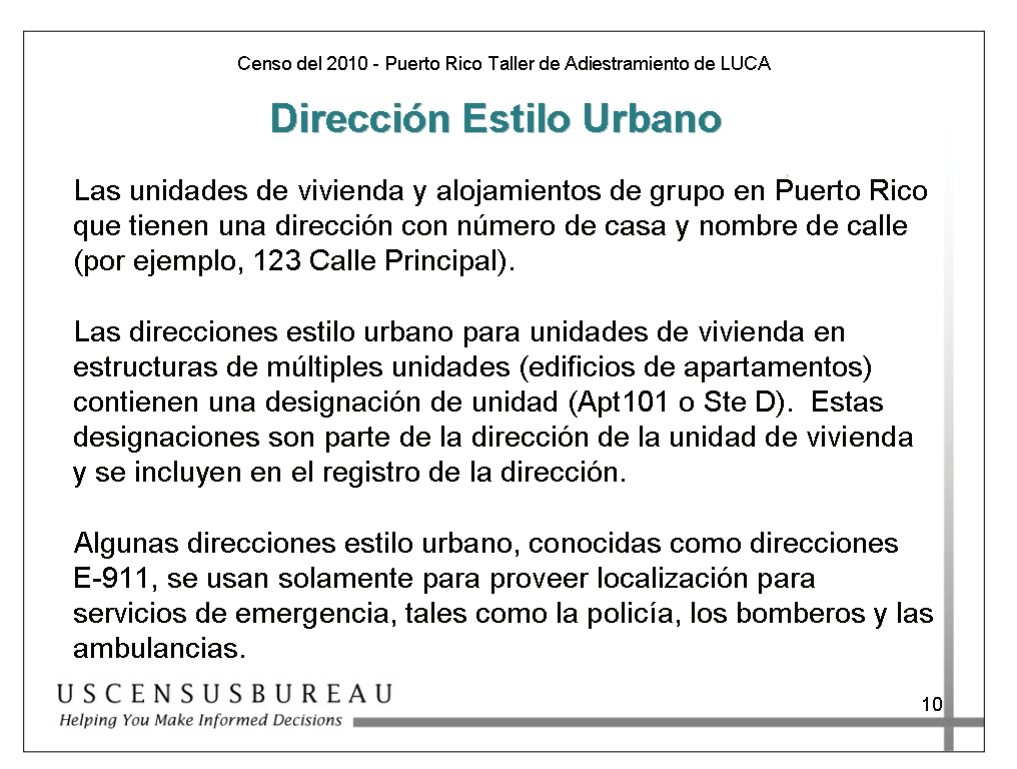

## *Direcciones Estilo Urbano*

Una gran cantidad de unidades de vivienda y alojamientos de grupo en Puerto Rico tienen un número de casa y nombre de calle, como, por ejemplo, 123 Calle Principal. Puede actualizar, añadir y enviar las direcciones estilo urbano únicamente.

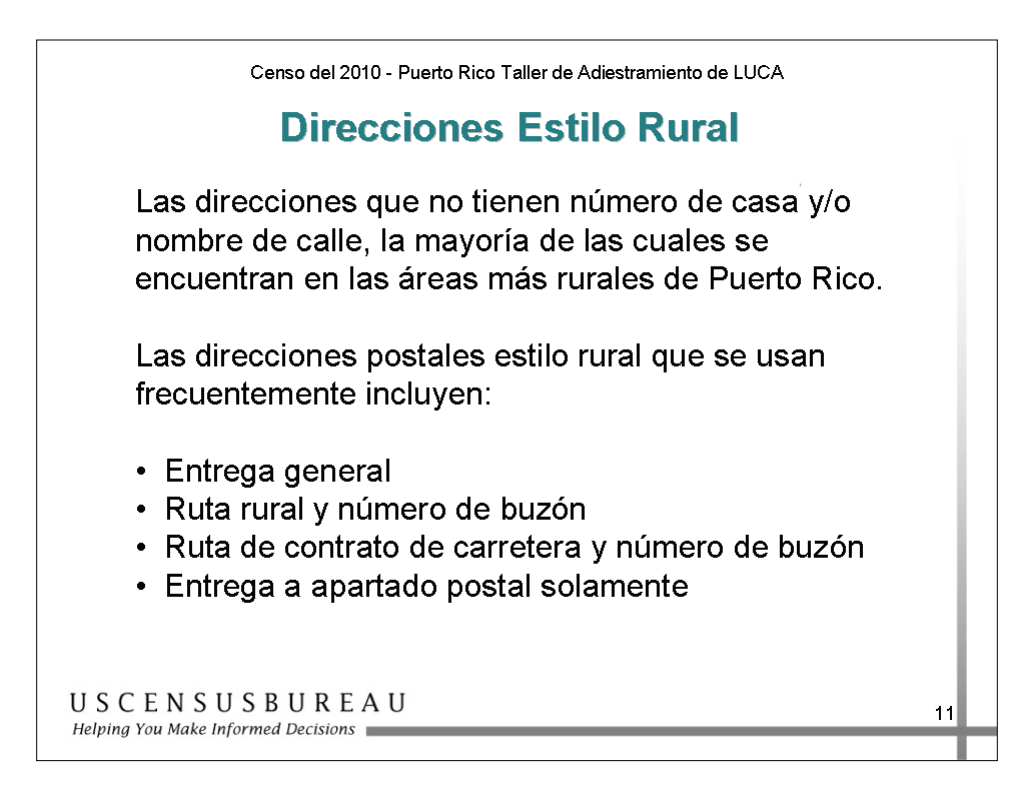

# *Direcciones Estilo Rural*

El Negociado del Censo clasifica las direcciones que no tienen número de casa o nombre de la calle como direcciones estilo rural. No puede actualizar, añadir ni enviar direcciones estilo rural.

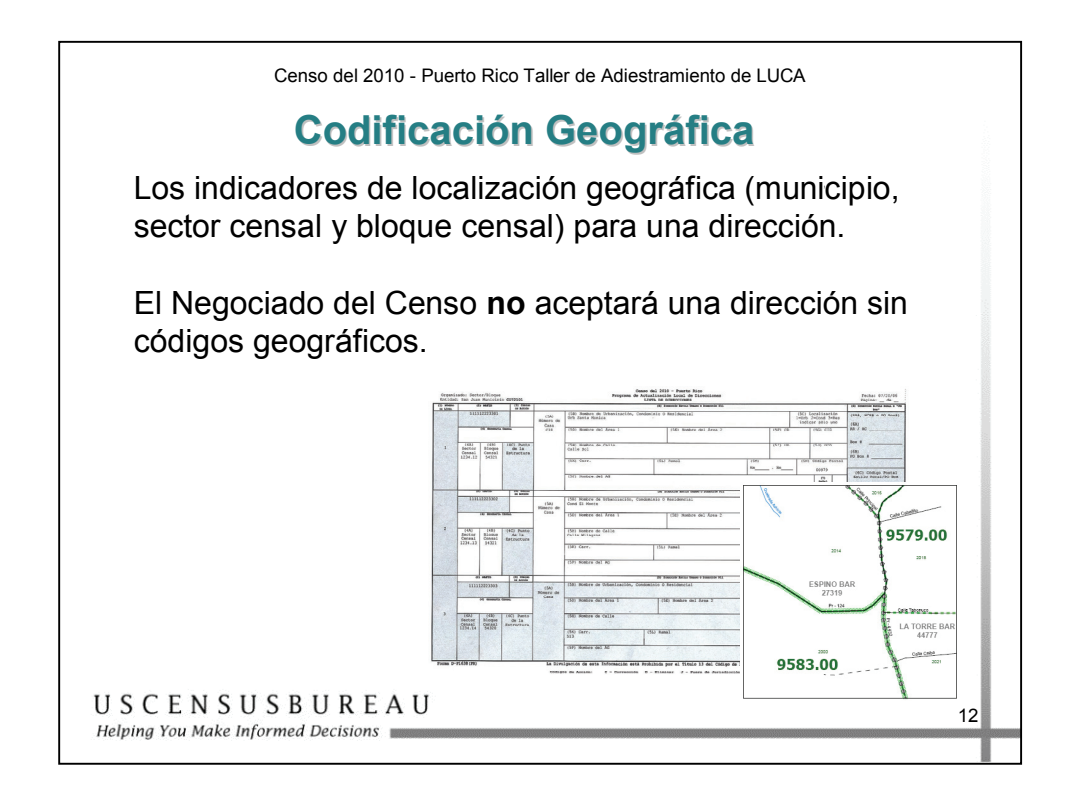

# *Codificación Geográfica*

El Negociado del Censo **EXIGE** la inclusión de la información del código geográfico del censo para procesar sus entregas de direcciones. Este vínculo a la "geografía del censo" se denomina *codificación geográfica*.

La codificación geográfica coloca una dirección individual en su ubicación geográfica correcta, que incluye los códigos de Puerto Rico, el municipio, el sector censal y del bloque censal. Puede encontrar estos códigos en la Lista de Direcciones y en los mapas del Negociado del Censo.

El Negociado del Censo no aceptará direcciones sin códigos geográficos del censo (codificación geográfica).

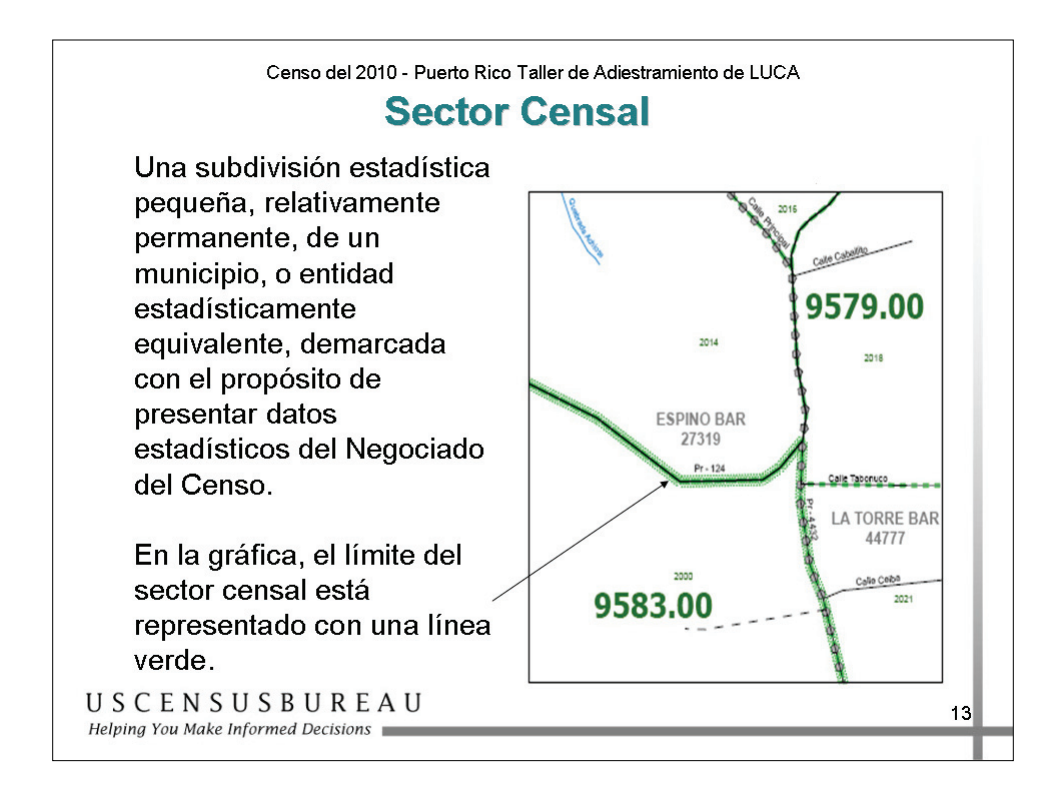

#### *Sector Censal*

Los sectores censales tienen una numeración única dentro de un municipio y contienen muchos bloques censales.

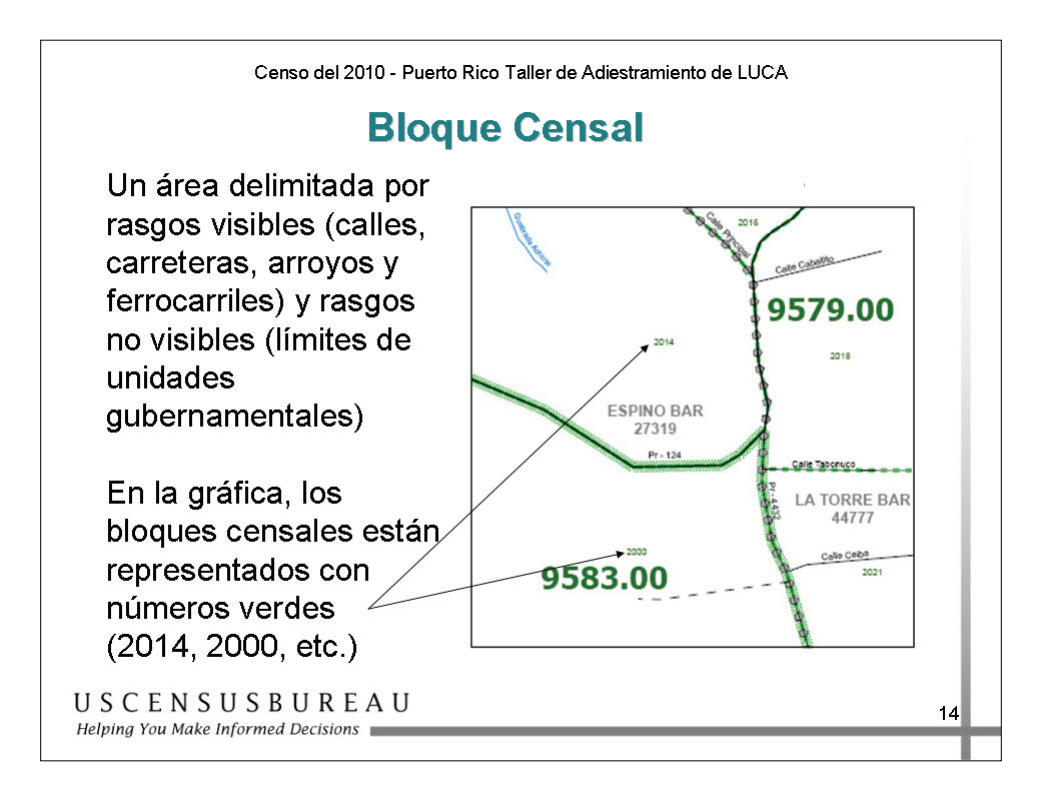

## *Bloque Censal*

Los bloques censales están numerados dentro de los sectores censales y son específicos del sector al que pertenecen. Los sufijos como 2011A y 2011B reflejan cambios de límites y también rasgos incorporados.

*Antes de Comenzar: Términos y Conceptos Claves y Materiales de LUCA* 

# **Materiales de LUCA**

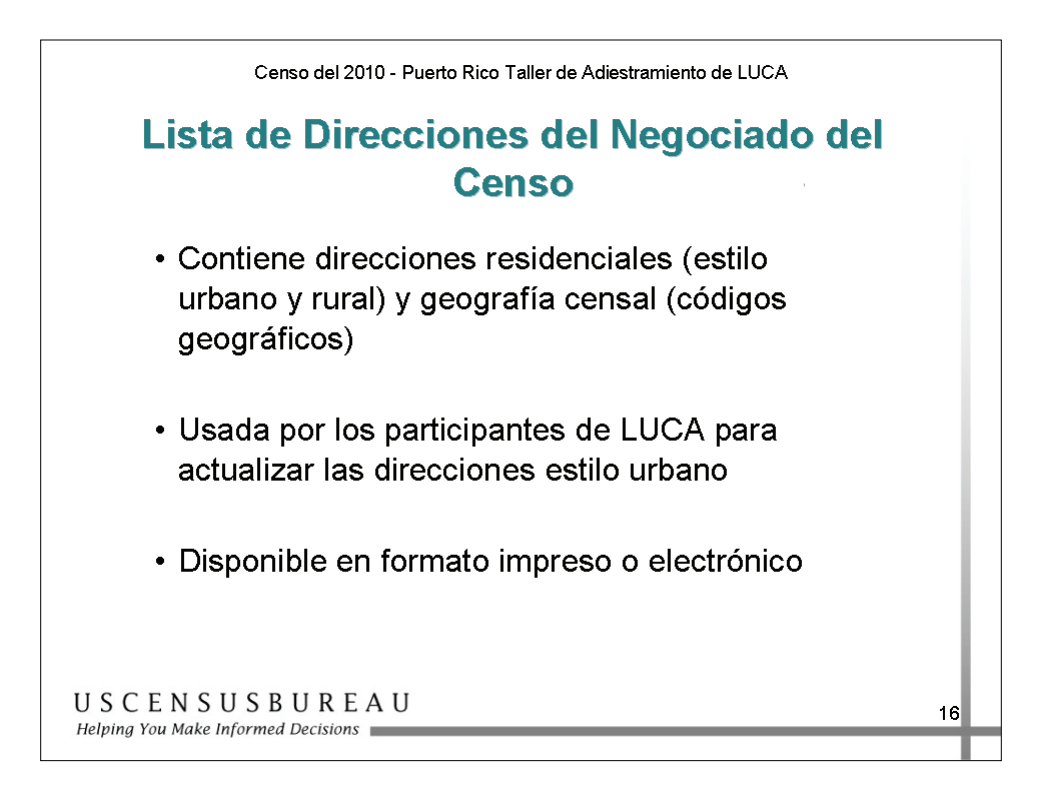

## *Lista de Direcciones del Negociado del Censo*

La Lista de Direcciones del Negociado del Censo contiene todas las direcciones residenciales, tanto las direcciones de unidades de vivienda como las de alojamientos de grupo, identificadas por el Negociado del Censo para su municipio.

# **Materiales de LUCA**

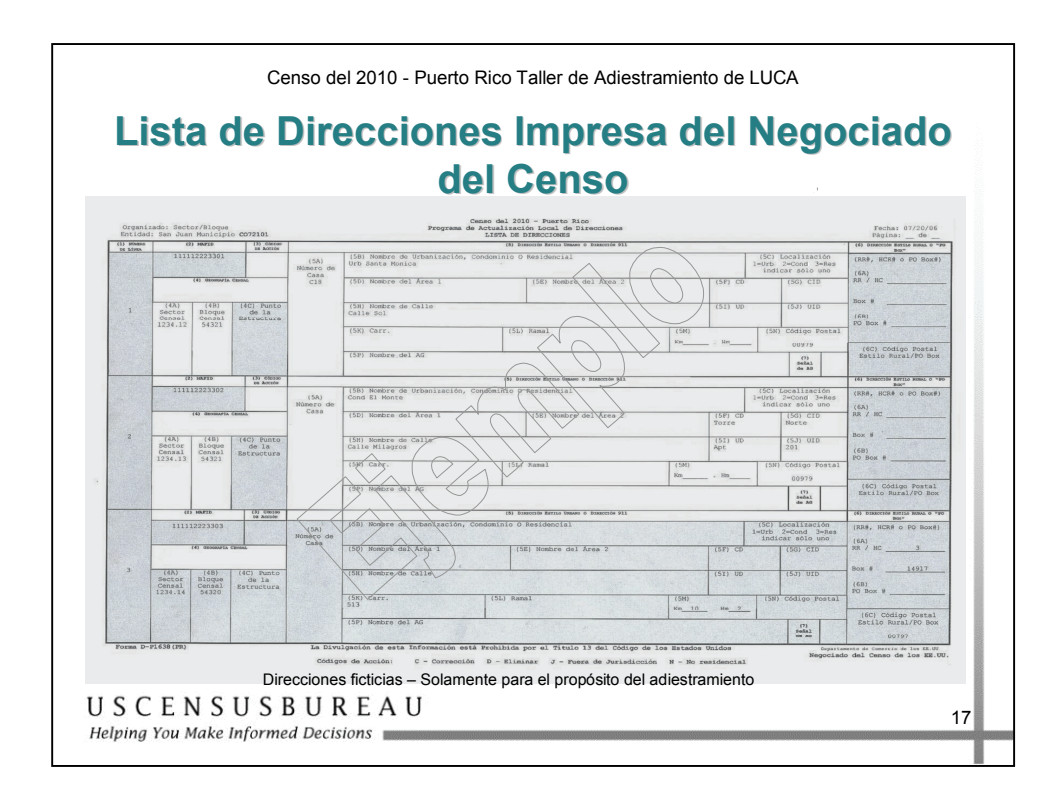

## *Lista de Direcciones Impresa*

Esta Lista de Direcciones incluye 3 direcciones por página y está disponible para los municipios con 6,000 direcciones o menos. El ejemplo muestra ambos tipos de direcciones, estilo urbano y estilo rural. Las columnas o filas grises indican que no pueden modificarse.

Antes de Comenzar: Términos y Conceptos Claves y Materiales de LUCA *Antes de Comenzar: Términos y Conceptos Claves y Materiales de LUCA*

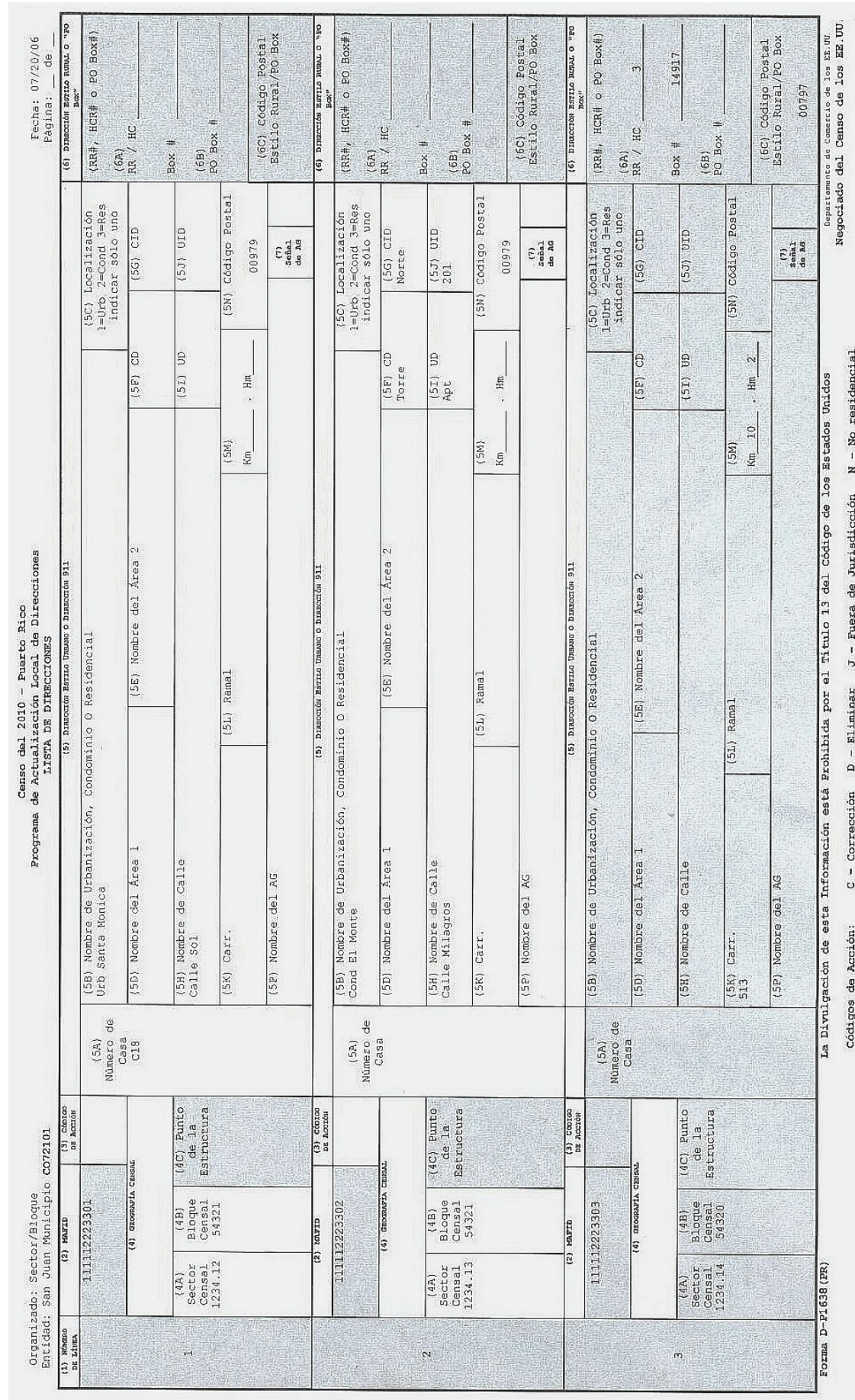

Julio de 2007<br>Sección 2 – Guía del Participante Sección 2 – Guía del Participante Julio de 2007

2-17

*Antes de Comenzar: Términos y Conceptos Claves y Materiales de LUCA*

## **Materiales de LUCA**

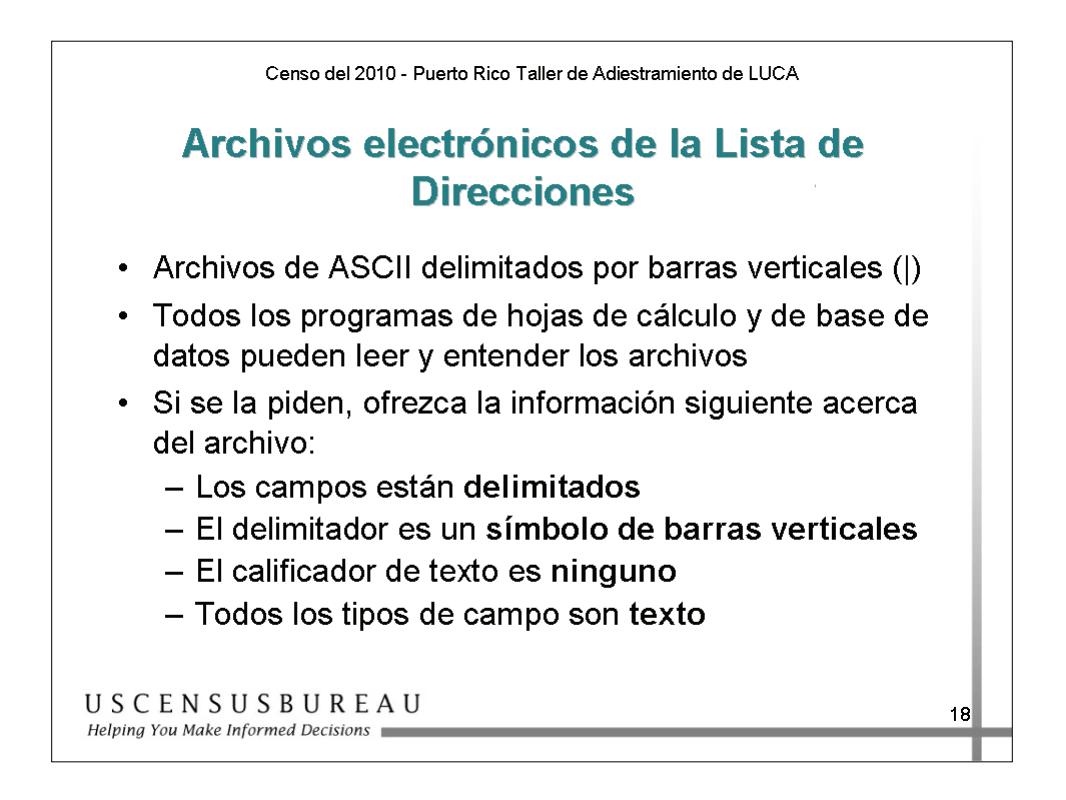

#### *Lista de Direcciones Electrónica*

Los archivos electrónicos de la Lista de Direcciones son archivos ASCII delimitados por barras verticales. Si se le solicita que suministre información sobre el archivo a través de un programa de hojas de cálculo o base de datos, utilice los siguientes parámetros:

- los campos están **delimitados**;
- el delimitador es un **símbolo de barra vertical**;
- el calificador de texto es **ninguno**;
- todos los tipos de campo son de **texto.**

*Es fundamental* que defina todos los *tipos de campo* como *texto***.**
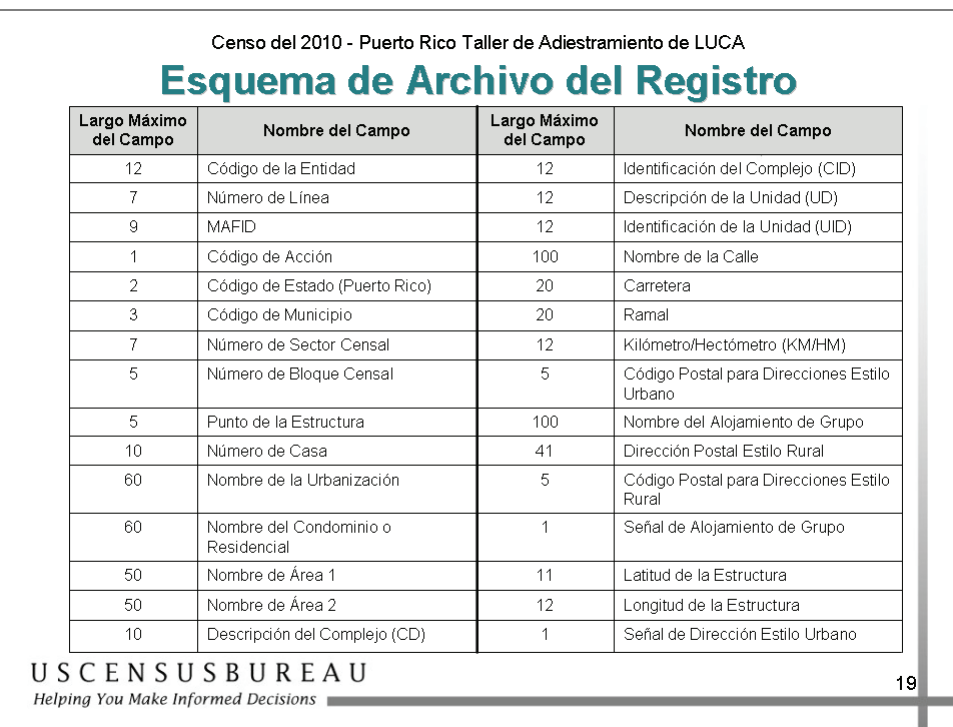

### *Esquema de Archivo del Registro*

La tabla que aparece en la diapositiva enumera el campo y la cantidad máxima de caracteres que pueden utilizarse para la Lista de Direcciones en formato electrónico.

El campo "señal de dirección estilo urbano" indica si el registro de la dirección puede actualizarse. Una letra "**Y**" indica que "**SÍ**" es una dirección estilo urbano y puede actualizarse. Una letra "**N**" indica que "**NO**" es una dirección estilo urbano y no puede actualizarse.

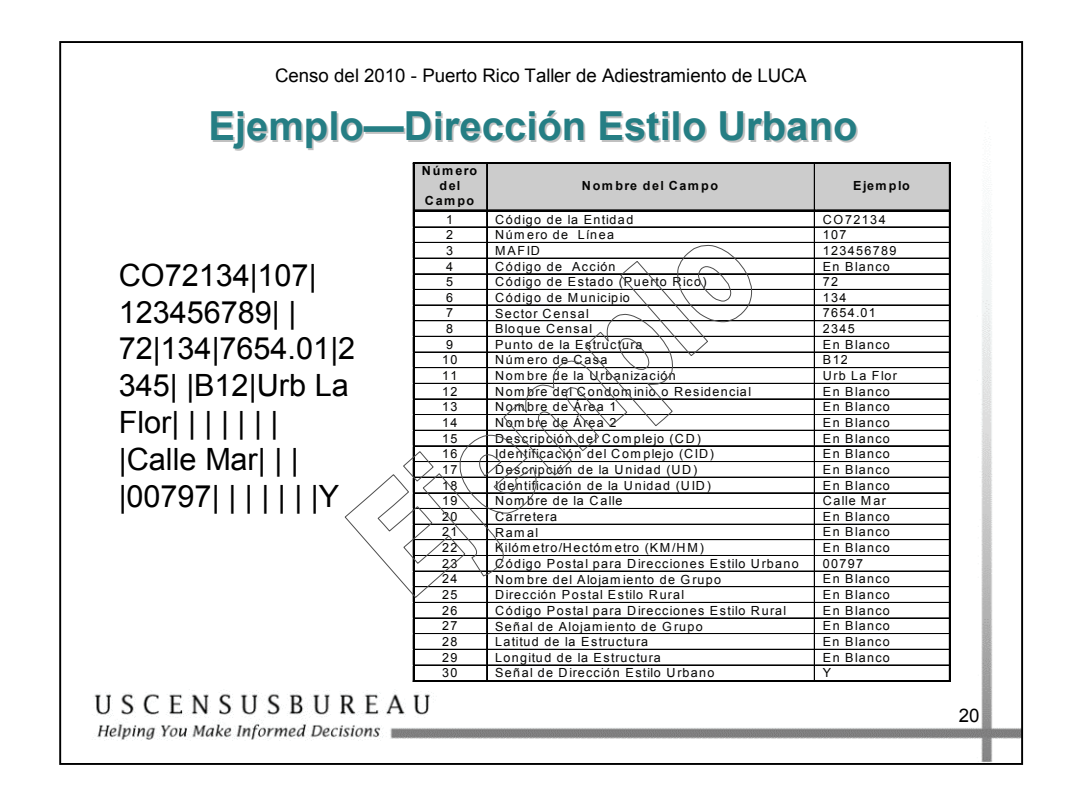

### *Ejemplo: Esquema de Dirección Estilo Urbano*

Éste es un ejemplo de cómo puede aparecer la información en la Lista de Direcciones antes de importar el archivo con su programa. El ejemplo es una dirección estilo urbano.

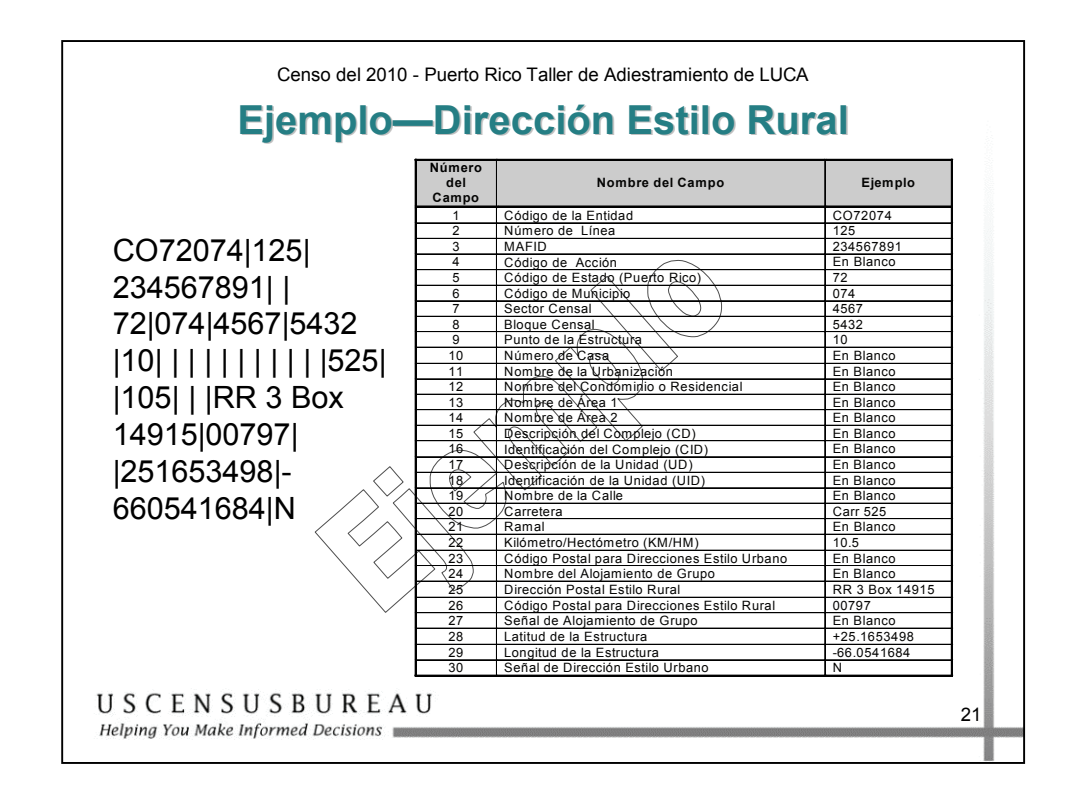

### *Ejemplo: Dirección Estilo Rural*

Esta diapositiva muestra un ejemplo de un archivo electrónico de un esquema de dirección estilo rural.

Tenga en cuenta que el campo 30 contiene una letra "N", lo que indica que ésta es una dirección estilo rural y que no puede modificarse.

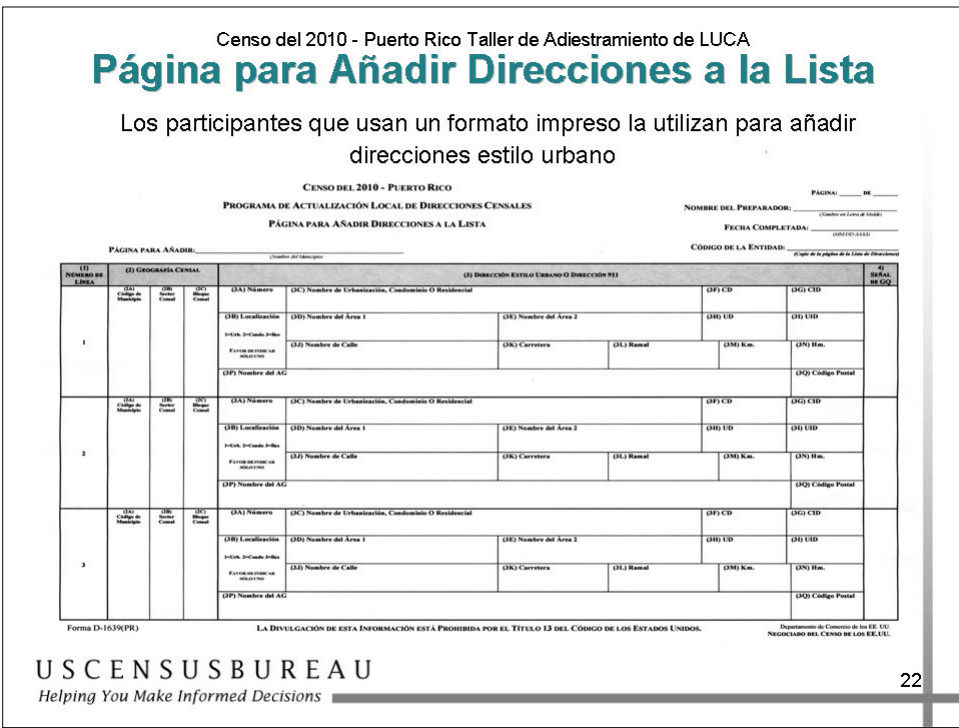

### *Página para Añadir Direcciones a la Lista*

Los participantes usan la Página para Añadir Direcciones a la Lista para agregar nuevas direcciones. Se utiliza en el formato impreso únicamente.

*Antes de Comenzar: Términos y Conceptos Claves y Materiales de LUCA*  Antes de Comenzar: Términos y Conceptos Claves y Materiales de LUCA

### CENSO DEL 2010 - PUERTO RICO

## PROGRAMA DE ACTUALIZACIÓN LOCAL DE DIRECCIONES CENSALES

## PÁGINA PARA AÑADIR DIRECCIONES A LA LISTA

 $(MMDD1114)$ FECHA COMPLETADA:

(Nombre en Letra de Molde) PÁGINA: DE

NOMBRE DEL PREPARADOR:

4)<br>SEÑAL<br>DE GQ CÓDIGO DE LA ENTIDAD: Copé de la página de la Lisca de Direccion (3Q) Código Postal  $(3N)$  Hm.  $\frac{1}{(3G)}$ CID  $(3G)$  CID an (it) an (it)  $(3M)$  Km. **CITY** (HE)  $\frac{1}{(3H)}$  UD  $\frac{1}{(3F)}$ CD  $\overline{(\overline{3F})}$ CD  $(3L)$  Rama (3) DIRECCIÓN ESTILO URBANO O DIRECCIÓN 911 (3E) Nombre del Área 2 (3E) Nombre del Área 2 (3K) Carretera  $\overline{\mathcal{L}}$ (3C) Nombre de Urbanización, Condominio O Residencial (3C) Nombre de Urbanización, Condominio O Residencial (3D) Nombre del Área 1 (3D) Nombre del Área 1 (3J) Nombre de Calle Nombre del Manicipio) (3P) Nombre del AG (3B) Localización (3B) Localización  $I=U$ rb.  $2=C$ ondo  $3=Res$  $1=Urb. 2=Condo 3=Res$ (3A) Número FAVOR DEINDICAR<br>SÓLO UNO (3A) Número  $\frac{120}{100}$  $\frac{1}{2}$ (2) GEOGRAFÍA CENSAL PÁGINA PARA AÑADIR:  $\begin{array}{c}\n\boxed{2B} \\
\text{Section} \\
\boxed{1} \\
\end{array}$  $\frac{2B}{\text{Sector}}$ (2A)<br>Código de<br>Municipio (2A)<br>Código de<br>Município  $\begin{array}{c}\n\text{(1)}\\ \n\text{Nómero de}\\ \n\text{LiwEA}\n\end{array}$  $\overline{a}$  $\overline{\mathbf{r}}$ 

(3Q) Código Postal (3Q) Código Postal  $(3N)$  Hm.  $(3N)$  Hm.  $(3G)$  CID an tre  $(3M)$  Km.  $(3M)$  Km. **CIT (HE)**  $(F)$ CD  $(3L)$  Ramal  $(3L)$  Ramal (3E) Nombre del Área 2 (3K) Carretera (3K) Carretera (3C) Nombre de Urbanización, Condominio O Residencial (3B) Localización (3D) Nombre del Área 1 (3J) Nombre de Calle (3J) Nombre de Calle (3P) Nombre del AG (3P) Nombre del AG  $I=Urb. 2=Condo 3=Rcs$ **FAVOR DE INDICAR<br>SÓLO UNO** (3A) Número **FAVOR DE INDICAR<br>SÓLO UNO** (2C)<br>Bloque<br>Censal  $\frac{2B}{\text{Sector}}$ (2A)<br>Código de<br>Municipio

Forma D-1639(PR)

m

LA DIVULGACIÓN DE ESTA INFORMACIÓN ESTÁ PROHIBIDA POR EL TÍTULO 13 DEL CÓDIGO DE LOS ESTADOS UNIDOS.

Departamento de Comercio de los EE. UU.<br>NEGOCIADO DEL CENSO DE LOS EE.UU.

Julio de 2007<br>Sección 2 – Guía del Participante Sección 2 – Guía del Participante

Julio de 2007

2-23

*Antes de Comenzar: Términos y Conceptos Claves y Materiales de LUCA*

### **Materiales de LUCA**

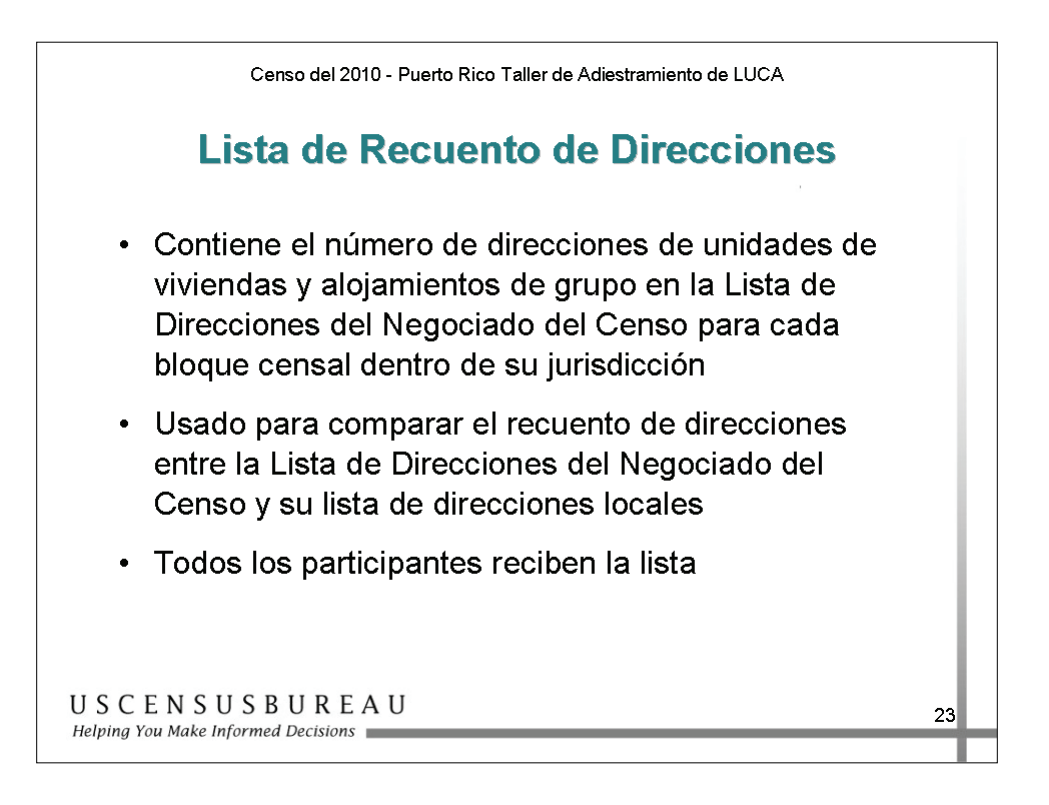

### *Lista de Recuento de Direcciones*

La Lista de Recuento de Direcciones se usa para comparar el recuento de direcciones de cada bloque censal de la lista del Negociado del Censo y el recuento de su lista de direcciones locales.

Todos los participantes reciben esta lista.

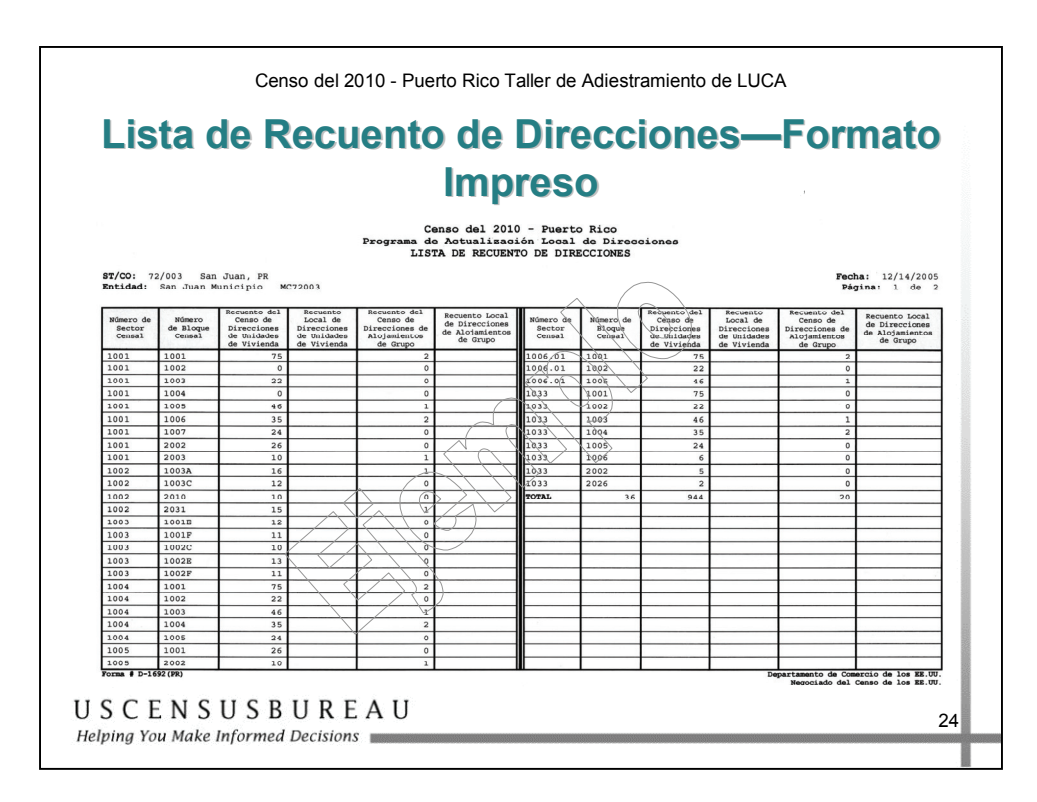

### *Lista de Recuento de Direcciones en Formato Impreso*

La Lista de Recuento de Direcciones impresa contiene dos secciones de seis columnas cada una. En este ejemplo, hay 36 bloques censales enumerados que contienen 944 direcciones de unidades de vivienda y 20 direcciones de alojamientos de grupo.

# Censo del 2010 - Puerto Rico<br>Programa de Actualización Local de Direcciones<br>LISTA DE RECUENTO DE DIRECCIONES

ST/CO: 72/003 San Juan, PR<br>Entidad: San Juan Municipio C072003

**Fecha:**  $12/14/2005$ <br>**Página:** 1 de 2

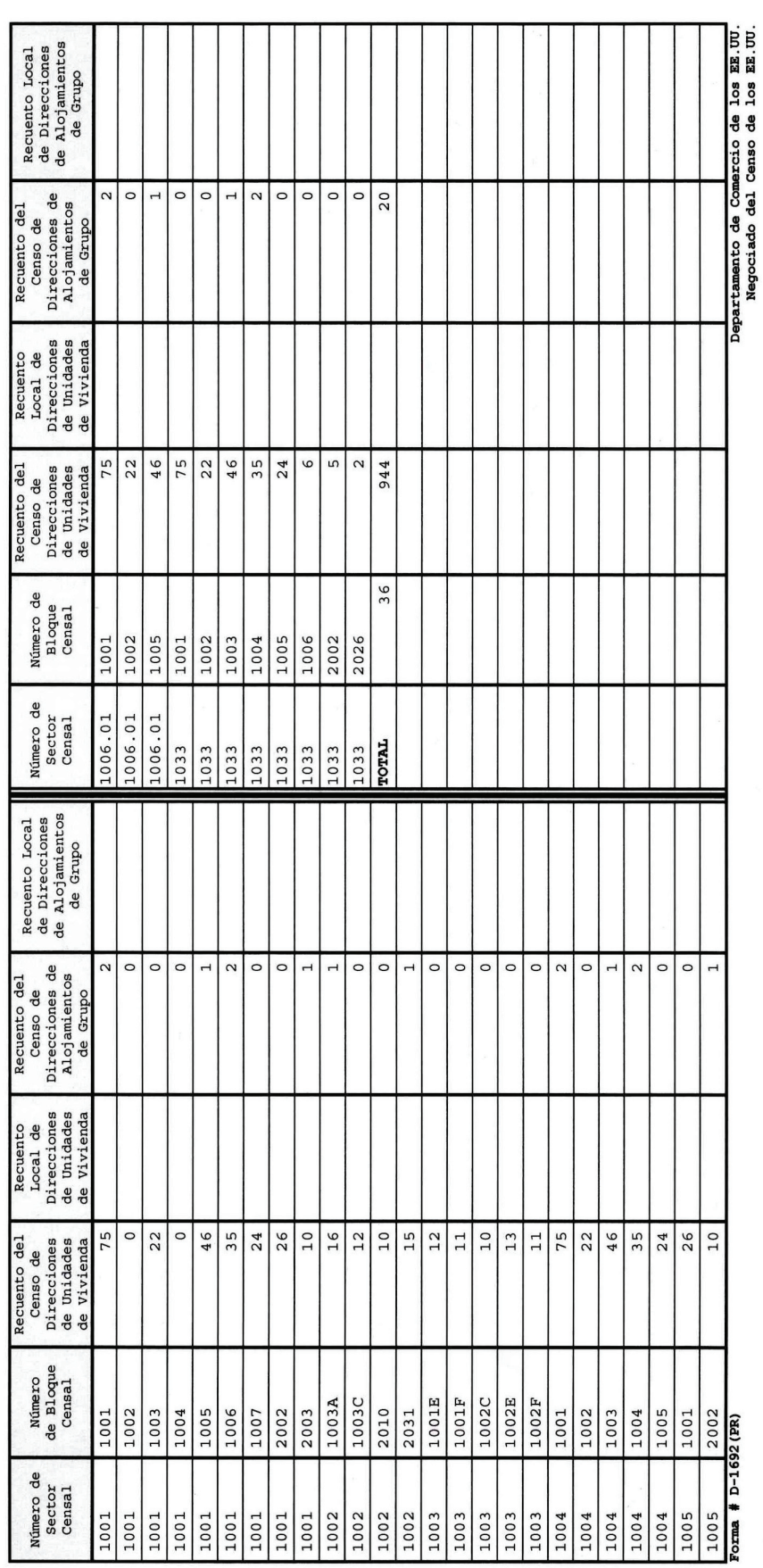

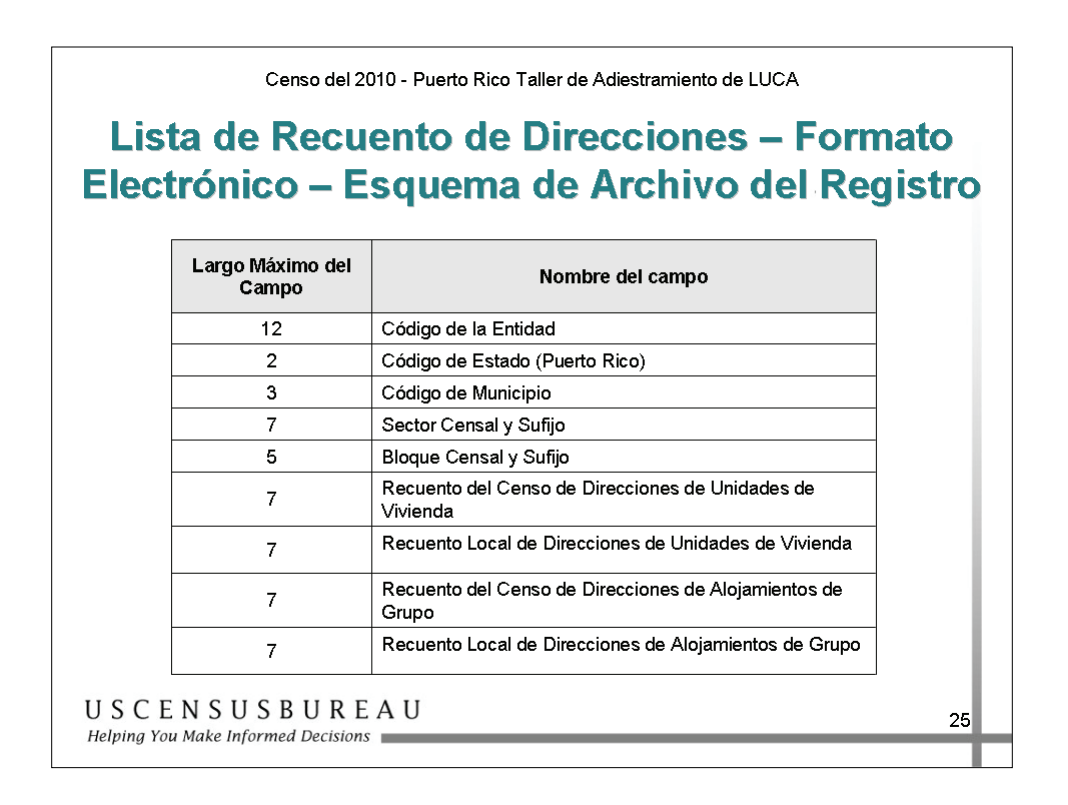

### *Lista de Recuento de Direcciones en Formato electrónico - Esquema de Archivo del Registro*

Este ejemplo enumera la información y la longitud máxima de cada campo para que el campo aparezca en la Lista de Recuento de Direcciones.

La longitud máxima de cada registro de bloque es de 57 caracteres. Cada registro contiene 9 campos de información. La longitud de los caracteres de cada registro puede variar.

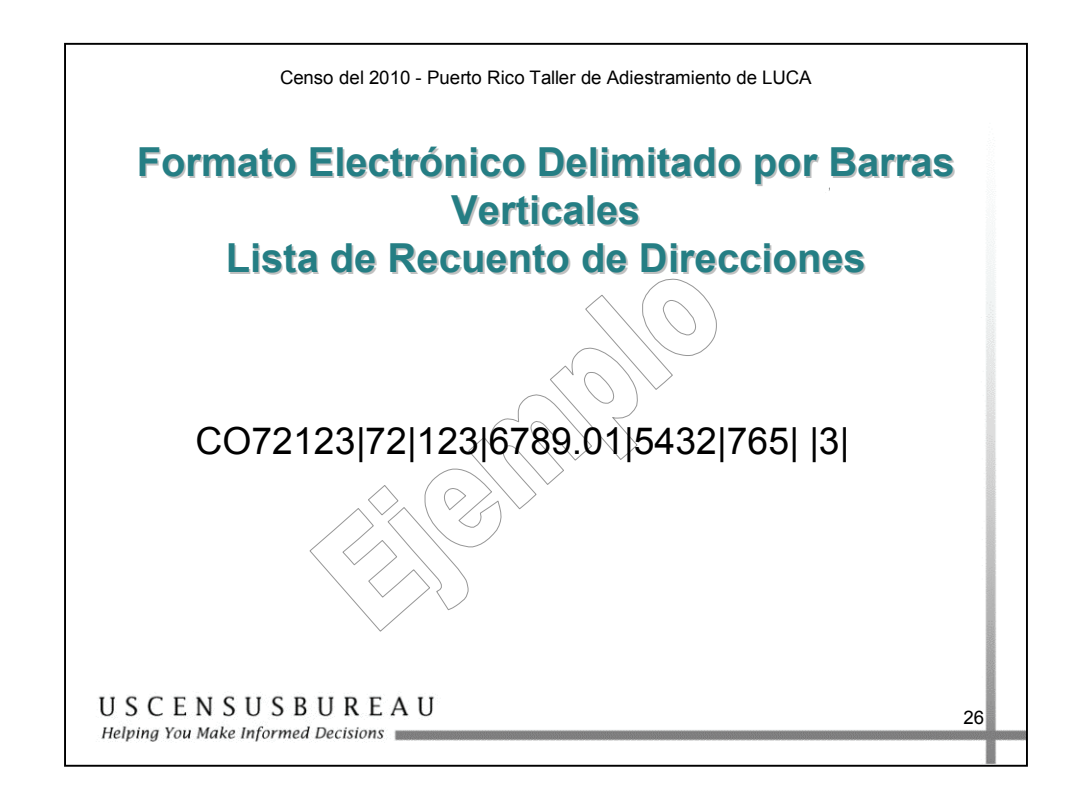

### *Lista de Recuento de Direcciones en Formato electrónico - Ejemplo*

Así aparece la Lista de Recuento de Direcciones antes de importar el archivo a su programa de hoja de cálculo.

Este ejemplo es para un lugar en Puerto Rico; código de identificación de la entidad: CO72123. El código de Puerto Rico es 72 y el código del municipio es 123.

Hay 765 direcciones de unidades de vivienda y 3 direcciones de alojamientos de grupo en el Sector Censal 6789.01, Bloque Censal 5432. *Antes de Comenzar: Términos y Conceptos Claves y Materiales de LUCA* 

### **Materiales de LUCA**

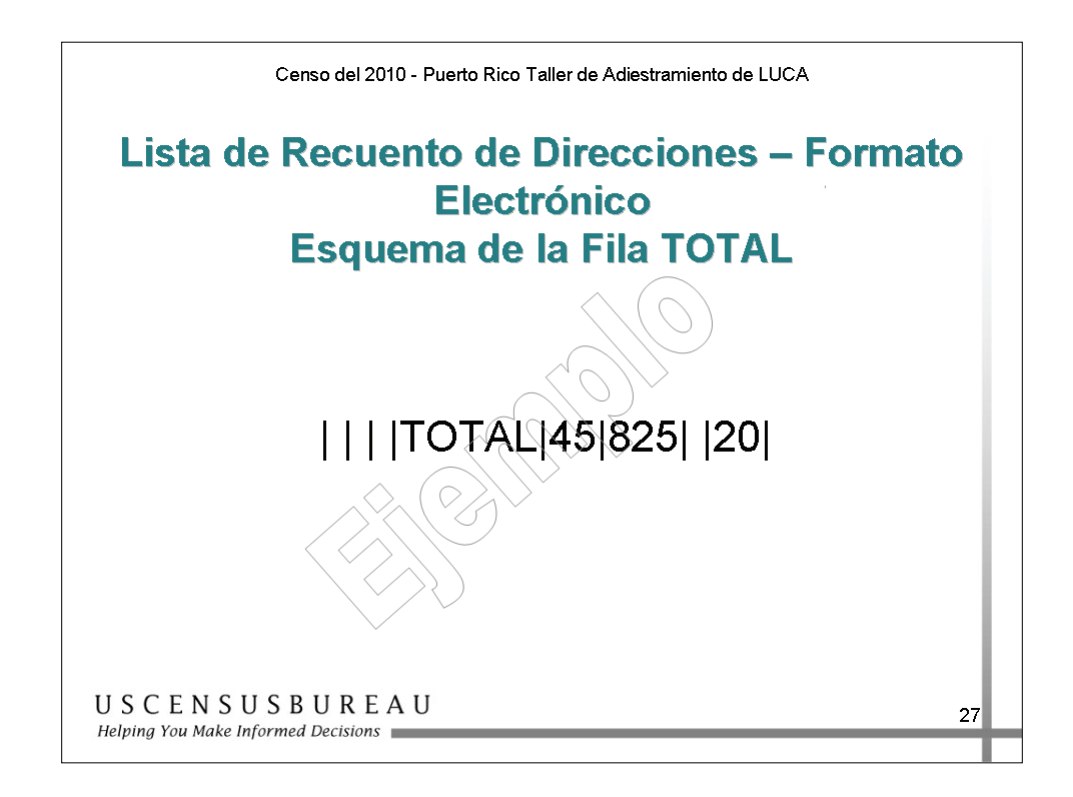

### *Lista de Recuento de Direcciones en Formato electrónico - Esquema de la Fila TOTAL*

La última fila es una fila de totales que registra el número total de Bloques Censales (45), Direcciones de Unidades de Viviendas del Negociado del Censo (825), y Direcciones de Alojamientos de Grupo del Negociado del Censo (20) en la Lista de Recuento de Direcciones.

*Antes de Comenzar: Términos y Conceptos Claves y Materiales de LUCA*

### **Materiales de LUCA**

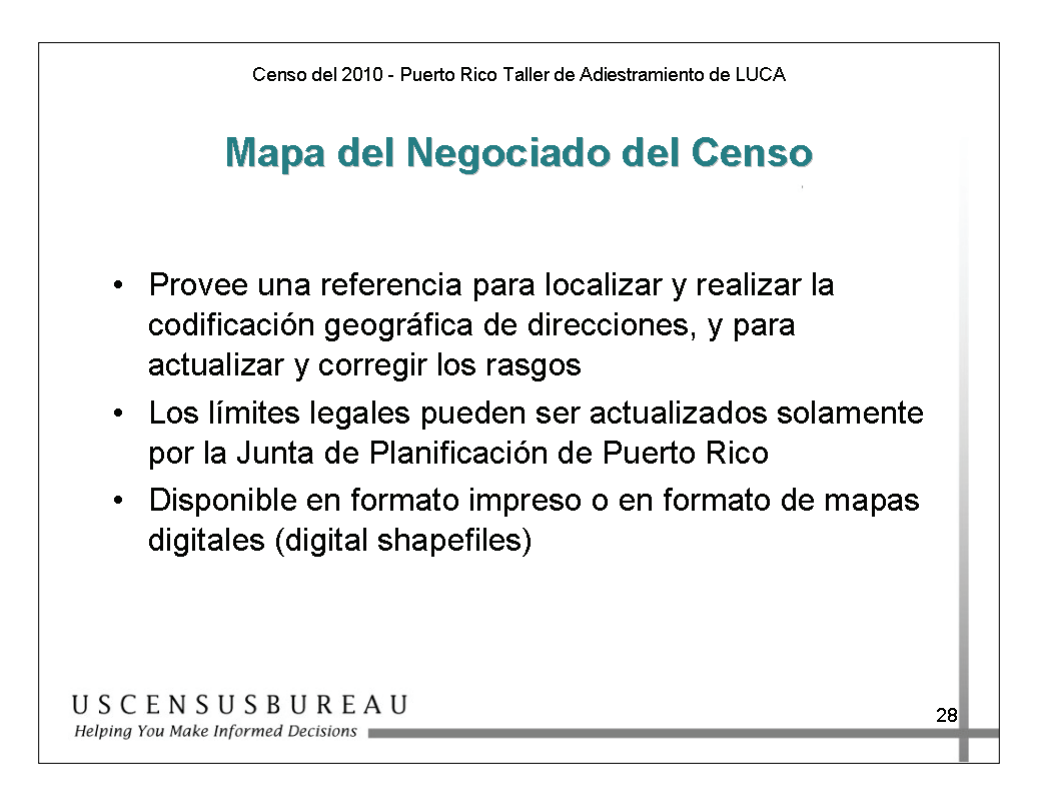

### *Mapa del Negociado del Censo*

El mapa del Negociado del Censo proporciona una referencia para la codificación geográfica de direcciones individuales y para anotar cambios en los rasgos y los límites de su municipio.

Está disponible en formato impreso o en formato de mapas digitales (shapefile) para usar con un Sistema de Información Geográfica (GIS).

### **NOTA: La siguiente declaración sólo es para participantes de la Junta de Planificación de Puerto Rico**

Puede usar sus mapas de LUCA para proporcionar actualizaciones a sus límites legales.

Si el gobierno ofrece actualizaciones de los límites legales durante la realización de LUCA, el Negociado del Censo no se comunicará con el gobierno de Puerto Rico para participar en la Encuesta sobre Límites y Anexiones (BAS) de 2008. Debe registrarse para participar en el programa LUCA antes del 31 de octubre de 2007 para recibir sus materiales de BAS de 2008 junto con sus materiales del programa LUCA.

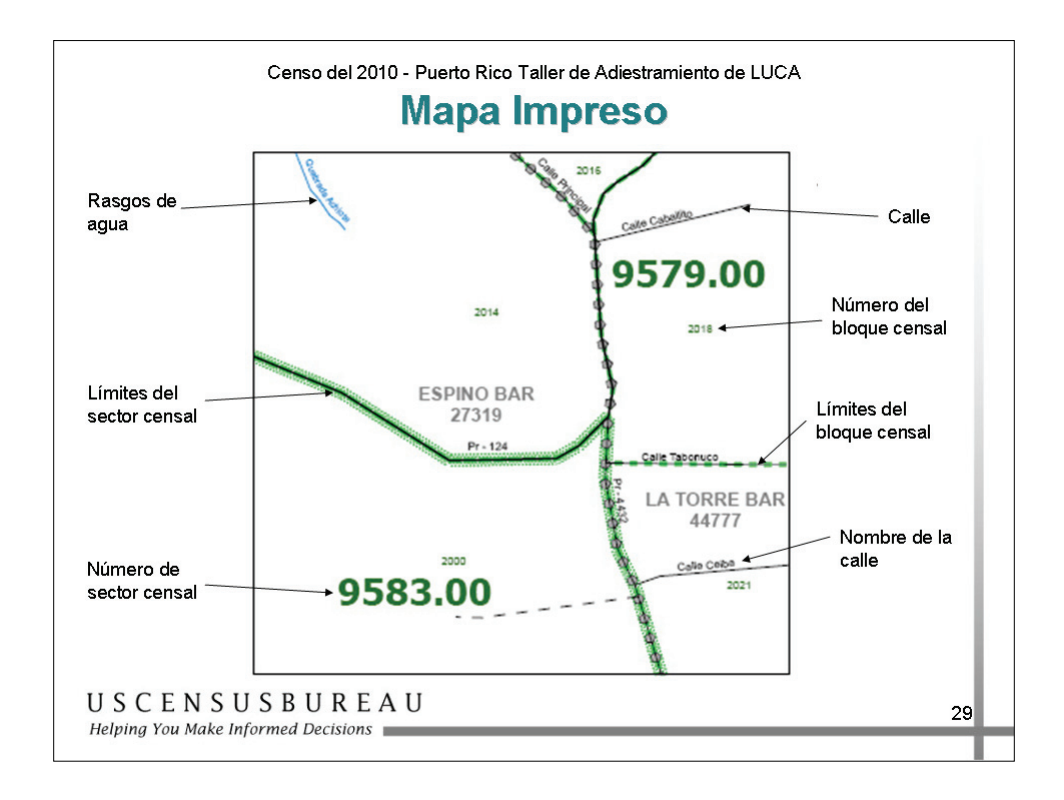

### *Mapa del Negociado del Censo*

El mapa impreso del Negociado del Censo muestra parte de la información que se encuentra en un mapa típico de rutas, como calles y avenidas, rasgos de agua y límites legales. Sin embargo, el mapa del Negociado del Censo muestra la información con símbolos que son exclusivos del Negociado.

*Antes de Comenzar: Términos y Conceptos Claves y Materiales de LUCA*

### **Materiales de LUCA**

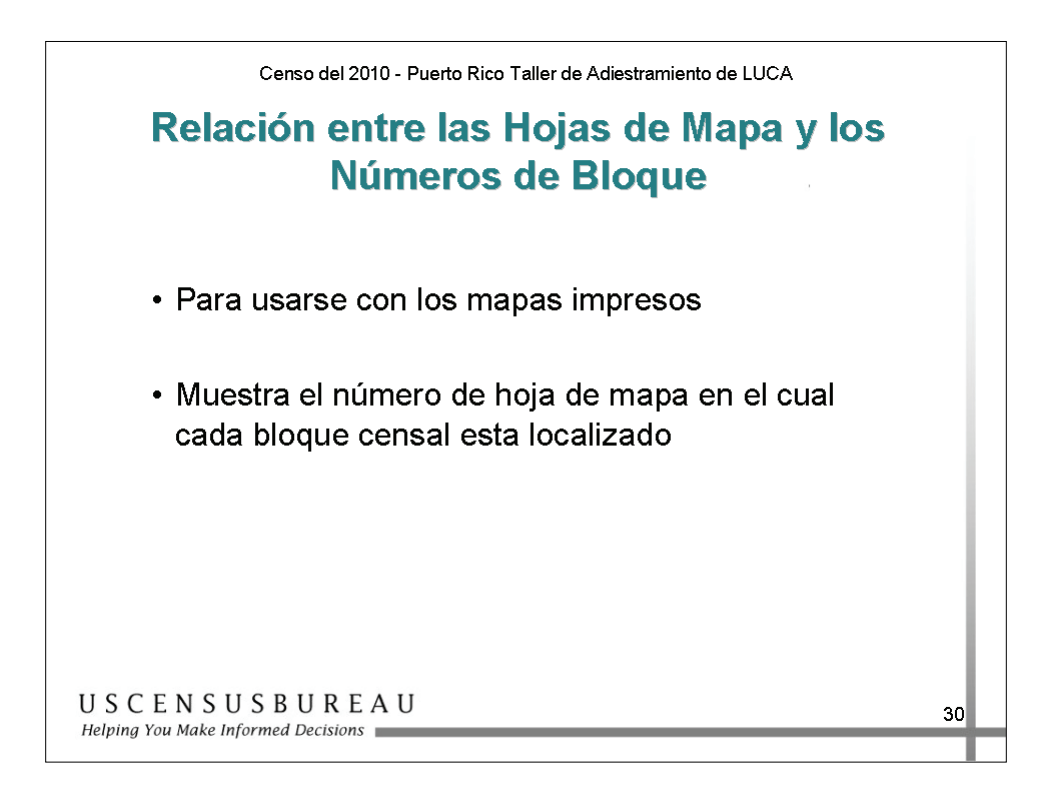

### *Lista de Relación entre las Hojas de Mapa y los Números de Bloque*

La Lista de Relación entre las Hojas de Mapa y los Números de Bloque se les proporciona a los participantes que utilizan mapas impresos. La Lista contiene una tabla que muestra en qué número de hoja de mapa se ubica cada uno de los bloques censales.

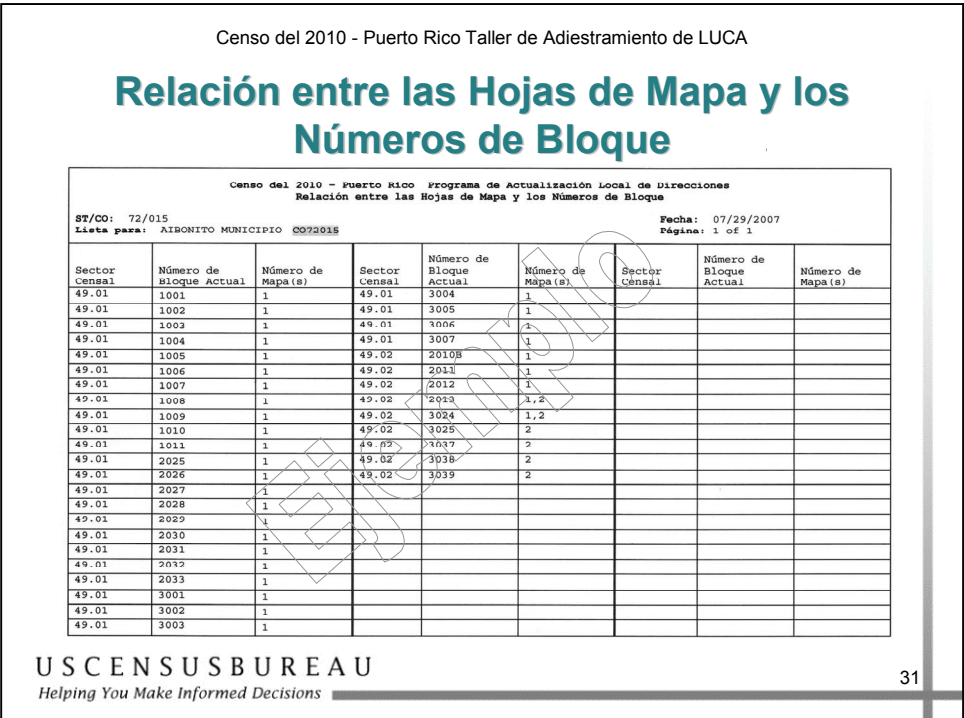

### *Lista de Relación entre las Hojas de Mapa y los Números de Bloque*

En este ejemplo, el Bloque Núm. 2013 del Sector censal 49.02 está ubicado en las hojas de mapas número 1 y 2. La lista está ordenada de modo secuencial, según el sector censal y el bloque censal.

 $\overline{1}$ 

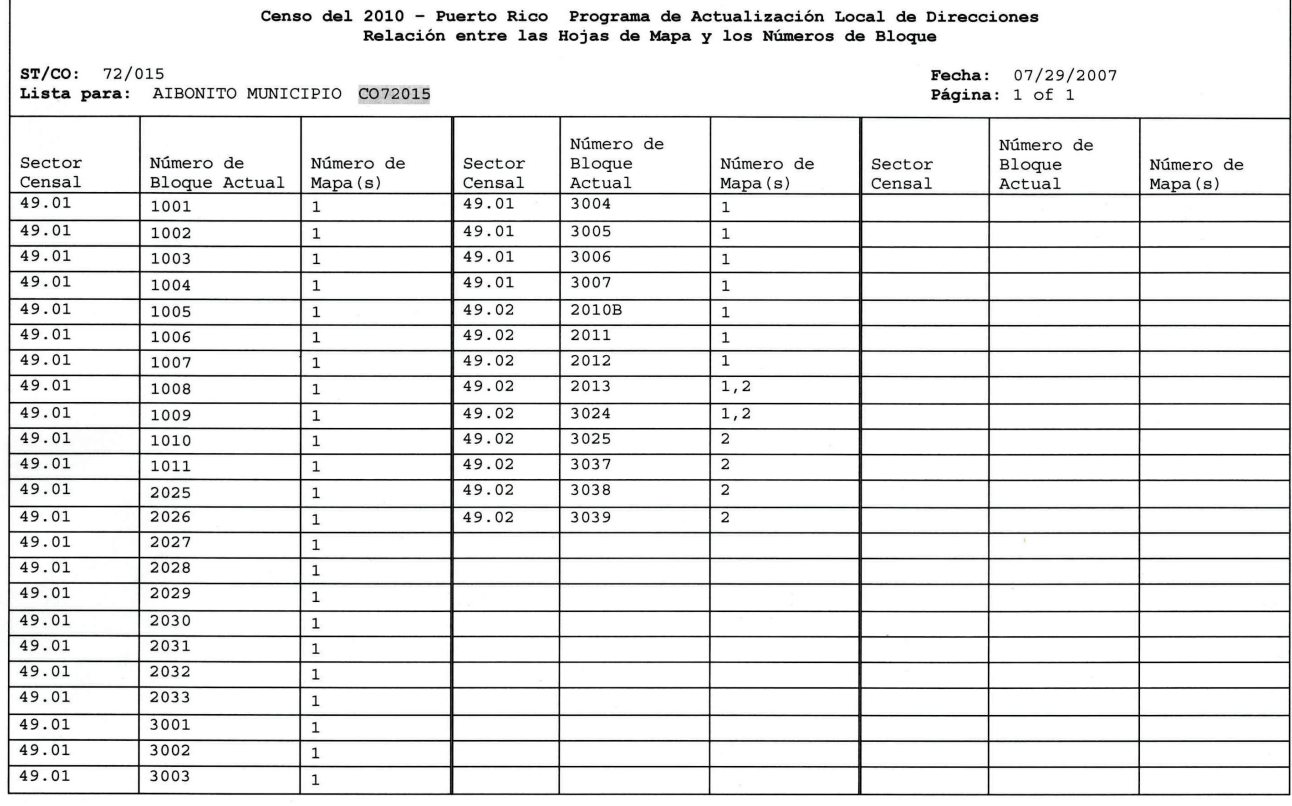

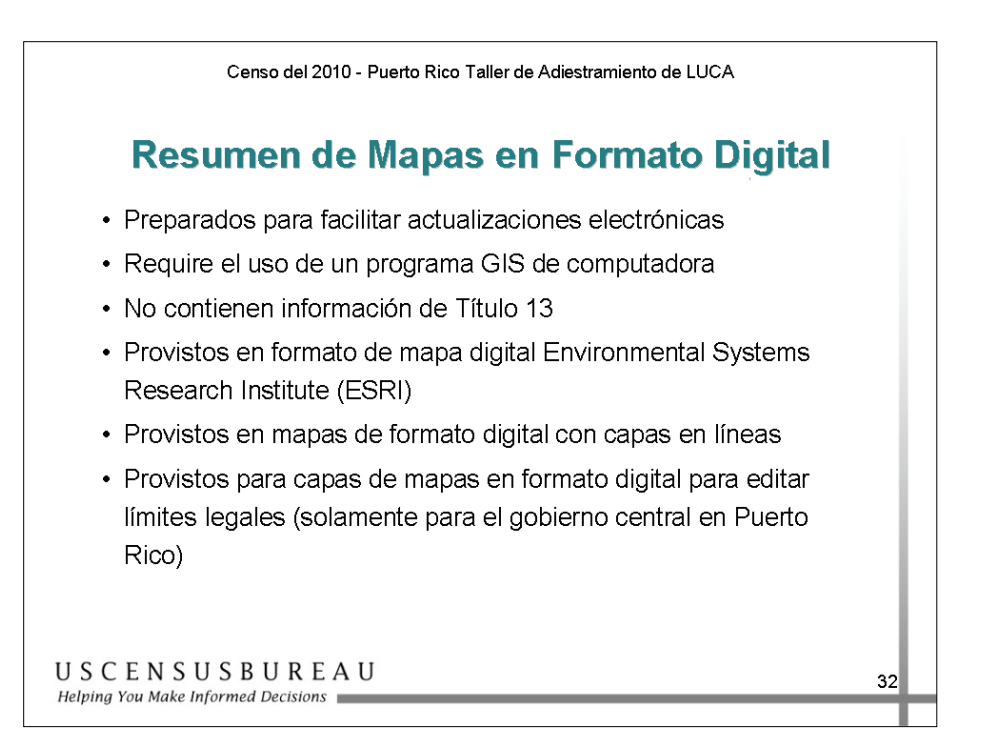

### *Archivos en Formato de Mapas Digitales (shapefiles)*

- Se crean a partir de la base de datos Archivo de Direcciones Maestro/Codificación y Referencia Geográfica Integrada Topográficamente (Master Address File/Topographically Integrated Geographic Encoding and Referencing, MAF/TIGER).
- Requieren el uso de programación de GIS.
	- o Es necesario contar con experiencia en el uso de GIS.
	- o No incluyen información sobre el Título 13.
- Todos los archivos proporcionados por el Negociado del Censo están en el formato de mapas digitales (shapefile) del Instituto de Investigaciones de Sistemas Ambientales (Environmental Systems Research Institute, ESRI)\* .
- El Negociado del Censo proporciona una capa de archivo con formato de mapa digital (shapefile) de "todas las líneas".
- El Negociado del Censo proporciona capas de archivos en formato de mapas digitales (shapefile) para los límites legales.

Si necesita ayuda llame al Centro de Asistencia.

### *Archivos en Formato de Mapas Digitales (shapefiles) - cont.*

\*El uso de nombres de marcas no representa un aval de una compañía ni de sus productos por parte del gobierno de los Estados Unidos. Dada la amplia utilización de productos del ESRI por parte de nuestros socios en la comunidad de GIS y el uso universal del formato de mapas digitales (shapefile) como medio para el intercambio de datos de GIS, el Negociado del Censo proporciona datos en este formato.

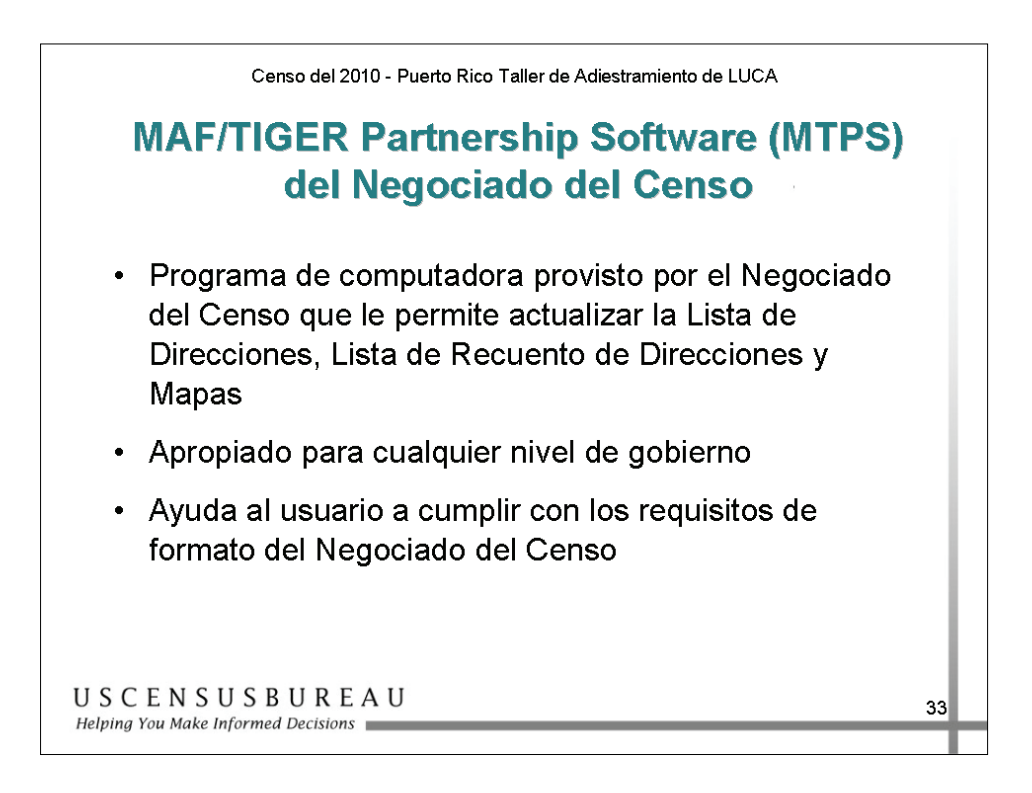

### *MAF/TIGER Partnership Software (MTPS) del Negociado del Censo*

- Programa de computadora proporcionado por el Negociado del Censo que le permite actualizar la lista de direcciones, la lista de recuento de direcciones y los mapas.
- Apropiado para cualquier nivel de gobierno.
- Diseñado para ayudar a los usuarios a cumplir con los requisitos de formato del Negociado del Censo.

Usted deberá contar con:

- o una computadora con sistema operativo Windows 98 o posterior (no puede utilizar Macintosh);
- o un mínimo de 128 MB de memoria RAM (lo ideal es 1 GB);
- o un mínimo de 10 GB de espacio libre en su disco duro (lo ideal son 80 GB);
- o unidad lectora/grabadora de CD-ROM o DVD-ROM.

*Nota: No es necesario contar con acceso a Internet.*

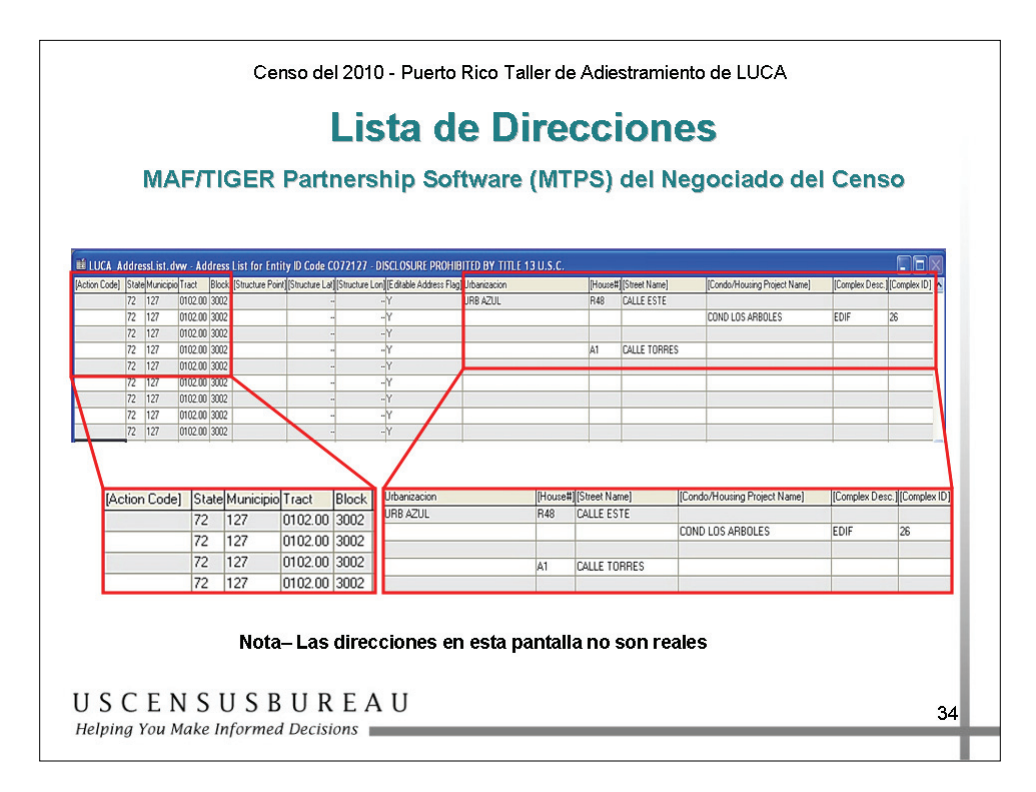

### *Lista de Direcciones MTPS*

- Esta diapositiva es un ejemplo de cómo se ven las Listas de Direcciones.
- La primera casilla de la sección agrandada muestra la columna Código de Acción junto con la Geografía del Censo (códigos geográficos del censo) del lugar en que está ubicada la dirección.
	- o La columna Código de Acción se utiliza para registrar las acciones correctivas en las direcciones individuales.
	- o Los códigos geográficos del censo incluyen el código de Puerto Rico 72, el código del municipio, el número del sector censal y del bloque censal.
- La segunda casilla muestra una parte de la información de direcciones estilo urbano que incluye el Número de Casa, el Nombre de la Urbanización, el Nombre de la Calle y el Tipo (como calle o avenida).
- Los campos de color verde no pueden actualizarse. Las direcciones resaltadas en color verde son direcciones estilo rural y tampoco pueden actualizarse.

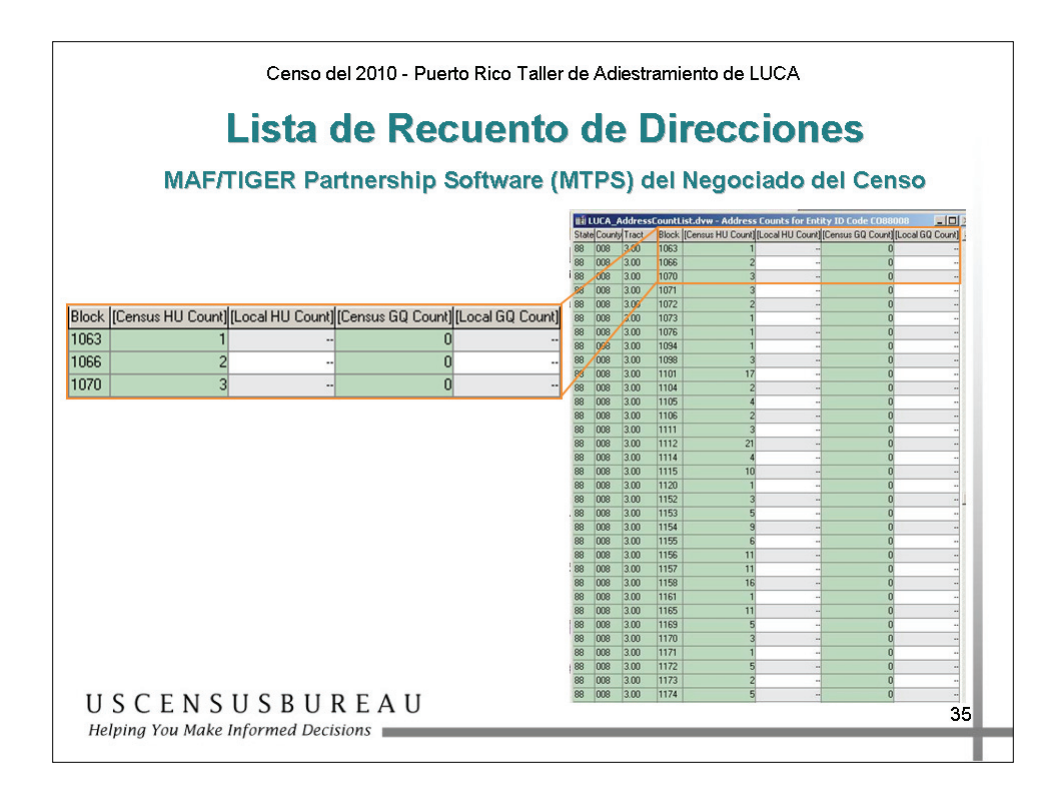

### *Lista de Recuento de Direcciones*

- Esta diapositiva es un ejemplo de cómo se ven las Listas de Recuento de Direcciones.
- El área ampliada muestra en detalle el número de bloque, el recuento de unidades de vivienda (HU) del Censo, el recuento local de unidades de vivienda (HU), el recuento de alojamientos de grupo (GQ) del Censo y el recuento local de alojamientos de grupo (GQ).
- Cuando actualice una dirección en la lista de direcciones, el bloque en el que está ubicada la dirección en la Lista de Recuento de Direcciones estará resaltado en color verde para indicar que no podrá modificar la lista de recuento de direcciones de ese bloque.
- De forma inversa, cuando actualice la Lista de Recuento de Direcciones de un bloque, las direcciones de la Lista de Direcciones correspondiente a ese bloque estarán resaltadas de color verde.

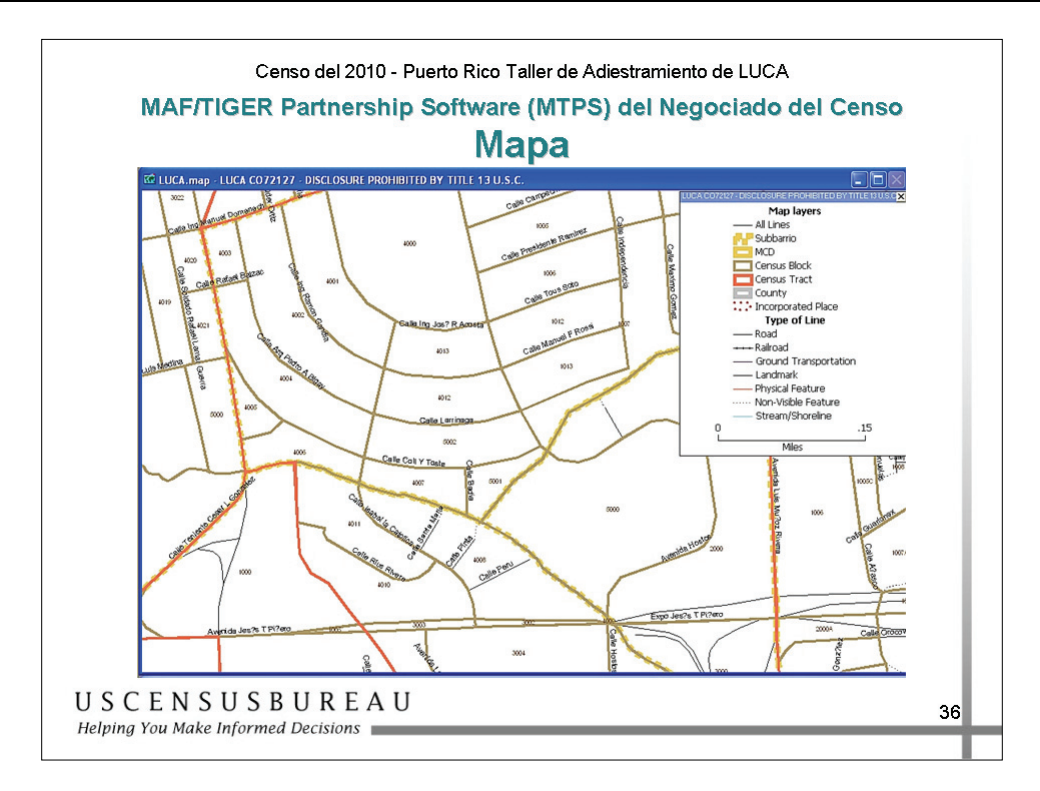

### *Visualización de Mapas MTPS*

• Inicialmente, cuando revise por primera vez el mapa, éste no aparecerá ampliado, a fin de mostrarle el alcance completo de su entidad. Esta diapositiva es un ejemplo del mapa ampliado. Puede ver la leyenda del mapa a la derecha, que puede ocultar o desplazar por toda la pantalla. También puede observar los números de bloque.

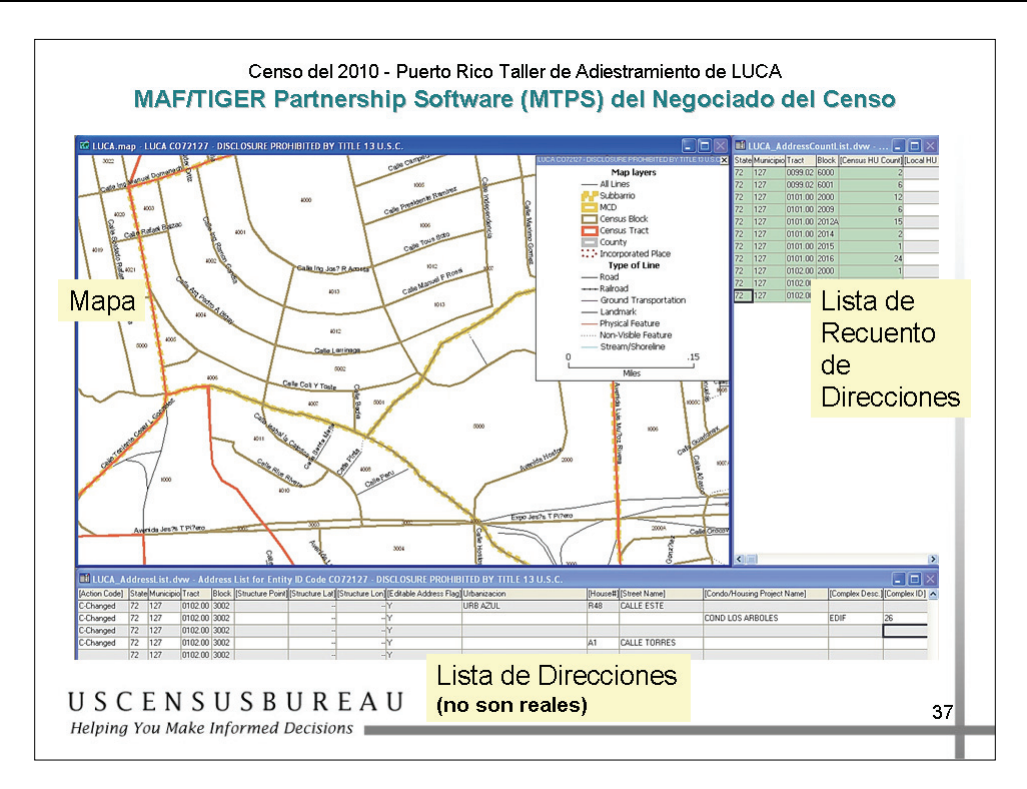

### *Capturas de pantalla de MTPS*

• Éste es un ejemplo de cómo el mapa, la Lista de Direcciones y la Lista de Recuento de Direcciones están ubicados en la pantalla. Puede cambiar el tamaño u ocultar todas las ventanas según sus necesidades.

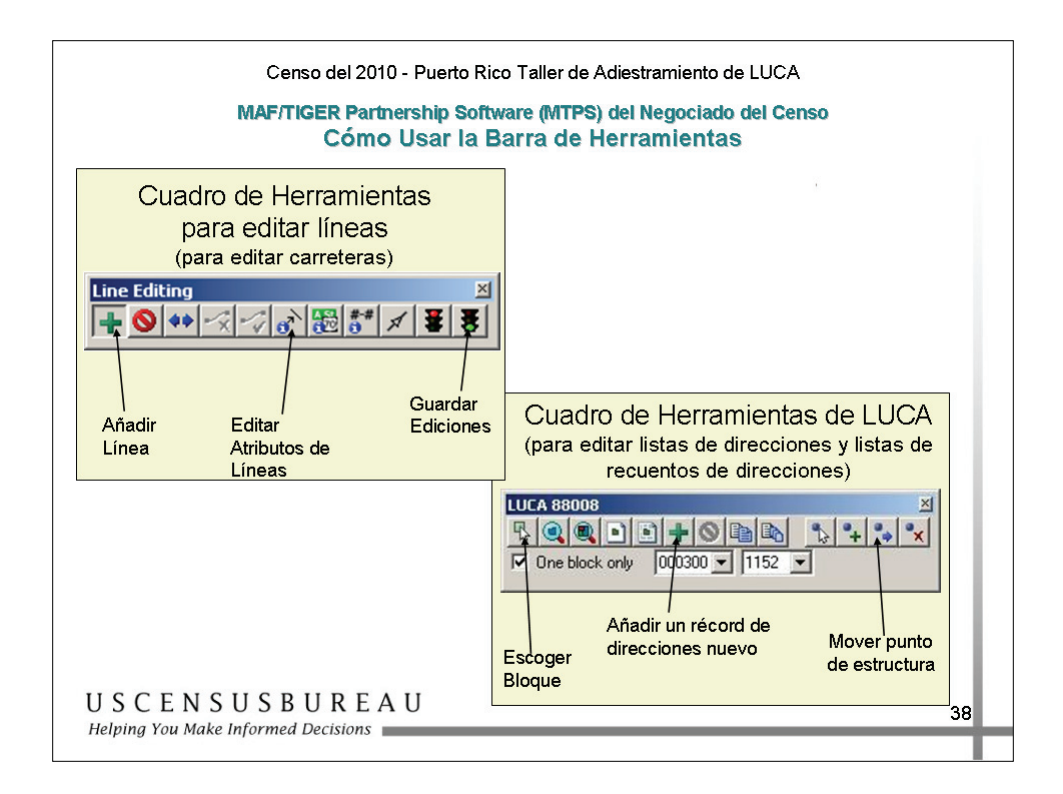

### *Diapositiva del Cuadro de Herramientas de MTPS*

- MTPS proporciona cuadros de herramientas que se utilizan para organizar las herramientas que necesita para modificar los mapas y las Listas de Direcciones.
- El cuadro de herramientas Editar Líneas (Line Editing) contiene herramientas que se utilizan para editar los mapas del Negociado del Censo. Puede agregar o borrar líneas y también editar atributos de líneas, como nombres de calles o tipos de rasgos.
- El Cuadro de Herramientas de LUCA le permite realizar modificaciones en la Lista de Direcciones y agregar nuevas direcciones.

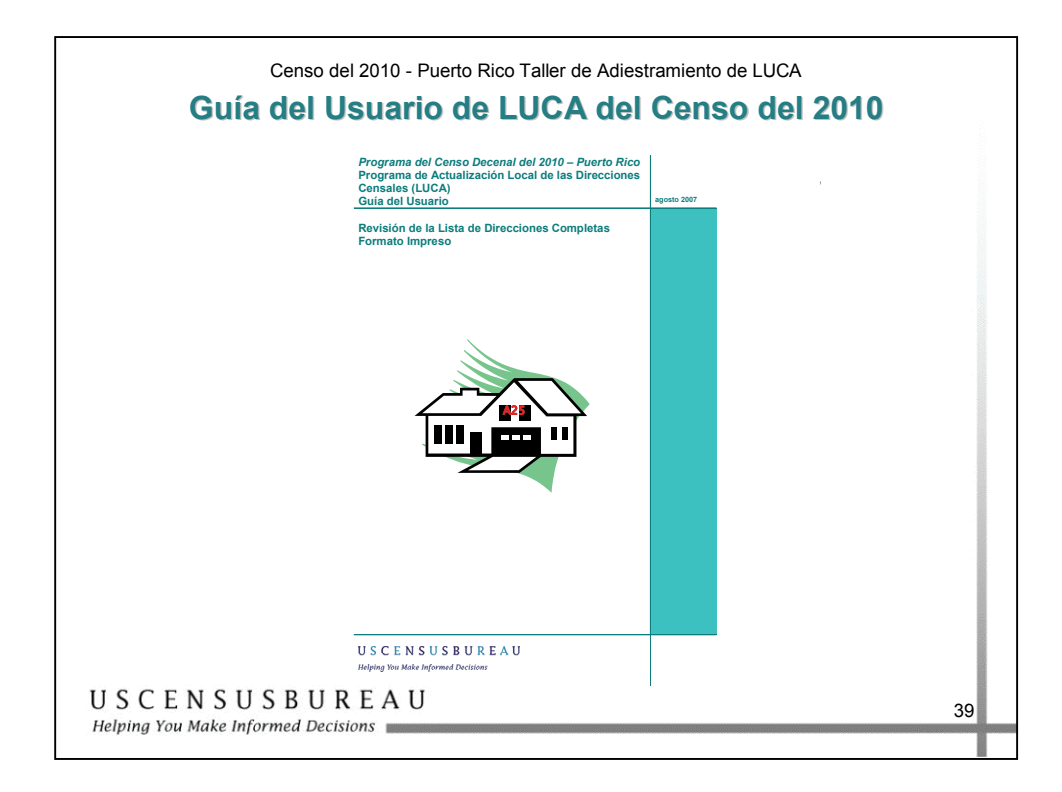

### *Guía del Usuario de LUCA para el Censo 2010*

La *Guía del Usuario de LUCA para el Censo del 2010* provee instrucciones y ejemplos para la revisión y actualización de sus materiales del programa LUCA.

Los participantes que opten por recibir productos de direcciones en formato impreso recibirán una copia impresa de la Guía del Usuario del programa LUCA para el Censo del 2010 de Puerto Rico. Los participantes que opten por el formato electrónico tendrán su guía del usuario en CD-ROM.

### **Preguntas de Repaso**

### **Instrucciones**

- 1. Este ejercicio es individual.
- 2. En la siguiente página se incluye una serie de preguntas. Lea todas las preguntas y registre su respuesta en el espacio provisto. Tiene 5 minutos para registrar sus respuestas.
- 3. Al finalizar el ejercicio, su instructor revisará las respuestas correctas.

### **Preguntas de Repaso**

- 1. Pregunta: ¿De qué son ejemplo las casas, las *townhouses*, los condominios, los departamentos o las casas móviles ocupados como alojamientos?
- 2. Pregunta: ¿Cómo llama el Negociado del Censo a una dirección que tiene un nombre de calle pero no un número de casa?
- 3. Pregunta: ¿Cuál es el paquete de programación proporcionado por el Negociado del Censo que permite actualizar la lista de direcciones, la lista de recuento de direcciones y los mapas?
- 4. Pregunta: ¿Cómo llama el Negociado del Censo a un lugar donde la gente vive o se hospeda, que generalmente es propiedad de una organización o entidad que ofrece alojamiento o servicios a los residentes, o que los administra?
- 5. Pregunta: ¿Cuál es la información que ubica una dirección individual en su ubicación geográfica correcta, que incluye Puerto Rico, el municipio, el sector censal y los códigos del bloque censal correctos?
- 6. Pregunta: ¿Qué tipos de direcciones se pueden entregar al Negociado del Censo?

### **Resumen**

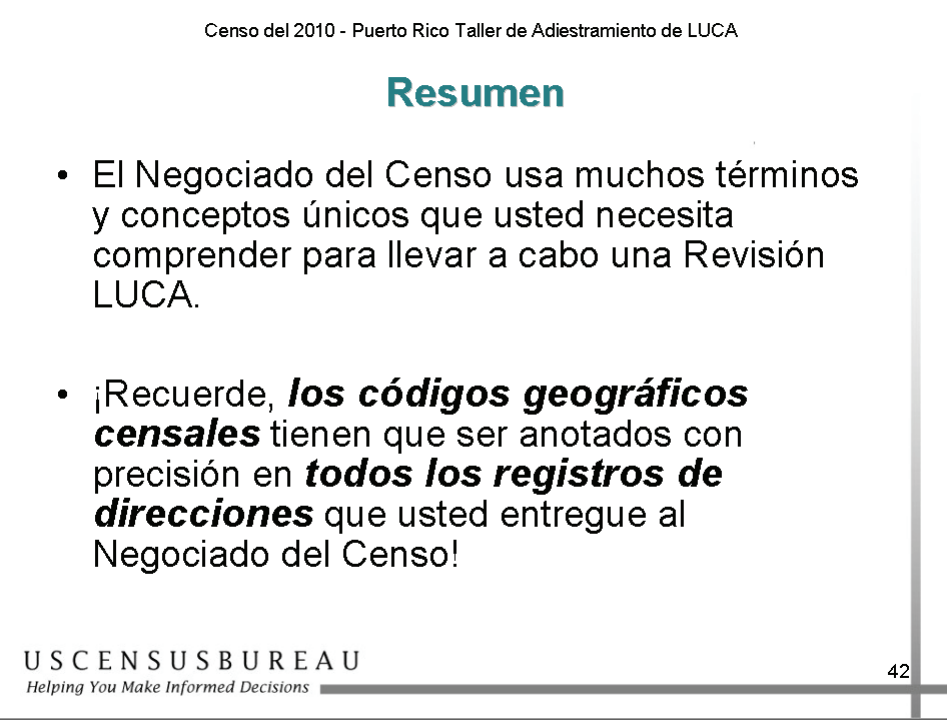

En esta sección, ha aprendido los diferentes términos y conceptos empleados por el Negociado del Censo que encontrará durante su revisión de LUCA. El Negociado del Censo utiliza muchos términos y conceptos que son exclusivos de este contexto, que usted necesita comprender para completar satisfactoriamente la Revisión de LUCA.

Recuerde, los *códigos geográficos del censo* **(Puerto Rico 72, código de municipio, número de sector censal, número de bloque censal)** se deben registrar con precisión en *todos los registros de direcciones* que entregue al Negociado del Censo.

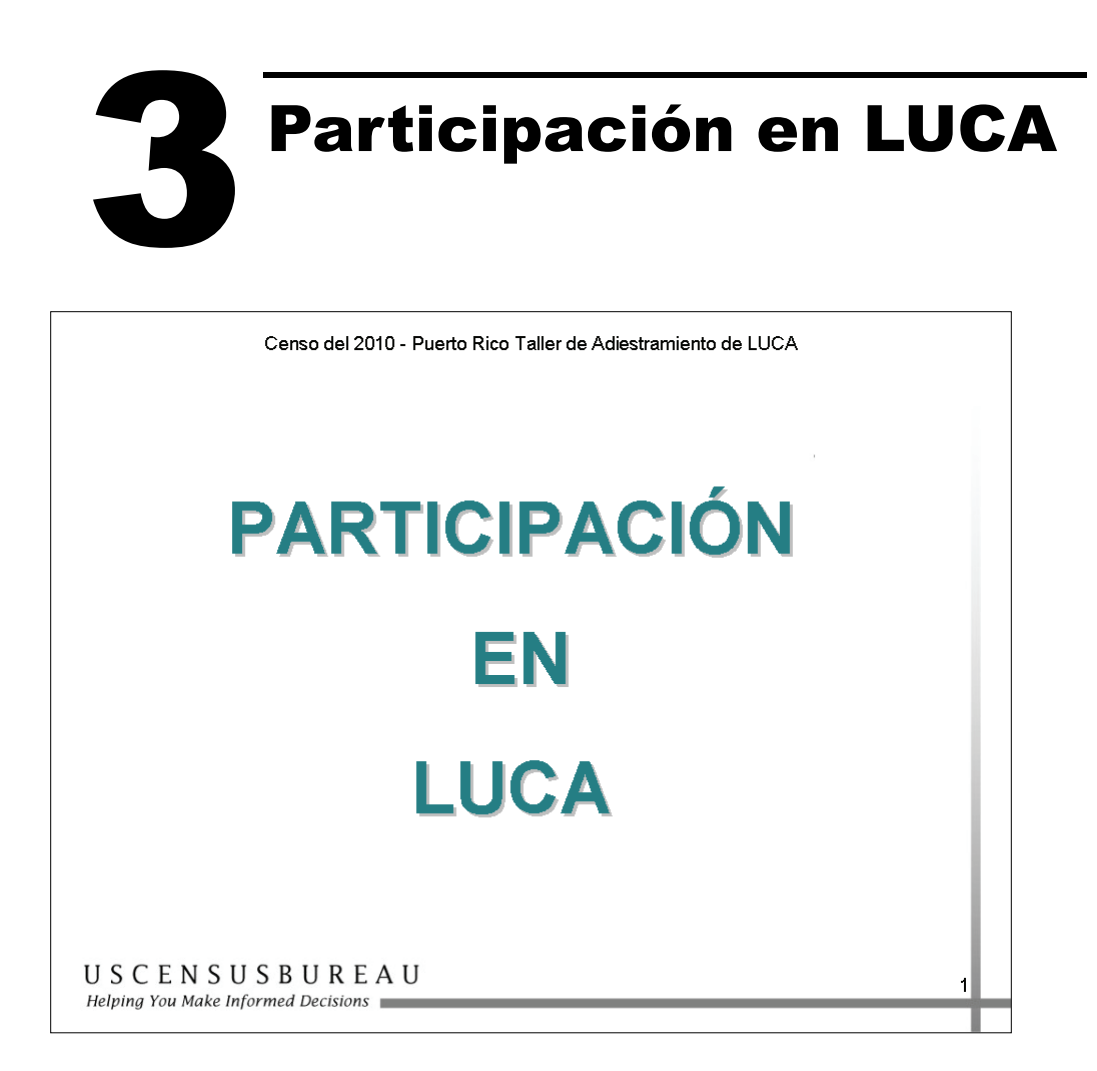

En esta sección, aprenderá qué implica la participación en el programa LUCA, incluidos los requisitos de seguridad y las responsabilidades.

### **Descripción General**

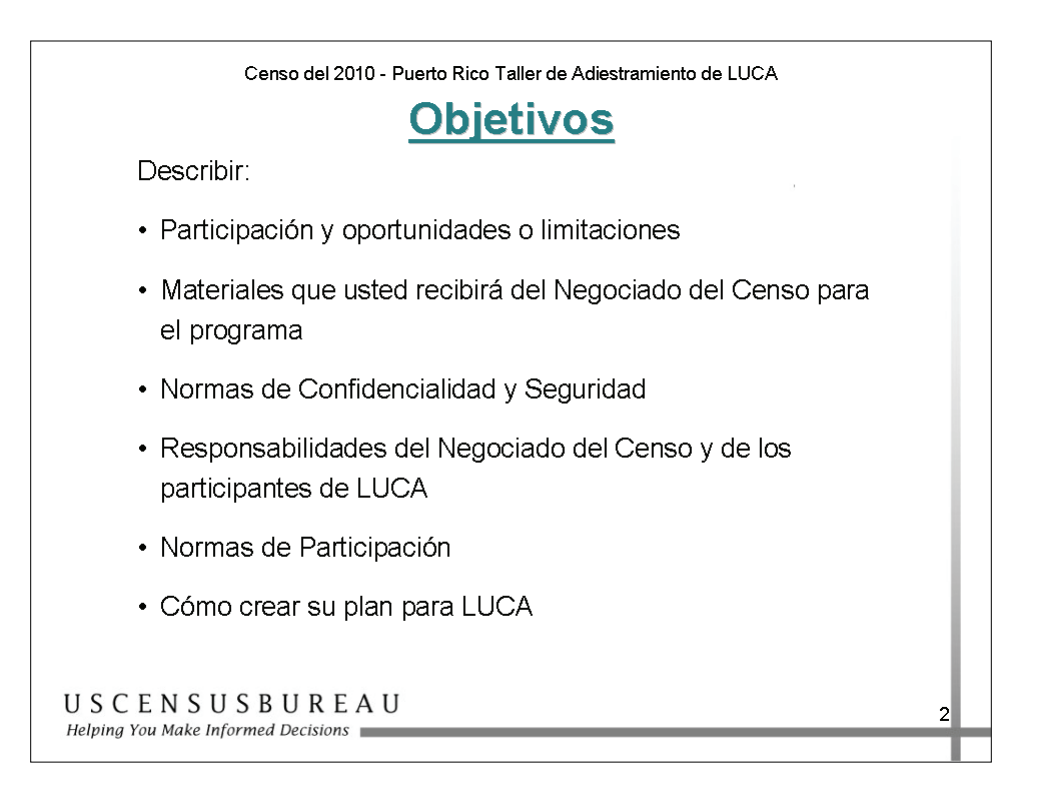

### *Objetivos*

Al finalizar esta lección, usted podrá describir:

- qué implica la participación en LUCA;
- los materiales que recibirá;
- las normas de confidencialidad para el programa;
- las responsabilidades del gobierno municipal y del Negociado del Censo para la participación;
- las normas de participación;
- cómo desarrollar su plan de LUCA.

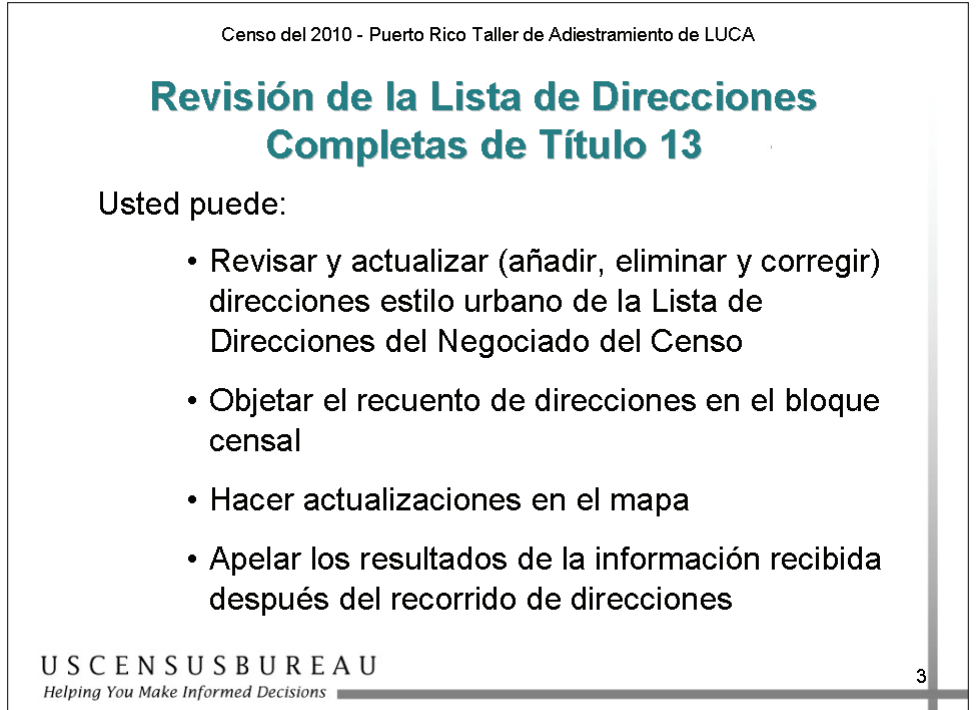

### *Acciones que Puede Realizar*

- Revisar la Lista de Direcciones del Censo completa correspondiente a su municipio, incluidas las direcciones estilo urbano y estilo rural.
- Actualizar la Lista de Direcciones del Negociado del Censo, lo que incluye añadir, eliminar y corregir únicamente las direcciones estilo urbano.

### **Nota:** *Debe proporcionar códigos geográficos del Censo (código de Puerto Rico 72, código del municipio, número de sector censal y número de bloque censal) para cada dirección estilo urbano que se agregue.*

- Objetar el recuento de direcciones del Negociado del Censo para algún bloque censal dentro de su municipio.
- Identificar adiciones, eliminaciones o correcciones en las calles o carreteras de su municipio o en otros rasgos físicos en los mapas impresos del Negociado del Censo, o enviar actualizaciones digitales de los rasgos.
- Apelar a una Oficina de Apelaciones de LUCA independiente para que resuelva cualquier discrepancia.

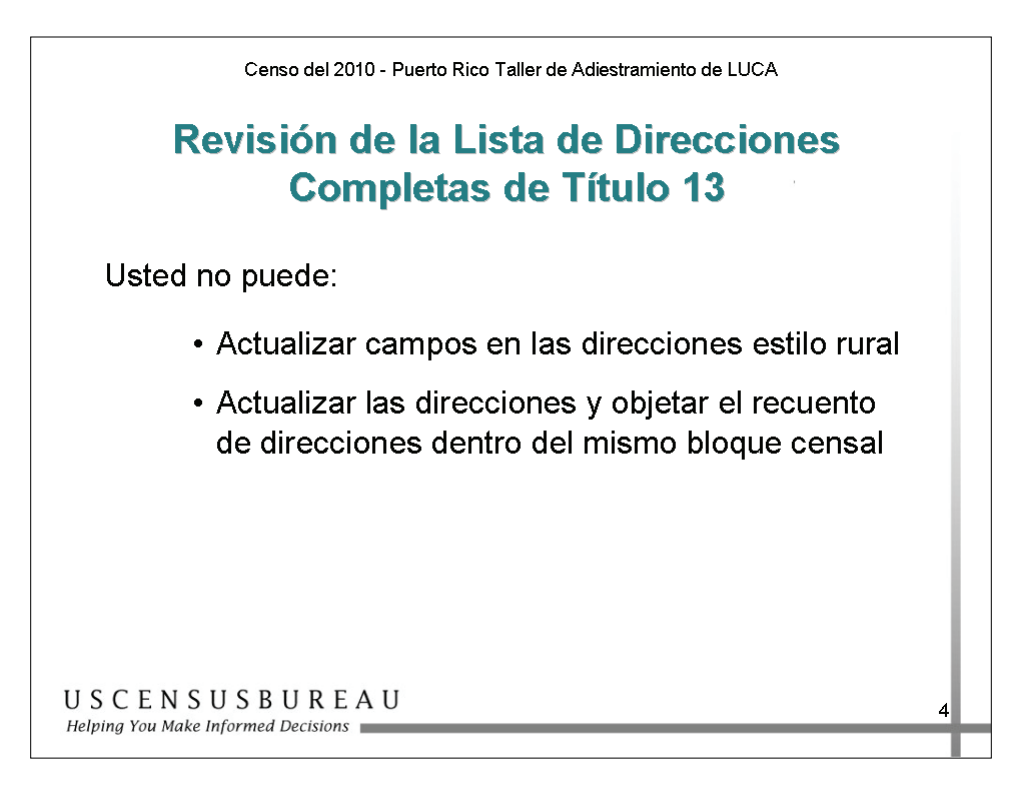

### *Acciones que No Puede Realizar*

- Actualizar cualquier Lista de Direcciones de estilo rural del Negociado del Censo.
- Objetar un recuento de bloque censal **y** añadir/eliminar/corregir las direcciones individuales dentro de ese bloque censal.
	- o Incluso si la Lista de Direcciones del Negociado del Censo sólo contiene direcciones de estilo rural para ese bloque, usted puede y debe agregar cualquier dirección estilo urbano que exista actualmente en ese bloque.

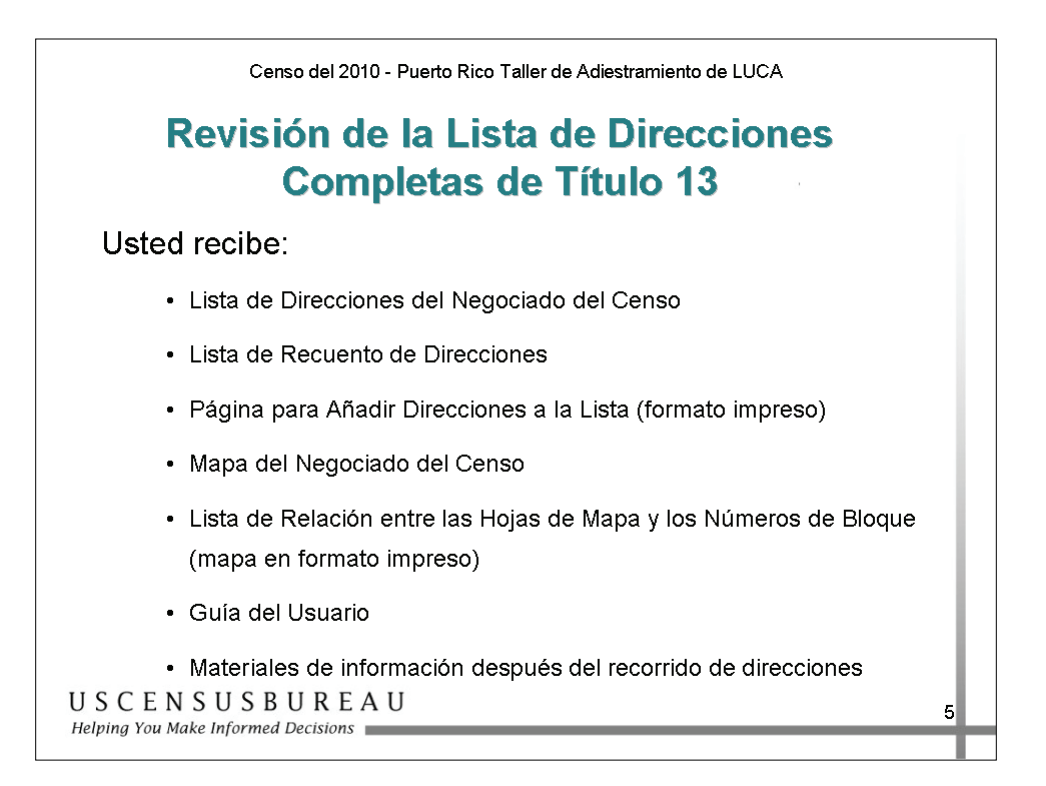

### *Los materiales que recibirá*

- Lista de Direcciones del Negociado del Censo
- Lista de Recuento de Direcciones
- Página para Añadir Direcciones a la Lista (en formato impreso)
- El mapa del Negociado del Censo
- Lista de Relación entre las Hojas de Mapa y los Números de Bloque (mapa en formato impreso)
- Guía del Usuario de LUCA para el Censo del 2010 de Puerto Rico
- Materiales para comentarios de información (*feedback*) del Negociado del Censo luego del Recorrido de las Direcciones (Address Canvassing):
	- o Lista de Direcciones, Lista de Recuento de Direcciones, mapas y lista detallada de comentarios de información (*feedback*)

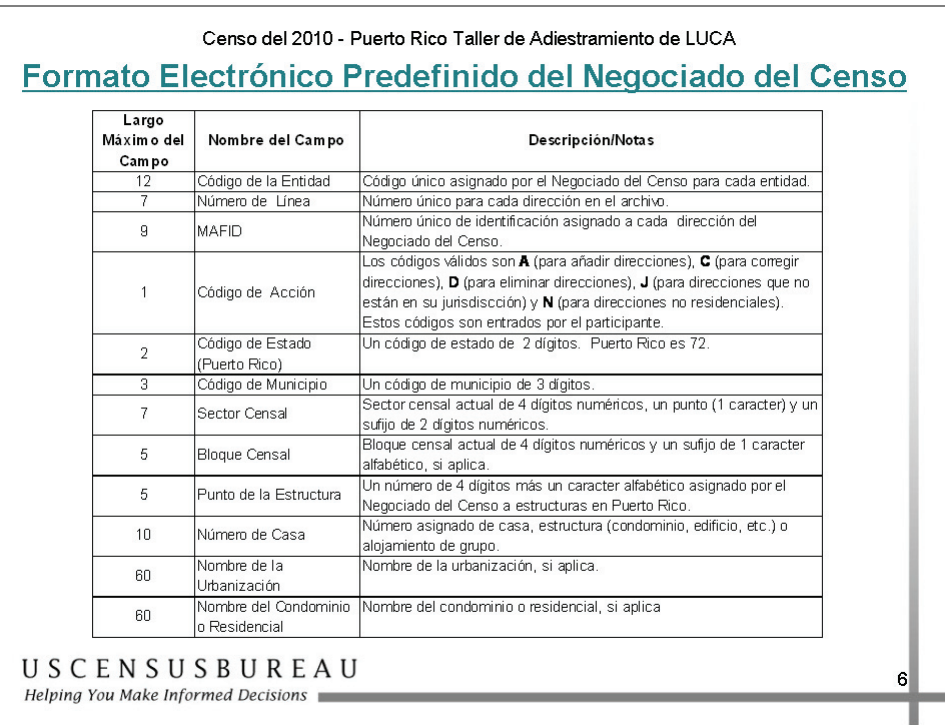

### Censo del 2010 - Puerto Rico Taller de Adiestramiento de LUCA Formato Electrónico Predefinido del Negociado del Censo

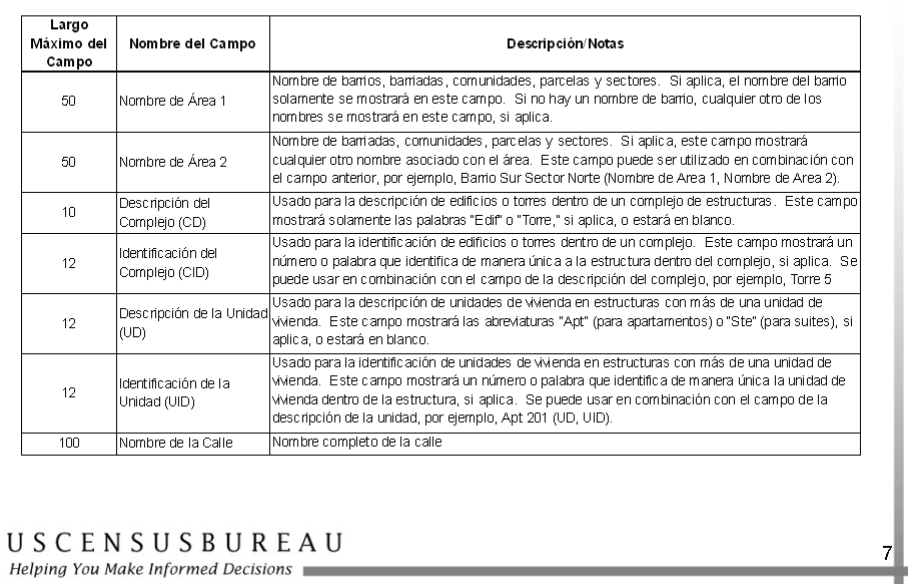

### **Participación en LUCA (cont.)**

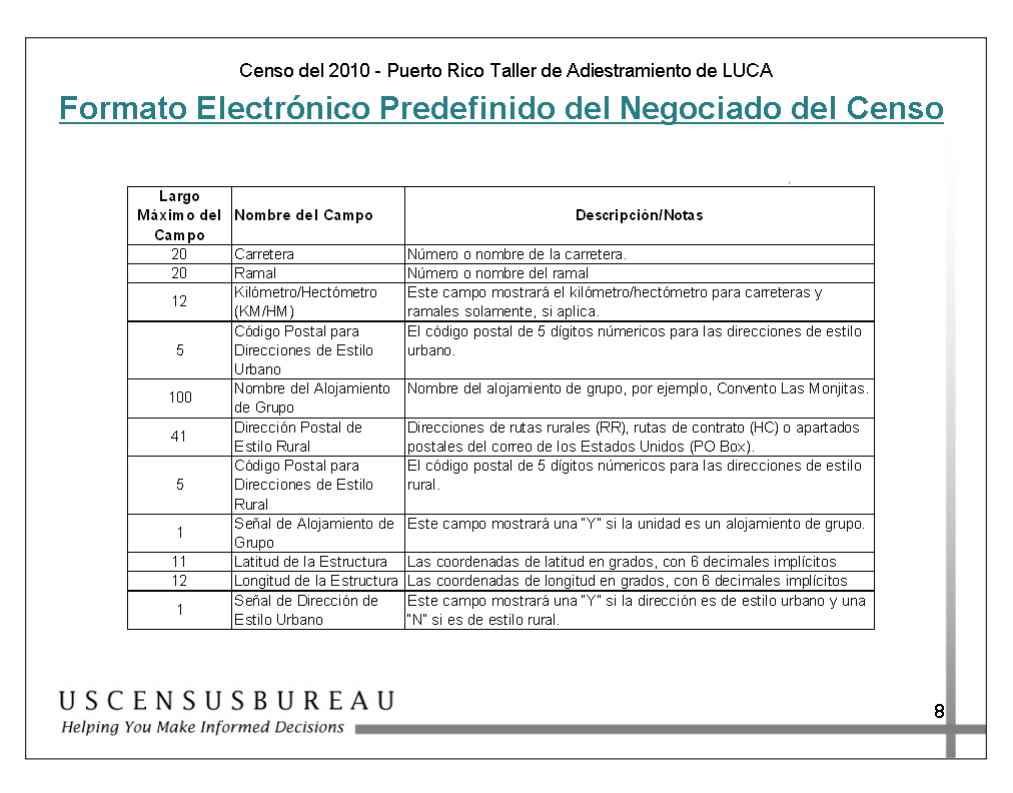

### *Formato Electrónico Predefinido del Negociado del Censo*

- Cada archivo contiene 30 campos de información.
- Su Guía del Usuario explica el formato electrónico predefinido por el Negociado del Censo.
- En el archivo "readme" de su CD-ROM se incluye una plantilla en este formato.

**Nota:** *Debe proporcionar códigos geográficos del Censo (código de Puerto Rico, código del municipio, número de sector censal y número de bloque censal) para cada dirección estilo urbano en su dirección local. El Negociado del Censo sólo aceptará y procesará archivos de dirección presentados en el formato electrónico predefinido por el Negociado del Censo. No aceptaremos ni procesaremos direcciones de estilo rural.*

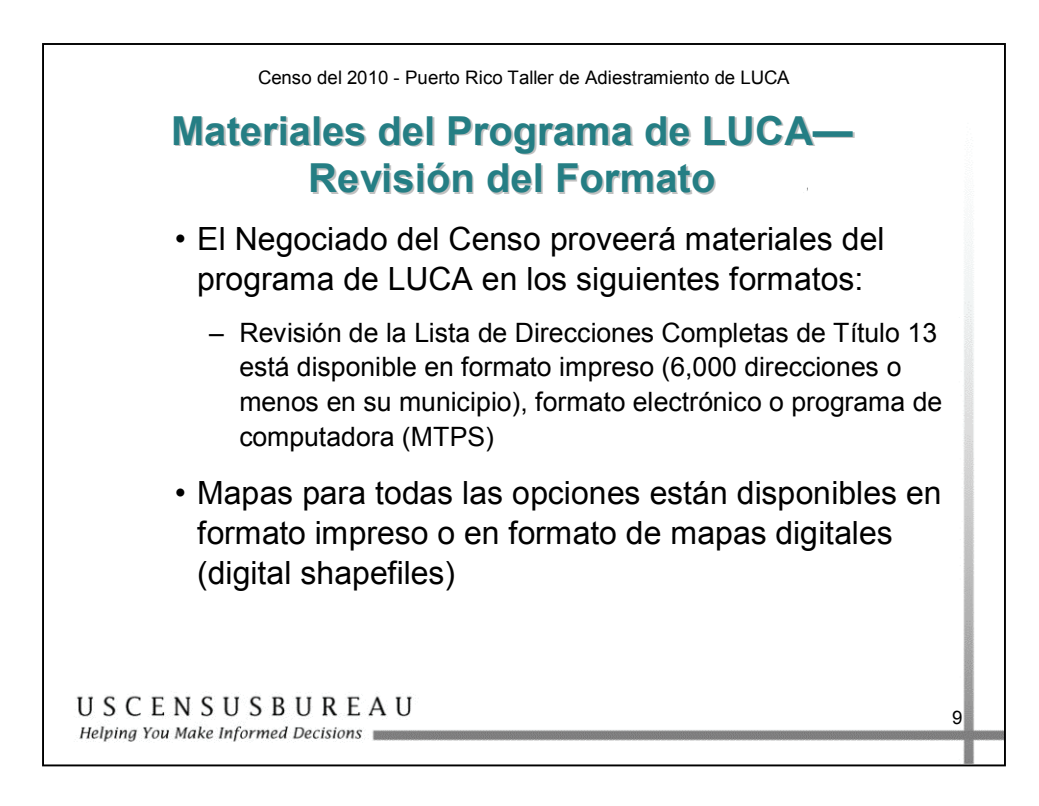

### *Formatos de los Materiales del Programa LUCA*

- La Revisión de la Lista de Direcciones Completa Título 13 está disponible en formato impreso o electrónico, o en una aplicación basada en PC (MAF/TIGER Partnership Software).
	- o Si su municipio contiene 6,000 o más direcciones, no puede recibir una Lista de Direcciones en formato impreso.
- Los mapas del Negociado del Censo están disponibles en formato impreso o en archivos digitales (shapefile).

La siguiente página muestra las tareas y los materiales para los participantes de LUCA.
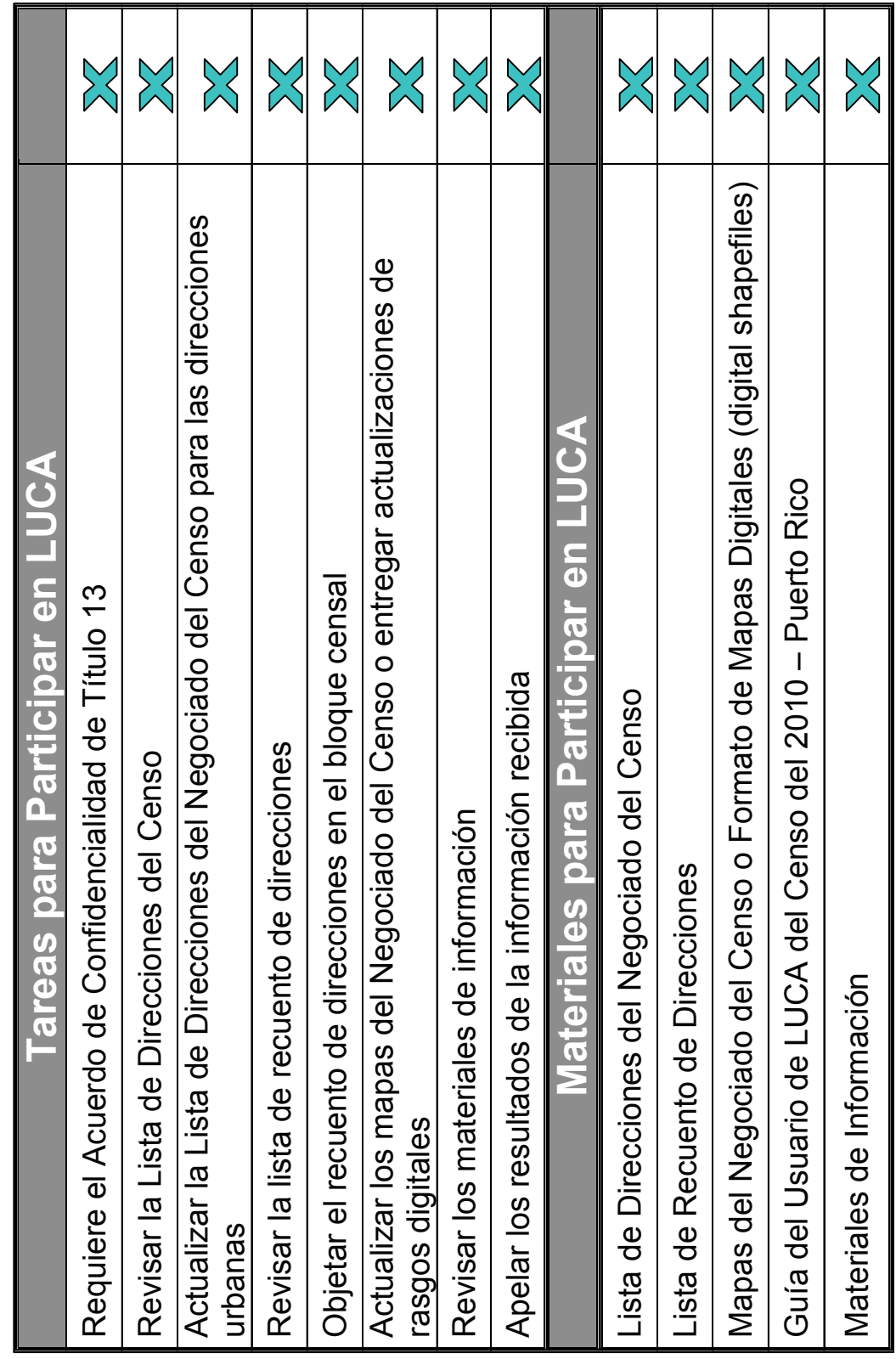

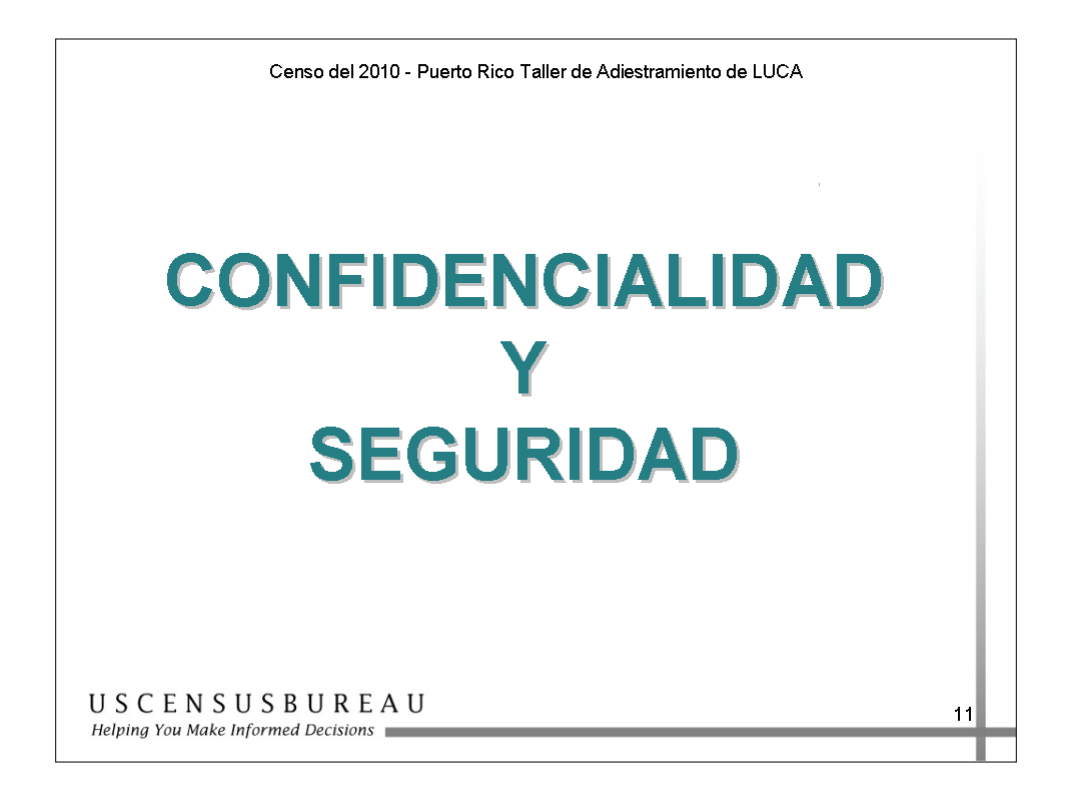

Las Normas de Confidencialidad y Seguridad se incluyeron junto con sus paquetes de invitación, están en el Apéndice de las Guías del Usuario, y también están disponibles en el sitio Web de LUCA en http://www.census.gov/geo/www/luca2010/luca.html.

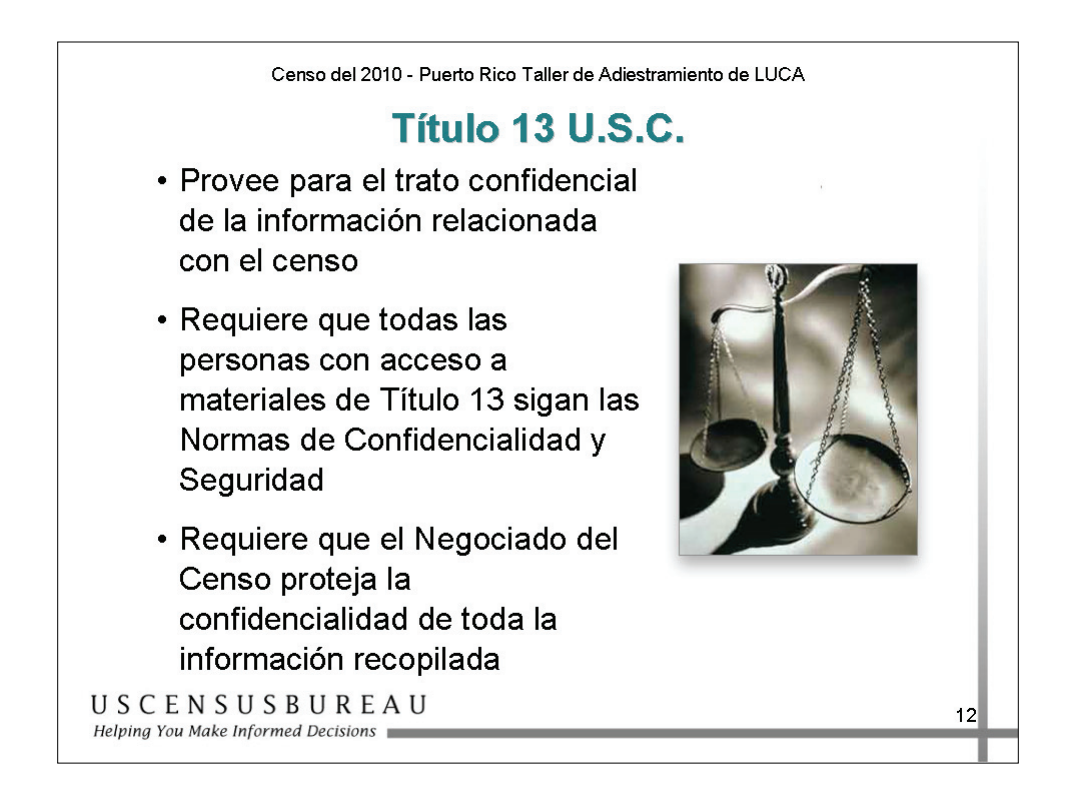

## *Título 13, Código de Estados Unidos (U.S.C.)*

El Título 13 se ocupa del tratamiento confidencial de la información relacionada con el censo.

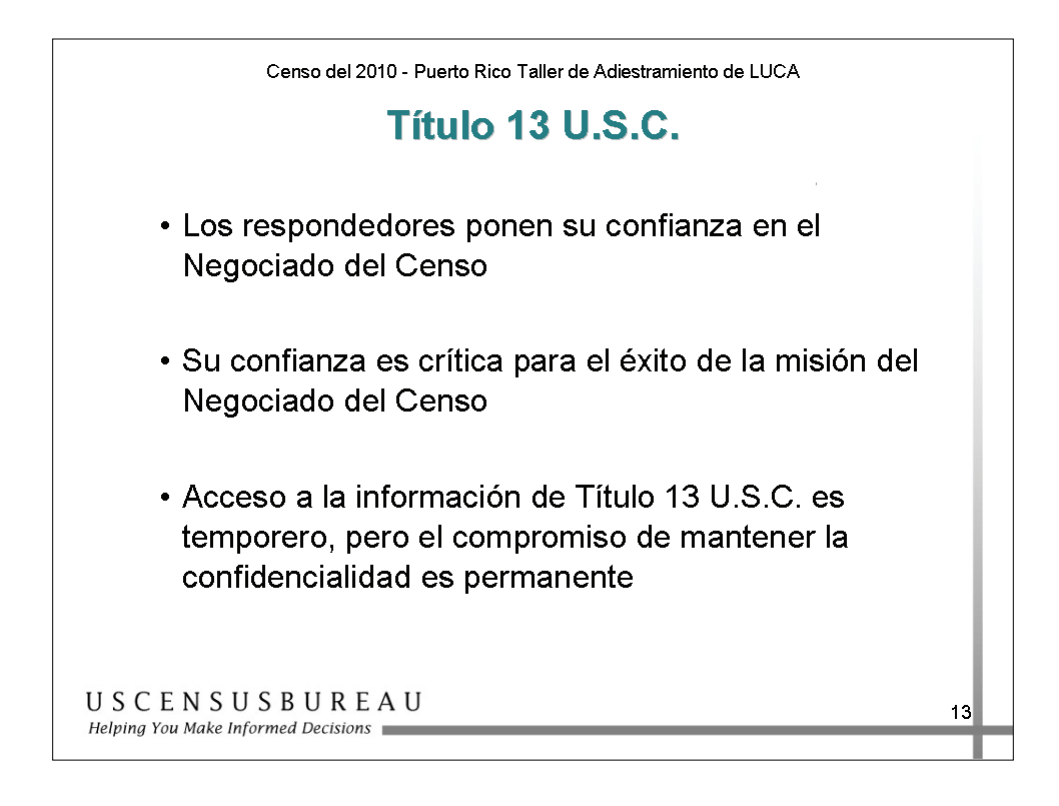

## *Título 13 y la Confianza Pública*

La confianza en la confidencialidad es crítica para el éxito del propósito del Negociado del Censo de producir datos precisos y relevantes.

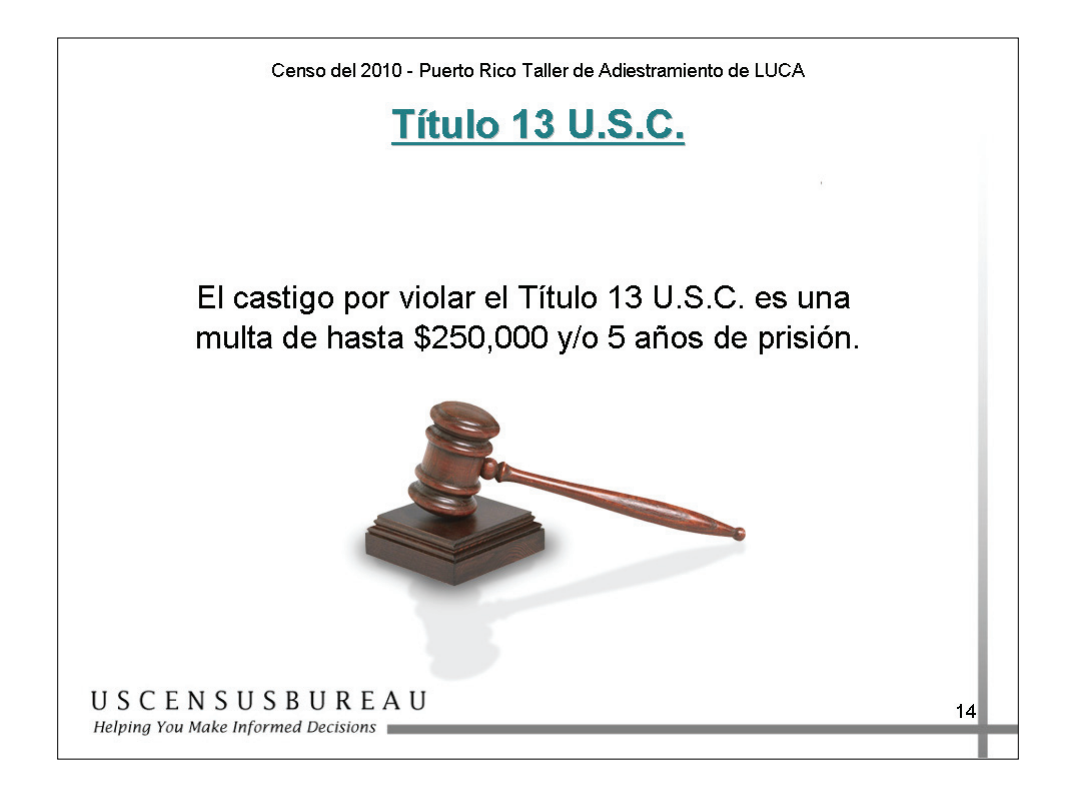

### *Violación del Título 13 del Código de Legislación de los EE.UU.*

El castigo por violar el Título 13 es una multa de hasta \$250,000 y/o cinco años en prisión.

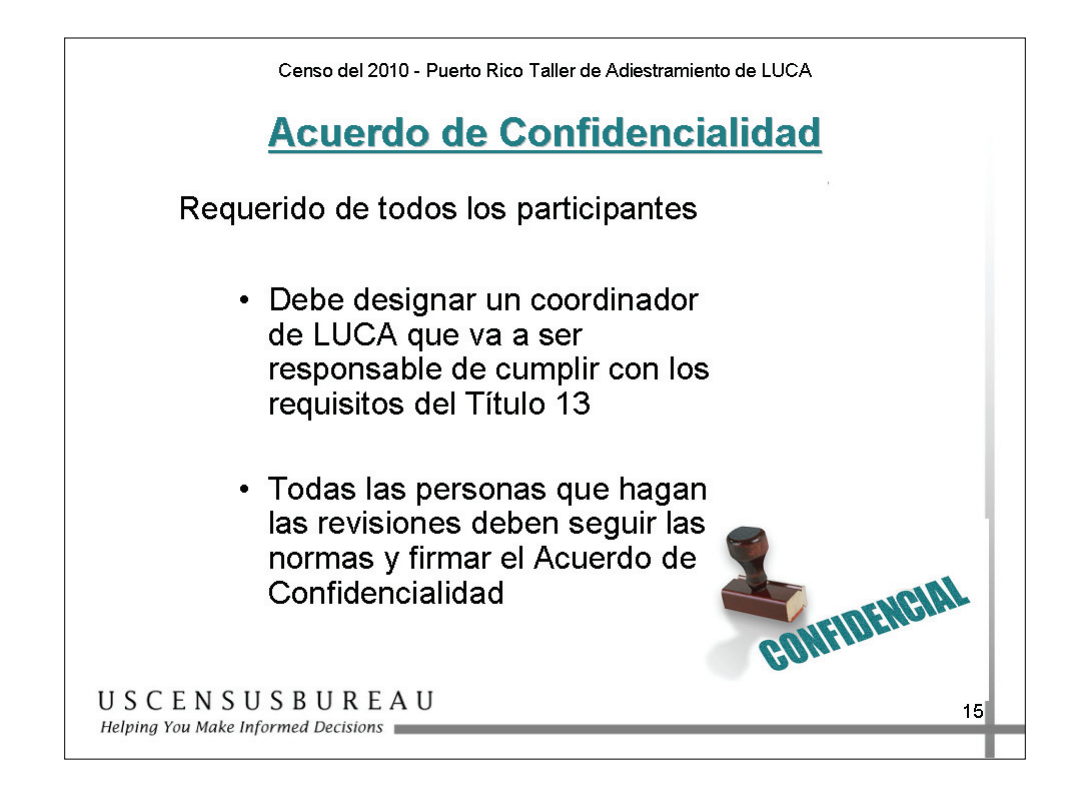

## *Acuerdo de Confidencialidad*

Se exige que todos los coordinadores, revisores y demás personas con acceso a los materiales del Título 13 de LUCA firmen el Acuerdo de Confidencialidad.

En la página siguiente encontrará un ejemplo del formulario del Acuerdo de Confidencialidad.

### **Acuerdo de Confidencialidad**

#### **Programa de Actualización Local de las Direcciones Censales (LUCA) del Censo del 2010 de Puerto Rico**

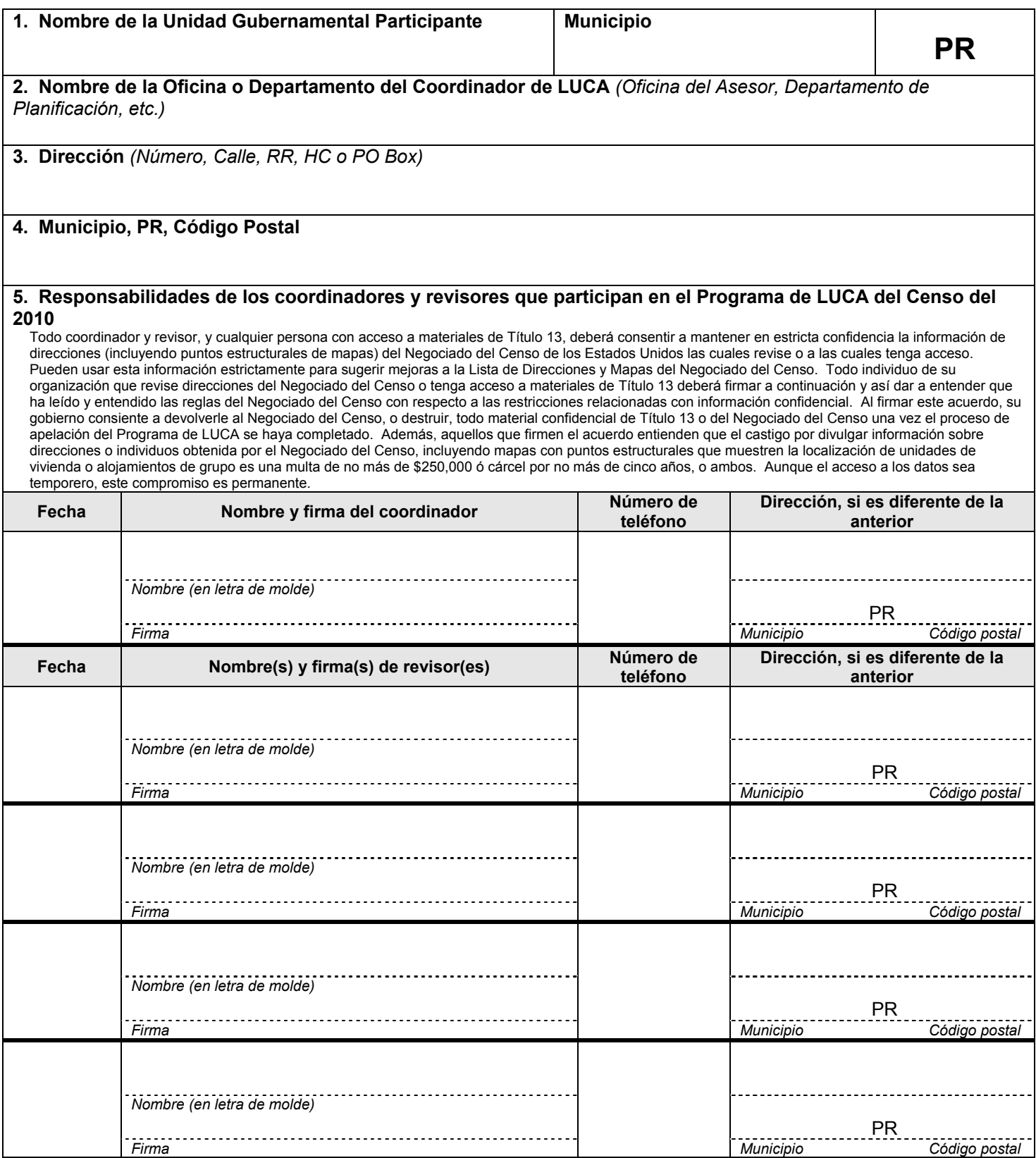

*Si necesita más bloques para firmas, puede duplicar este formulario.* 

Puede mandar el formulario por **FAX** a la Oficina Regional del Negociado del Censo en Boston D-1650 (PR)

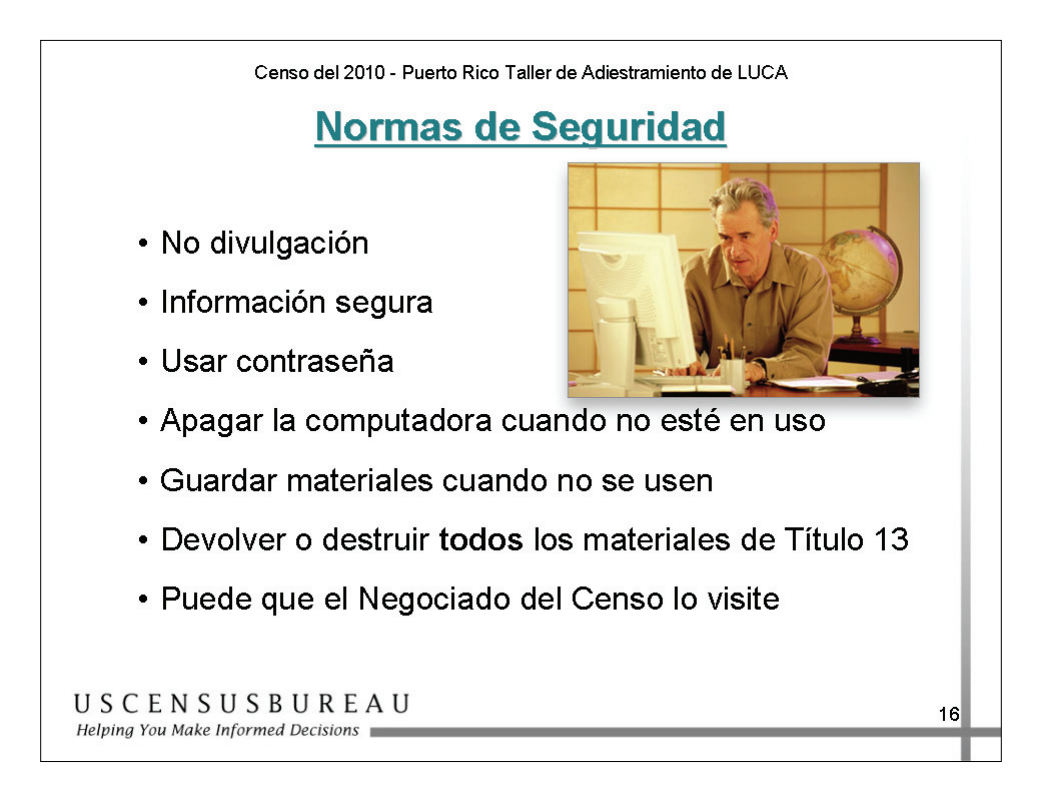

### *Normas de Confidencialidad y Seguridad para Todos los Participantes*

Este es un resumen abreviado de las normas de seguridad.

El coordinador principal debe verificar la devolución o la destrucción de los materiales del Título 13 mediante la firma del formulario de Devolución o Destrucción del Título 13, U.S.C., que se encuentra en el Apéndice de su Guía del Usuario de LUCA para el Censo del 2010. En la siguiente página se ofrece un ejemplo.

Al firmar este formulario de Acuerdo de Confidencialidad, usted acepta cumplir las cláusulas de las Normas de Confidencialidad y Seguridad que indican que el Negociado del Censo puede hacer una visita al lugar de trabajo para asegurarse de que está manteniendo medidas de seguridad adecuadas.

### **Programa de LUCA del Censo del 2010 – Puerto Rico Devolución o destrucción de materiales de Título 13, U.S.C.**

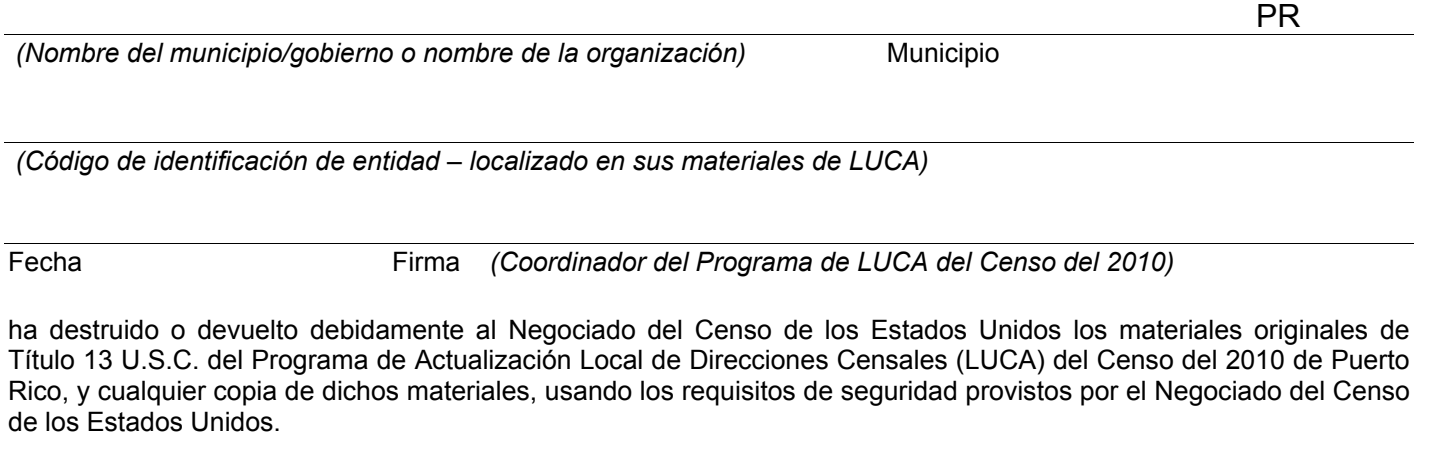

#### Marque una:

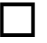

Devuelto los materiales de Título 13, U.S.C.

Destruido los materiales de Título 13, U.S.C.

#### **Revisores del Programa de LUCA del Censo del 2010 de Puerto Rico**

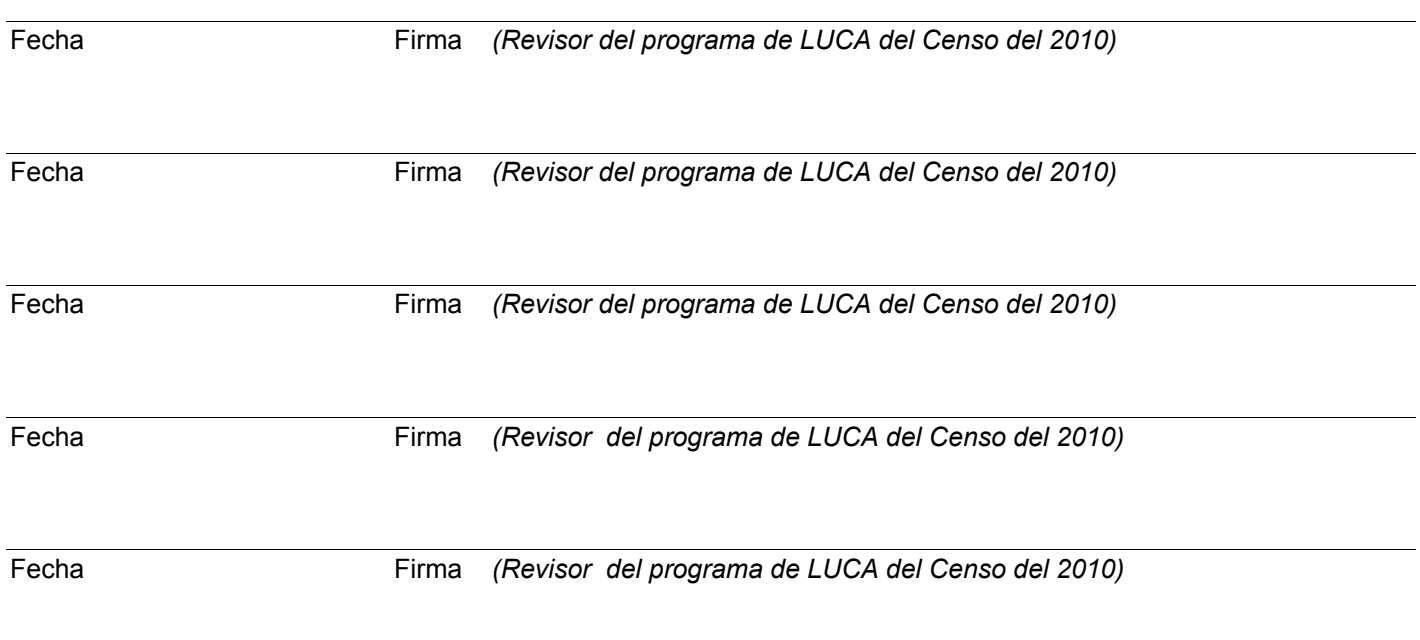

Se requiere que todo revisor del Programa de LUCA y cualquiera que tenga acceso a materiales de Título 13 firme, con fecha, este formulario al terminar el proceso de apelación. De dejar el programa de LUCA antes de que éste termine, cualquier coordinador, revisor u individuo con acceso a materiales de Título 13 estará obligado a proveer una "firma de salida" del programa, firmando con fecha este formulario. Si un coordinador, revisor o cualquier individuo con acceso a materiales de Título 13 no firma con fecha este formulario, el coordinador actual podrá proveer la "firma de salida" en su nombre. D-1658 (PR)

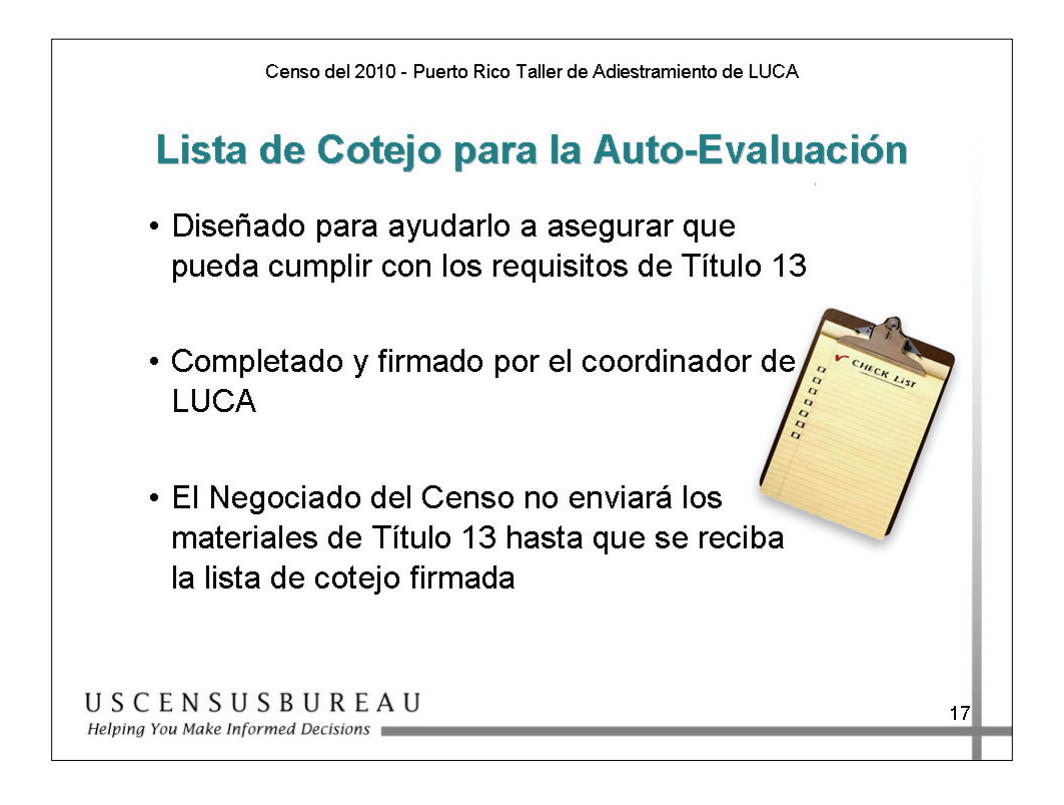

## *Lista de Cotejo para la Auto-Evaluación*

Esta diapositiva le proporciona información sobre cómo se utiliza la Lista de Cotejo para la Auto-Evaluación para ayudarlo a que pueda cumplir con los requisitos de confidencialidad y seguridad del Negociado del Censo.

Si no puede proporcionar respuestas positivas a las preguntas sobre la seguridad informática y su entidad tiene 6,000 direcciones o menos, puede solicitar una lista de direcciones en formato impreso.

En las páginas siguientes se proporciona un ejemplo de la Lista de Cotejo para la Auto-Evaluación.

#### **Programa de Actualización Local de las Direcciones Censales (LUCA) del Censo del 2010 de Puerto Rico Lista de Cotejo para la Auto-evaluación para las Reglas de Confidencialidad y Seguridad**

#### Favor de revisar las *Reglas de Confidencialidad y Seguridad*, y luego seleccionar y marcar la respuesta correspondiente en este formulario. Si decide participar en LUCA, **firme y devuelva** este formulario junto con su formulario de Inscripción de LUCA del Censo del 2010 de Puerto Rico, el formulario de Preferencia de Producto, y el Acuerdo de Confidencialidad firmado, ya sea en el sobre con franqueo prepagado o enviando los documentos por fax al [xxx-xxx-xxxx].

Cada coordinador de LUCA es responsable de proteger y salvaguardar los materiales confidenciales del Negociado del Censo cubiertos por el Título 13 del Código de los Estados Unidos. Esto incluye cualquier lista o archivo que muestre direcciones individuales del Negociado del Censo o cualquier mapa que muestre puntos estructurales de viviendas. El coordinador primario deberá limitar el acceso a la información de direcciones del Negociado del Censo estrictamente a las personas que hayan firmado el Acuerdo de Confidencialidad. **Todo individuo involucrado directamente en la revisión de materiales para el Programa de LUCA del Censo del 2010 de Puerto Rico y cualquiera que tenga acceso a materiales del Título 13 deberá firmar un Acuerdo de Confidencialidad, haciendo de esta manera un compromiso permanente de proteger la confidencialidad de información de Título 13.** 

#### **Protección de copias impresas de la información de direcciones y los mapas del Negociado del Censo**

Mantenga toda información del Negociado del Censo que contenga direcciones y mapas que muestren puntos estructurales en un lugar bajo llave durante horas no laborales. Durante horas laborales, no deje desatendido el lugar donde haya información de direcciones y mapas del Negociado del Censo bajo revisión. No deje información de direcciones y mapas del Negociado del Censo desatendidos sobre su escritorio.

#### **Protección de copias en formato electrónico de la información de direcciones y los mapas del Negociado del Censo**

Sistemas de operación, programas, aplicaciones y datos relacionados con la revisión de direcciones del Negociado del Censo deberán estar accesibles solamente a coordinadores del Programa de LUCA, a revisores y a cualquier individuo con acceso a materiales de Título 13. El sistema de procesamiento automatizado de datos (ADP) deberá limitar las funciones de lectura, escritura, eliminación y ejecución aplicables a las direcciones del Negociado del Censo. Si se coloca información de direcciones del Negociado del Censo en sistemas de computadoras compartidos, se deben crear perfiles electrónicos de seguridad que sólo permitan el acceso a coordinadores, revisores y cualquier persona con acceso a materiales de Título 13. Cierre con llave todo lugar con computadoras que contengan información de direcciones del Negociado del Censo y cualquier medio o recurso relacionado durante horas no laborales.

#### *Participación en LUCA*

- **1. ¿Guardará usted mapas en formato impreso que contengan puntos estructurales de localización, listas de direcciones en formato impreso y/o CD-ROM/DVD que contengan la lista de direcciones en un lugar seguro?** 
	- $\Box$  Sí  $\square$  No
- **2. Si miembros del personal, aparte de aquellos que hayan firmado el Acuerdo de Confidencialidad, tienen acceso a las oficinas y gabinetes, etc., donde se guardan Listas de Direcciones o Mapas del Negociado del Censo, ¿guardará usted de manera segura los materiales de LUCA para impedir que personal no autorizado tenga acceso a dichos materiales?** 
	- $\Box$  Sí  $\square$  No
	- **3. Si información de direcciones del Negociado del Censo se coloca en un sistema compartido de computadoras, ¿creará usted perfiles electrónicos que permitan el acceso a la información de direcciones estrictamente a aquellos que hayan firmado el Acuerdo de Confidencialidad?** 
		- $\Box$  Sí  $\Box$  No
	- **4. ¿Garantizará usted que los sistemas de ADP limiten las funciones de lectura, escritura, eliminación y ejecución aplicables al archivo de la Lista de Direcciones del Negociado del Censo?** 
		- $\Box$  Sí  $\square$  No
	- **5. ¿Asignará usted nombre de usuario y contraseña únicos codificados para cada coordinador del Programa de LUCA, revisor e individuo con acceso a los materiales de Título 13?** 
		- $\square$  Sí  $\Box$  No
	- **6. ¿Mantendrá usted los datos de LUCA separados de otros datos que tenga? (Los datos de LUCA no se pueden archivar, mezclar o guardar con otros datos.)** 
		- $\Box$  Sí
		- $\square$  No

#### *Participación en LUCA*

#### **Visitas al campo de trabajo**

Para garantizar que las organizaciones participantes estén salvaguardando las medidas de seguridad adecuadas, el Negociado del Censo podrá realizar visitas al campo de trabajo para revisar los procedimientos de seguridad de su organización. El Negociado del Censo se esmerará por no interrumpir las operaciones de su oficina.

- **1. ¿Entiende usted que el Negociado del Censo podrá llevar a cabo visitas no anunciadas a su oficina para inspeccionar sus medidas de seguridad con respecto a las Listas de Direcciones del Negociado del Censo?** 
	- $\Box$  Sí
	- $\square$  No

#### **Desastres naturales o ambientales**

- **1. ¿Tiene usted un plan de implementación en caso de fuego u otro desastre ambiental o natural?** 
	- $\Box$  Sí  $\square$  No

#### **Devolución o destrucción de materiales confidenciales del Censo**

Una vez terminado el Programa de LUCA (al concluir el proceso de apelación), el coordinador primario deberá devolver o destruir todos los materiales de Título 13 restantes, según las reglas específicas del Negociado del Censo para la devolución o destrucción de material confidencial. El Negociado del Censo exige que el coordinador primario verifique que el gobierno participante haya devuelto o destruido toda información de direcciones de Título 13 del Negociado del Censo, firmando y devolviendo el "Formulario de Devolución o Destrucción de Materiales de Título 13, U.S.C." al Negociado del Censo.

#### **Destrucción de materiales confidenciales**

- **1. ¿Borrará usted todo medio magnético (cinta/cassette, disco o disco duro) que contenga información de direcciones del Negociado del Censo antes de volverlo a usar?** 
	- $\square$  Sí  $\Box$  No
- **2. ¿Destruirá usted toda Lista de Direcciones y mapas del Negociado del Censo en formato impreso que contengan puntos estructurales de localización mediante los métodos apropiados de destrucción, como la trituración del papel, quemarlo en un lugar aprobado por la Agencia de Protección Ambiental, la descomposición química o la pulverización, o devolverá usted estos materiales de Título 13 a la Oficina Regional del Negociado del Censo en Boston?** 
	- $\Box$  Sí  $\square$  No
	-

#### **Información del coordinador de LUCA**

Si su jurisdicción cumple con los requisitos mencionados anteriormente, el coordinador deberá proveer su nombre, firma, título, número de teléfono y la fecha.

**(Nombre del coordinador [en letra de molde])** 

 $\mathcal{L}_\text{max}$  , and the contribution of the contribution of the contribution of the contribution of the contribution of the contribution of the contribution of the contribution of the contribution of the contribution of t **(Firma del coordinador) (Fecha)**

 $\mathcal{L}_\text{max}$  , and the contribution of the contribution of the contribution of the contribution of the contribution of the contribution of the contribution of the contribution of the contribution of the contribution of t **(Título) (Número de Teléfono, incluyendo el Código de Área)**

### **Responsabilidades de la Participación**

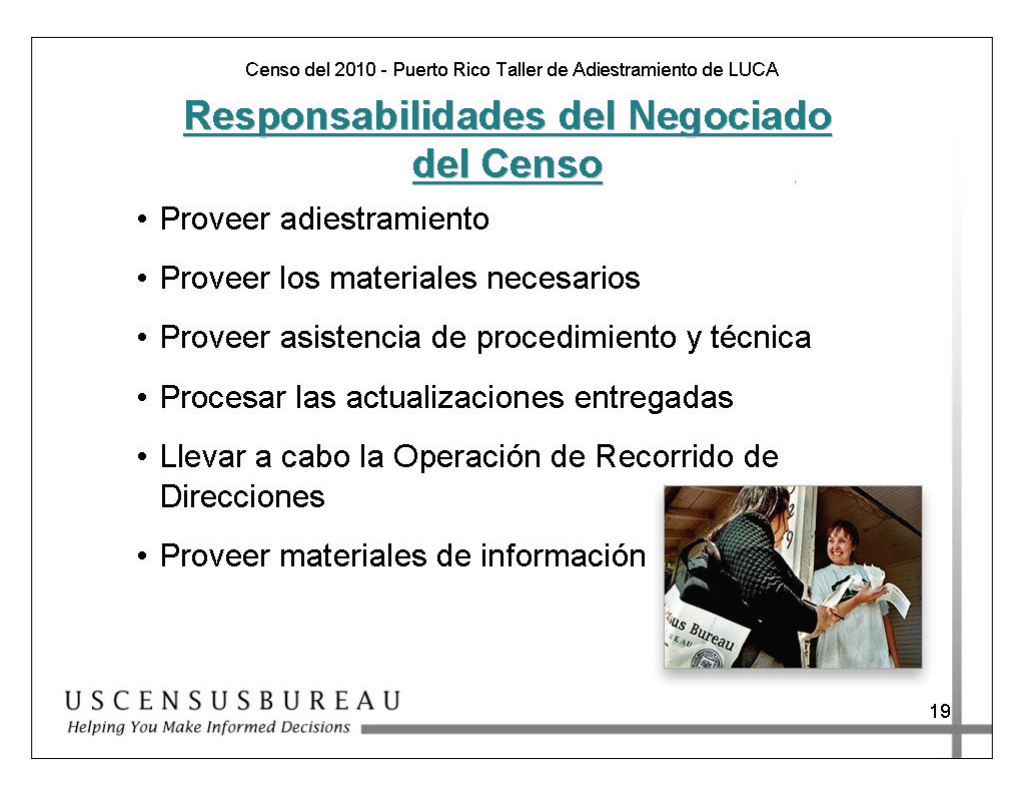

### *Las Responsabilidades del Negociado del Censo*

El Negociado del Censo es responsable de:

- adiestrar a los participantes de LUCA y proporcionarles los materiales necesarios para completar su revisión de LUCA;
- proporcionar asistencia en los procedimientos y las técnicas, procesar las actualizaciones de LUCA, realizar comprobaciones en el campo para validar las actualizaciones y proporcionar materiales con comentarios de información (*feedback*) para revisión por parte del gobierno.

### **Responsabilidades de la Participación**

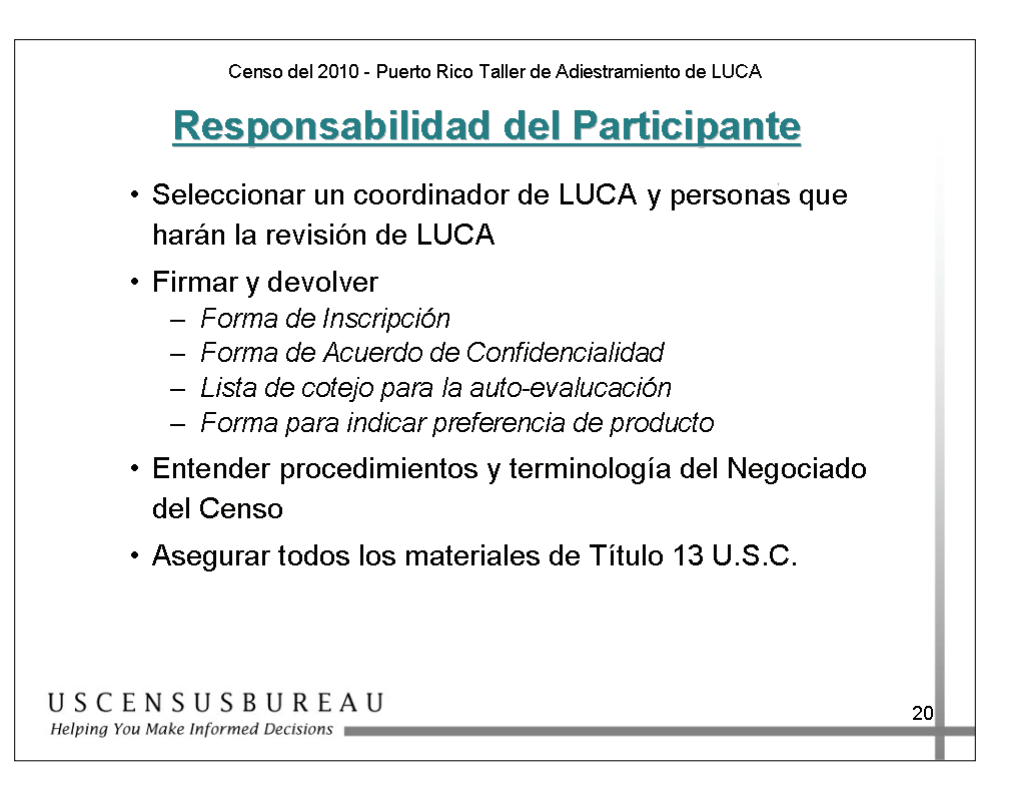

### *Responsabilidad del Participante*

- Seleccionar su coordinador y sus revisores de LUCA.
- Firmar y devolver el Formulario de Inscripción.
- Todos los coordinadores, revisores y cualquier otra persona con acceso a los materiales del Título 13 deben leer, comprender y aceptar cumplir con las Normas de Confidencialidad y Seguridad del Negociado del Censo.
- Todos los coordinadores, revisores y cualquier otra persona con acceso a los materiales del Título 13 deben firmar y entregar el Formulario de Acuerdo de Confidencialidad del Negociado del Censo.
- Completar y devolver la Lista de Cotejo para la Auto-Evaluación
- Completar y devolver el Formulario de Preferencia de Productos.

### **Responsabilidades de la Participación**

### *Responsabilidad del Participante (cont.)*

- Comprender los procedimientos para participar en el programa LUCA, así como también la terminología y los conceptos del Negociado del Censo.
- Asegurar todos los materiales del Título 13, U.S.C.
- Dentro de los 120 días calendario de recibir los materiales de LUCA, completar su revisión de la lista de direcciones y devolver los materiales actualizados. El 19 de noviembre de 2007 es el último día para inscribirse y contar con los 120 días calendario para completar la revisión.
- Revisar los materiales de información (*feedback*).
- Apelar a una Oficina de Apelaciones Independiente de LUCA para que resuelva las discrepancias que surjan a partir de los comentarios de información (*feedback*), dentro de 30 días calendario de haber recibido sus materiales de información (*feedback*).
- Al finalizar el proceso de apelación, devolver al Negociado del Censo o destruir todos los materiales del Título 13.
- El coordinador de LUCA debe verificar la devolución o la destrucción de los materiales del Título 13 mediante la firma del formulario de Devolución o Destrucción de Materiales del Título 13, U.S.C.

#### **Formulario de Inscripción**

#### **Programa de Actualización Local de las Direcciones Censales (LUCA) del Censo del 2010 de Puerto Rico**

*Favor de completar este formulario y devolverlo a su Oficina Regional del Negociado del Censo en Boston al cabo de 2 semanas de recibirlo.* 

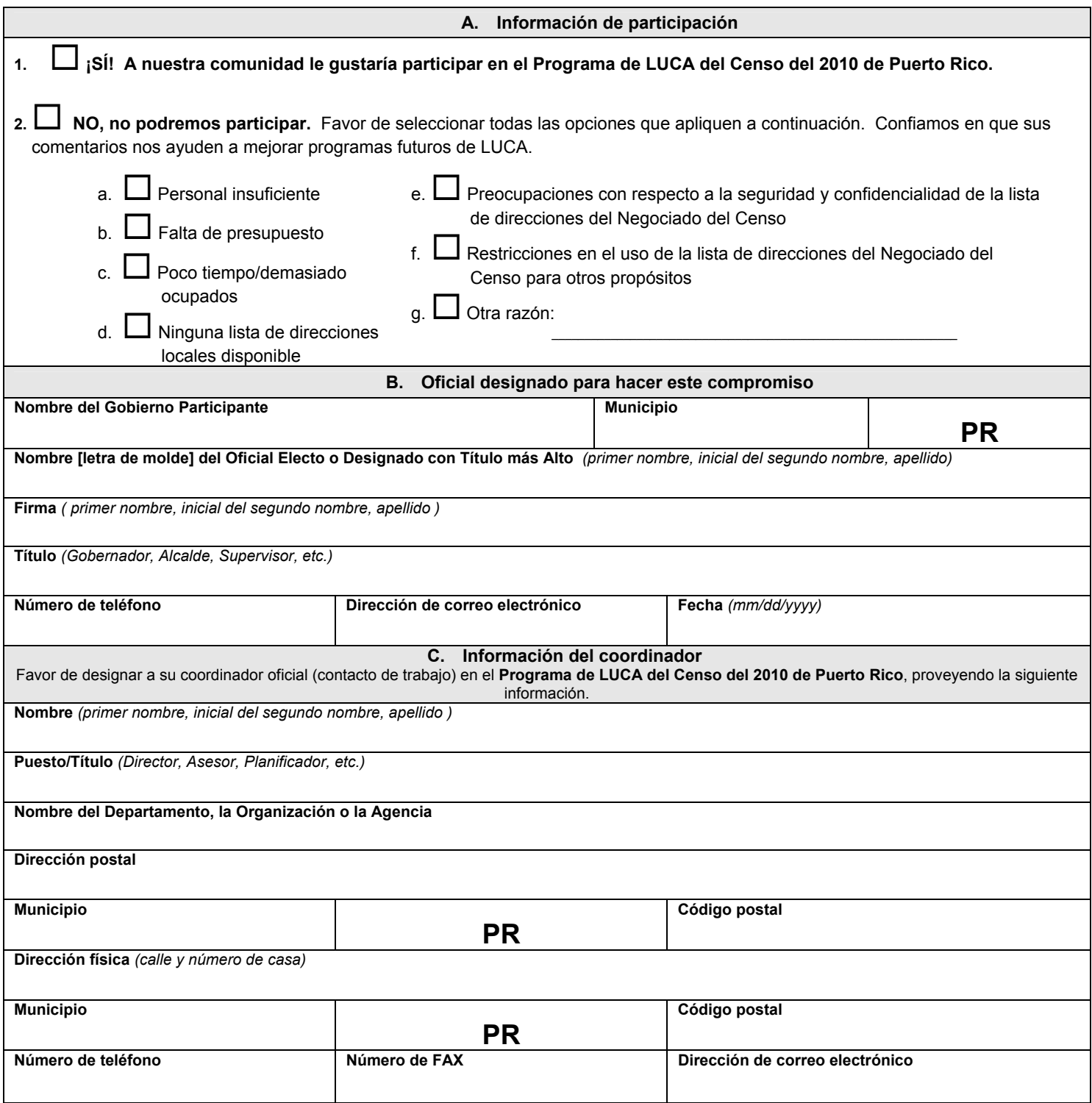

*\*Nota: El Negociado del Censo enviará todos los materiales vía FEDEX. FEDEX no hace entregas a números de P.O. Box o a códigos postales de P.O. Box.*  D-1649(PR)

#### **Preferencia de Producto**

#### **Programa de Actualización Local de las Direcciones Censales (LUCA) del Censo del 2010 de Puerto Rico**

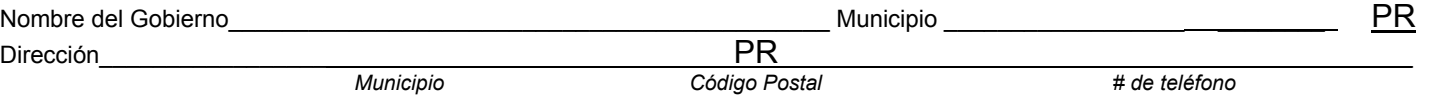

Si usted tiene computadores personales o una organización de procesamiento de datos, exhortamos a su gobierno a que trabaje con la versión electrónica de la Lista de Direcciones y la Lista de Recuento de Direcciones del Negociado del Censo. Versiones de las listas legibles por computadora están disponibles en CD-ROM y se recomiendan para las comunidades con mil direcciones o más. *La versión impresa de la Lista de Direcciones contiene tres (3) direcciones por página; la Lista de Recuento de Direcciones contiene 50 bloques censales por página*. Si usted tiene 3,000 direcciones o más, usted podrá recibir la Lista de Direcciones y la Lista de Recuento de Direcciones solamente en formato electrónico.

Favor de indicar en la Sección A su preferencia de formato para los productos de Listas de Direcciones y Listas de Recuento de Direcciones del Programa de LUCA del Censo del 2010 de Puerto Rico.

Los participantes tienen la opción de recibir mapas del Negociado del Censo en formato impreso o en formato digital. *Usted podrá hacer su selección en la Sección B a continuación*.

El MAF/TIGER Partnership Software (MTPS), es un programa de computadoras que contiene la Lista de Direcciones del Negociado del Censo, la Lista de Recuento de Direcciones y mapas en formatos digitales está disponible para todos los participantes. **El Negociado del Censo recomienda que usted lea el Folleto de Información del Programa de LUCA del Censo del 2010 de Puerto Rico y las Normas de Confidencialidad y Seguridad del Negociado del Censo antes de hacer su selección.** 

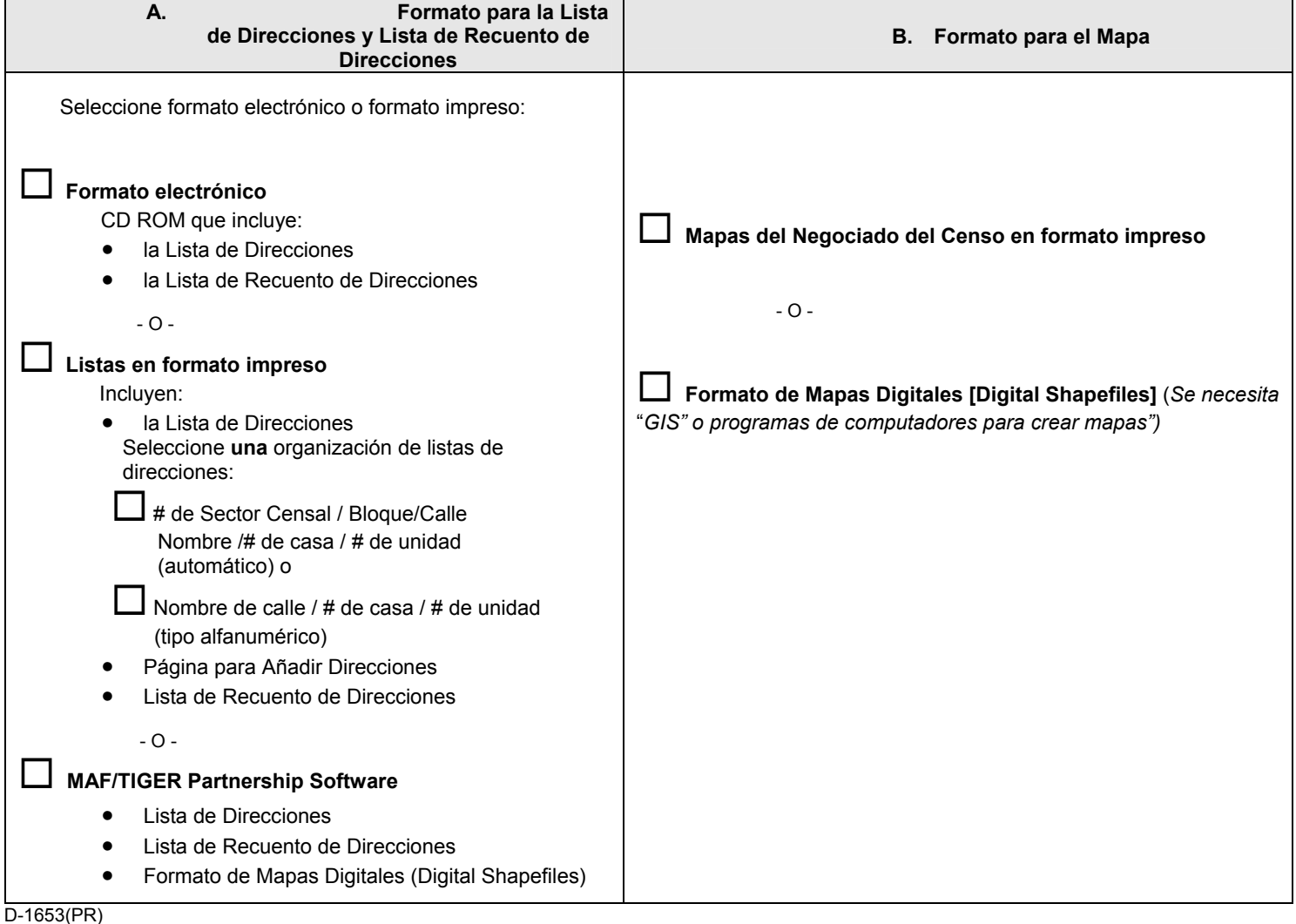

Participación en LUCA<br>**Responsabilidades de LUCA Responsabilidades de LUCA**  *Participación en LUCA* 

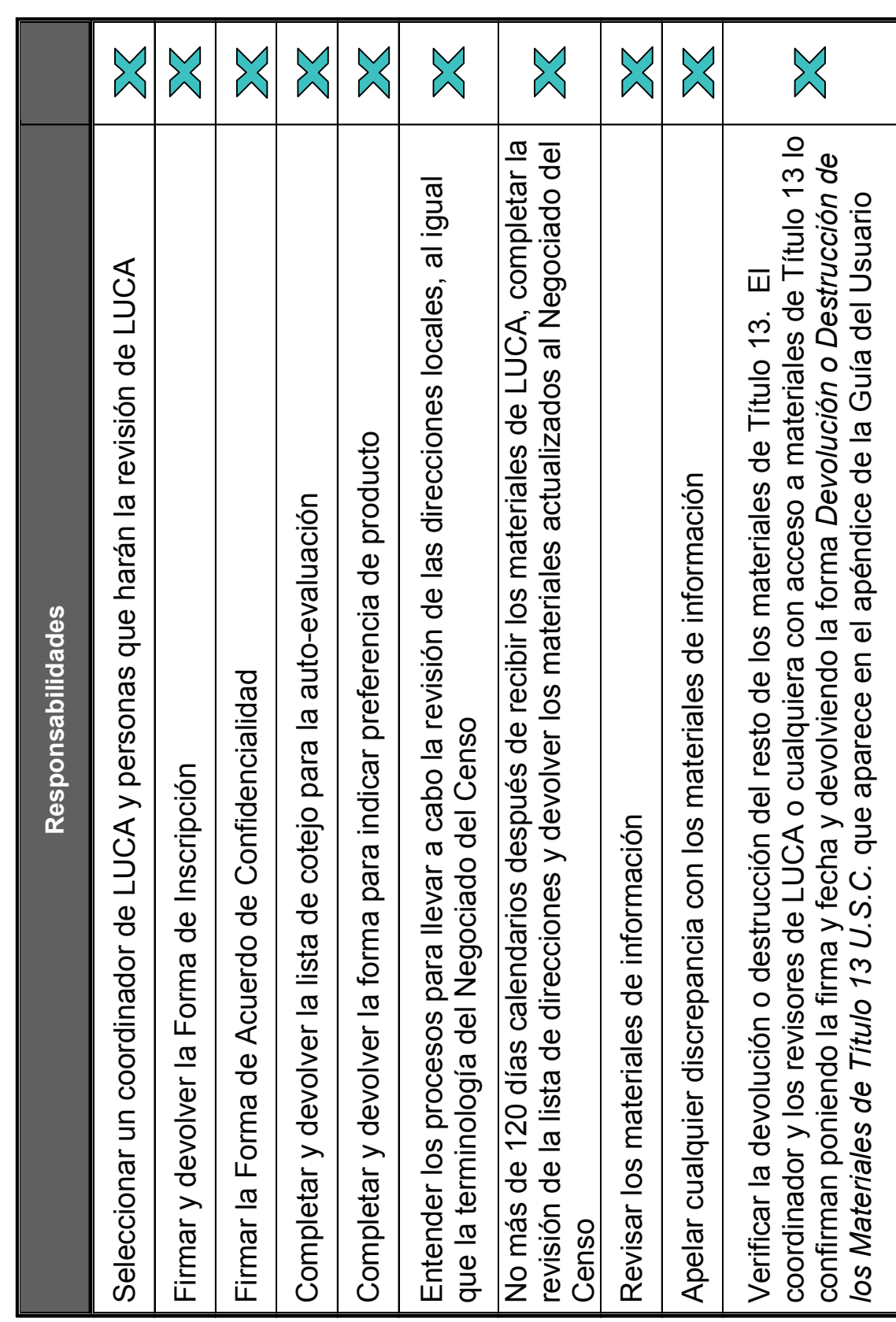

# **Normas de participación**

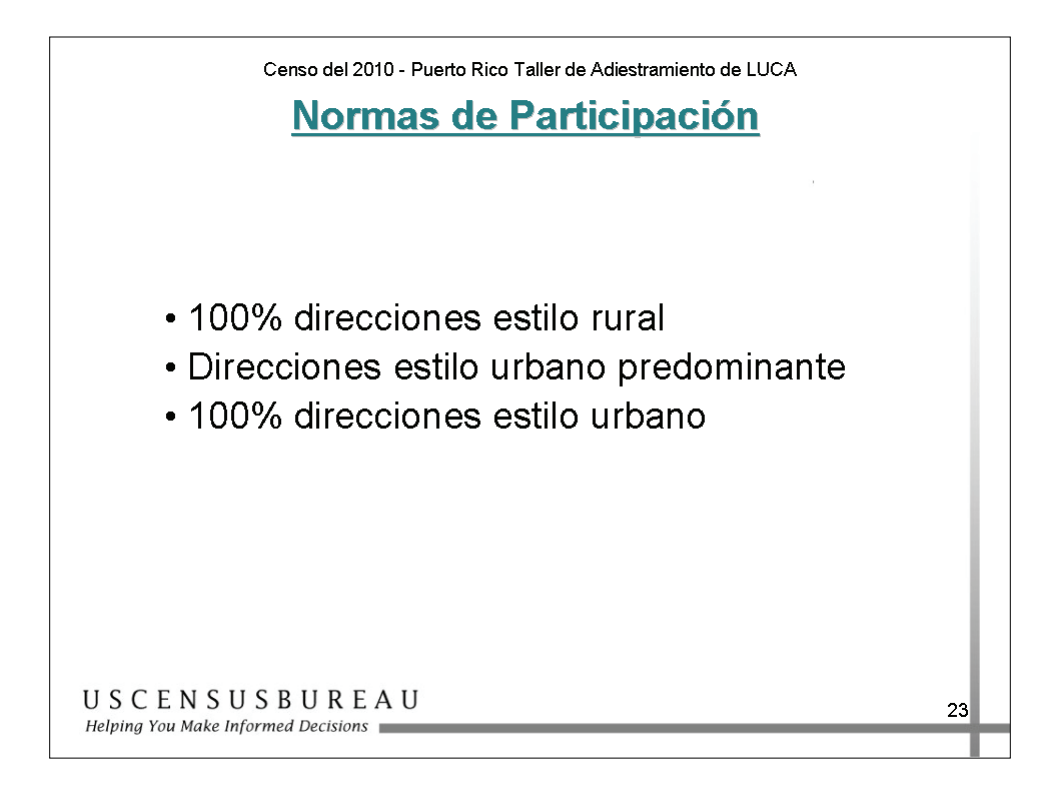

### *Normas de participación*

Si su municipio tiene un 100% de direcciones estilo rural, puede revisar la Lista de Direcciones y la Lista de Recuento de Direcciones y, si encuentra discrepancias, puede objetar el recuento de direcciones de todos los bloques censales dentro de su municipio.

Si su municipio tiene una predominancia de direcciones estilo rural, puede actualizar las direcciones estilo urbano o puede objetar el recuento de direcciones de cualquiera o todos los bloques censales dentro de su municipio.

**Nota:** Se le recuerda que no puede actualizar las direcciones de la Lista de Direcciones del Negociado del Censo y objetar el recuento de direcciones dentro del mismo bloque censal.

### **Normas de participación**

### *Normas de participación (cont.)*

- Si su municipio contiene un 100% de direcciones estilo urbano, puede:
	- o revisar la lista de direcciones para añadir, corregir y eliminar direcciones, así como también identificar direcciones no residenciales y direcciones que no están en su jurisdicción;
	- o revisar la Lista de Direcciones del Negociado del Censo, comparar su lista con la nuestra y añadir las direcciones locales de su archivo en un formato electrónico predefinido por el Negociado del Censo.

### **Desarrollo de su Plan para LUCA**

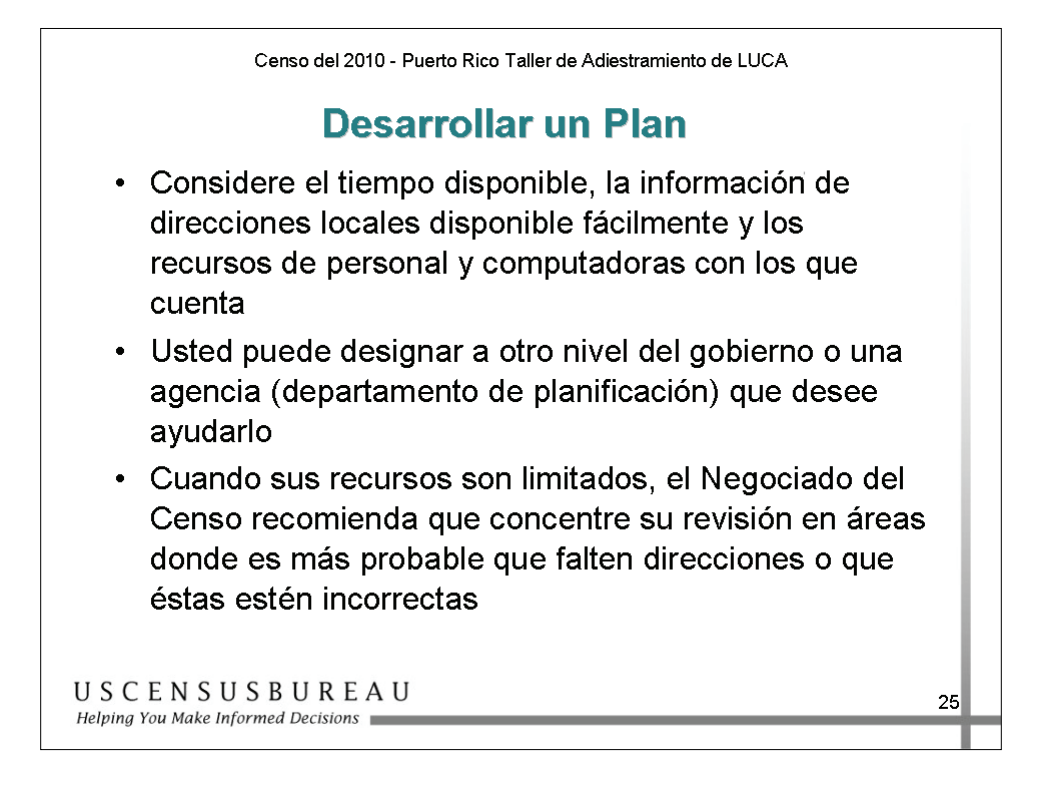

### *Estrategias*

Debe decidir usted mismo cómo realizar la revisión de direcciones del programa LUCA. Debe considerar su tiempo disponible, la información que tiene disponible fácilmente y los recursos de computación con que cuenta.

# **Desarrollo de su Plan para LUCA**

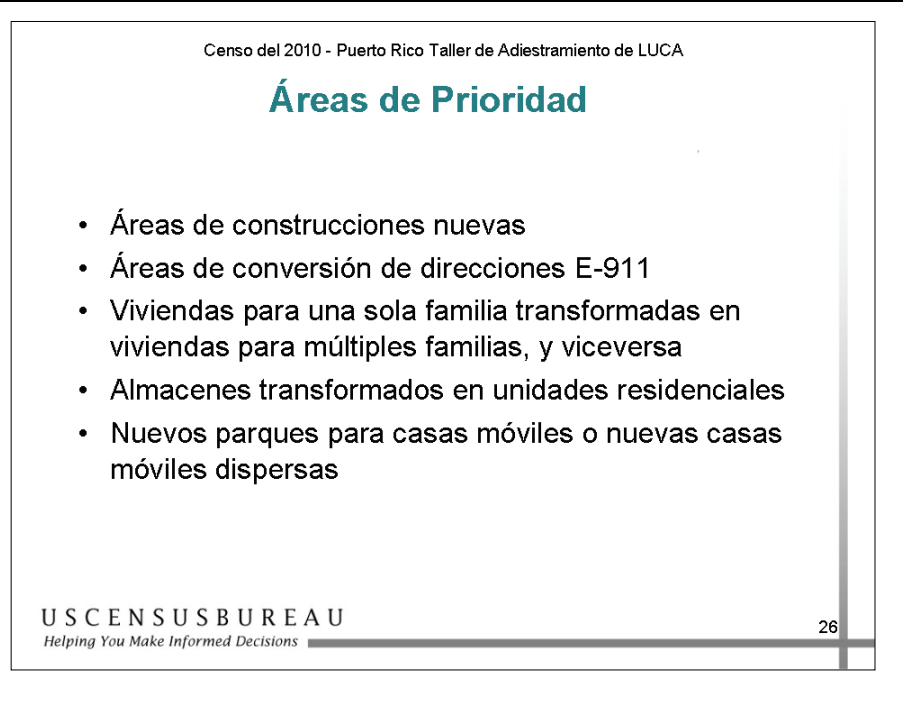

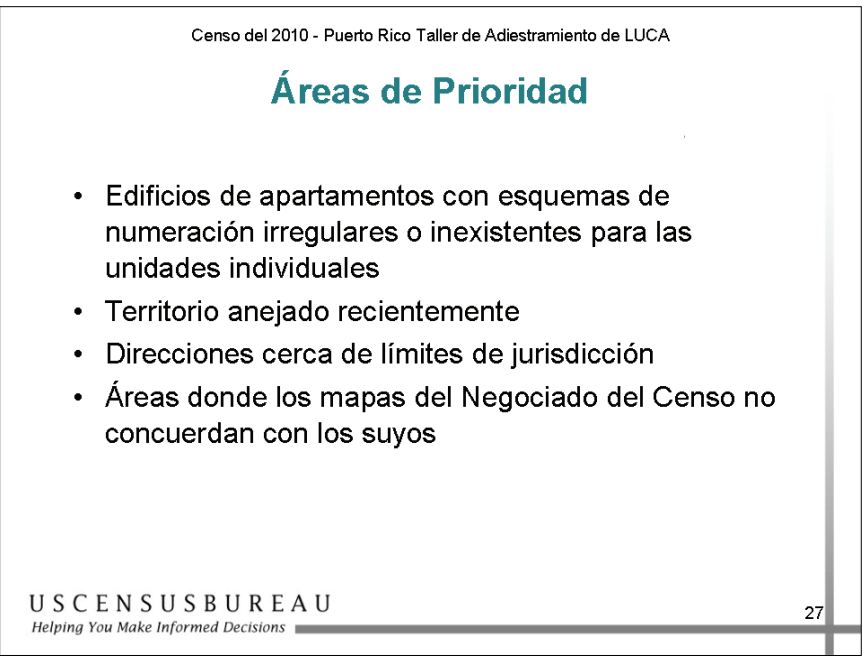

# *Áreas de Prioridad*

Si los recursos son limitados, considere estructurar su revisión de LUCA en las áreas en las que sea más probable que haya direcciones omitidas o incorrectas.

## **Desarrollo de su Plan para LUCA**

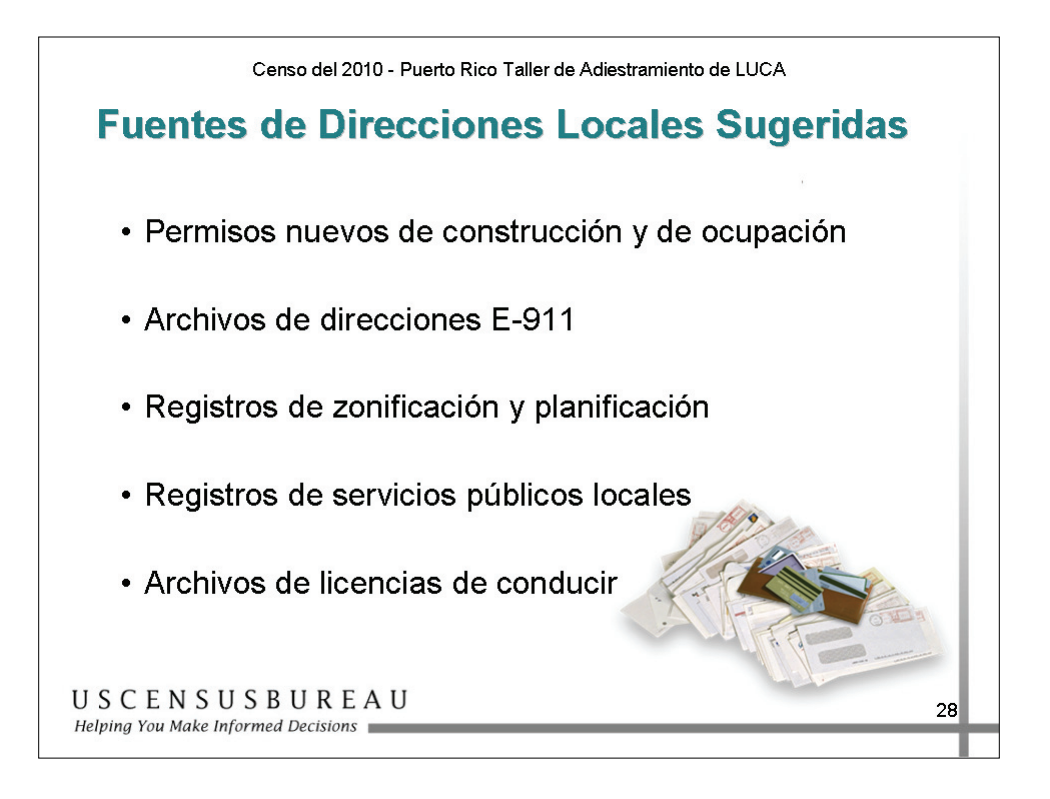

### *Fuentes de Direcciones Locales Sugeridas*

Algunas de estas fuentes de información sobre direcciones locales pueden no coincidir totalmente con la Lista de Direcciones del Negociado del Censo, pero son una buena indicación de dónde están ocurriendo los cambios y lo pueden ayudar a identificar direcciones que se deben agregar a la Lista de Direcciones.

### **Resumen**

### *Preguntas de Repaso*

A medida que su instructor le haga las siguientes preguntas, registre sus respuestas en el espacio provisto.

- 1. ¿Puede usted mencionar algunas de las tareas de participación y materiales de LUCA?
- 2. ¿Cuáles son algunas de las responsabilidades del participante?
- 3. ¿Cuál ley rige la seguridad de los requisitos de confidencialidad de los materiales del Negociado del Censo?
- 4. ¿Cuáles participantes están obligados a cumplir con los términos de dicha ley?
- 5. ¿Cómo se pueden actualizar las direcciones estilo rural?

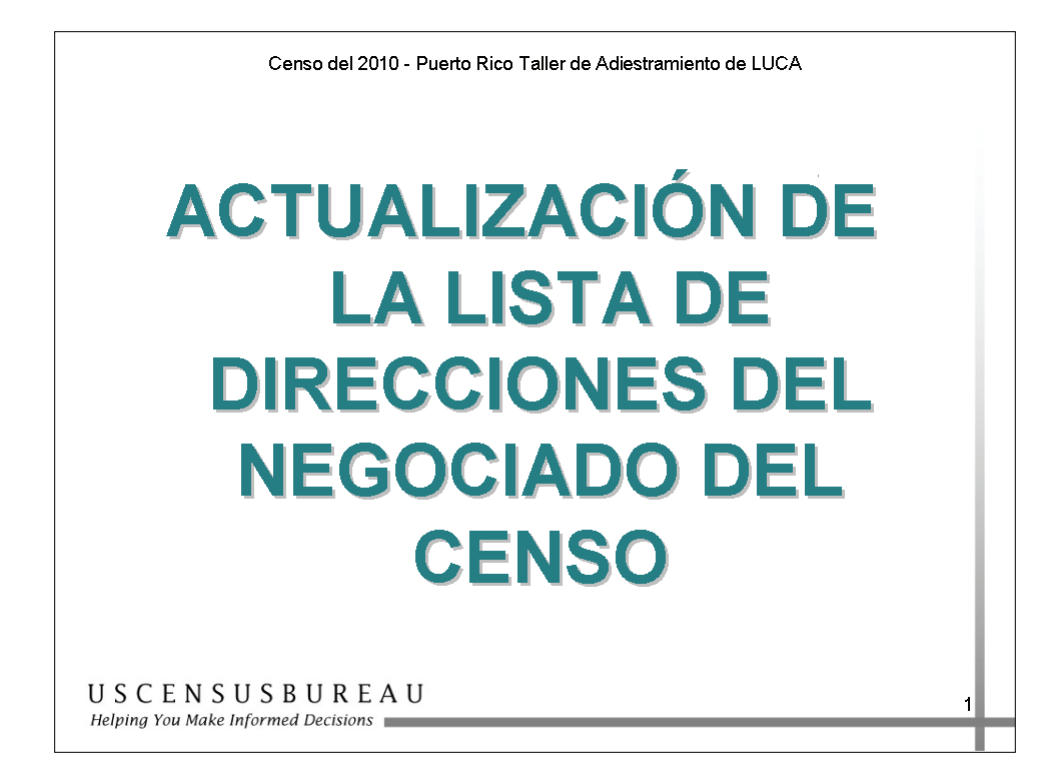

En esta sección aprenderá a actualizar la Lista de Direcciones del Negociado del Censo.

### **Objetivo**

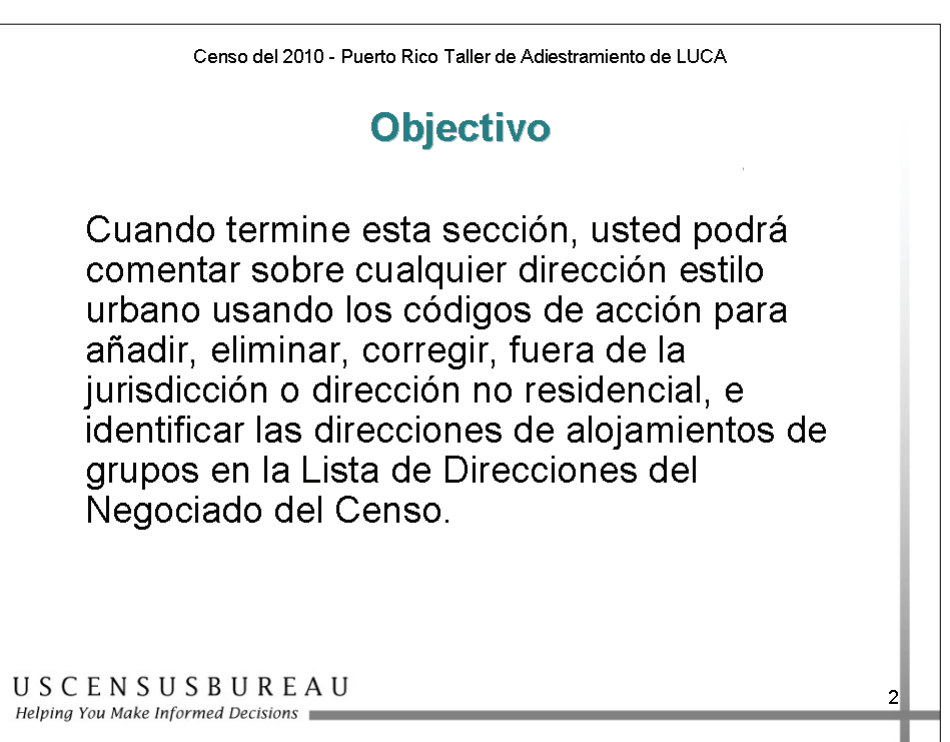

Cuando termine esta lección, usted podrá comentar sobre cualquier dirección estilo urbano usando los códigos de acción para añadir, eliminar, corregir, fuera de la jurisdicción o dirección no residencial, e identificar las direcciones de alojamientos de grupos en la Lista de Direcciones del Negociado del Censo.

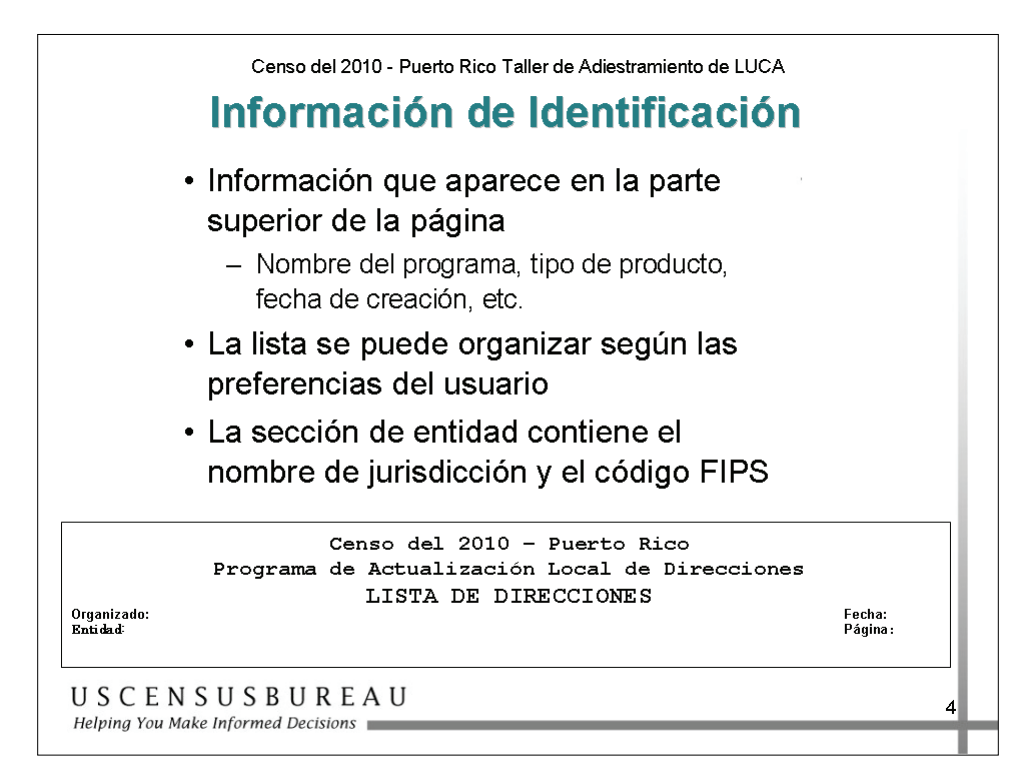

## *Lectura de la Lista de Direcciones*

### **Información de Identificación**

- La parte superior de cada página contiene:
	- o nombre del programa
	- o tipo de producto
	- o fecha de creación de la lista
	- o número de página
- Está ordenada por Número de Sector Censal/Bloque/Nombre de la Urbanización, Condominio, Residencial u Otro Nombre de Area (Barrio, Barriada, etc.)/Nombre de Calle.
- La sección de entidad contiene el nombre de su entidad y el código FIPS (Federal Information Processing Standards, Estándares Federales de Procesamiento de la Información).

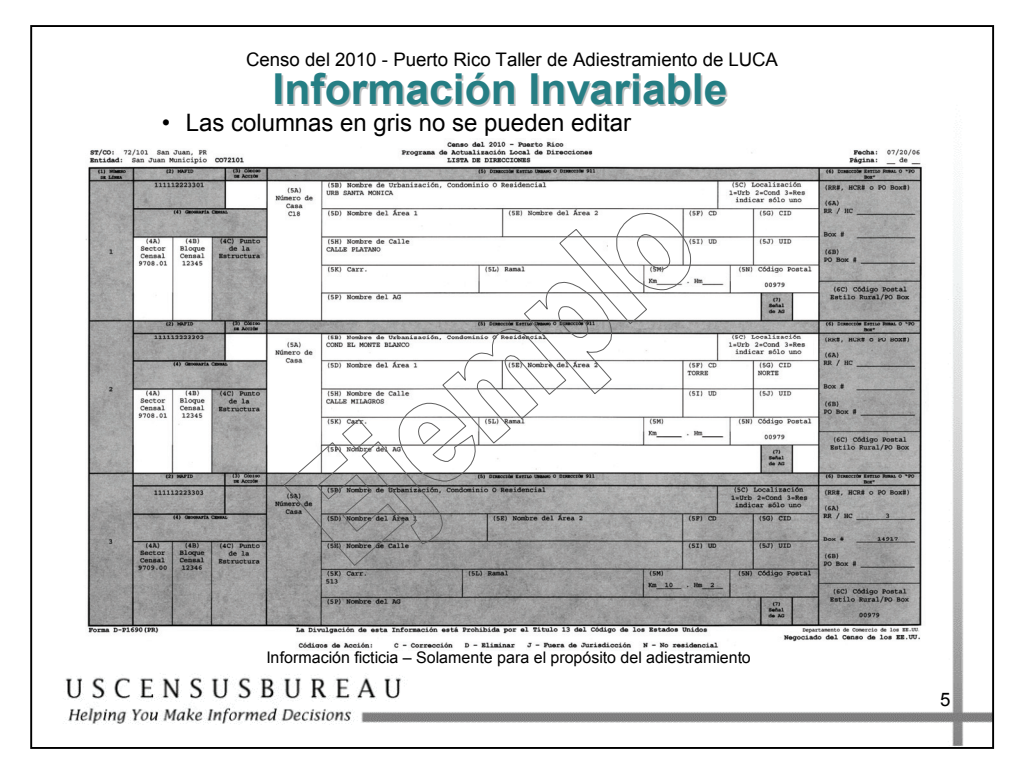

## *Información Invariable*

Las columnas en gris **no se pueden** editar:

- o **Número de Línea**
- o **MAFID**
- o **Número del Punto de la Estructura**
- o **Dirección estilo rural**
- o **Columna de código postal Estilo Rural/ PO Box**

Las filas que contienen registros de dirección estilo rural y las filas que contienen el enunciado "No hay direcciones conocidas en este bloque" también están en gris, lo que indica que **no se pueden** editar.

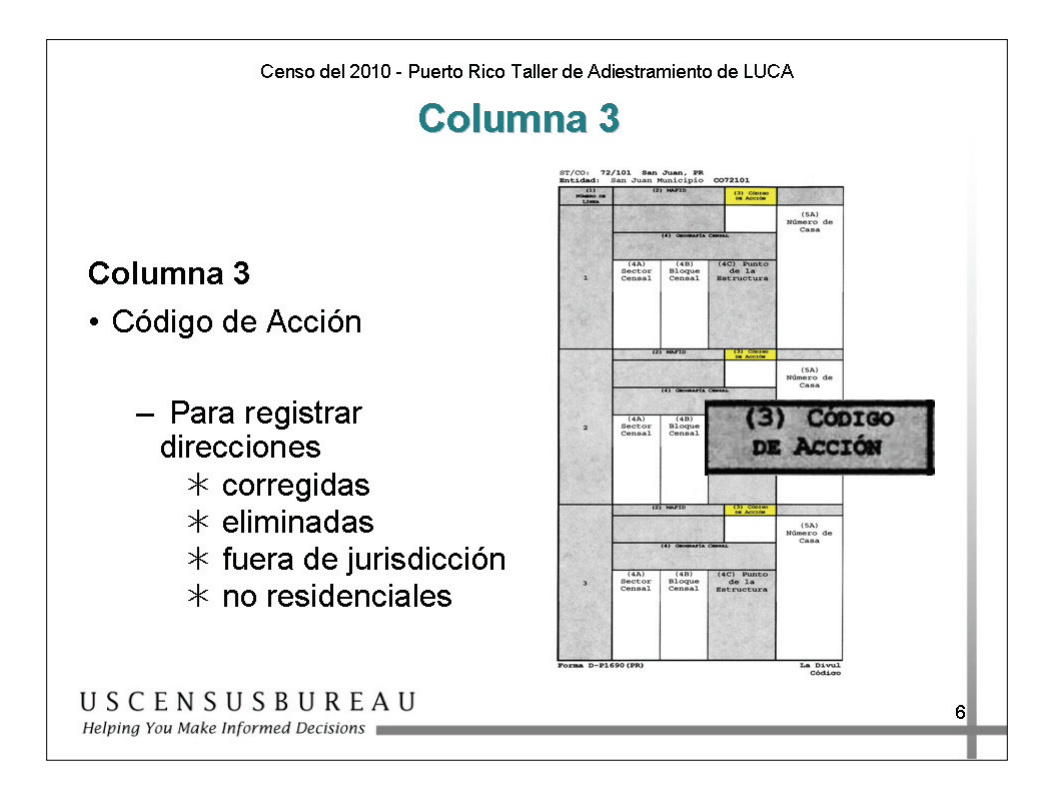

### **Columna 3**

Utilice la columna **Código de Acción** para registrar el tipo de cambio cuando realiza una actualización a la lista de direcciones, como, por ejemplo:

- o Correcciones de direcciónes
- o Eliminaciones de direcciones
- o Direcciones fuera de la jurisdicción
- o Direcciones no residenciales

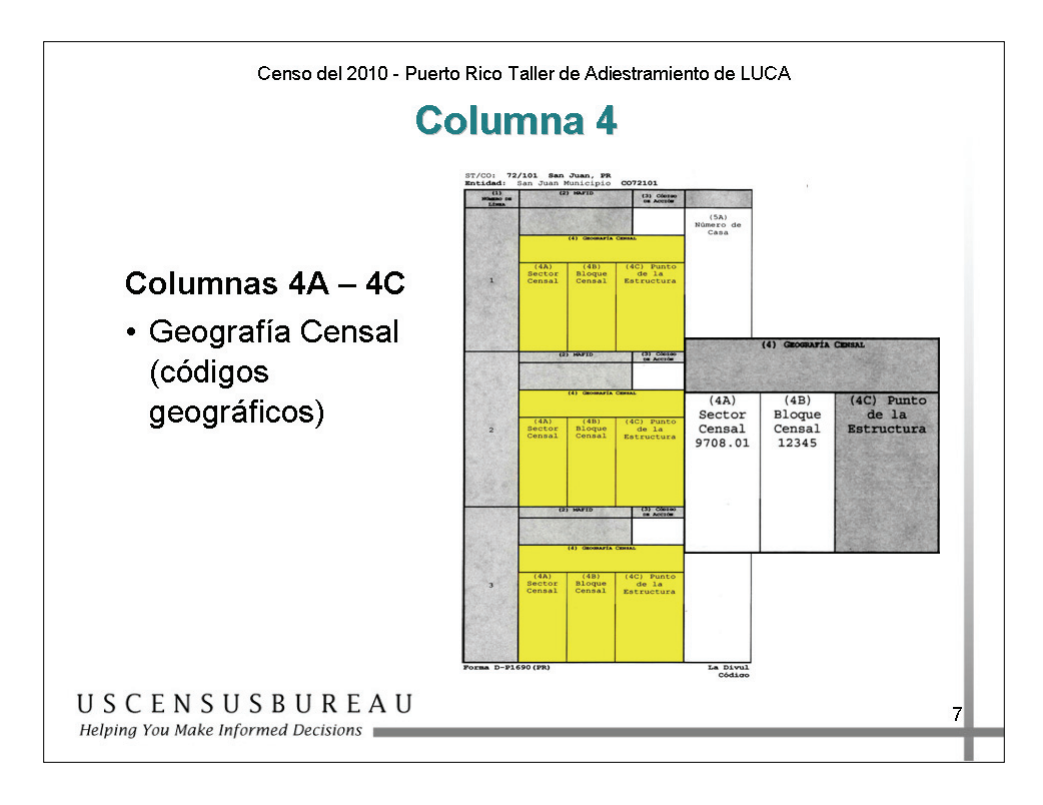

### **Columna 4**

La columna **Geografía Censal** contiene las siguientes subcolumnas:

- o 4a: Número del Sector Censal que identifica exclusivamente los sectores censales dentro de un municipio (un número de hasta cuatro cifras, seguido de un punto decimal y un sufijo de dos cifras).
- o 4b: Número de Bloque Censal que identifica exclusivamente los bloques censales numerados dentro de cada sector censal (un número de hasta cuatro cifras más un carácter alfabético, si corresponde).
- o 4c: Identifica un punto de la estructura, si corresponde.

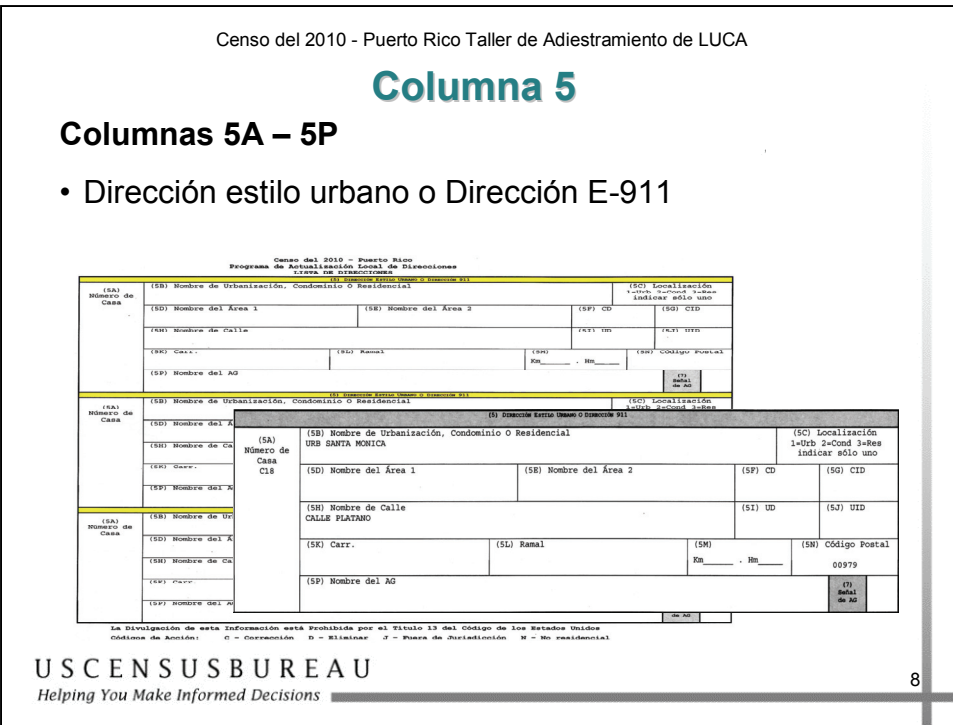

### **Columna 5**

- **Dirección estilo urbano o Dirección E-911**, contiene las siguientes subcolumnas:
	- o 5A Número de la casa o condominio.
	- o 5B Nombre de la urbanización, condominio o residencial.
	- o 5C Localización (Urbanización, Condominio o Residencial).
	- o 5D Nombre del área 1.
	- o 5E Nombre del área 2.
	- o 5F Descripción del complejo

- o 5G Identificación del complejo
- o 5H Nombre de la calle
- o 5I Descripción de la unidad
- o 5J Identificación de la unidad
- o 5K Carretera
- o 5L Ramal
- o 5M Kilómetro y hectómetro
- o 5N Código Postal
- o 5P Nombre del alojamiento de grupo

Las definiciones de estos campos se encuentran al final de este manual.

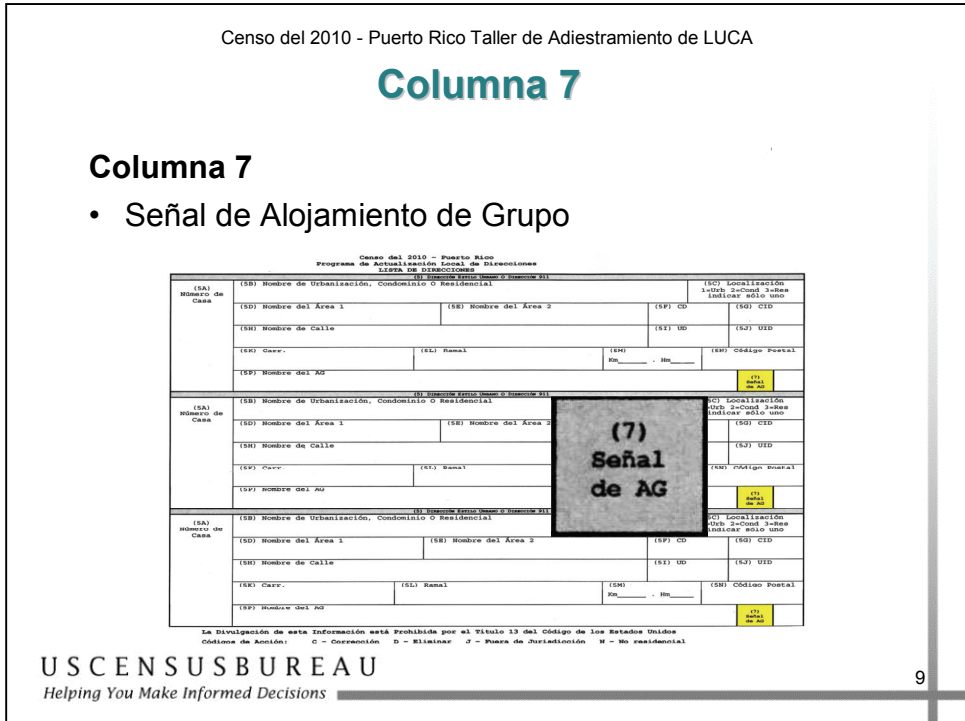

### **Columna 7**

• Muestra una Y (Sí) para las direcciones que se consideran alojamientos de grupo, como hogares de convalecencia o residencias estudiantiles.

### **Explicación: Actualización de la Lista de Direcciones**

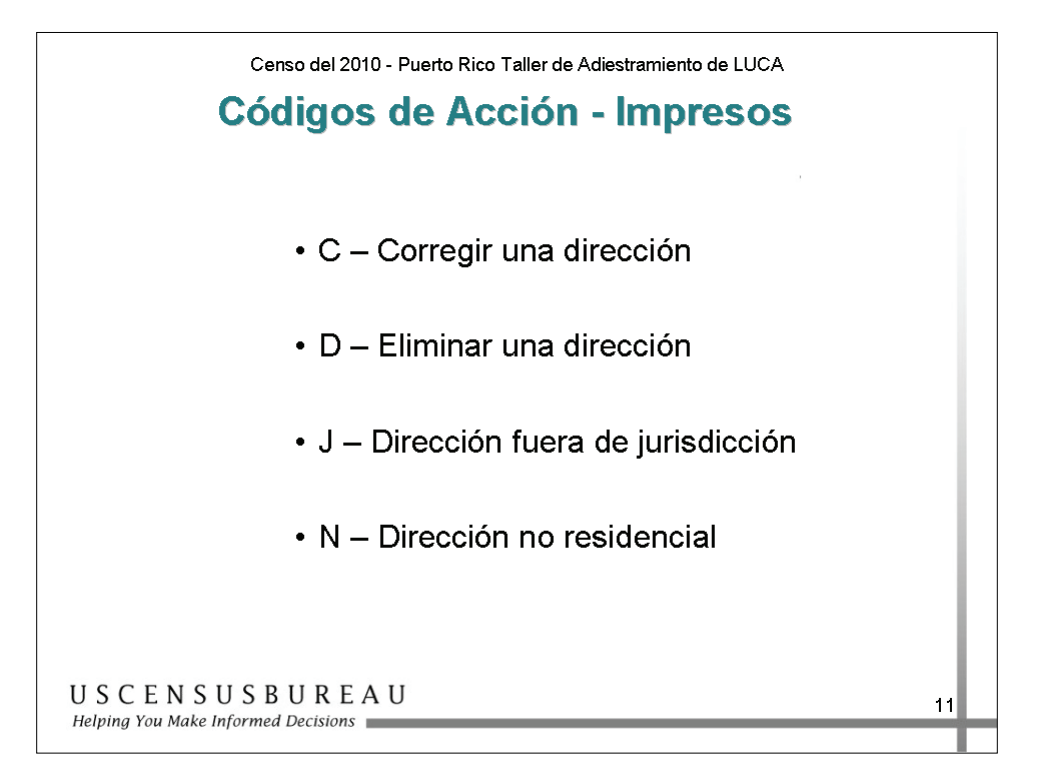

### **Códigos de Acción - Impresos**

Hay cuatro códigos de acción\* utilizados para realizar actualizaciones en la Lista de Direcciones impresa:

- $\bullet$  C Corregir una dirección
- $\bullet$  D Eliminar una dirección
- $\bullet$  J Dirección fuera de jurisdicción
- $\bullet$  N Dirección no residencial

\*Para mayor comodidad, la parte inferior de la Lista de Direcciones impresa contiene una lista de estos códigos de acción.
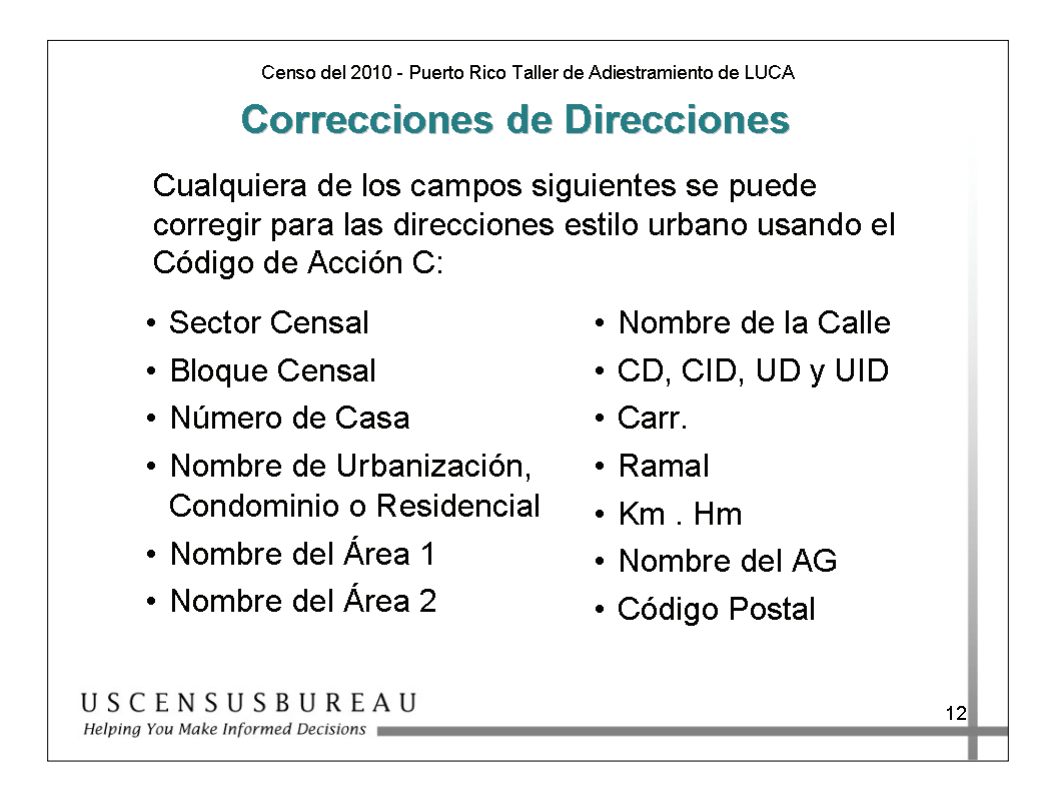

#### **Correcciones de Direcciones**

Utilice el Código de Acción C para corregir:

- o Sector Censal
- o Bloque Censal
- o Número de casa
- o Nombre de la urbanización, condominio o residencial
- o Nombre del área 1 y Nombre del área 2
- o Nombre de la calle
- o Descriptores e identificadores del complejo y la unidad
- o Carreteras y Ramales
- o Kilómetros y Hectómetros
- o Nombre del alojamiento de grupo
- o Código postal

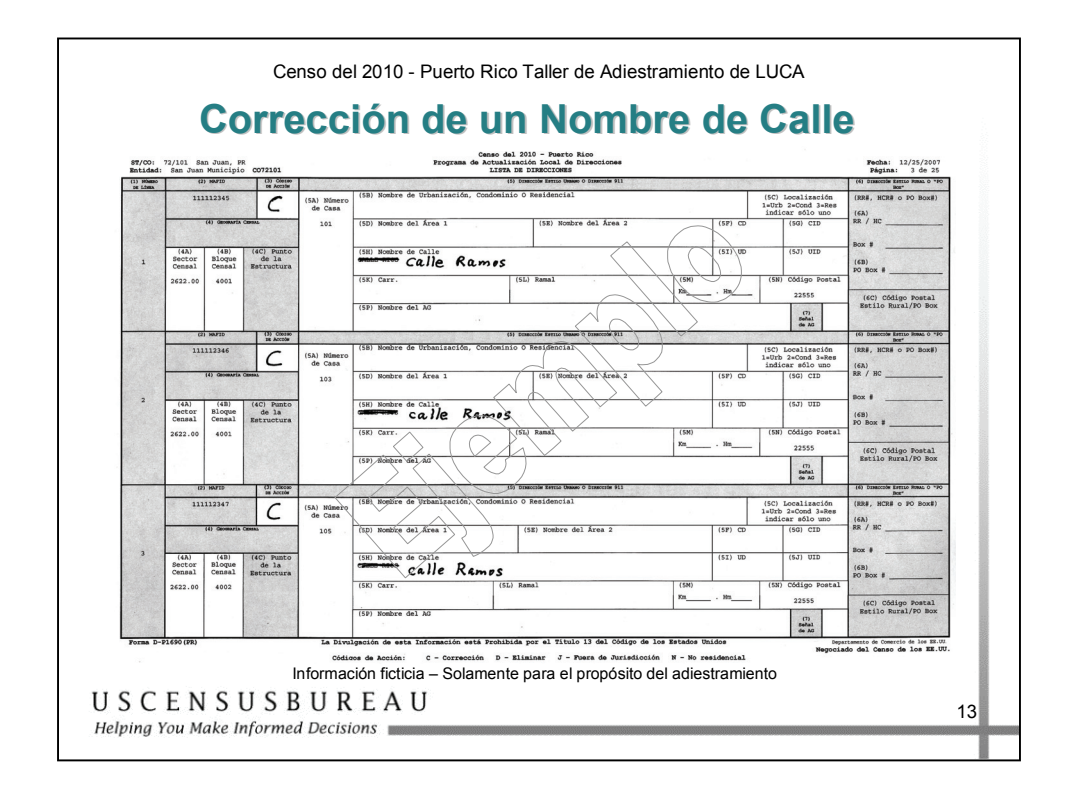

## *Corrección de un Nombre de Calle*

La Lista de Direcciones muestra Calle Ríos en lugar de Calle Ramos, el nombre correcto de la calle. Para corregir la Lista de Direcciones:

- 1. Escriba una C en la columna **Código de Acción**.
- 2. En la columna **Nombre de Calle**, tache Calle Ríos en todas las direcciones afectadas y escriba Calle Ramos.
- 3. Actualice el mapa del Censo.

**Recuerde** – No abrevie "Calle", utilice el nombre completo. Las abreviaturas para las calles y avenidas se encuentran al final de este manual. Utilice las casillas "Carr" y "Ramal" para añadir carreteras y ramales. Separamos carreteras y ramales del resto de las calles porque es común que estos tipos de carreteras tengan kilómetros y hectómetros asociados a estas. Provea KM/HM, de ser necesario.

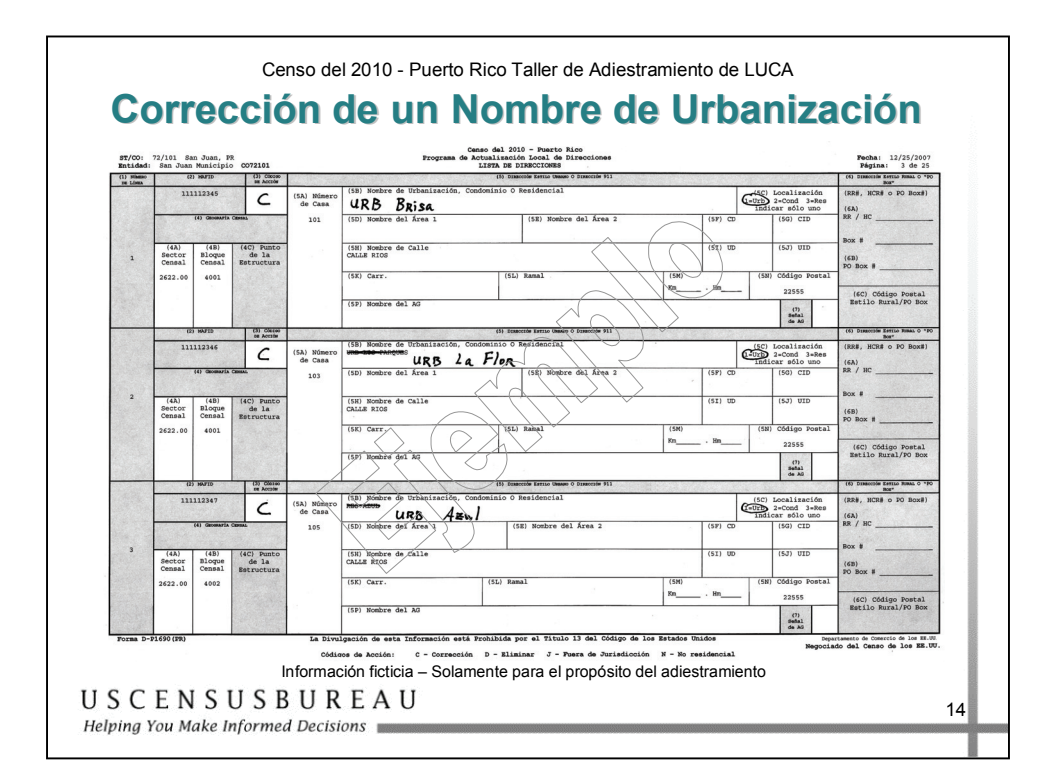

#### *Corrección de un Nombre de Urbanización*

La Lista de Direcciones muestra que se hicieron varios cambios de nombre a una urbanización. Para corregir la Lista de Direcciones:

- 1. Escriba una C en la columna **Código de Acción**.
- 2. En la columna **Nombre de Urbanización, Condominio o Residencial**, tache el nombre antiguo de la urbanización y escriba el nombre nuevo de la urbanización.
- 3. Circule 1 = Urb en el campo **Localización**.

**Recuerde** – Siempre provea el nombre completo (por ejemplo, Alturas de Flamboyán, Urb Los Condes). Utilice URB como la abreviación de urbanización si es utilizado como parte del nombre. Si no se utiliza urbanización como parte del nombre, solamente escriba el nombre completo de la urbanización. Circule 1 = URB para urbanizaciones.

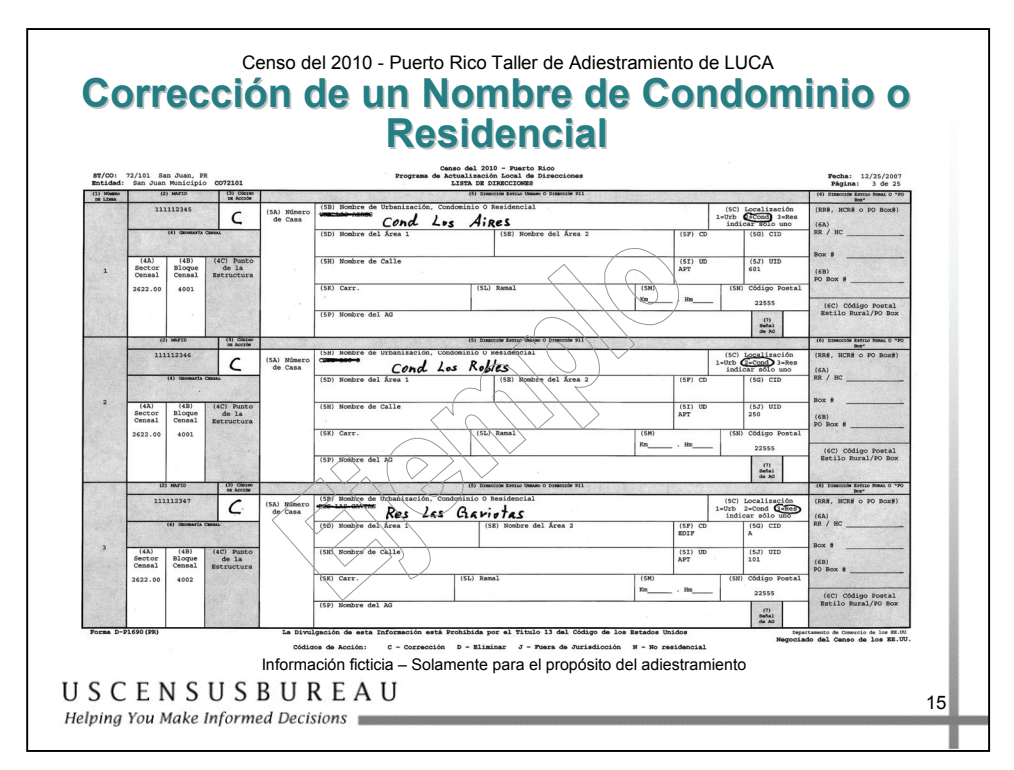

#### *Corrección de un Nombre de Condominio o Residencial*

La Lista de Direcciones muestra que se hicieron varios cambios al nombre de un condominio o residencial. Para corregir la Lista de Direcciones<sup>.</sup>

- 1. Escriba una C en la columna **Código de Acción**.
- 2. En la columna **Nombre de Urbanización, Condominio o Residencial**, tache el nombre antiguo y escriba el nombre nuevo.
- 3. Circule 2 = Cond en el campo **Localización** para condominios o  $3 =$ Res para residenciales.

**Recuerde** – Siempre provea el nombre completo (por ejemplo, Parque de las Fuentes, Cond Los Condes, Res Alameda). Utilice COND como la abreviación de condominio si es utilizado como parte del nombre. Si no se utiliza Condominio como parte del nombre, solamente escriba el nombre completo del condominio. Siempre utilice RES como la abreviación para todos los residenciales públicos o privados. Circule  $2 = \text{COND}$  para condominios o  $3 = \text{RES}$  para residenciales.

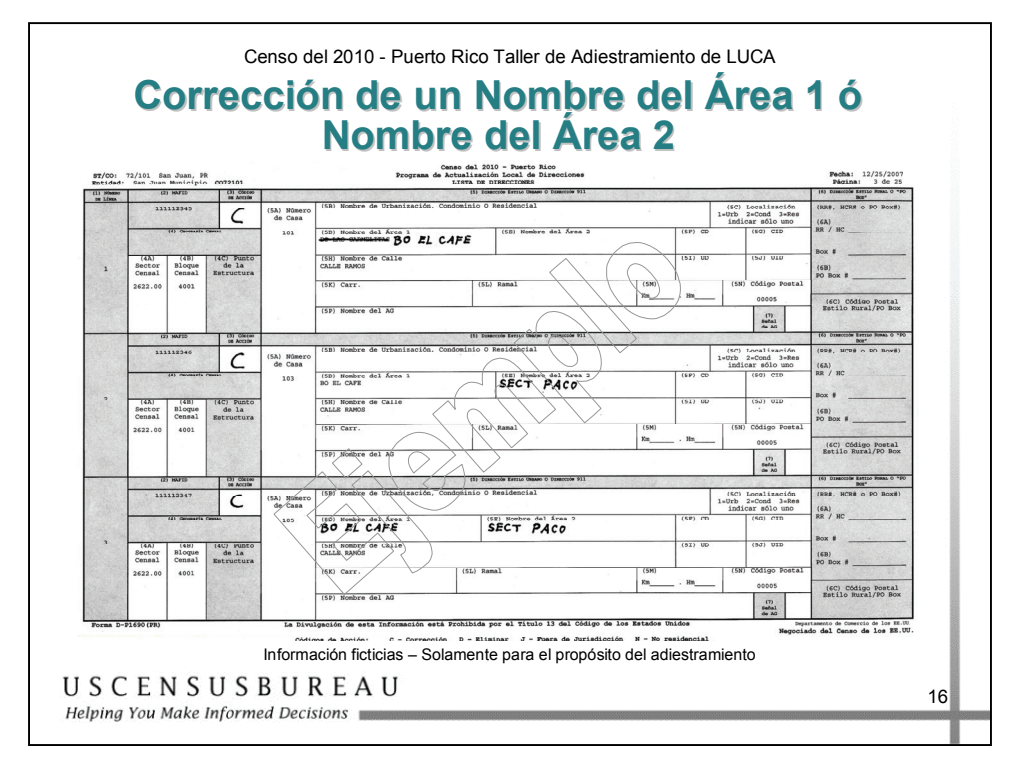

## *Corrección de un Nombre del Área 1 o Nombre del Área 2*

La Lista de Direcciones muestra varios cambios al Nombre del Área 1 y al Nombre del Área 2. Los nombres de área son Barrios, Barriadas, Parcelas, Sectores y Comunidades. Para corregir la Lista de Direcciones:

- 1. Escriba una C en la columna **Código de Acción**.
- 2. En la columna **Nombre de área 1** o **Nombre de área 2**, tache el nombre anterior y escriba el nombre actual. Además puede añadir nombres, si son necesarios. Observe los ejemplos de las líneas 2 y 3 arriba.

**Recuerde** – Siempre provea el nombre completo (por ejemplo, Bo Obrero, Parc San José). Utilice las siguientes abreviaciones para los nombres de estas áreas: BO para Barrios, BDA para Barriadas, PARC para Parcelas, SECT para sectores y COM para Comunidades. Escriba los nombres de barrios en **Nombre de área 1** solamente (si no hay un barrio, entonces puede escribir cualquier otro nombre en esta casilla). Barriadas, Sectores, Parcelas y Comunidades van en **Nombre de área 2** si el **Nombre de área 1** contiene un Barrio.

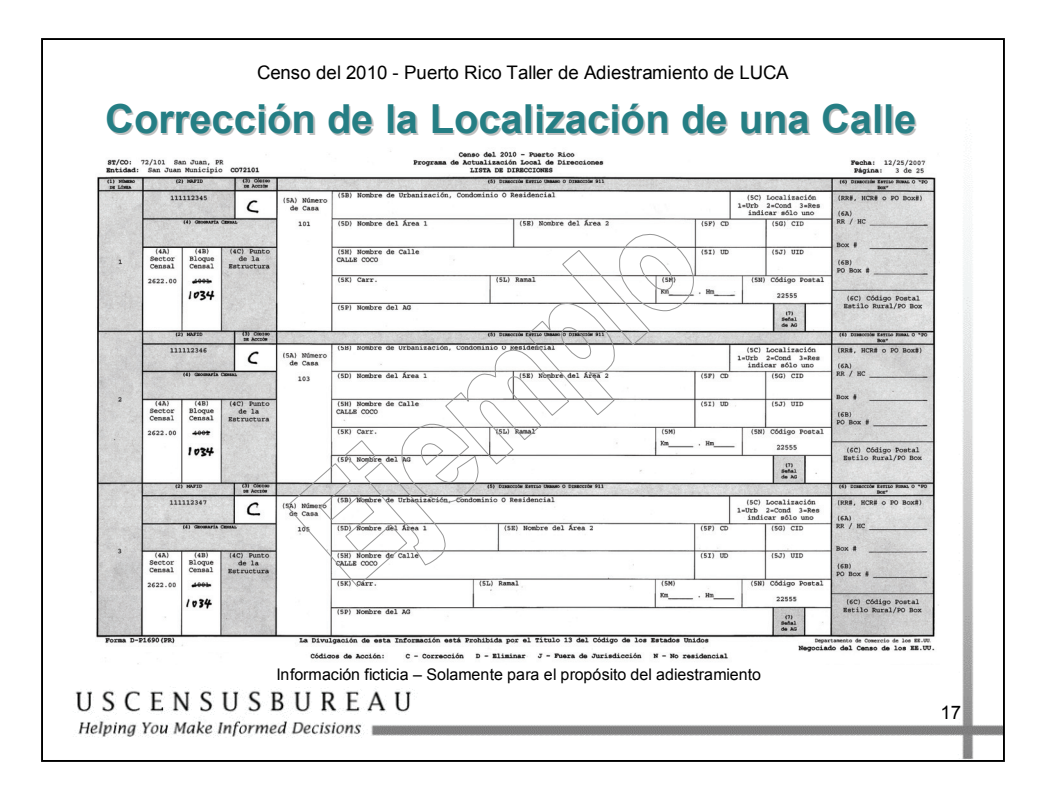

#### *Corrección de la Localización de una Calle y sus Direcciones Correspondientes*

La Lista de Direcciones muestra los números 101 al 106 de la Calle Coco como localizados en el Bloque Censal 4001. En realidad, la Calle Coco está ubicada en el Bloque Censal 1034. Para corregir la Lista de Direcciones:

- 1. Escriba una C en la columna **Código de Acción** para las direcciones afectadas.
- 2. En la columna **Bloque Censal**, tache el número de bloque incorrecto y escriba el número de bloque correcto.
	- o Tache 4001 y escriba 1034.
- 3. Actualice el mapa del Censo.

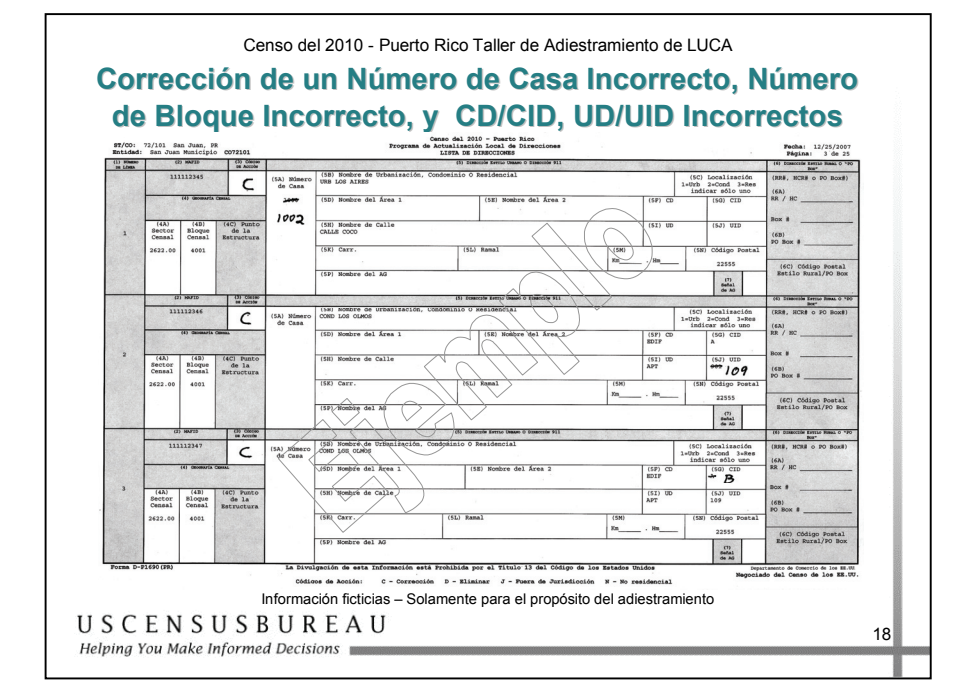

*Corrección de un Número de Casa Incorrecto, Número de Bloque Incorrecto y Números de Apartamento/Unidad Incorrectos* 

La Lista de Direcciones muestra el número de casa como Calle Coco 1000. El número de casa es, en realidad, el 1002.

Para corregir la Lista de Direcciones, escriba una C en la columna **Código de Acción**, tache el 1000 en la columna **Número de Casa** y escriba 1002.

En la siguiente fila, el número de apartamento para Cond Los Olmos (mostrado como 901) es incorrecto.

Para corregir la Lista de Direcciones, escriba una C en la columna **Código de Acción**, tache el 901 en la columna **UID** y escriba el número de apartamento correcto, que es el 109.

En la siguiente fila, el identificador del complejo es incorrecto para Cond Los Olmos. Este apartamento pertenece al Edif B, no al Edif A como se muestra.

Para corregir la Lista de Direcciones, escriba una C en la columna **Código de Acción**, tache la A en la columna **CID** y escriba el identificador de edificio correcto, que es B.

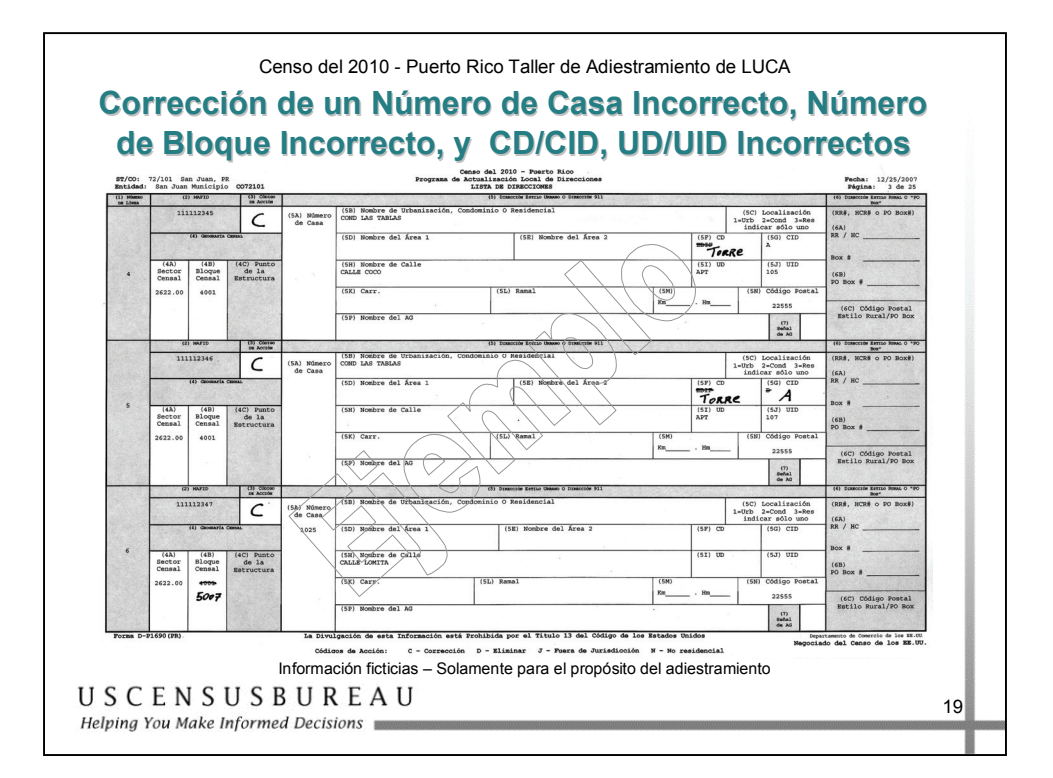

#### *Corrección de un Número de Casa Incorrecto, Número de Bloque Incorrecto y Números de Apartamento/Unidad Incorrectos – cont.*

En las 2 filas siguientes, el nombre verdadero que describe el edificio dentro de este complejo no es Edif (por edificio), sino Torre.

Para corregir la Lista de Direcciones, escriba una C en la columna **Código de Acción**, tache EDIF en la columna **CD** y escriba el descriptor de edificio correcto, que es TORRE.

1025 Calle Lomita está registrada en el Bloque Censal incorrecto.

Para corregir la Lista de Direcciones, escriba una C en la columna **Código de Acción**, tache el número de bloque incorrecto en la columna Número de Bloque Censal y escriba el número de bloque censal correcto, que es el 5007.

#### *Corrección de un Número de Casa Incorrecto, Número de Bloque Incorrecto y Números de Apartamento/Unidad Incorrectos – cont.*

#### **Recuerde**

- 1. Para números de casa (o condominios) que tienen letras y números, no añada guiones para separar las letras y los números. Por ejemplo, si la unidad de vivienda es G-19 Calle Soto, escriba G19 Calle Soto.
- 2. Para direcciones con el siguiente tipo de número—Calle 19, Bloque 5, Casa 23, escriba en el Número de casa 5-23 (Bloque y casa) y Calle 19 en el Nombre de la Calle.
- 3. Los descriptores (CD) e identificadores (CID) del complejo son utilizados para identificar únicamente a estructuras dentro de un complejo de edificios. El CD estará en blanco o contendrá las palabras EDIF para Edificio o TORRE. Solamente añada esas palabras si son utilizadas como parte de la dirección. El CID contendrá la palabra o número que identifica únicamente a la estructura dentro del complejo. Por ejemplo TORRE (CD) Neptuno (CID), EDIF (CD) 5 (CID), 455 (CID).
- 4. Los descriptores (ID) e identificadores (UID) de la unidad son utilizados para identificar únicamente a unidades de vivienda en estructuras múltiples. El UD estará en blanco o contendrá las abreviaturas APT para Apartamentos o STE para Suites. Solamente añada esas palabras si son utilizadas como parte de la dirección. El UID contendrá la palabra o número que identifica únicamente a la unidad de vivienda dentro de la estructura múltiple. Por ejemplo APT (UD) 101 (UID), STE (UD) B (UID), 455 (UID), Altos (UID), Bajos (UID).

Refiérase a las definiciones al final de este manual.

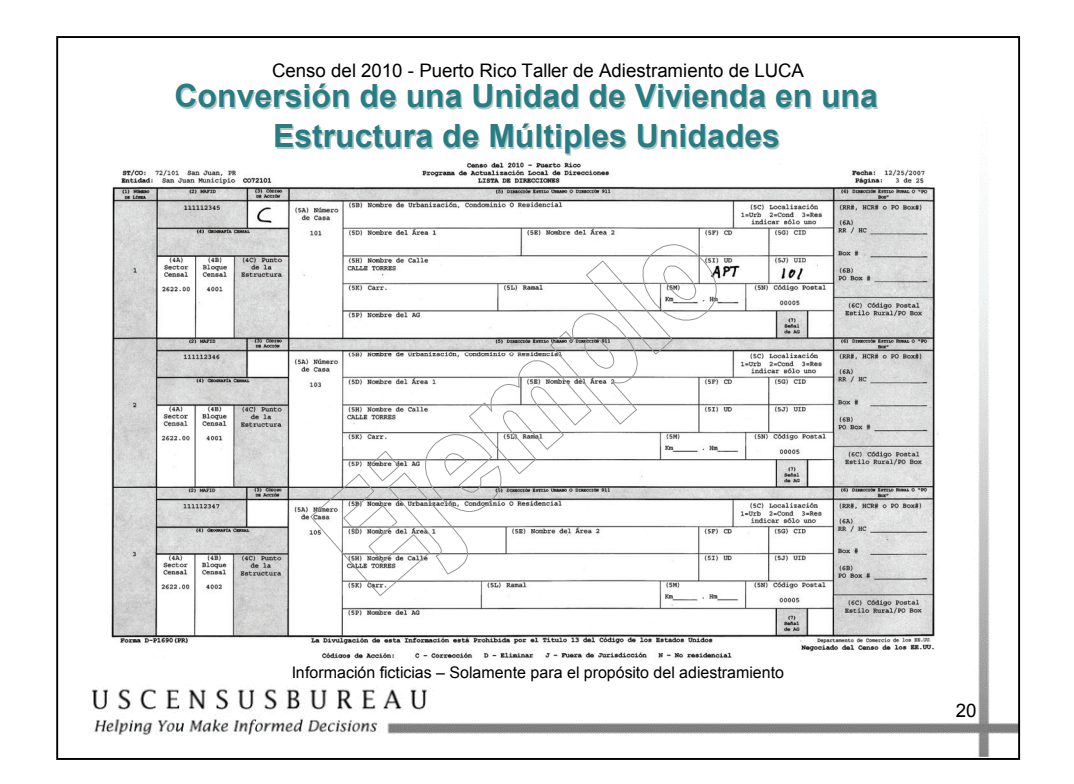

### *Conversión de una Unidad de Vivienda en una Estructura de Múltiples Unidades*

La unidad de vivienda única en la Calle Torres 101 fue convertida a una estructura de múltiples unidades que contiene dos apartamentos.

Para corregir la Lista de Direcciones:

- 1. Escriba una C en la columna **Código de Acción** para la unidad de vivienda de la 101 Calle Torres, que ha sido convertida.
- 2. En la columna **UD**, escriba APT. En la columna **UID**, el número de unidad/apartamento más bajo, en este caso, 101. *Para añadir el segundo apartamento, consulte la sección Página para Añadir Direcciones a la Lista;* Añadir una Estructura de Múltiples Unidades.

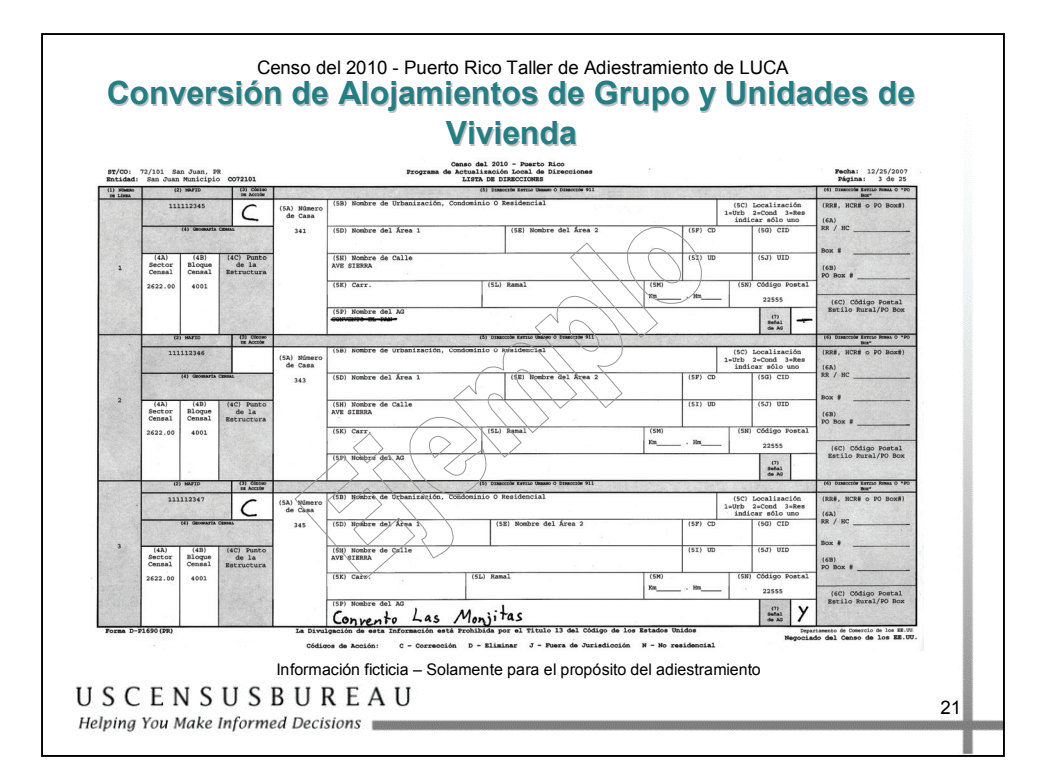

#### *Conversión de Alojamientos de Grupo y Unidades de Vivienda*

El alojamiento de grupo en 341 Ave Sierra, Convento El Pan, se ha convertido en una unidad de vivienda única.

- 1. Escriba una C en la columna **Código de Acción**.
- 2. Tache el nombre de los alojamientos de grupo en la columna 5P.
- 3. Tache la señal **Y** en la columna **Señal de Alojamiento de Grupo**.

La unidad de vivienda única localizada en Ave Sierra 345 se ha convertido en un alojamiento de grupo, el Convento Las Monjitas.

- 1. Escriba una C en la columna **Código de Acción**.
- 2. En la columna 5P, escriba el nombre del alojamiento de grupo, Convento Las Monjitas.
- 3. Escriba una **Y** en la columna **Señal de Alojamiento de Grupo**.

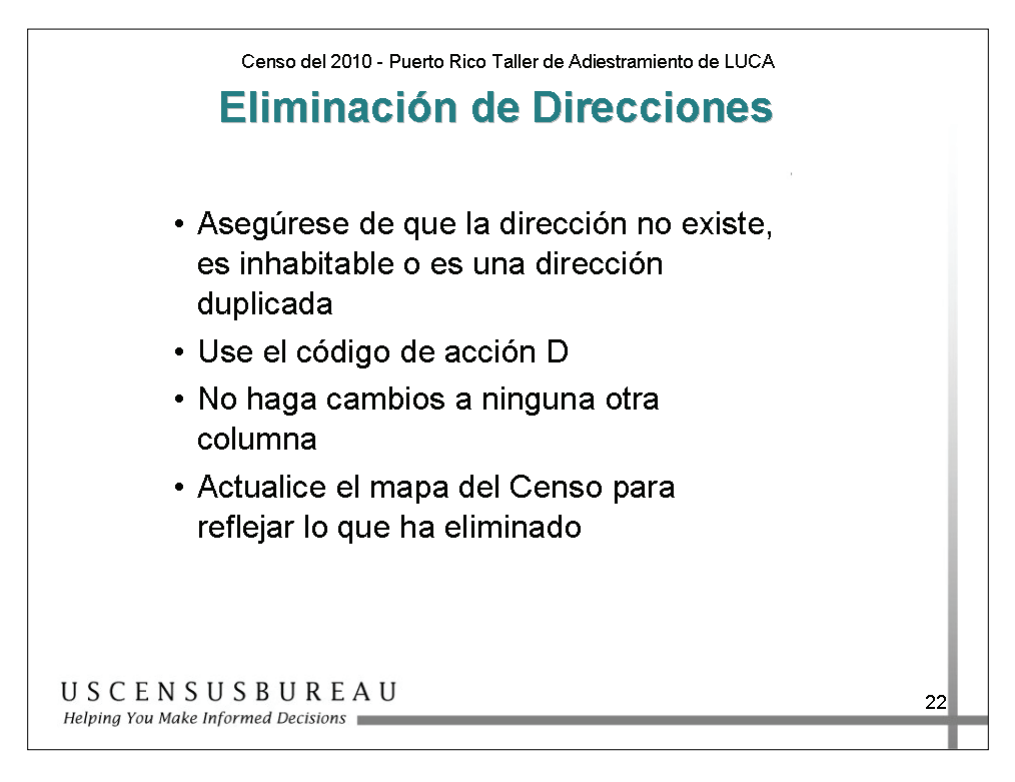

## *Eliminación de Direcciones*

El Código de Acción D:

- Utilizado para eliminar una dirección.
- Tenga **mucho cuidado** al utilizar este código de acción.
- Antes de eliminar una dirección, asegúrese de que la unidad de vivienda o el alojamiento de grupo no existe, es inhabitable o es una dirección duplicada.
	- o Las direcciones duplicadas son aquéllas que incorrectamente se han enumerado dos veces en la Lista de Direcciones para la misma dirección residencial.
- **No haga correcciones** a ninguna otra columna para una dirección eliminada.

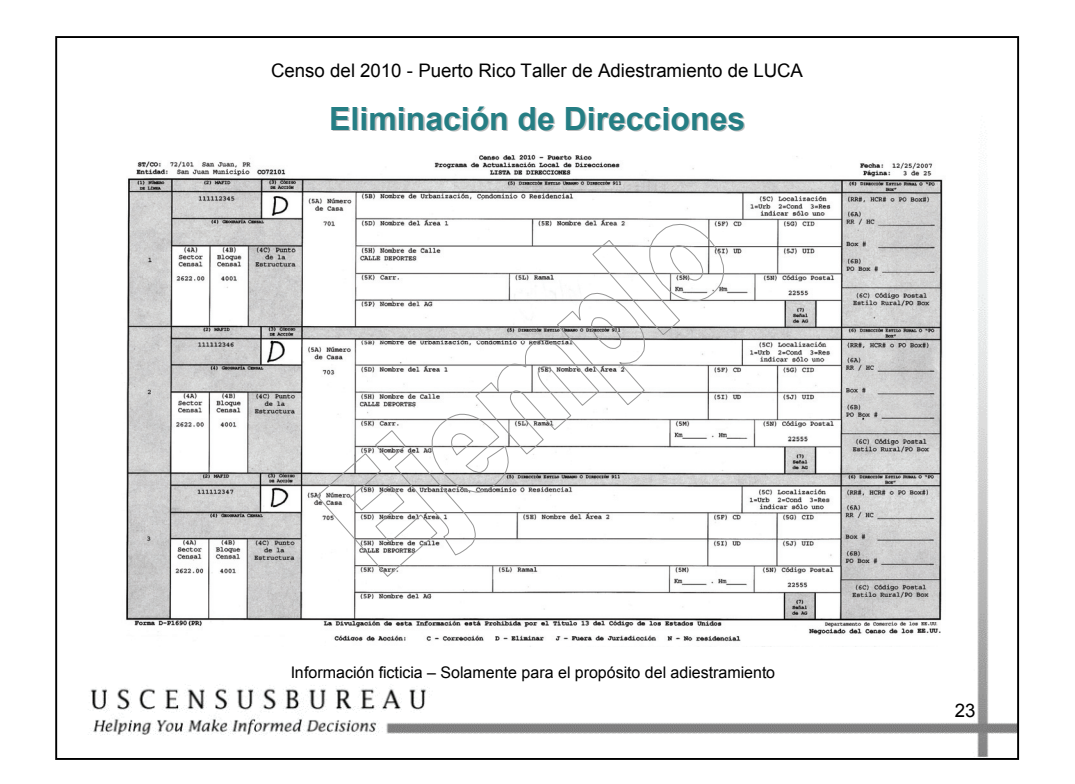

## *Eliminación de Direcciones*

Una sección de Calle Deportes ya no existe y todas las unidades de vivienda se han demolido.

Escriba una D en la columna Código de Acción para todas las direcciones que se han demolido o que ya no existen en la Calle Deportes.

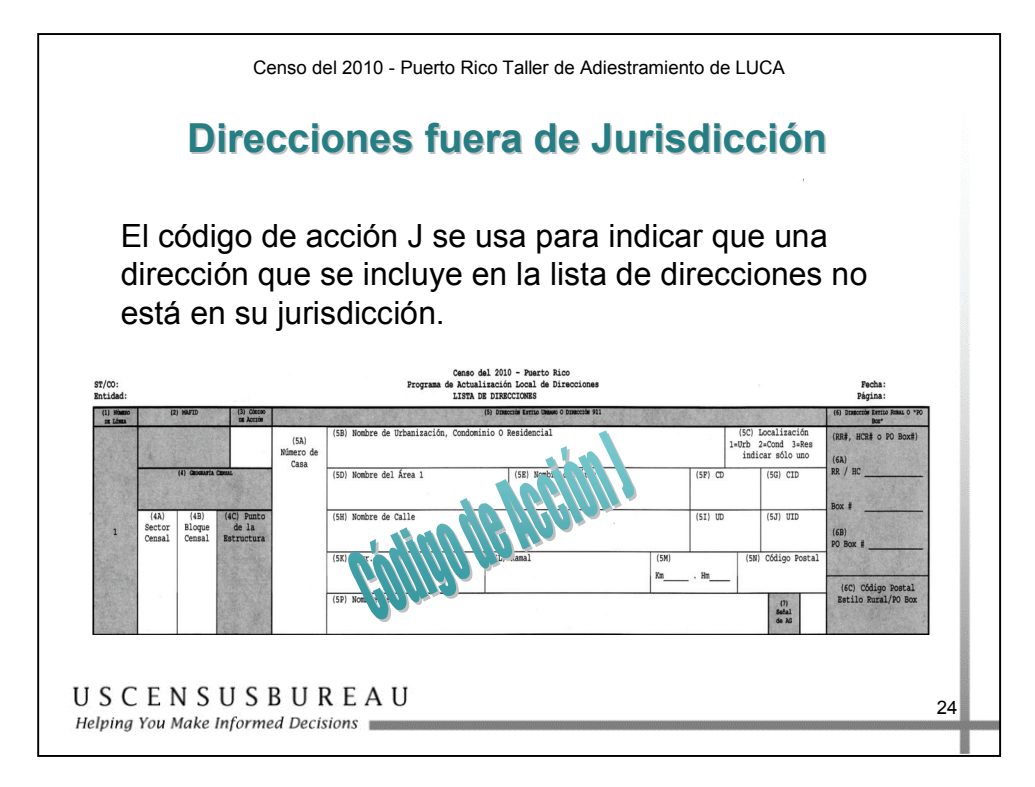

## *Direcciones fuera de Jurisdicción*

El Código de Acción J se utiliza para indicar que una dirección enumerada en la lista de direcciones no está en su municipio.

**No haga correcciones** a ninguna otra columna para una dirección que no está en su municipio.

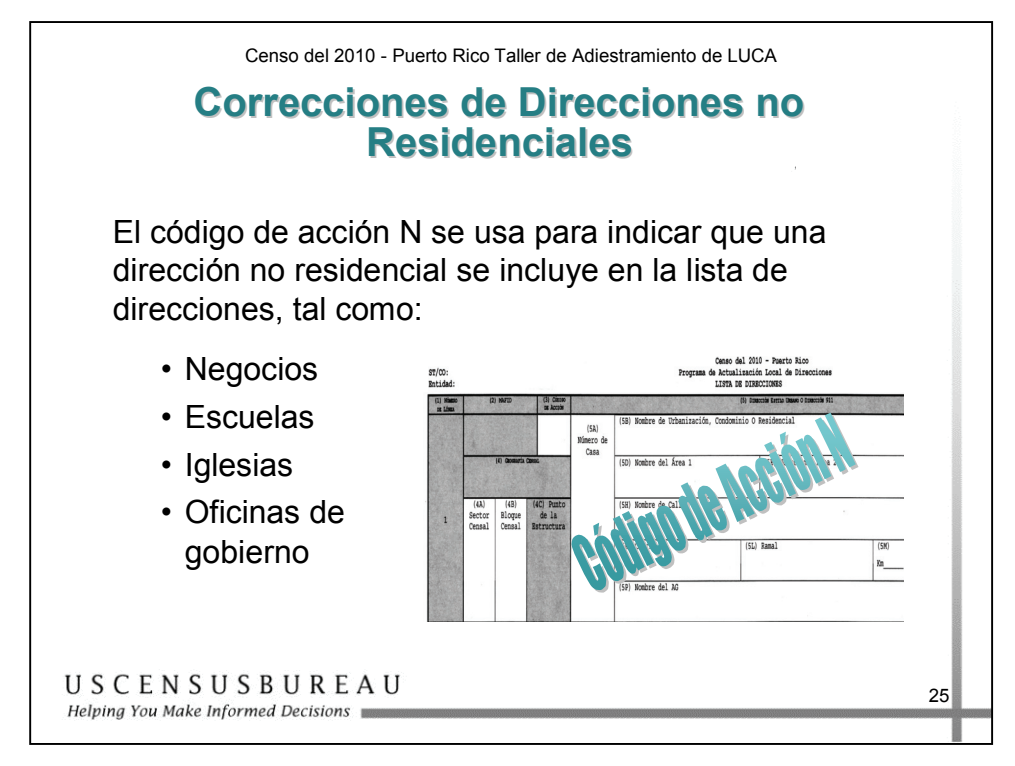

#### *Correcciones de Direcciones no Residenciales*

El Código de Acción N se utiliza para indicar que una dirección no residencial está enumerada en la lista de direcciones, por ejemplo:

- Empresas
- Escuelas
- **Iglesias**
- Oficinas de gobierno

**No haga correcciones** a ninguna otra columna.

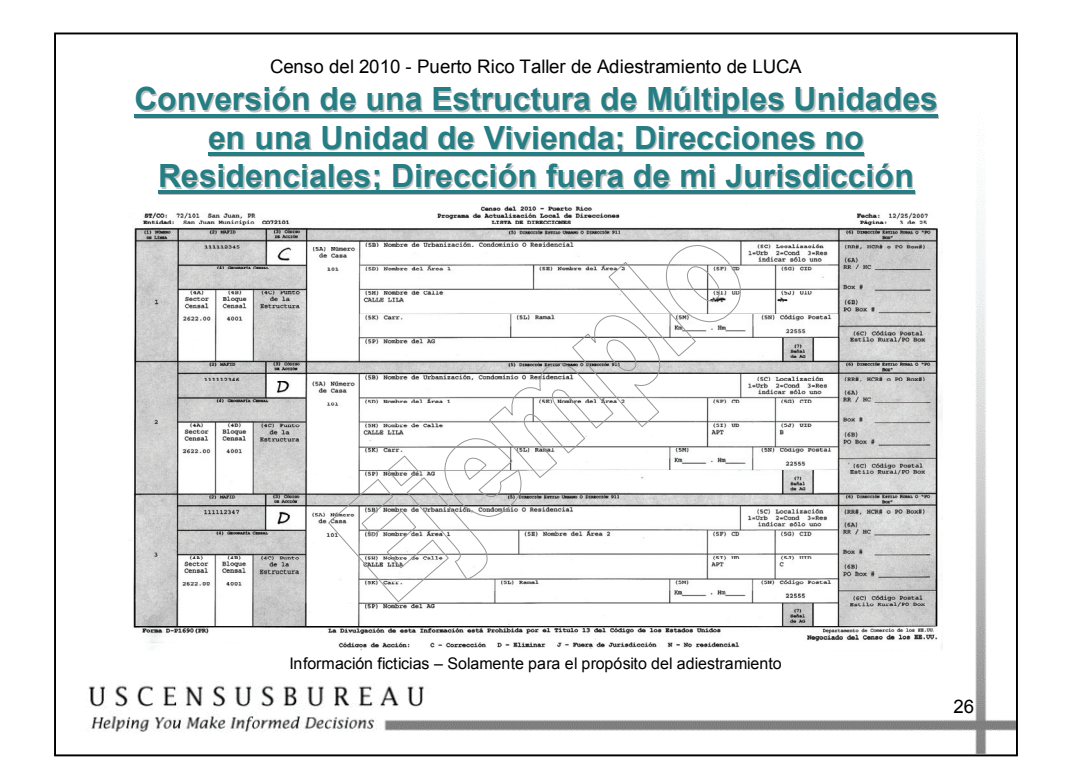

### *Conversión de una Estructura de Múltiples Unidades en una Unidad de Vivienda, Direcciones no Residenciales, Dirección fuera de mi Jurisdicción*

La unidad de viviendas múltiples en la Calle Lila 101 se ha convertido en una unidad de vivienda única.

- 1. Escriba una C en la columna **Código de Acción** para la primera unidad.
- 2. Tache el descriptor de unidad (UD) y el número (UID).

#### **Para las unidades restantes, escriba una D en la columna** Código de Acción**.**

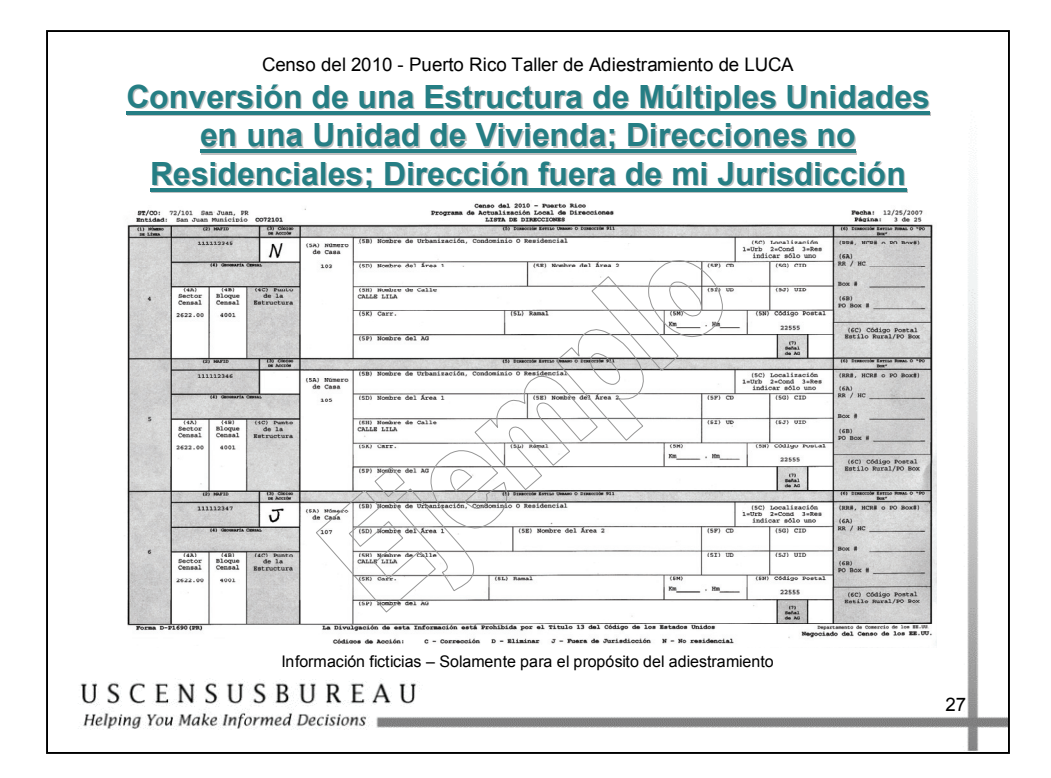

### *Conversión de una Estructura de Múltiples Unidades en una Unidad de Vivienda, Direcciones no Residenciales, Dirección fuera de mi Jurisdicción – cont.*

La unidad de vivienda en la Calle Lila 103 actualmente es una empresa, es decir, una dirección no residencial. Para realizar esta actualización, **escriba una N en la columna Código de Acción**.

La unidad de vivienda en la Calle Lila 107 no está en su municipio. Para realizar esta actualización, **escriba una J en la columna Código de Acción**.

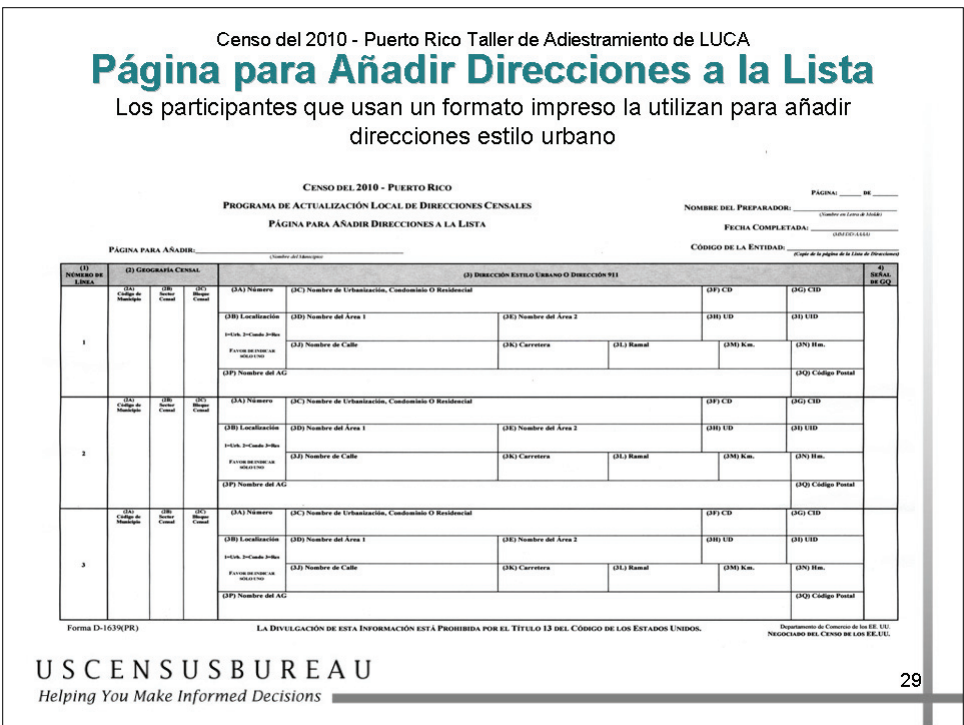

## *Página para Añadir Direcciones a la Lista*

La Página para Añadir Direcciones a la Lista es utilizada por los participantes que seleccionaron la Lista de Direcciones en formato impreso para añadir **direcciones estilo urbano** para su municipio, que no se encuentran en la Lista de Direcciones.

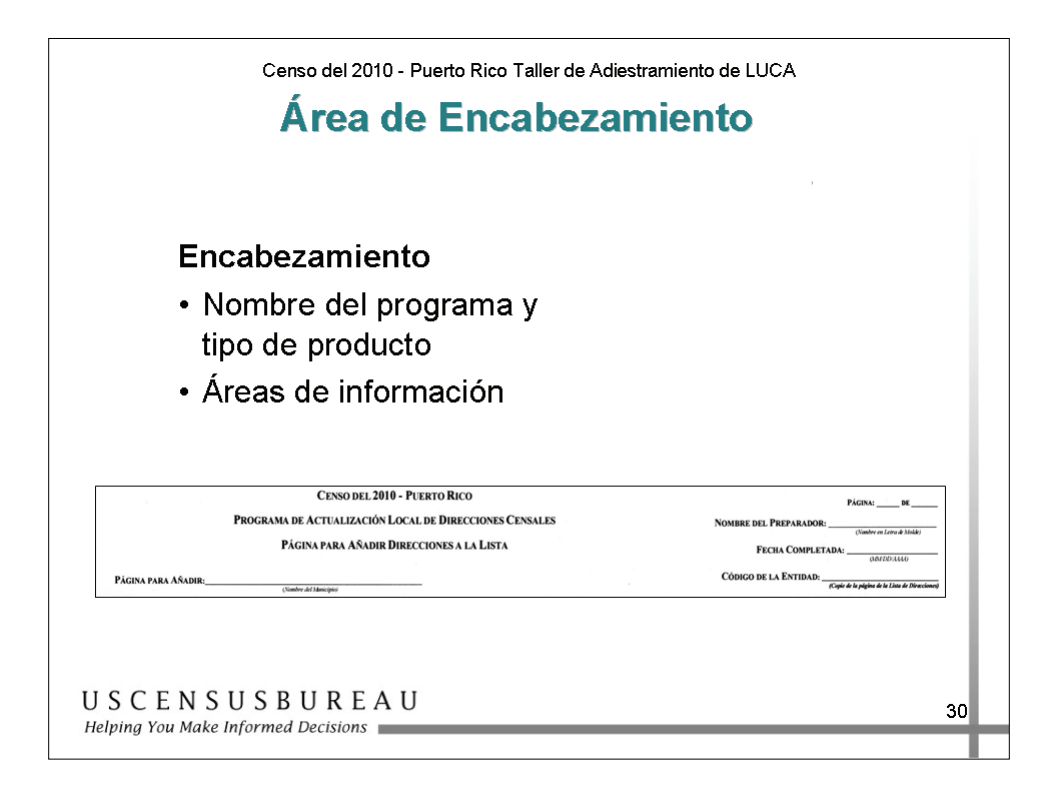

# *Área de Encabezamiento*

El área de encabezamiento contiene:

- Nombre del programa
- Tipo de producto
- Información que debe registrar:
	- o Nombre de su entidad
	- o Código de identificación de su entidad
	- o El nombre de la persona que registra la información
	- o La fecha de ingreso
	- o Número de página y número total de páginas

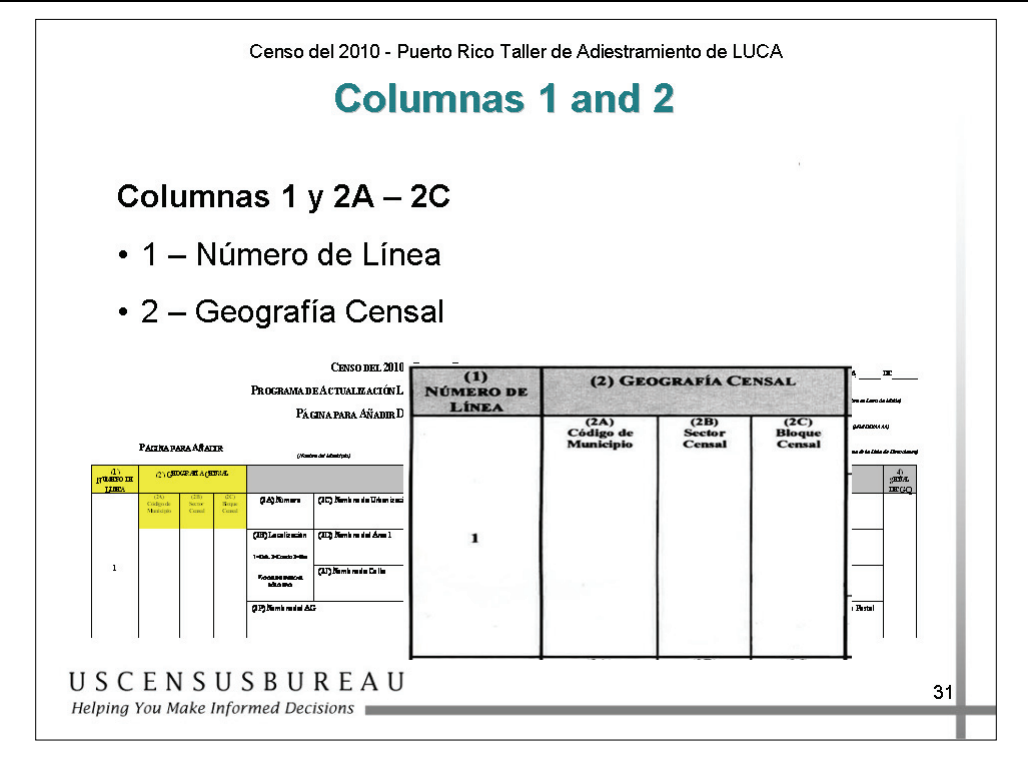

## *Columna 1*

La Columna 1 está preimpresa por el Negociado del Censo para incluir el número secuencial para cada registro de dirección añadida.

## *Columna 2*

La Columna 2 se utiliza para registrar el código geográfico censal de la o las direcciones que añade, incluidos:

- 2A: Número de Código del Municipio
- 2B: Número de Sector Censal
- 2C: Número de Bloque Censal

Es **fundamental proporcionar los códigos geográficos censales correctos** al añadir direcciones, incluidos el número de código del municipio, el número de sector censal y el número de bloque censal.

o **Debe** proporcionar los códigos geográficos. Tenga en cuenta que el código del municipio se escribe en una columna aparte en la Página para Añadir Direcciones a la Lista, pero están combinados en la Lista de Direcciones.

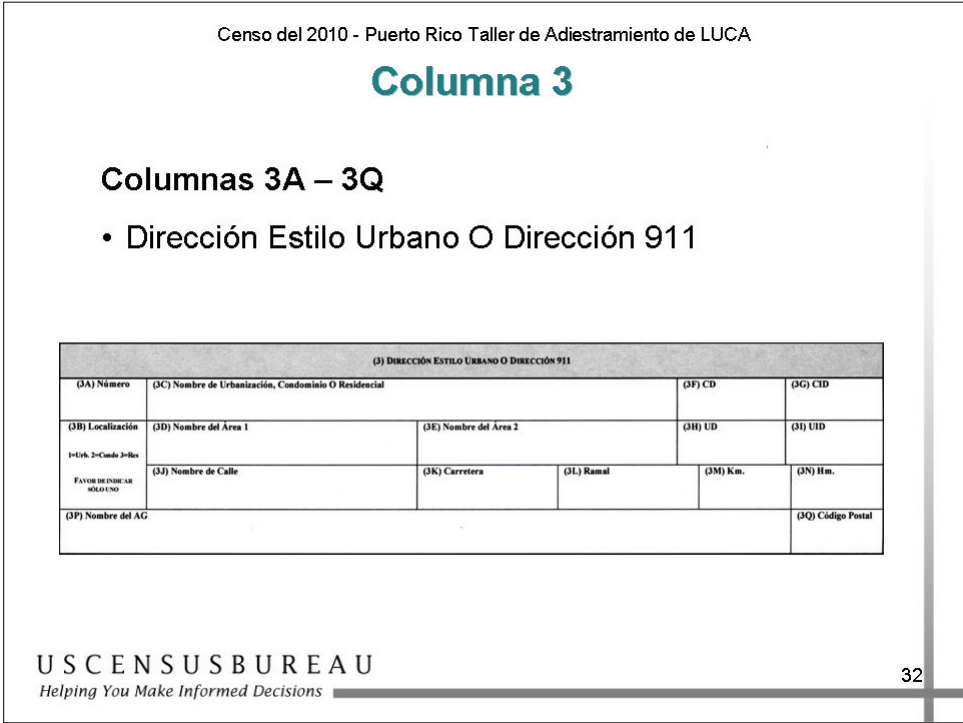

### *Columna 3*

La Columna 3 se utiliza para registrar las **direcciones estilo urbano SOLAMENTE** en la columna **Dirección Residencial**:

- 3a Número de casa
- 3b Localización (Urb, Cond, Res)
- 3c Nombre de la urbanización, condominio o residencial
- 3d Nombre del área 1
- 3e Nombre del área 2
- 3f Descriptor del complejo
- 3g Identificador del complejo

#### *Columna 3 – cont.*

- 3h Descriptor de la unidad
- $\bullet$  3i Identificador de la unidad
- 3j Nombre de calle o nombre de carretera asociados con la dirección.
- $3k -$ Carretera
- $\bullet$  31 Ramal
- $\bullet$  3m Kilómetro
- $\bullet$  3n Hectómetro
- 3p Si la dirección es un alojamiento de grupo, el nombre de la institución (por ejemplo, Egida Los Hermanos).
- $\bullet$  3q Código postal de cinco cifras.

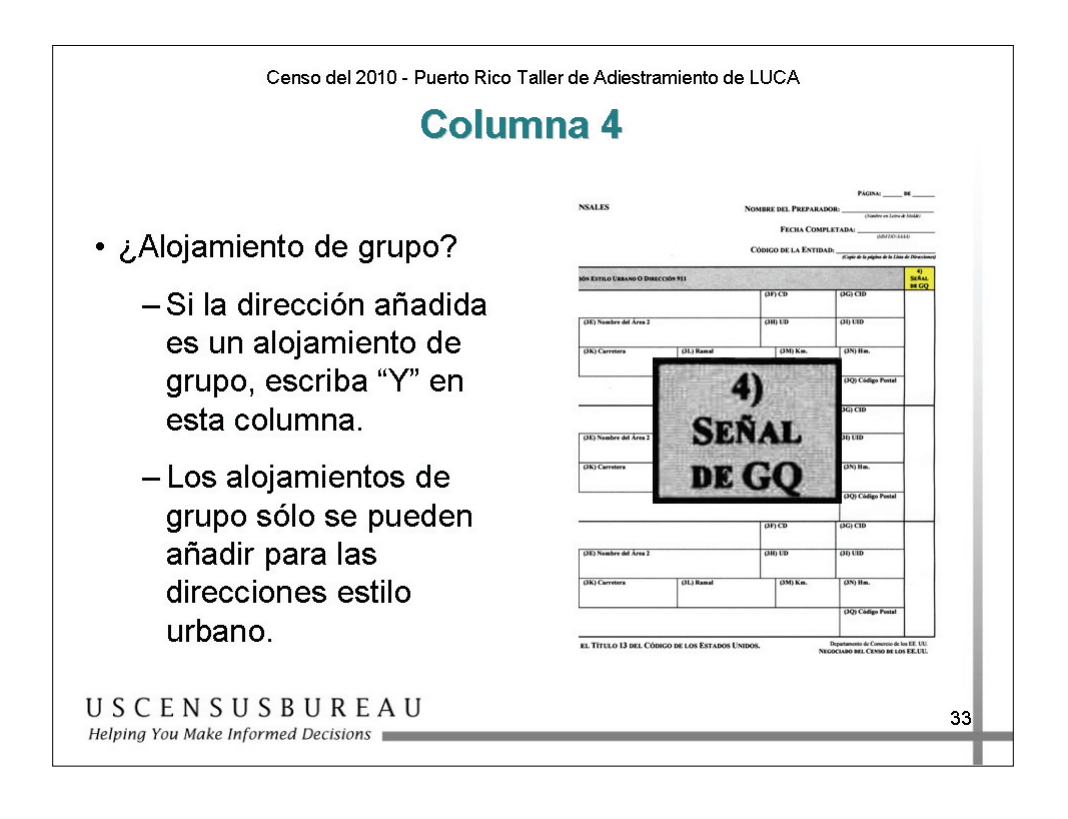

#### *Columna 4*

La Columna 4 se utiliza para indicar si una dirección es un alojamiento de grupo.

Si la dirección es un alojamiento de grupo, escriba una Y en esta columna.

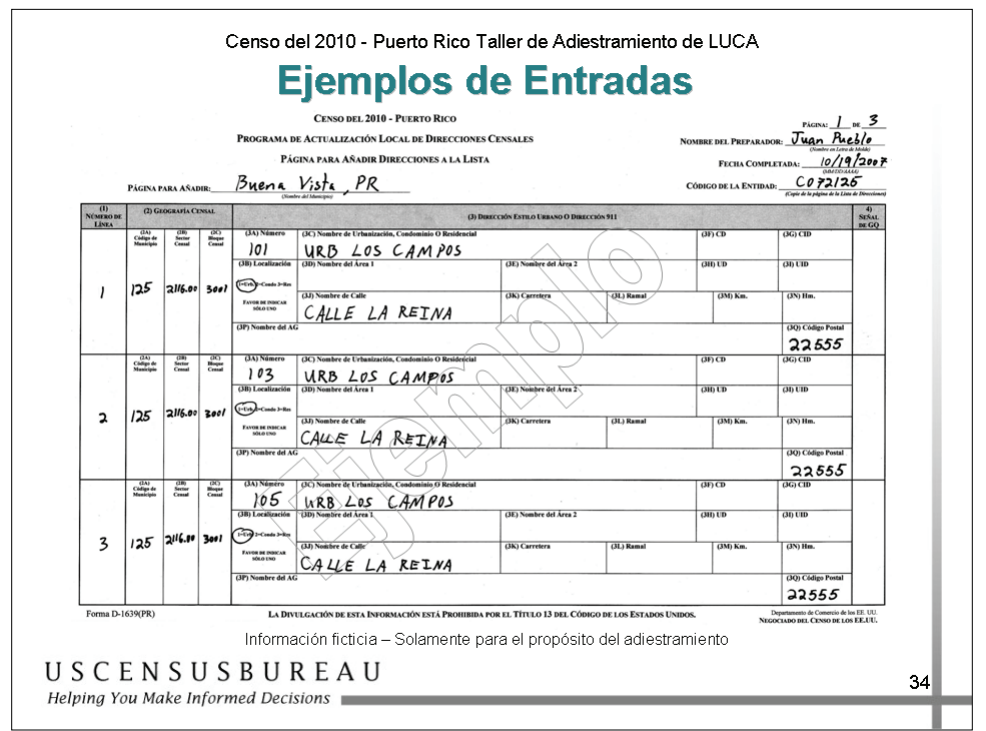

## *Ejemplos de Entradas*

#### **Entradas con Información Similar**

Entre la información para unidades de vivienda que desee añadir.

El primer ejemplo es para una calle nueva, Calle Reina, en Urb Los Campos, que tiene 3 unidades de vivienda nuevas.

- 1. Ingrese la información de encabezamiento.
- 2. Escriba los **códigos geográficos censales, que incluyen el código del municipio, el número de sector censal y el número de bloque censal**, el nombre de la calle o carretera y el código postal estilo urbano.
- 3. Ingrese cada dirección individual en la columna 3.
- 4. Utilice otra página para añadir unidades de vivienda adicionales.
- 5. Recuerde circular el elemento adecuado en **Localización** para las unidades en urbanizaciones, condominios o residenciales.

*Ejemplo de Entradas (cont.)* 

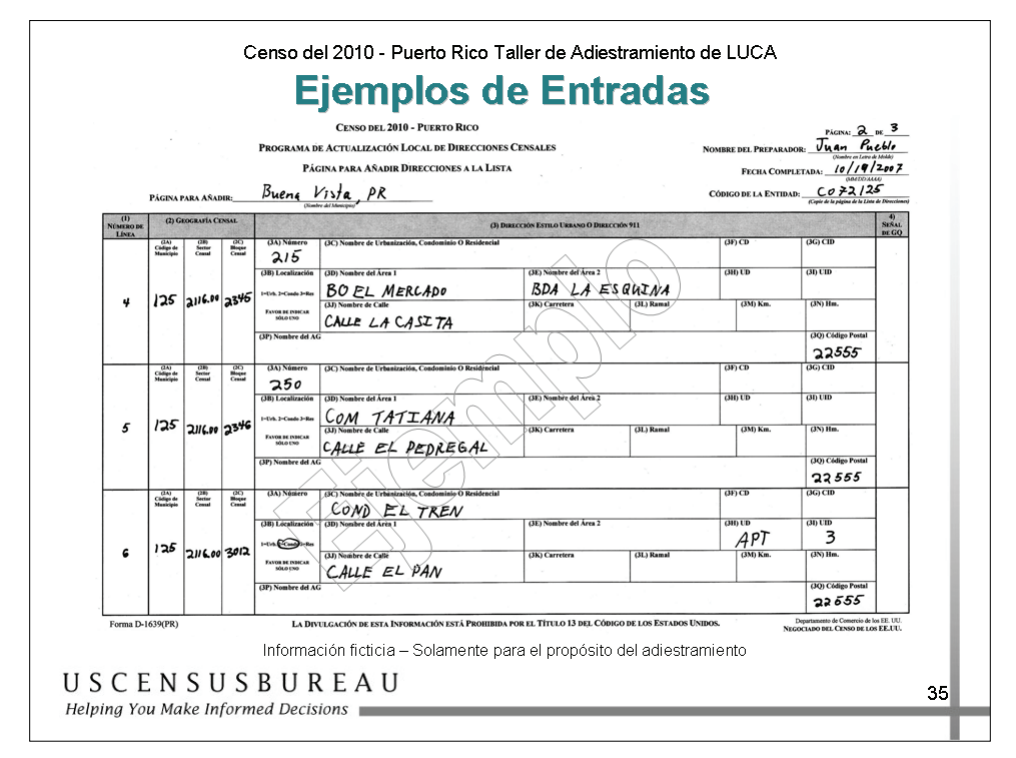

## *Ejemplos de Entradas*

#### **Entradas en Barrios, Barriadas, Parcelas, Sectores y Comunidades**

Entre la información para unidades de vivienda que desee añadir.

El primer ejemplo es para un nombre de Barrio y un nombre de Barriada. Observe que Barrio está ubicado en **nombre de Área 1** y Barriada, en **nombre de Área 2**. También tenga en cuenta las abreviaturas para estos nombres (BO para Barrio y BDA para Barriada).

En el segundo ejemplo, observe que Comunidad (COM) se ubicó en **nombre de Área 1**. Como no se proporciona un nombre de Barrio, puede colocar cualquier otro nombre de área en este campo.

En el tercer ejemplo, se proporcionó una dirección de múltiples unidades. Después de esta diapositiva, sigue una explicación de cómo añadir direcciones de estructuras de múltiples unidades.

*Ejemplo de Entradas (cont.)* 

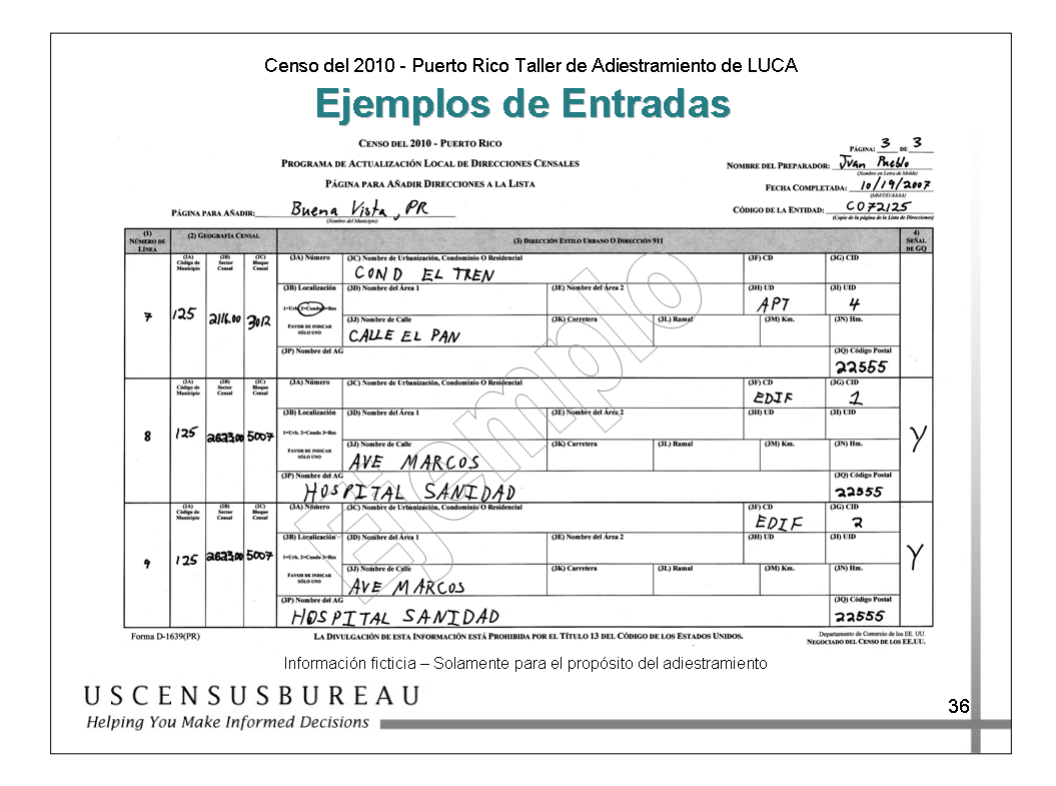

#### **Añadir una Estructura de Múltiples Unidades**

Debería haber registrado primero el número de apartamento o unidad en las columnas UD, UID en la Lista de Direcciones que contiene la dirección original, como se muestra en la página 4-20.

En la Página para Añadir Direcciones a la Lista:

- 1. Ingrese la información requerida en cada columna para añadir una dirección de unidad de vivienda, que incluye los **códigos geográficos censales**, el número de casa, el nombre de calle o carretera y el código postal estilo urbano.
- 2. Escriba el nombre de condominio o residencial, en caso de que se utilice uno.
- 3. Circule el elemento adecuado en **Localización**.

## *Ejemplo de Entradas (cont.)*

4. Escriba el número de apartamento o unidad para la segunda unidad en la columna UD, UID. (Agregue el CD, CID, si es necesario).

A una nueva estructura de múltiples unidades le faltan 2 apartamentos en Calle El Pan, Cond El Tren. Usted sabe que los números de apartamento son 3 y 4.

- 1. Ingrese la información requerida en cada columna para añadir una dirección de unidad de vivienda, que incluye los **códigos geográficos censales**, el número de casa, el nombre de calle o carretera y el código postal estilo urbano.
- 2. Agregue APT en UD y escriba 3 en UID para la primera unidad. Para la segunda unidad, ingrese APT en UID y 4 en ID.

**Nota:** Si no se conocen los números de apartamento o unidad, escriba \*1 en la columna UID. Para la segunda unidad añadida, escriba \*2 y así sucesivamente hasta que se hayan añadido todas las unidades.

#### **Añadir un Alojamiento de Grupo**

- 1. Ingrese los **códigos geográficos censales, que incluyen el código del municipio, el número de sector censal y el número de bloque censal**.
- 2. Escriba una Y en la columna 4 para la tercera entrada para indicar que la dirección es un alojamiento de grupo.
- 3. Ingrese toda la información de dirección estilo urbano necesaria para localizar esta dirección en la columna 3.
- 4. Ingrese el nombre del Alojamiento de Grupo, en este ejemplo, Hospital Sanidad.
- 5. Escriba el código postal estilo urbano en la columna 3q.
- 6. Añada los números de edificios individuales, si es necesario, en CD y CID.

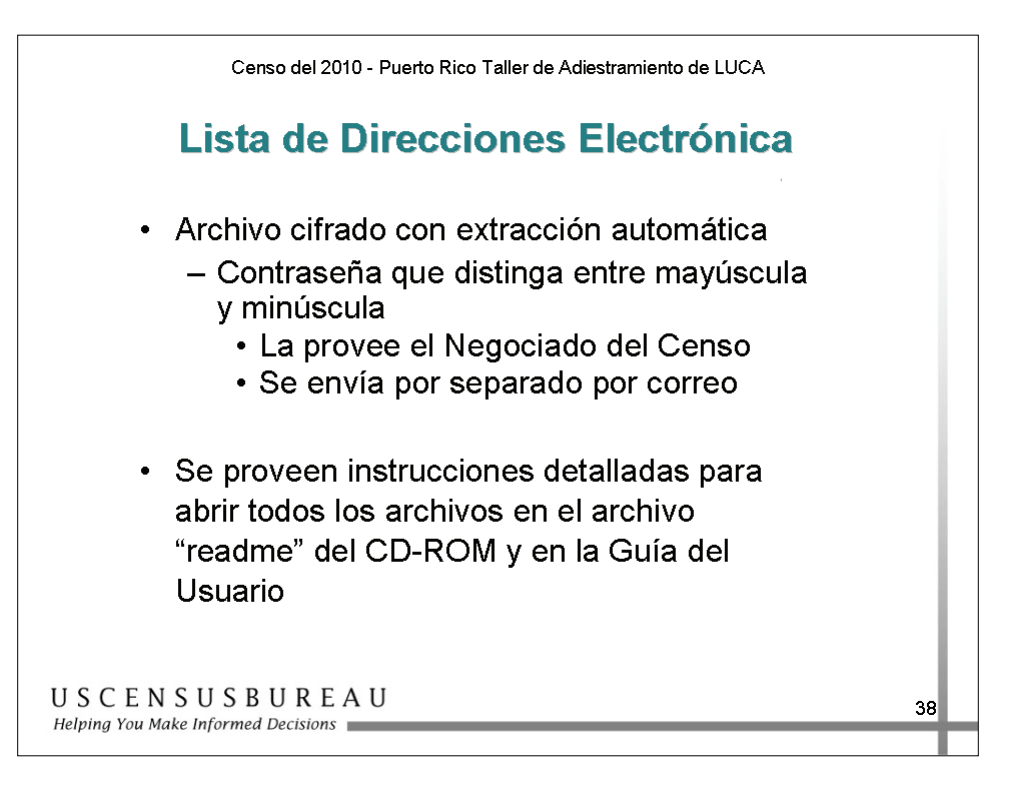

### *Lista de Direcciones Electrónica*

La Lista de Direcciones electrónica es un archivo creado con extracción automática.

- Para abrir el archivo se necesita una contraseña que distinga entre mayúsculas y minúsculas.
- El Negociado del Censo enviará la contraseña por correo por separado de los materiales de LUCA.

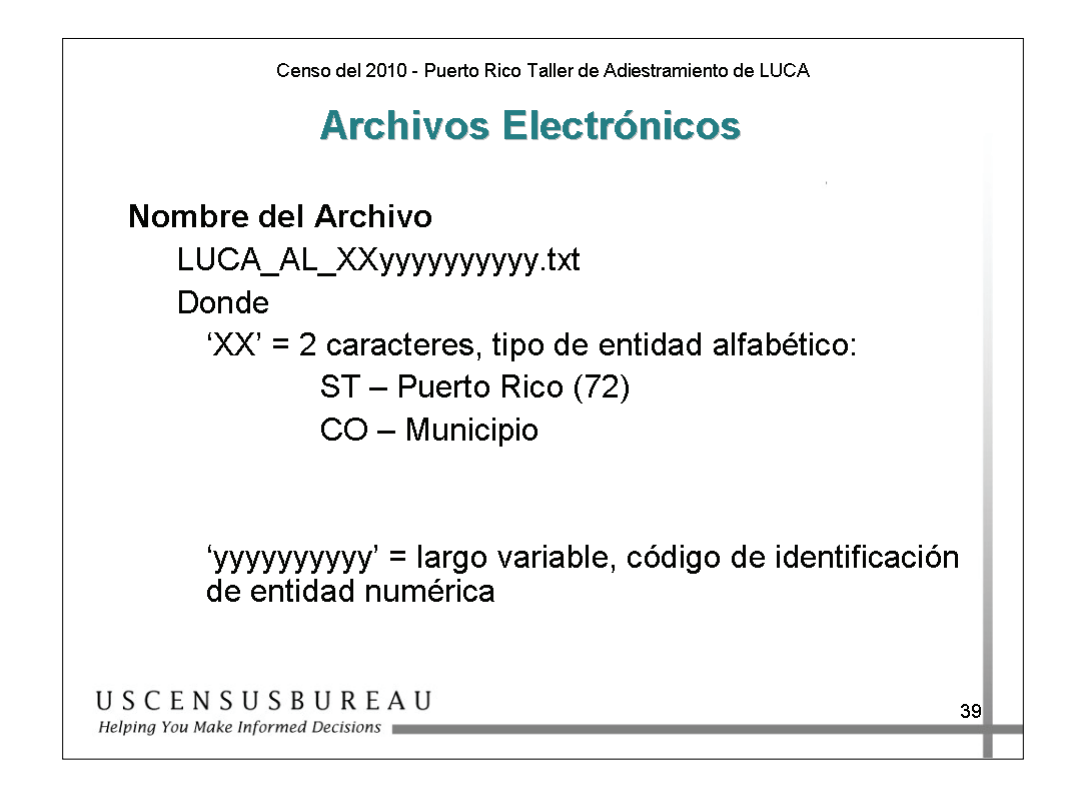

#### *Convención de Nomenclatura de los Archivos*

Los primeros dos caracteres alfabéticos representan el tipo de entidad:

- ST para Puerto Rico (72)
- CO para Municipio

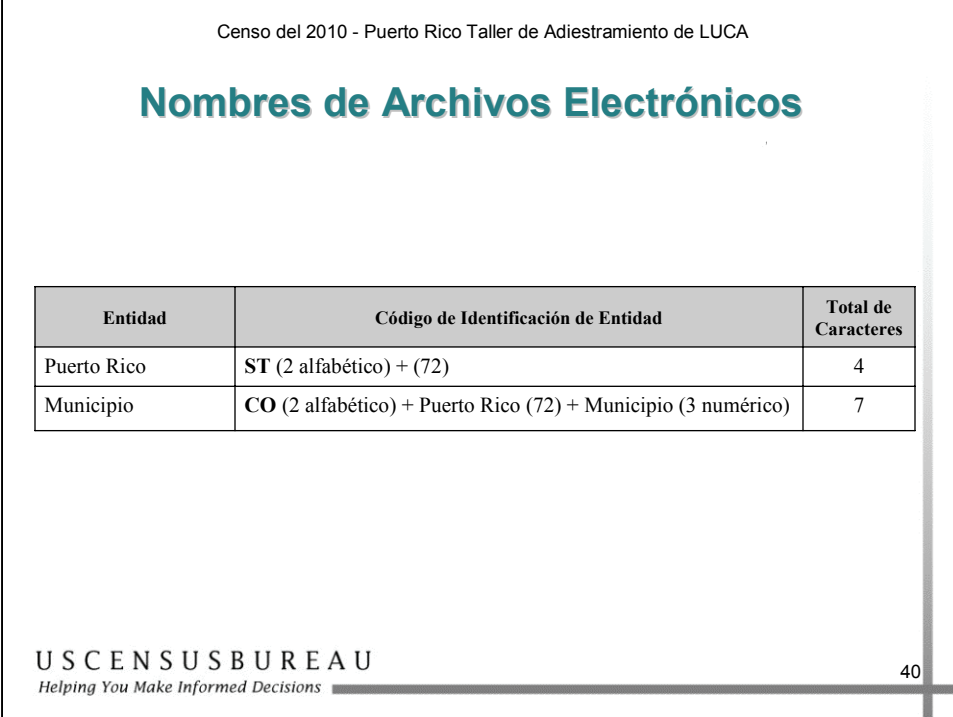

#### *Nombres de Archivos Electrónicos*

La porción numérica del código de identificación de entidad es de longitud variable, según su tipo de entidad.

Se recomienda que este archivo se copie al disco duro o a un lugar seguro en el servidor de la red.

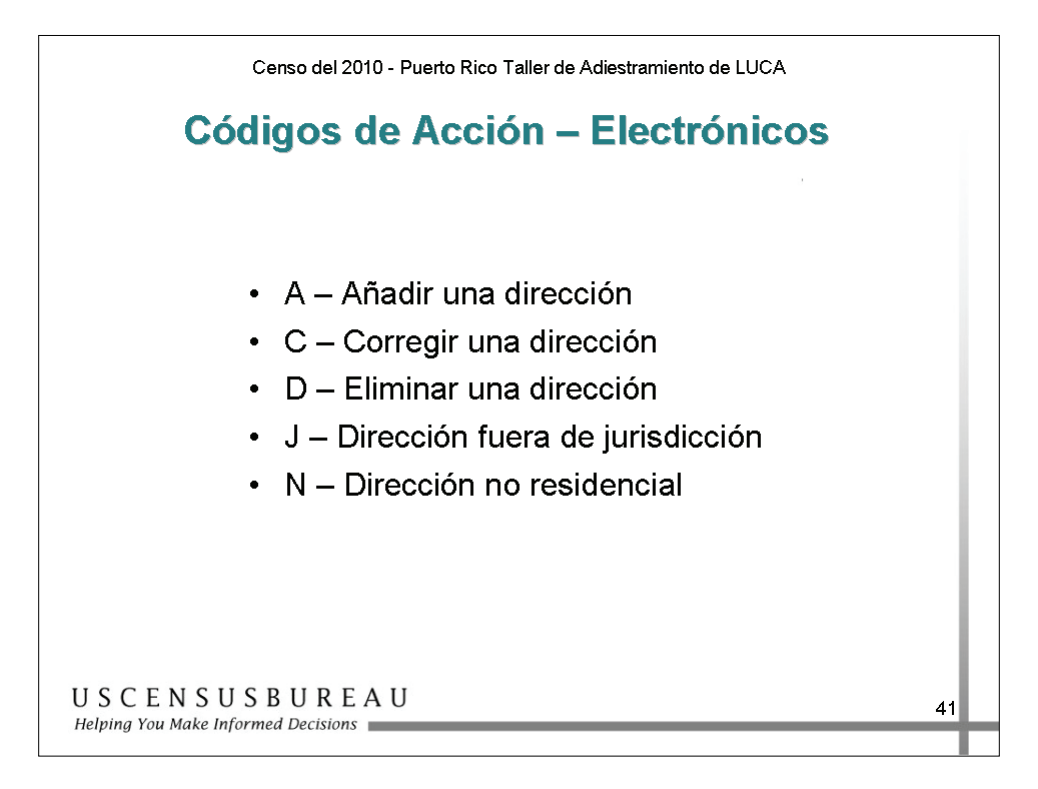

## *Códigos de Acción Electrónicos*

El formato electrónico utiliza un Código de Acción **A** para añadir direcciones directamente al archivo.

**Debe proporcionar** los **códigos geográficos censales** correctos al añadir un registro de dirección.

Sólo puede añadir **direcciones estilo urbano**.

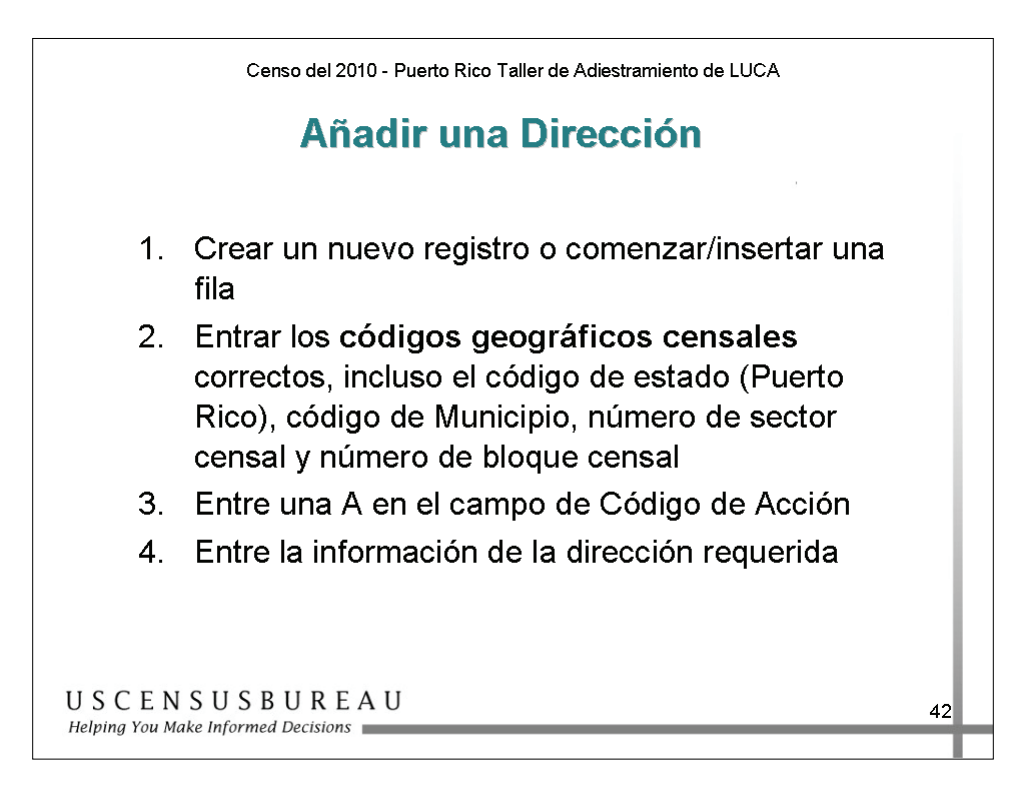

### *Añadir Direcciones*

- 1. Cree un nuevo registro o comience/inserte una fila.
- 2. Ingrese los **códigos geográficos censales correctos, que incluyen Puerto Rico 72, código de municipio, número de sector censal y número de bloque censal**.
- 3. Ingrese una **A** en el campo Código de Acción.
- 4. Ingrese la información de la dirección requerida en los campos adecuados para cada nuevo registro de dirección.

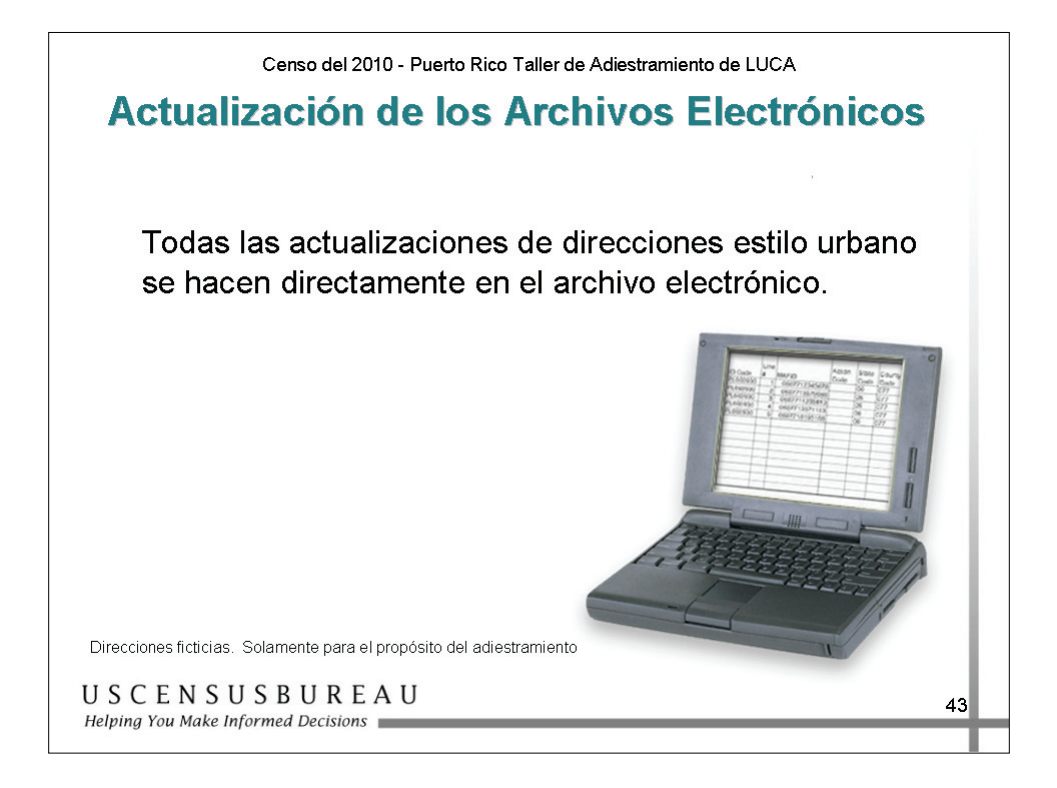

#### *Actualización de los Archivos Electrónicos*

Todas las actualizaciones de dirección estilo urbano se realizan directamente en el archivo electrónico.

Puede **hacer correcciones solamente** a las direcciones que tienen una **Y** en el campo Señal de Direcciones Estilo Urbano. **No haga correcciones** a las direcciones que tienen una **N** en este campo.

#### **Cuando copie un registro, ELIMINE LA MAFID Y EL NÚMERO DE LÍNEA ANTES DE EDITAR EL REGISTRO**.

Consulte la Guía del Usuario o llame al Centro de Asistencia del Negociado del Censo si necesita ayuda. Estamos para ayudarle.

## **Ejercicio: Actualización de la Lista de Direcciones**

#### *Instrucciones*

- 1. Éste es un ejercicio individual.
- 2. Lea las situaciones que aparecen en la página siguiente.
- 3. Para cada situación, determine el cambio adecuado a la Lista de Direcciones o la Página para Añadir Direcciones a la Lista y registre esas correcciones en las listas que se encuentran después de las situaciones.
- 4. Tiene 10 minutos para completar este ejercicio.

## **Ejercicio: Actualización de la Lista de Direcciones**

#### *Situaciones*

- 1. Según su lista de direcciones locales, no existe el 1404 de la Calle Pajaritos en la Urb Ariel. Sin embargo, existe el 1440 de Calle Pajaritos en la Urb Ariel. Realice las correcciones necesarias.
- 2. La unidad de vivienda en Calle Martes 136 se ha convertido en el Convento El Espejo. Realice las correcciones necesarias.
- 3. El 2016 de la Ave Calor se ha convertido en una oficina. Realice las actualizaciones necesarias.
- 4. El 124 de la Calle Morada en la Urb Enso se ha convertido en dos apartamentos. Uno es el apartamento Bajos y el otro es el apartamento Altos. Realice las correcciones necesarias.
- 5. La casa en la Calle Waltz 137 no está en su municipio. Realice las actualizaciones necesarias.
- 6. La unidad de vivienda en la Calle Dormir 2502 en la Urb Plato se ha demolido. Realice las actualizaciones necesarias.
- 7. Recientemente ha finalizado la construcción de cinco casas nuevas en la Calle Javier, en el Sector Censal 49.02 y Bloque Censal 1601. Los números de las casas son 2200, 2202, 2204, 2206 y 2208 y el código postal es 22255. Realice las actualizaciones necesarias.

Actualización de la Lista de Direcciones del Negociado del Censo *Actualización de la Lista de Direcciones del Negociado del Censo* 

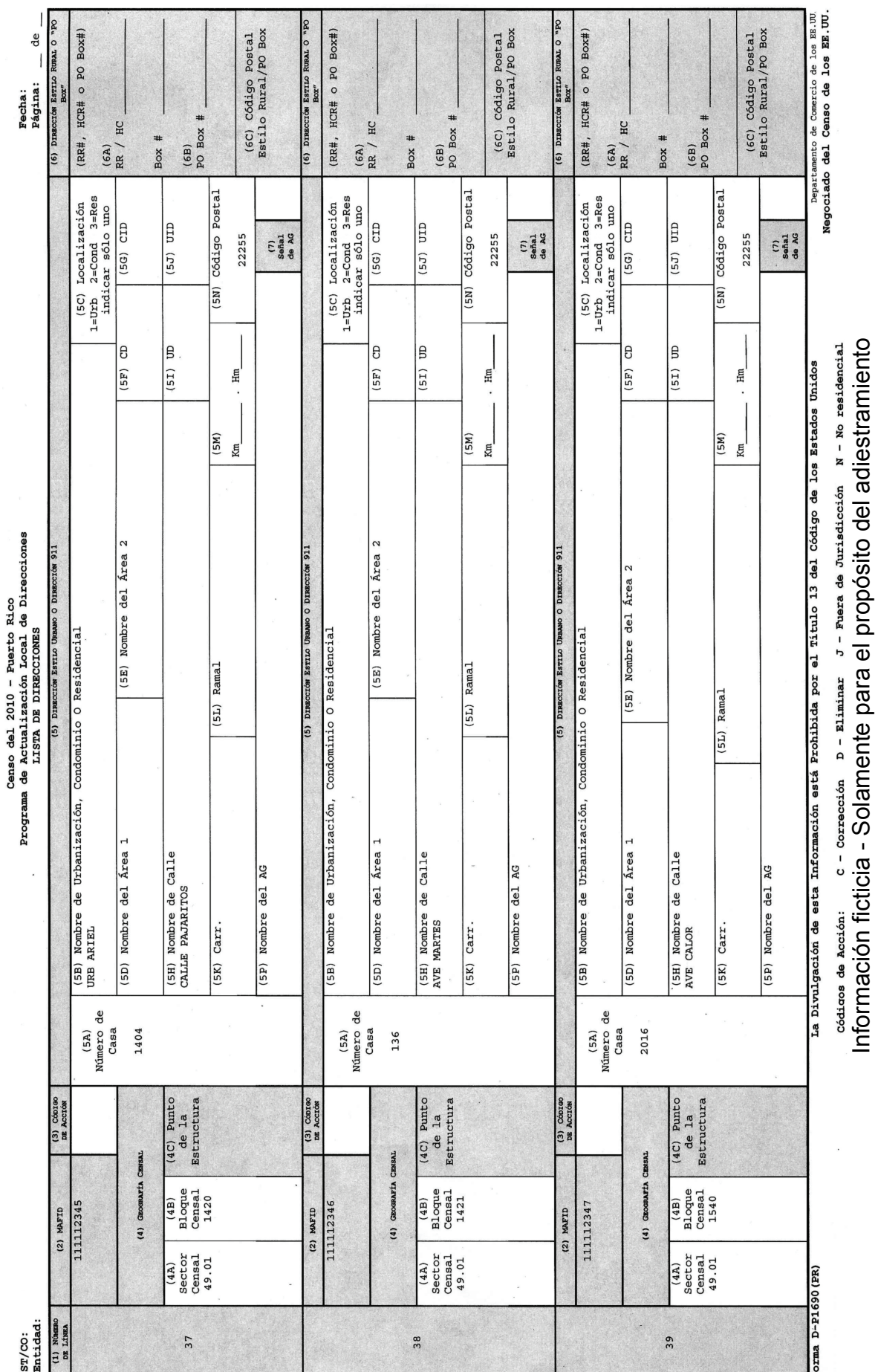

Julio de 2007<br>Sección 4 – Guía del Participante Julio de 2007 Sección 4 – Guía del Participante

Información ficticia - Solamente para el propósito del adiestramiento

4-46
Actualización de la Lista de Direcciones del Negociado del Censo *Actualización de la Lista de Direcciones del Negociado del Censo* 

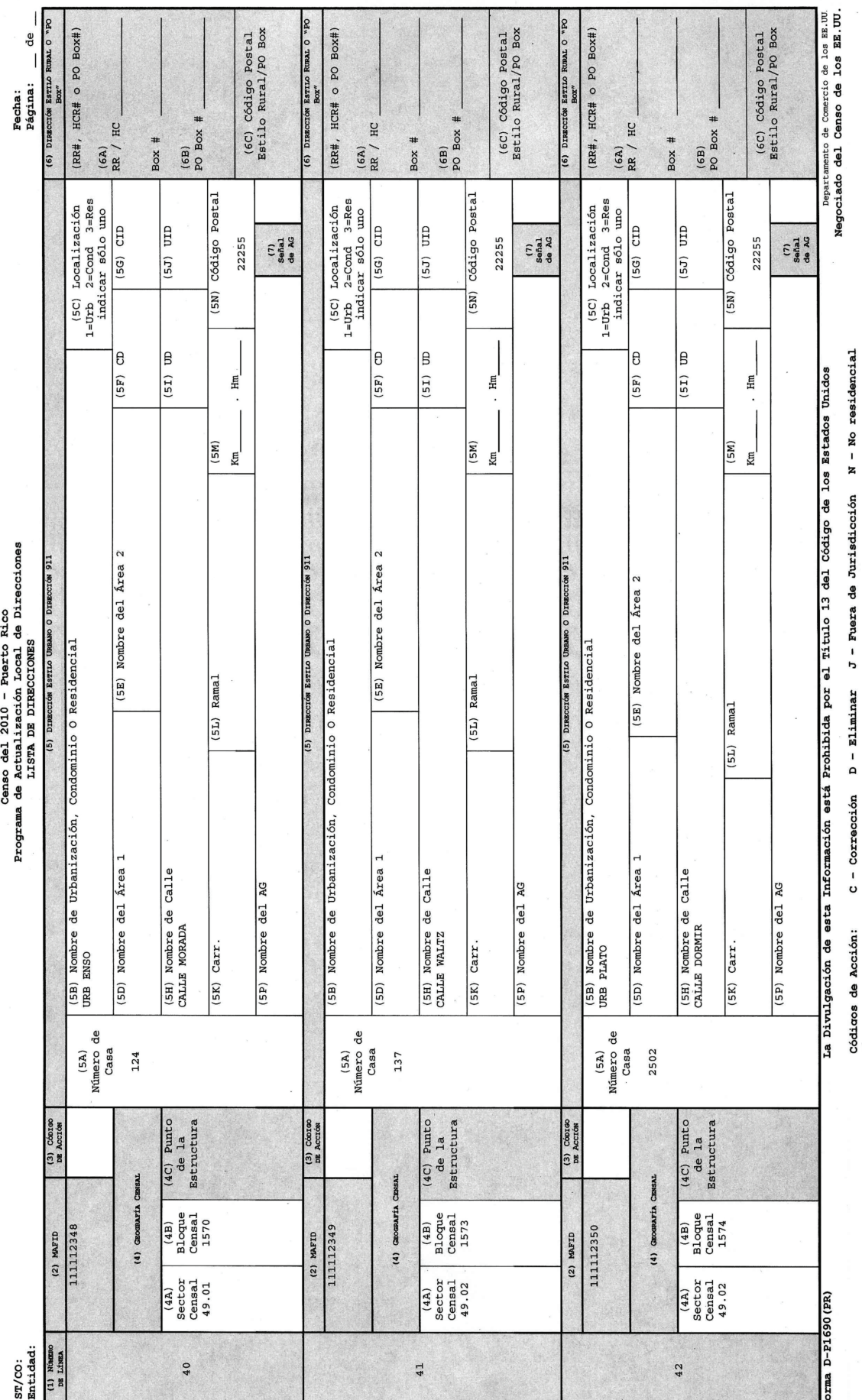

Información fícticia - Solamente para el propósito del adiestramiento

Información ficticia - Solamente para el propósito del adiestramiento

Julio de 2007<br>Sección 4 – Guía del Participante Sección 4 – Guía del Participante Julio de 2007

4-47

Actualización de la Lista de Direcciones del Negociado del Censo *Actualización de la Lista de Direcciones del Negociado del Censo*

CENSO DEL 2010 - PUERTO RICO

PROGRAMA DE ACTUALIZACIÓN LOCAL DE DIRECCIONES CENSALES

PÁGINA PARA AÑADIR DIRECCIONES A LA LISTA

PÁGINA PARA AÑADIR:

(Nombre en Letra de Molde)  $(MMDD(AAA))$ FECHA COMPLETADA:

NOMBRE DEL PREPARADOR:

PÁGINA: DE

CÓDIGO DE LA ENTIDAD: <u>come de la página de la Lista de Direcciones</u>)

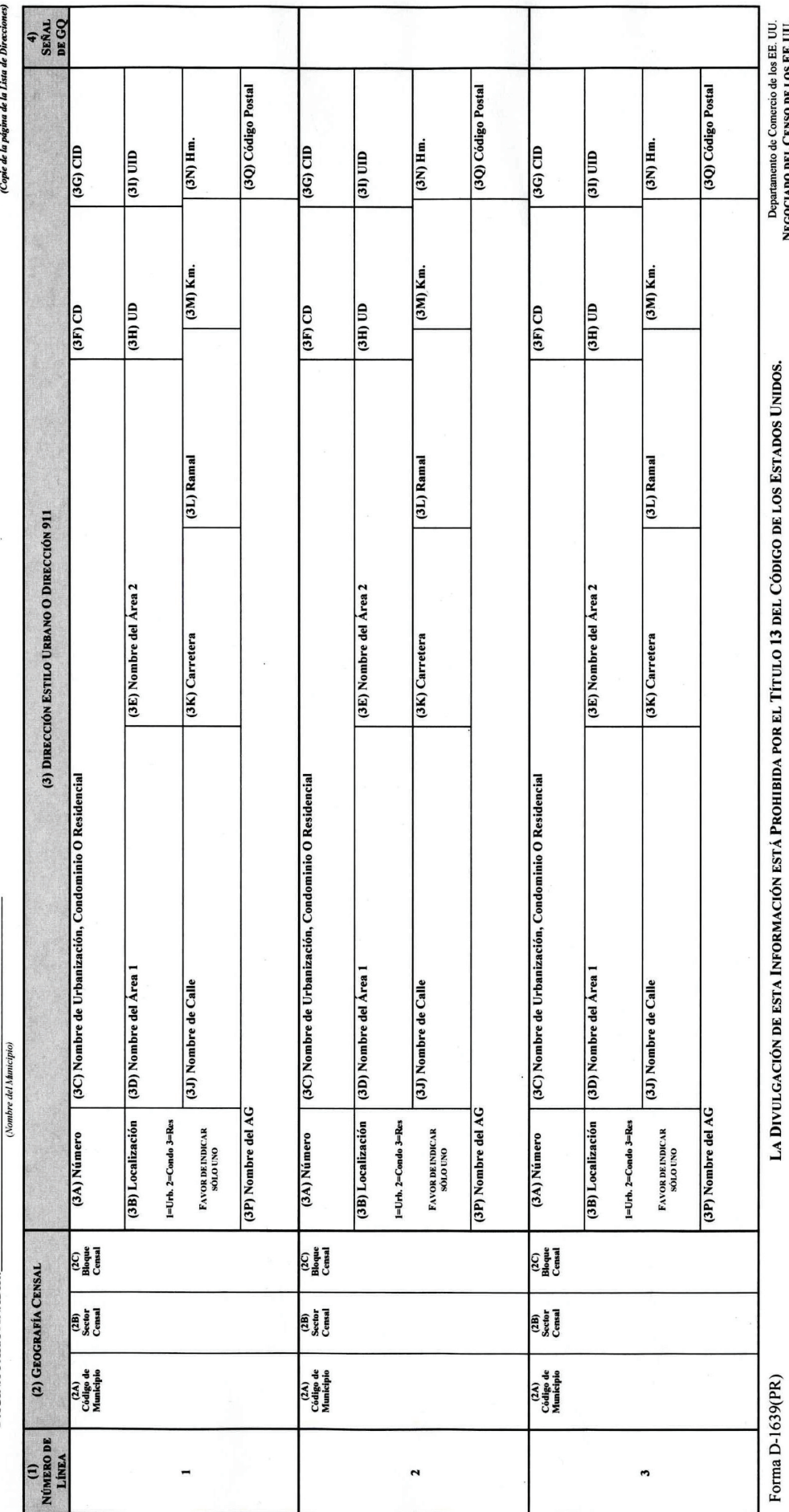

4-48

*Actualización de la Lista de Direcciones del Negociado del Censo*  Actualización de la Lista de Direcciones del Negociado del Censo

CENSO DEL 2010 - PUERTO RICO

PROGRAMA DE ACTUALIZACIÓN LOCAL DE DIRECCIONES CENSALES

PÁGINA PARA AÑADIR DIRECCIONES A LA LISTA

 $(MMDD(AAA))$ FECHA COMPLETADA:

(Nombre en Letra de Molde)

NOMBRE DEL PREPARADOR:

PÁGINA: DE

CÓDIGO DE LA ENTIDAD: COmé de la párima de la Lista de Dire

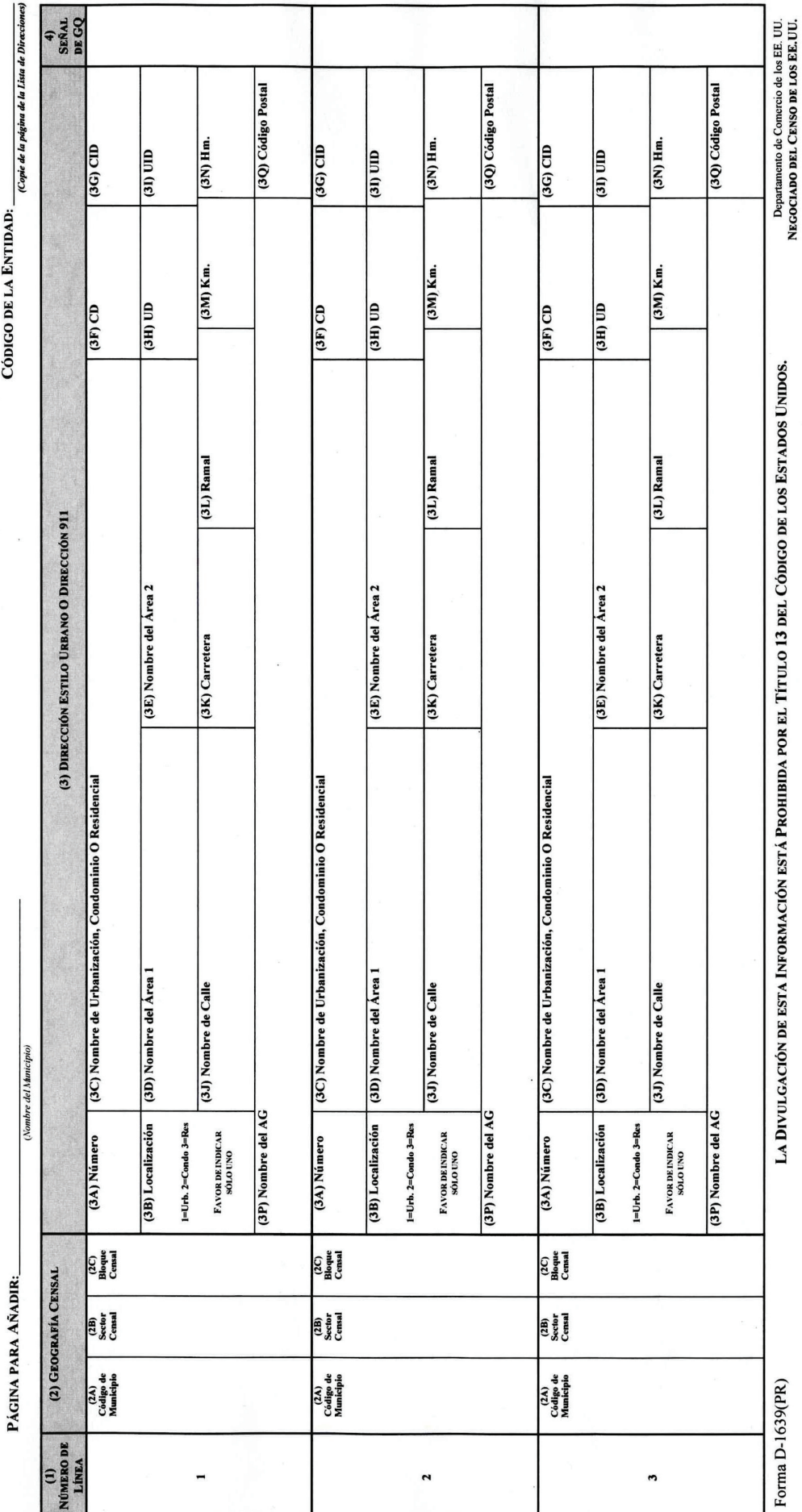

Julio de 2007<br>Sección 4 – Guía del Participante Sección 4 – Guía del Participante Julio de 2007

4-49

### **Resumen**

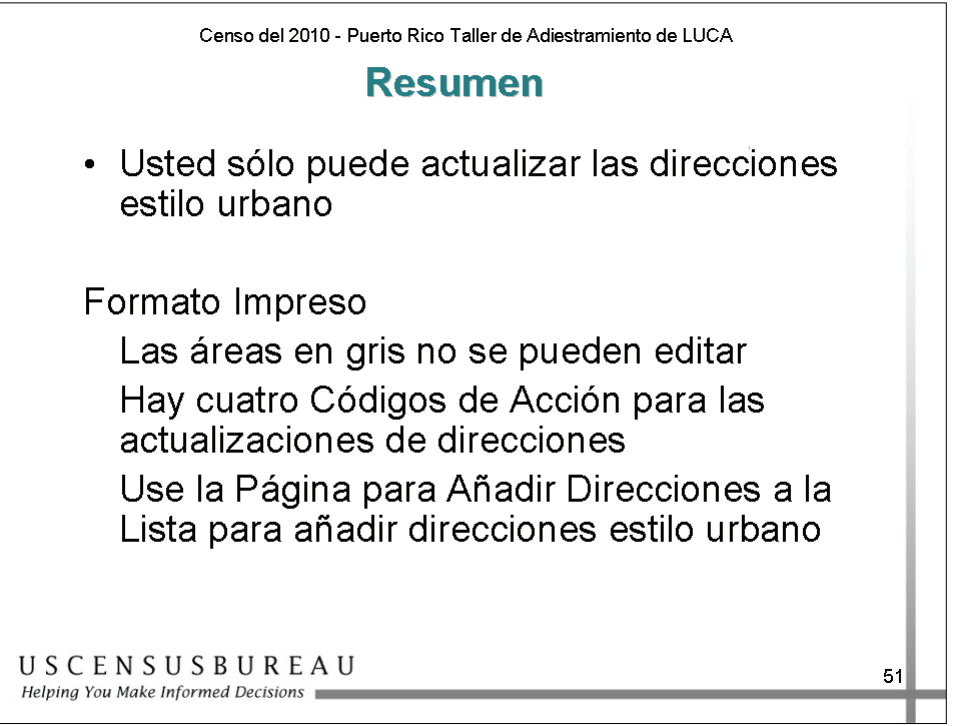

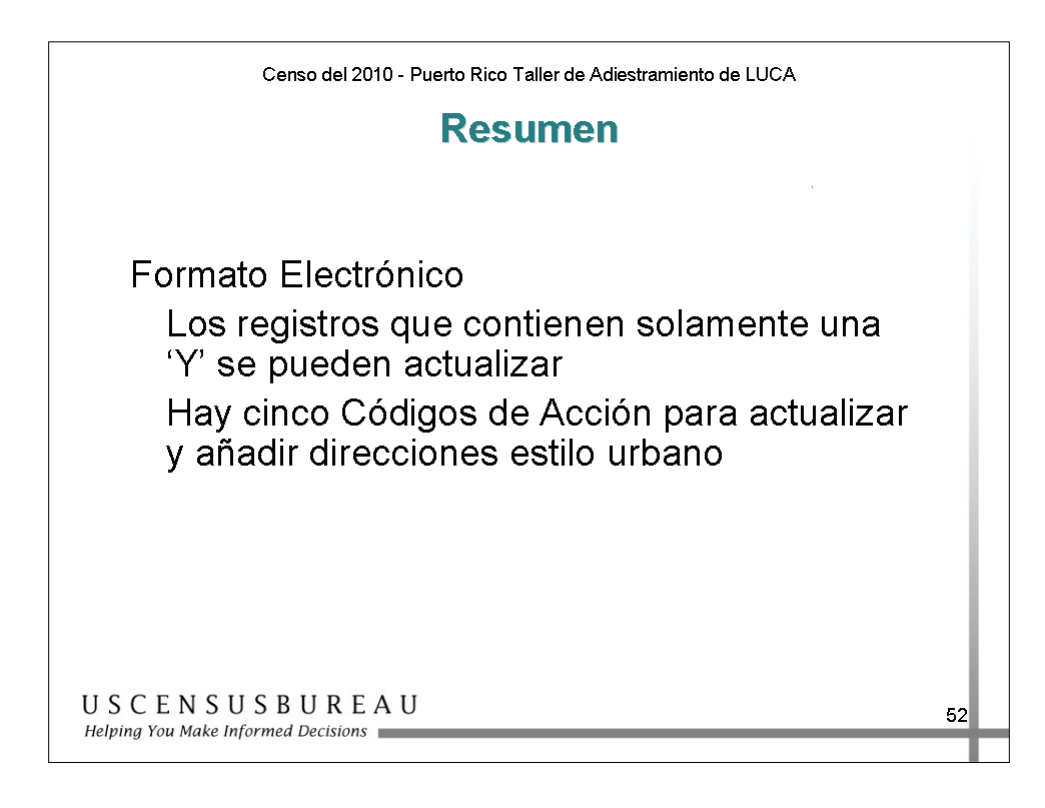

# Revisión de Recuento de Direcciones 5

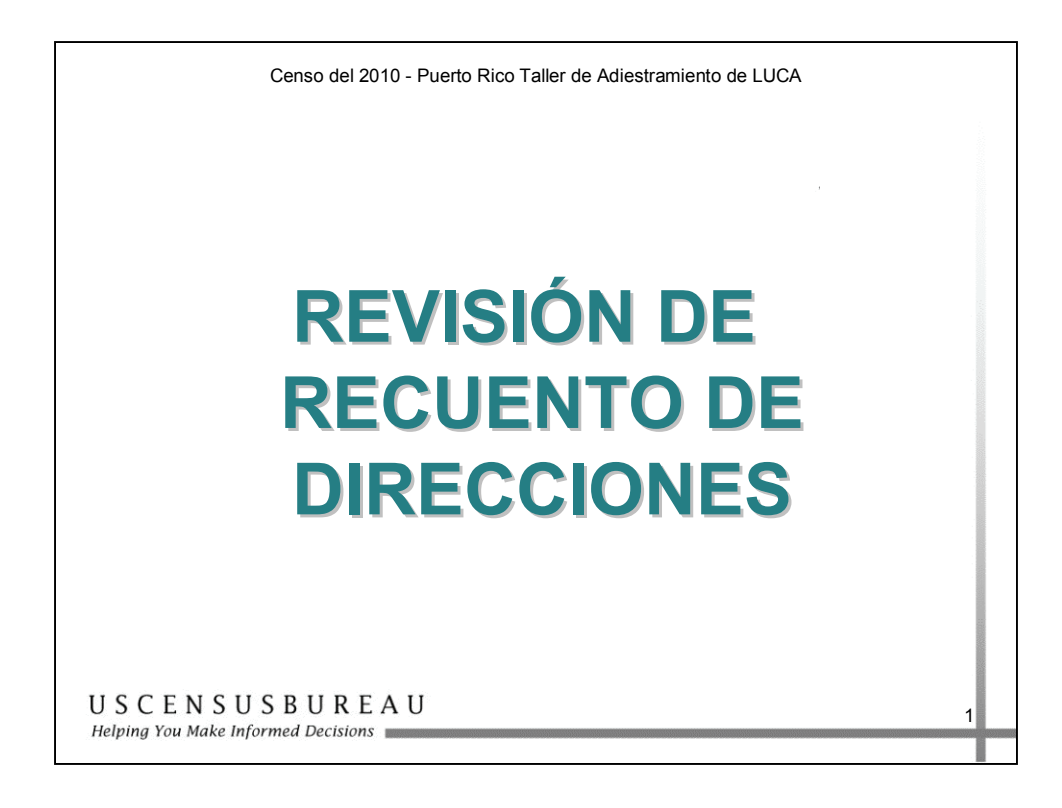

En esta sección, aprenderá a hacer una revisión de la Lista de Recuento de Direcciones.

Hay dos términos y conceptos clave que serán útiles en esta lección:

- **Recuento de Direcciones de Unidades de Vivienda:** es el recuento de todas las direcciones de unidades de vivienda conocidas por el Negociado del Censo para cada bloque censal dentro de su municipio.
- **Recuento de Direcciones de Alojamientos de Grupo:** es el recuento de todas las direcciones de alojamientos de grupo conocidas por el Negociado del Censo para cada bloque censal dentro de su municipio.

# **Objetivo**

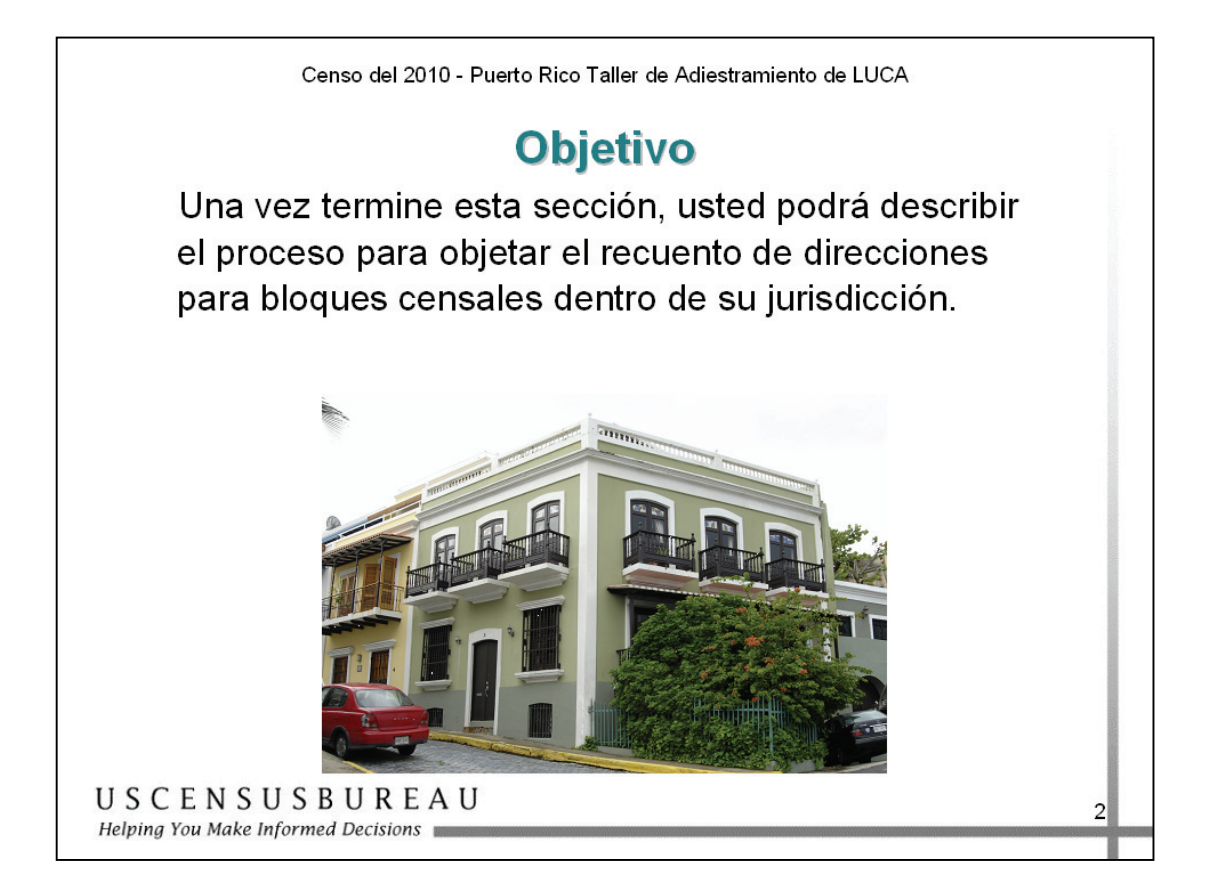

Una vez que termine esta sección, usted podrá describir el proceso para objetar el recuento de direcciones para bloques censales dentro de su municipio.

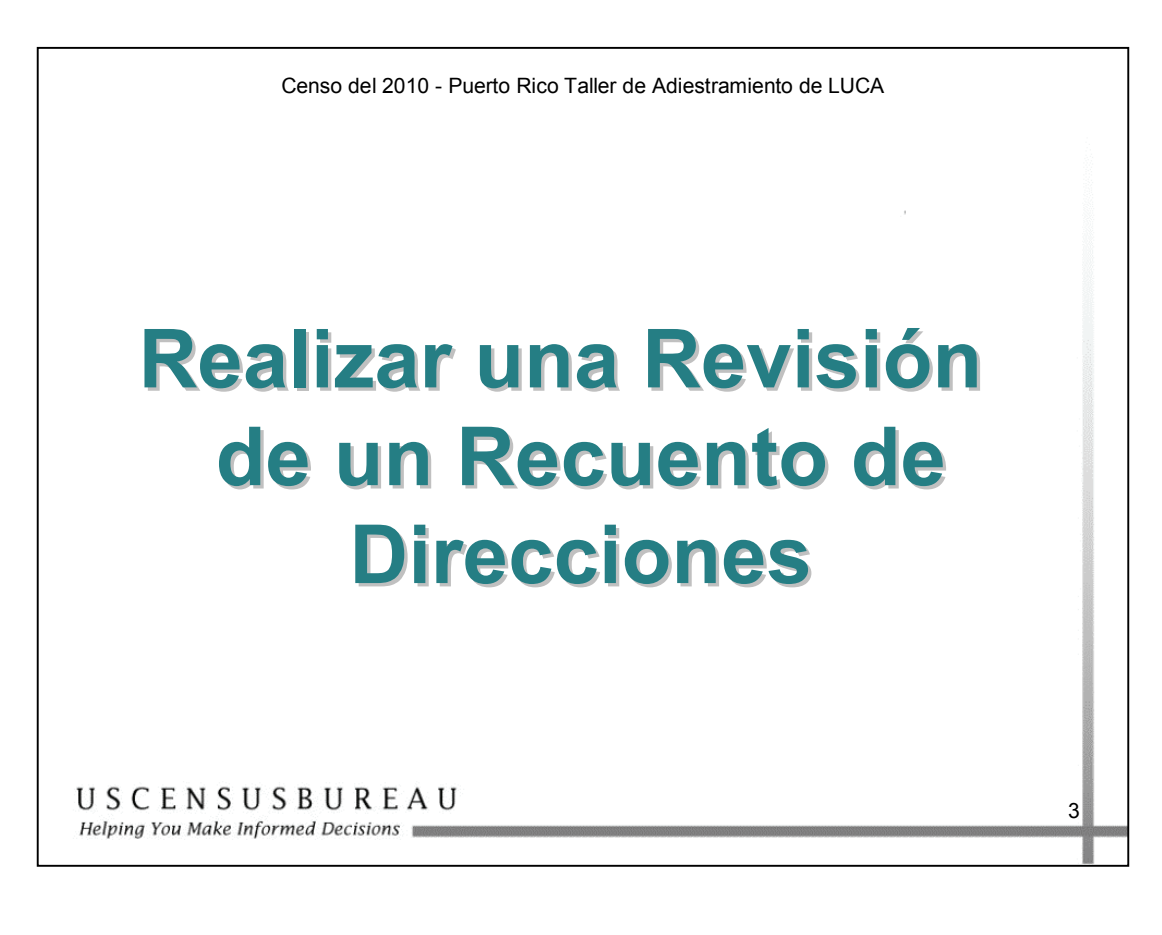

### *Propósito*

La Lista de Recuento de Direcciones

- Contiene el número de direcciones de unidades de vivienda y alojamientos de grupo que hay en la lista de direcciones para cada bloque censal dentro de su municipio.
- Se utiliza para comparar los recuentos de direcciones del Negociado del Censo con su lista de direcciones locales.
- Los participantes pueden actualizar las direcciones estilo urbano u objetar el recuento de direcciones para un solo bloque censal, pero **no pueden hacer ambas cosas dentro de un mismo bloque**.

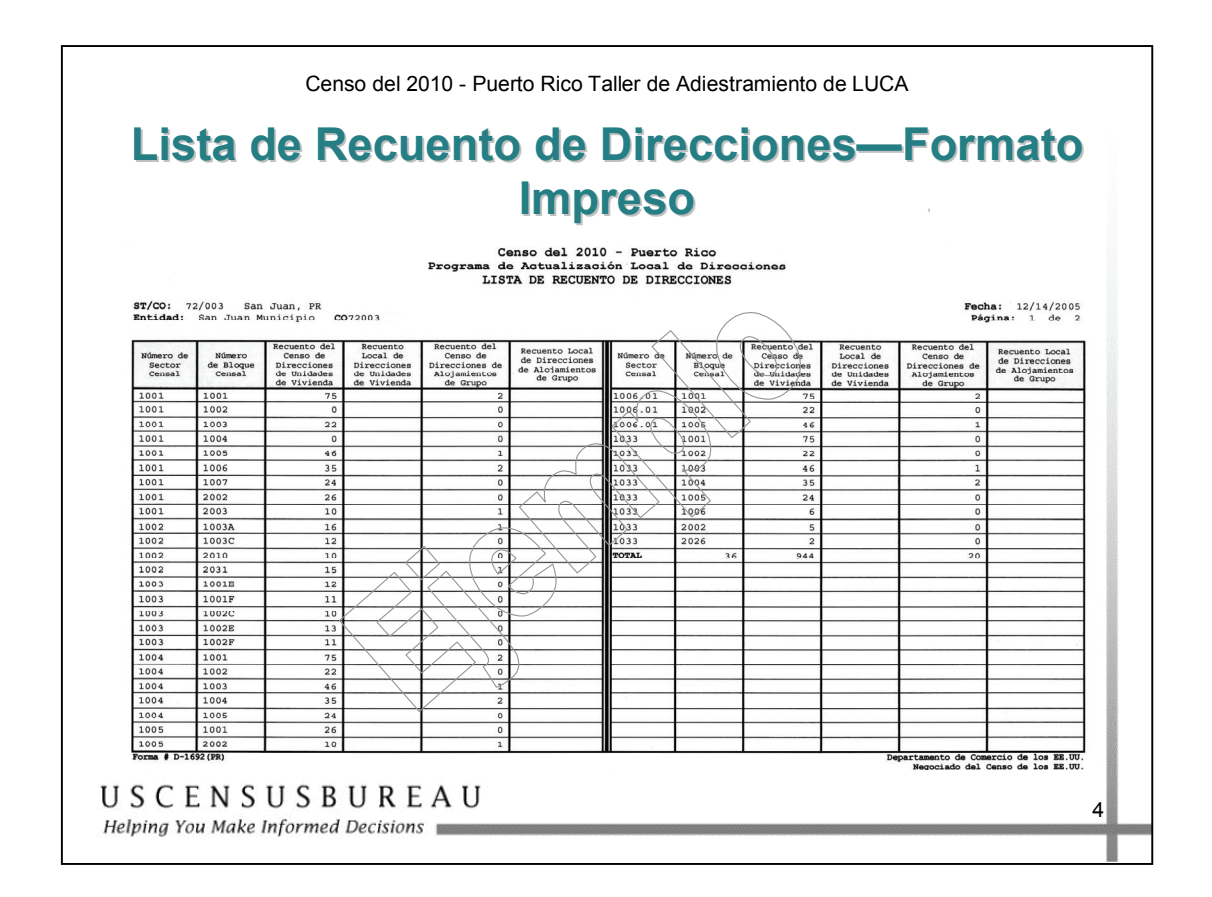

### *Formato impreso*

- Información del identificador en la parte superior:
	- o el nombre del programa: Lista de Recuento de Direcciones de LUCA 2010;
	- o el código de Puerto Rico (72) y el del municipio; y el nombre de su municipio y el código único de FIPS;
	- o la fecha en que la lista fue realizada;
	- o el número de página.

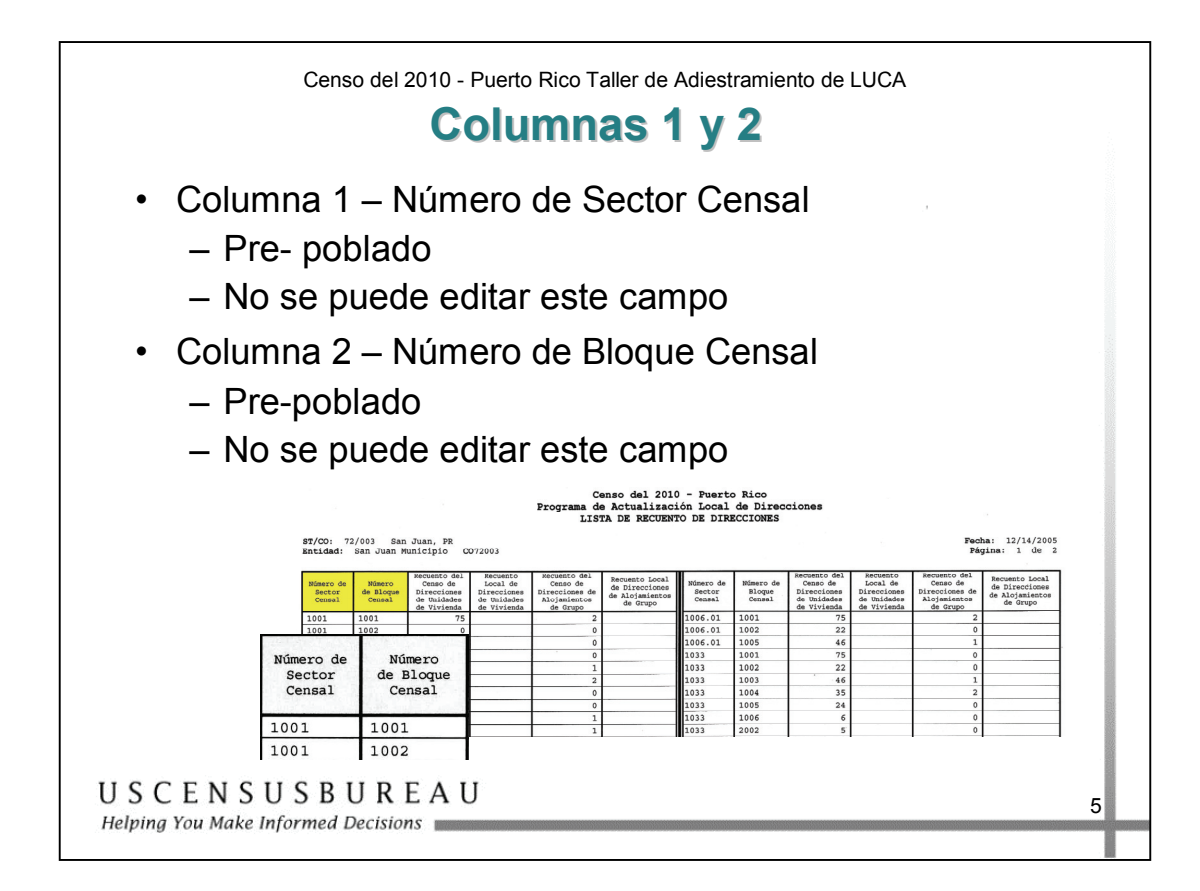

# *Columnas 1 y 2*

- **Contenido de las columnas** 
	- o **Columnas 1 y 2: número de sector censal y número de bloque censal** 
		- Pre-poblado y no se puede editar.

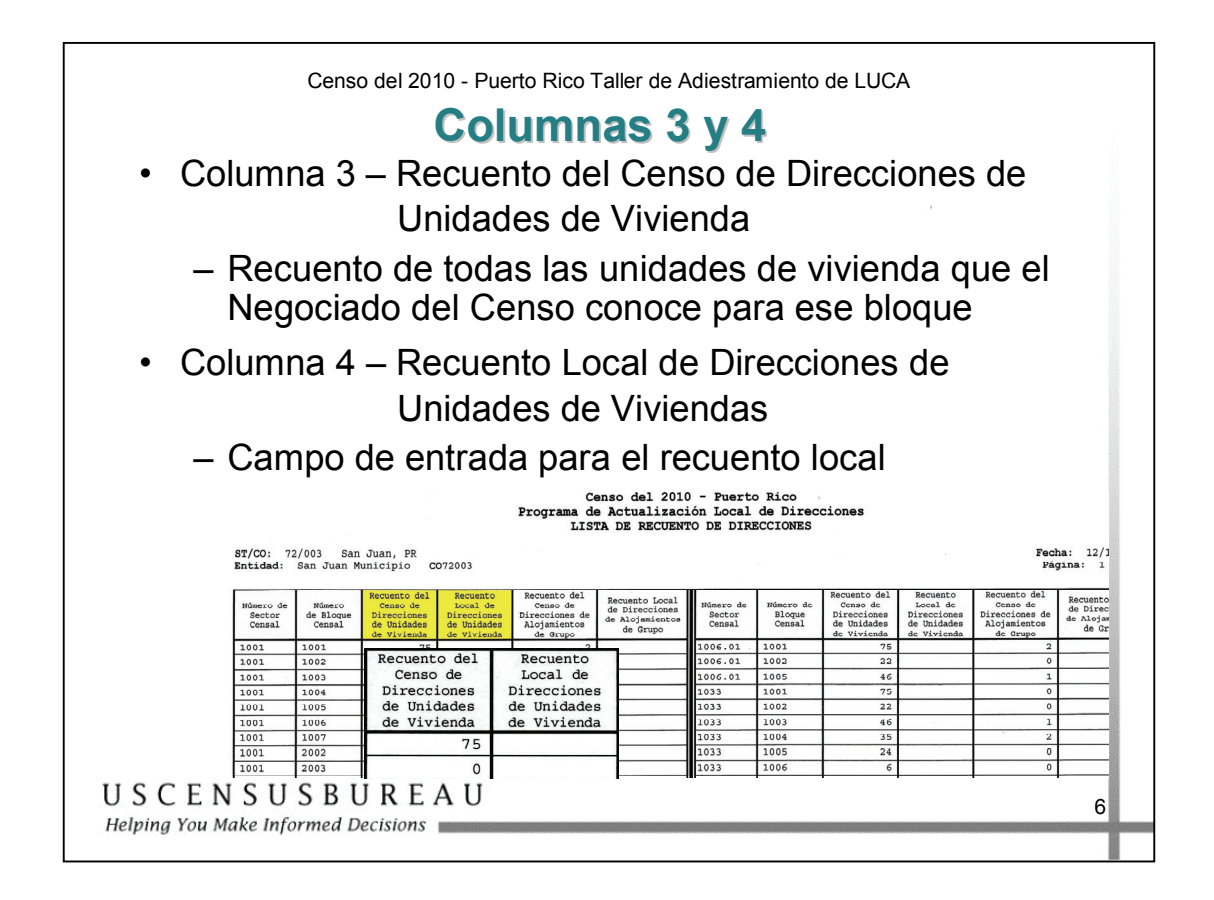

# *Columnas 3 y 4*

- o **Columnas 3 y 4: recuento del censo de direcciones de unidades de vivienda y recuento local de direcciones de unidades de vivienda** 
	- Contienen el registro del Negociado del Censo y el recuento local de direcciones de alojamientos de grupo para ese bloque censal.

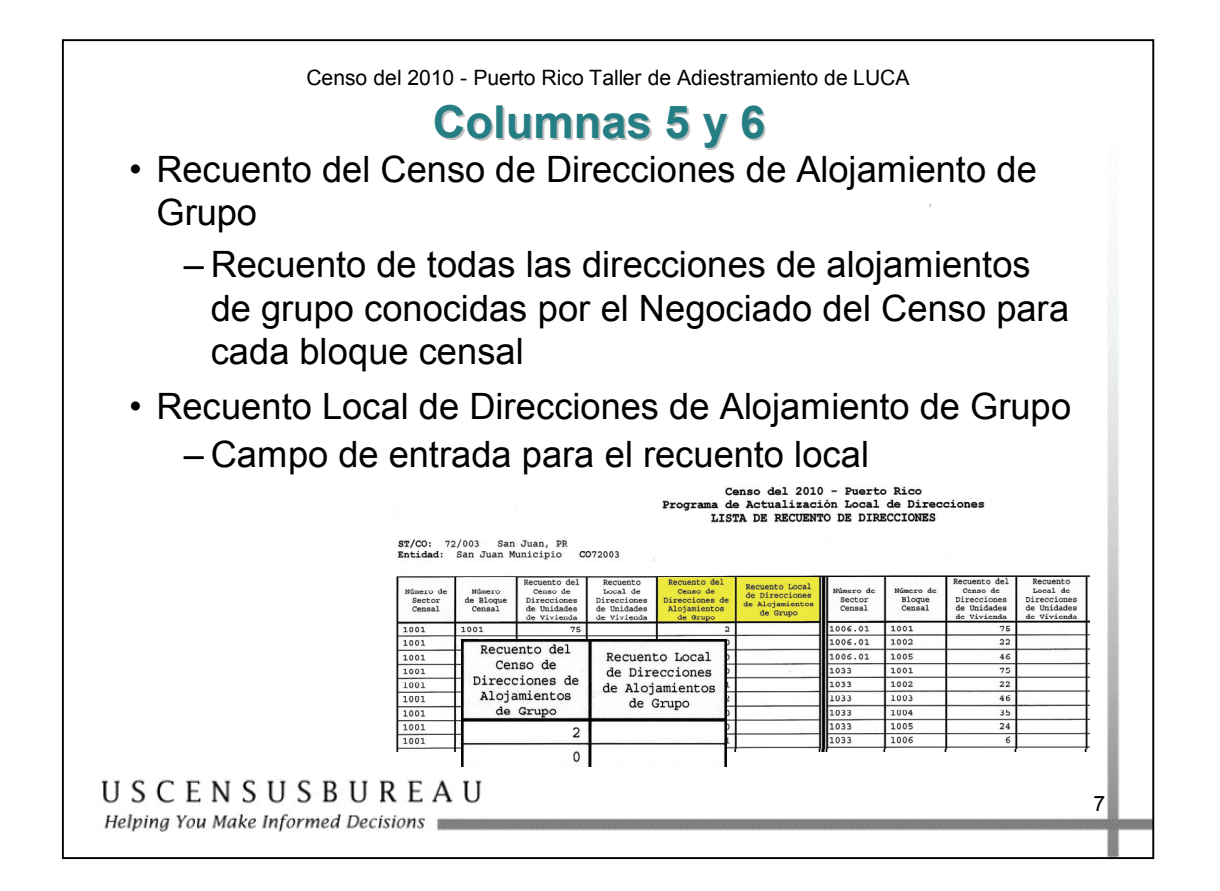

### *Columnas 5 y 6*

- o **Columnas 5 y 6: recuento del censo de direcciones de alojamientos de grupo y recuento local de direcciones de alojamientos de grupo.** 
	- Contienen el registro del Negociado del Censo y el recuento local de direcciones de alojamientos de grupo para ese bloque censal.

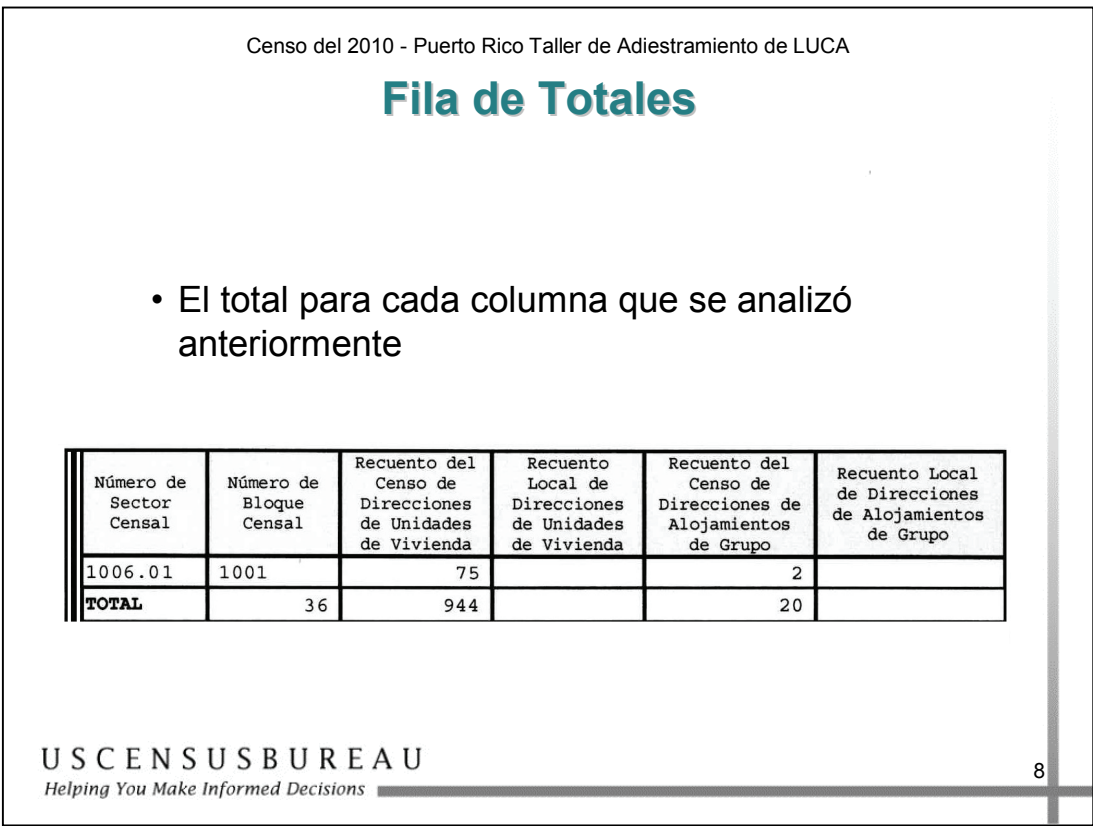

### *Fila de totales*

- Contenido de la fila de totales
	- o Muestra los totales de cada columna.

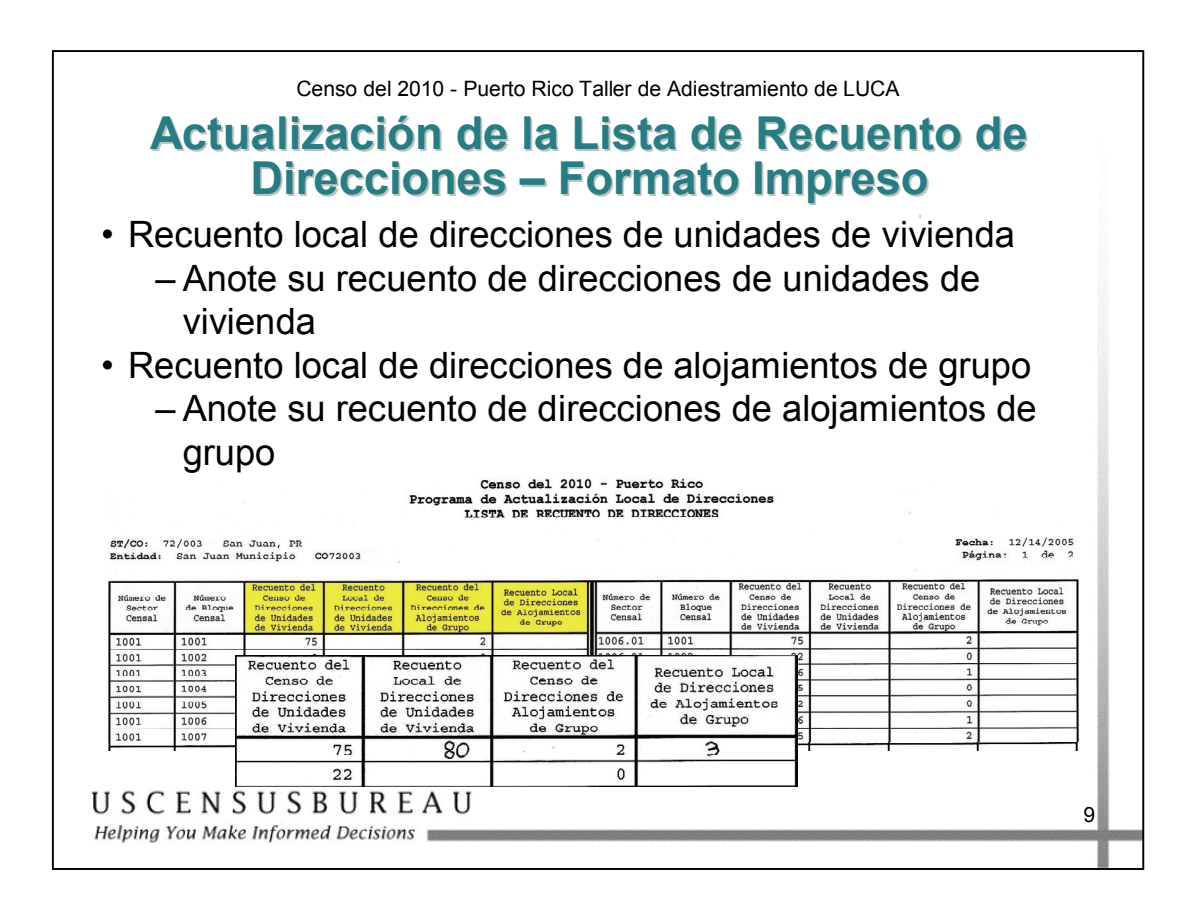

# *Actualización de la Lista de Recuento de Direcciones – Formato impreso*

Registre el recuento local de las direcciones de unidades de vivienda en la columna 4 y el de las direcciones de alojamientos de grupo en la columna 6.

• Usted no tiene que dar los totales para cada columna.

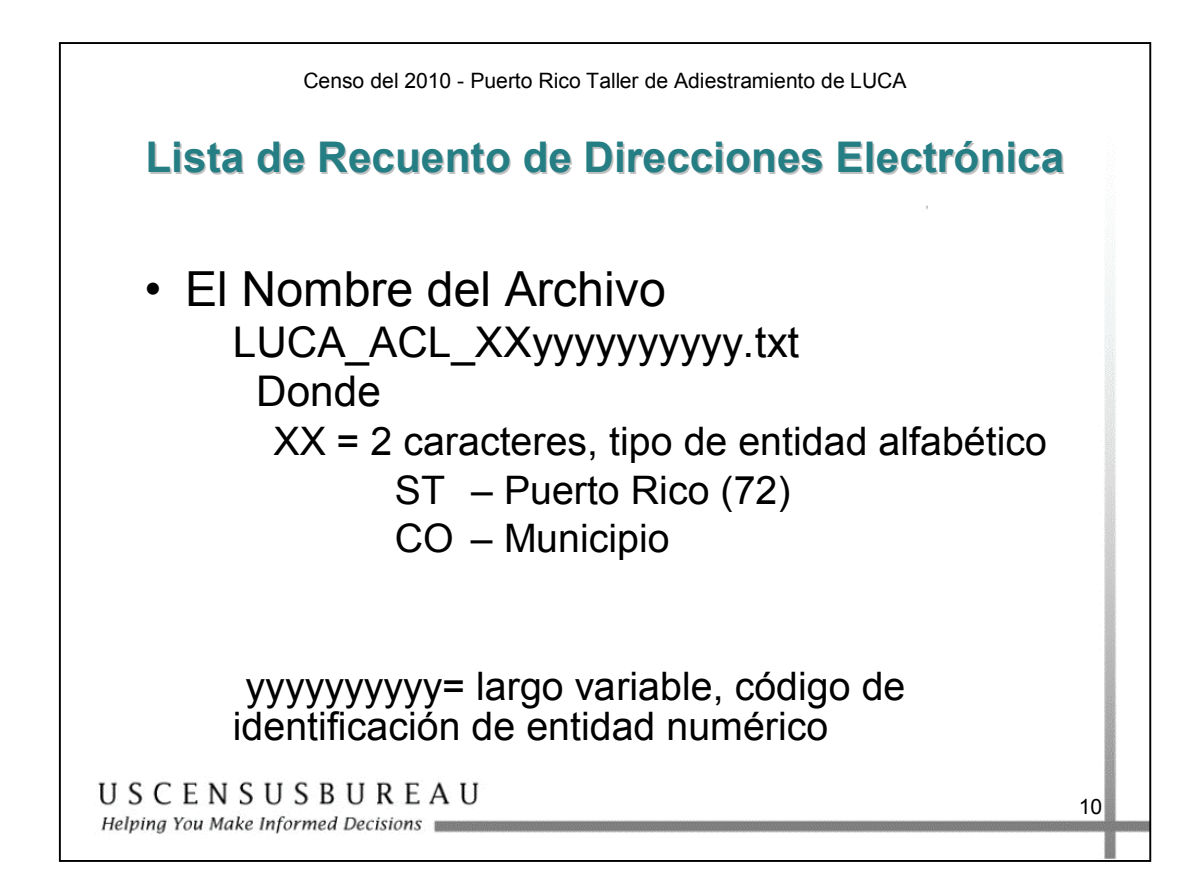

### *Formato electrónico*

La Lista de Recuento de Direcciones electrónica contiene la misma información que la que viene en formato impreso. Tenga en cuenta que el nombre del archivo dice "ACL" y la Lista de Direcciones dice "AL".

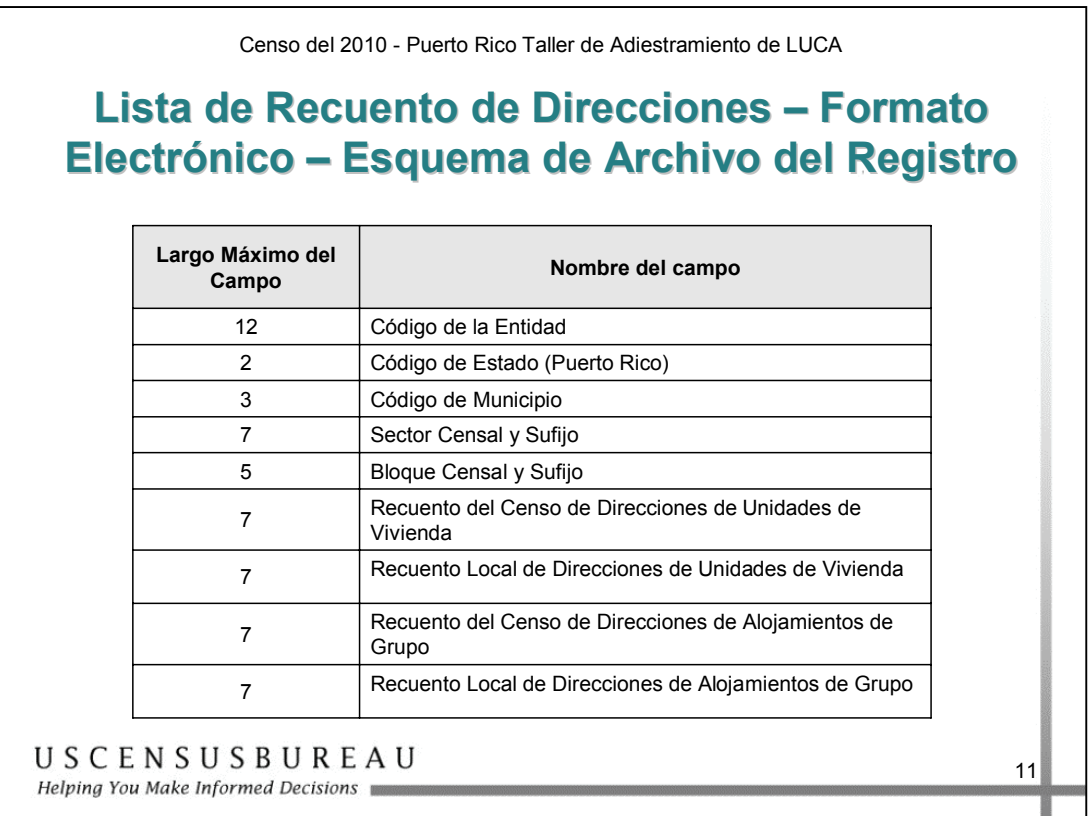

# *Esquema de Archivo del Registro*

- o La información y la longitud máxima de cada campo en el orden en que el campo aparece en la Lista de Recuento de Direcciones.
- o La longitud máxima de cada registro de bloque es de 57 caracteres. Cada registro contiene 9 campos de información. La longitud de los caracteres de los registros puede variar.

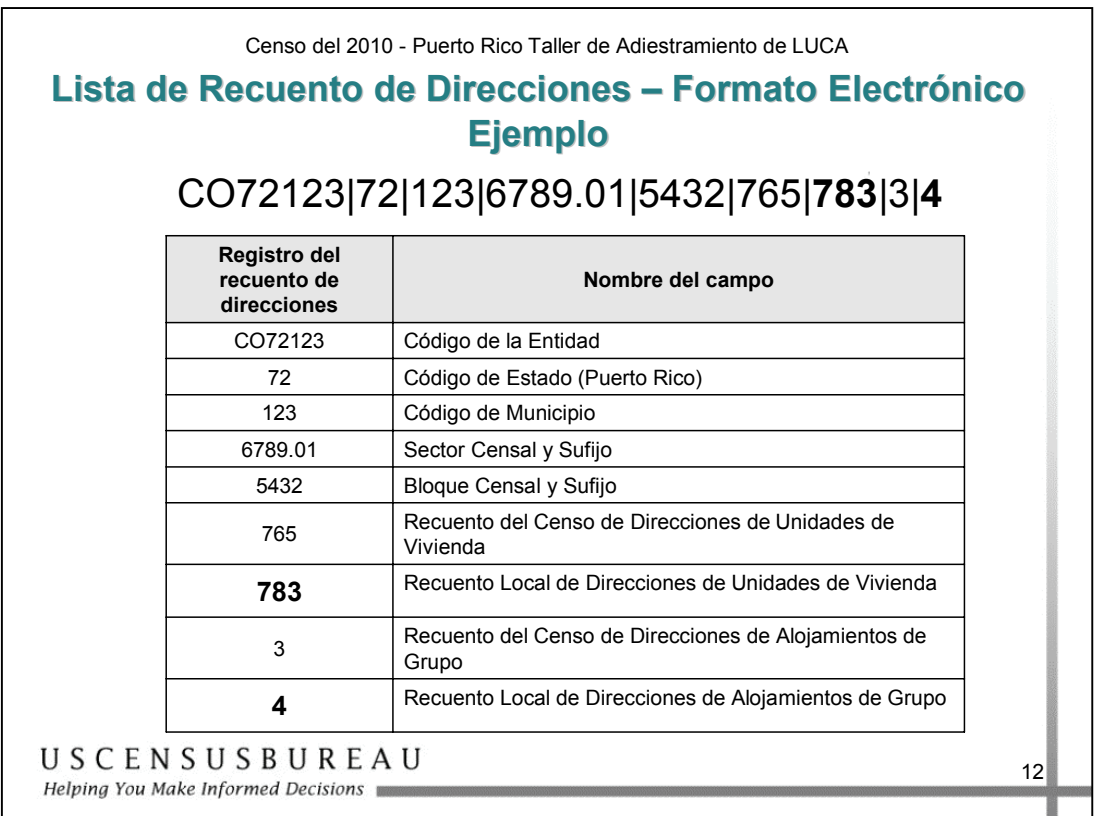

### *Formato electrónico*

- Este ejemplo es para un lugar en Puerto Rico; código de identificación de la entidad: CO72123. El código de Puerto Rico es 72 y el del es 123.
- El recuento de direcciones del Negociado del Censo indica 765 direcciones de unidades de vivienda y tres (3) direcciones de alojamientos de grupo en el sector censal 6789.01, bloque censal 5432.
- Los registros locales indican que hay en realidad 783 direcciones de unidades de vivienda y cuatro (4) direcciones de alojamientos de grupo.

### *Formato electrónico (cont.)*

Para actualizar el registro de recuento de direcciones:

- 1. Registre las 783 direcciones de unidades de vivienda en la columna de recuento local de direcciones de unidades de vivienda.
- 2. Registre las cuatro (4) direcciones de alojamientos de grupo en la columna del campo Recuento Local de Direcciones de Alojamientos de Grupo.

Usted no tiene que dar los totales para cada columna.

### **Ejercicio: Actualizaciones de la Lista de Recuento de Direcciones**

### *Instrucciones*

- 1. Éste es un ejercicio individual.
- 2. Lea las situaciones que aparecen en la página siguiente. A menos que se le indique lo contrario, presuma que toda la información de su lista de recuento local de direcciones coincide con la Lista de Recuento de Direcciones del Negociado del Censo.
- 3. Para cada situación, determine el cambio correspondiente en la Lista de Recuento de Direcciones y registre ese cambio en la lista que sigue a las situaciones.
- 4. Tiene 10 minutos para completar este ejercicio.

### **Ejercicio: Actualizaciones de la Lista de Recuento de Direcciones**

### *Situaciones*

- 1. Se han construido dos casas nuevas en lo que antes era un terreno vacío en la Calle Principal. Estas unidades están ubicadas en el Sector Censal 49.01, en el Bloque Censal 1004. Realice las actualizaciones necesarias en la Lista de Recuento de Direcciones.
- 2. Se ha construido un centro asistencial en la Ave. Balto 201, en el Sector Censal 49.01, Bloque Censal 2031. Realice las actualizaciones necesarias en la Lista de Recuento de Direcciones.
- 3. Una casa grande en la Calle Elmer 105 (Sector Censal 49.01, Bloque Censal 3005) ha pasado de ser una casa de una sola familia a una casa de un grupo. Realice las actualizaciones necesarias en la Lista de Recuento de Direcciones.
- 4. La nueva construcción en la Urbanización Los Pinos, en el Sector Censal 49.02, Bloque Censal 2011, cuenta con 10 casas que podrán habitarse para el Día del Censo (1 de abril de 2010). Además, el área posee un hospicio nuevo en el mismo bloque. Realice las actualizaciones necesarias en la Lista de Recuento de Direcciones.

Revisión de Recuento de Direcciones *Revisión de Recuento de Direcciones* 

# Programa de Actualización Local de Direcciones<br>LISTA DE RECUENTO DE DIRECCIONES Censo del 2010 - Puerto Rico

ST/CO: 72/003 Marlon, PR<br>Entidad: Marlon Municipio CO72003

**Fecha:**  $07/29/2007$ <br>**Página:** 1 de 1

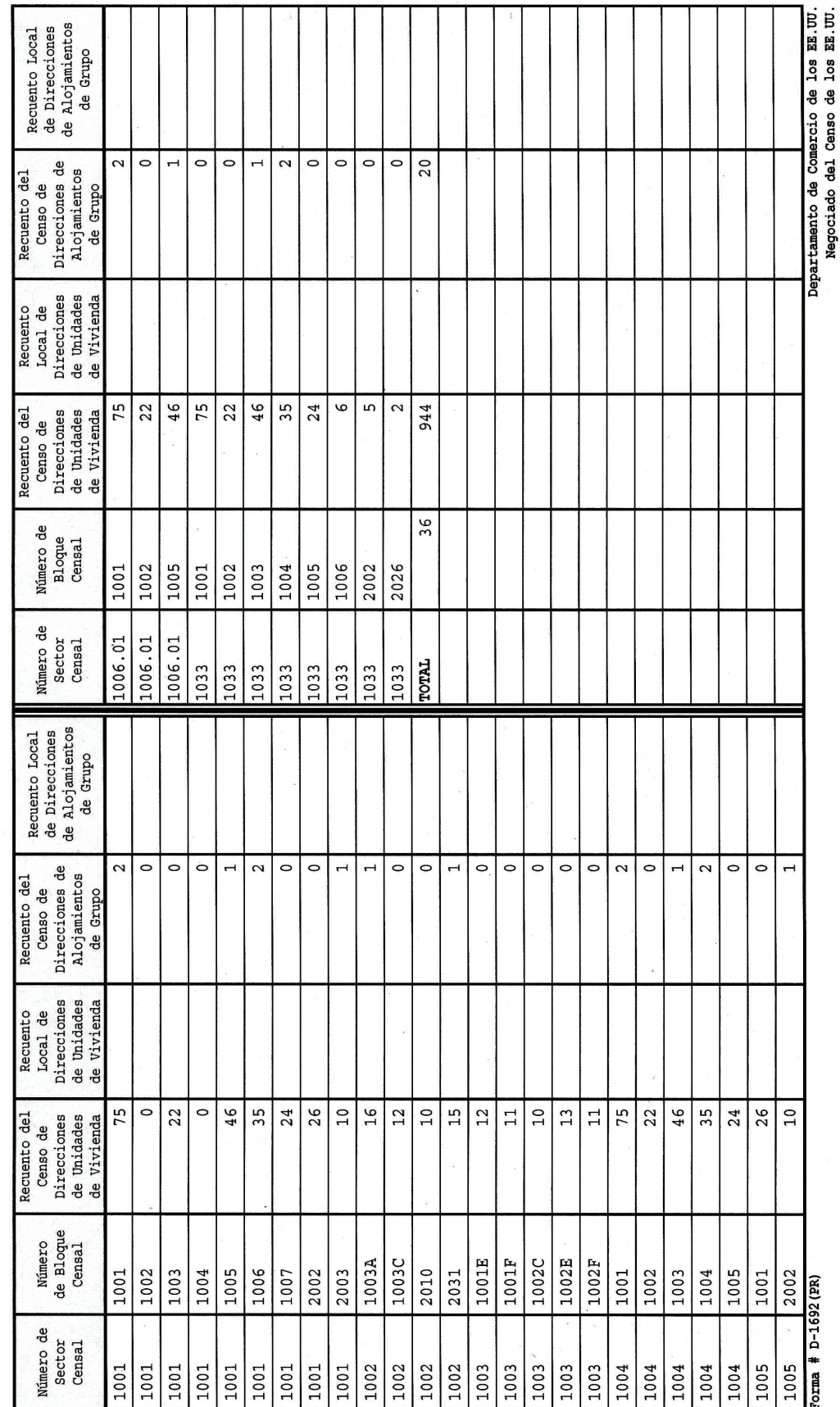

### **Resumen**

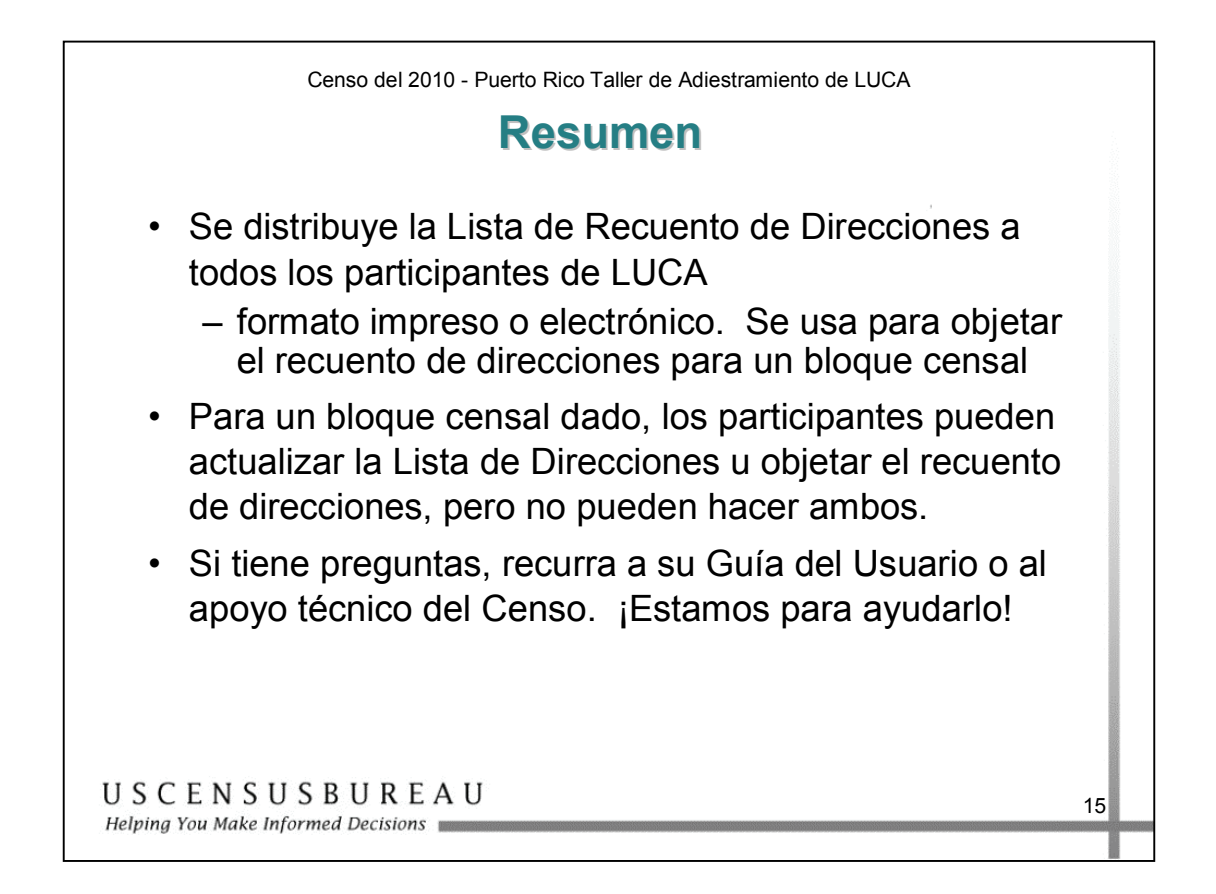

En esta lección, usted aprendió el procedimiento para leer y actualizar la Lista de Recuento de Direcciones.

Si tiene alguna pregunta, consulte la Guía del Usuario o llame al Centro de Asistencia del Negociado del Censo. Recuerde: si necesita ayuda, sólo tiene que llamarnos.

# **Notas**

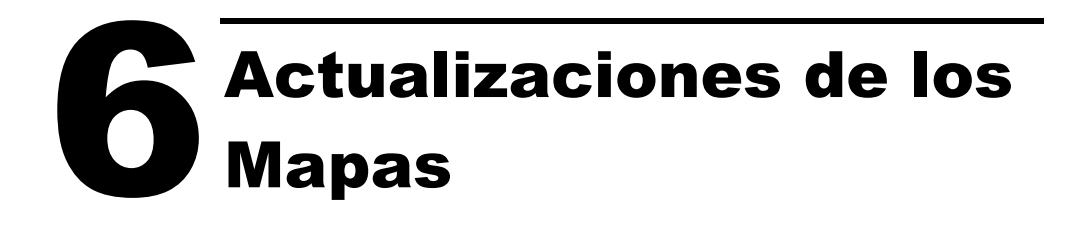

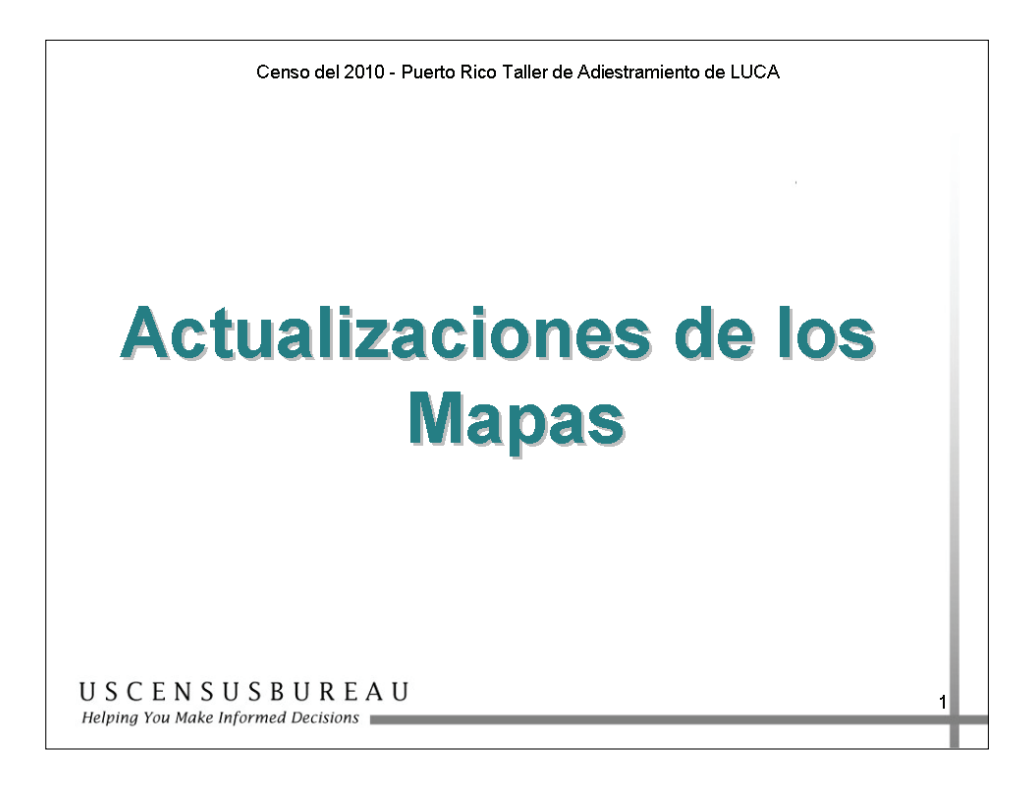

En esta sección, aprenderá cómo identificar las adiciones, eliminaciones o correcciones que se hayan hecho en los rasgos de los mapas del Negociado del Censo.

### **PARA LOS PARTICIPANTES DE LA JUNTA DE PLANIFICACIÓN DE PUERTO RICO ÚNICAMENTE.**

También podrá identificar cualquier adición/anexo o eliminaciones/anulación de anexos y correcciones de límites legales en en los mapas del Negociado del Censo.

# **Objetivo**

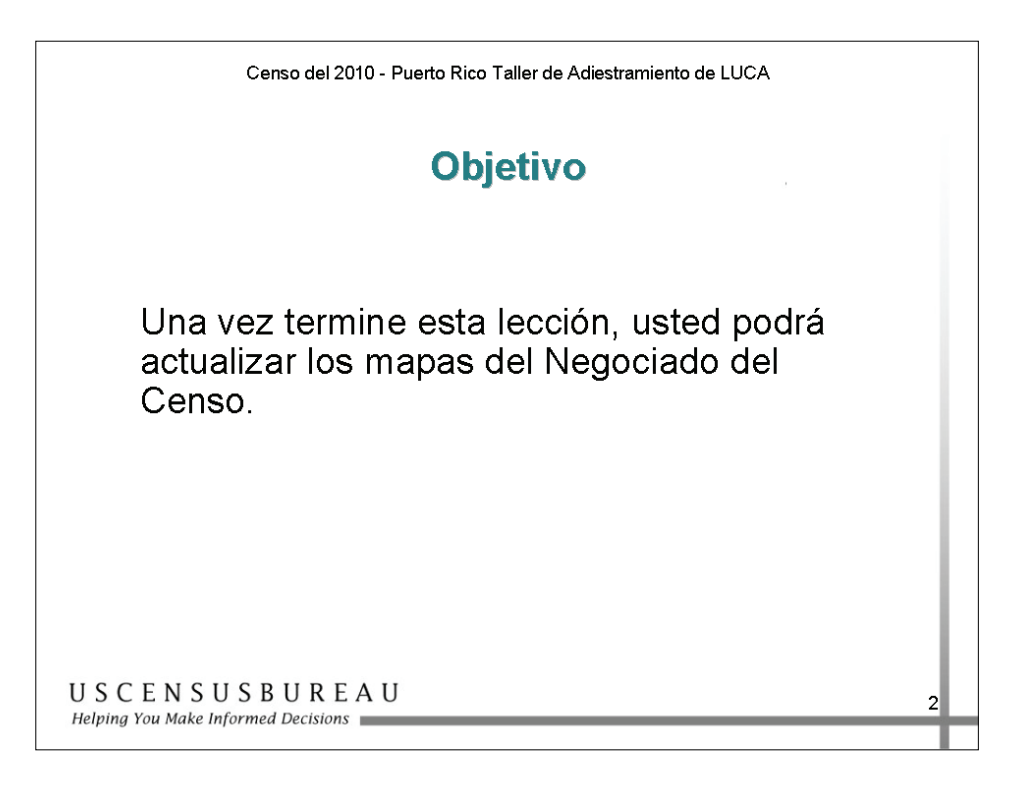

# *Objetivo*

Una vez que termine esta lección, usted podrá actualizar los Mapas del Negociado del Censo.

# **Lectura de Mapas del Negociado del Censo**

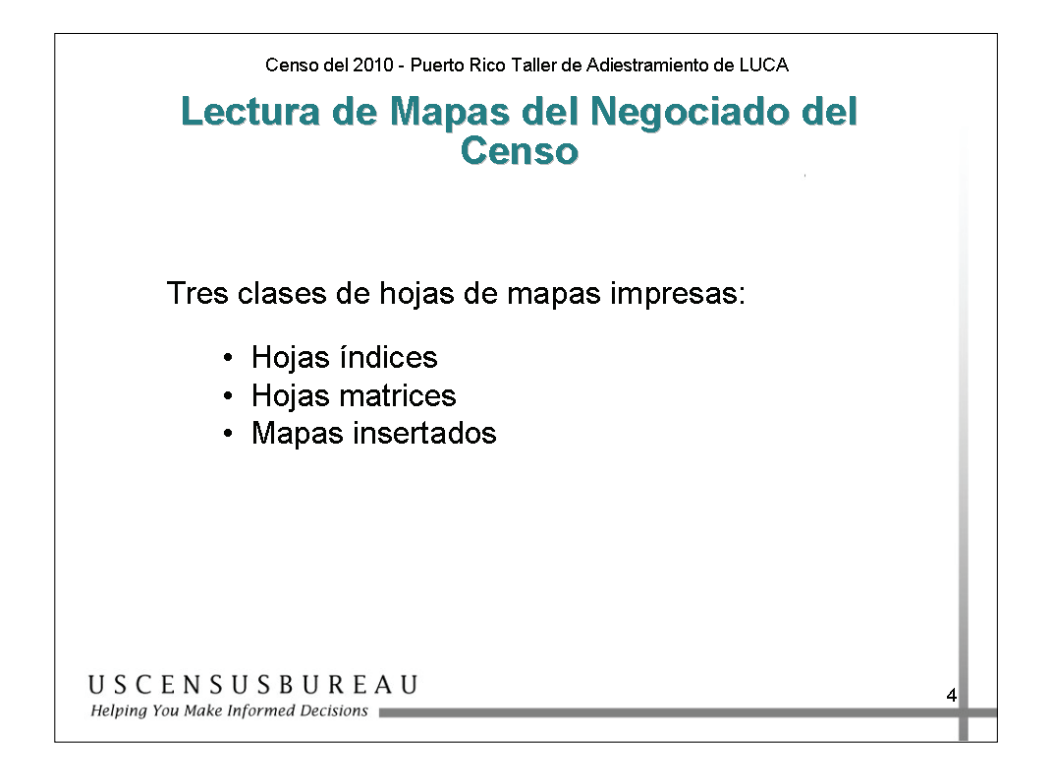

### *Mapas impresos*

Hay tres clases de hojas de mapas impresas:

- 1. Hojas índices: para referencia
- 2. Hojas matrices: para actualizaciones
- 3. Mapas insertados: para actualizaciones

# **Lectura de Mapas del Negociado del Censo**

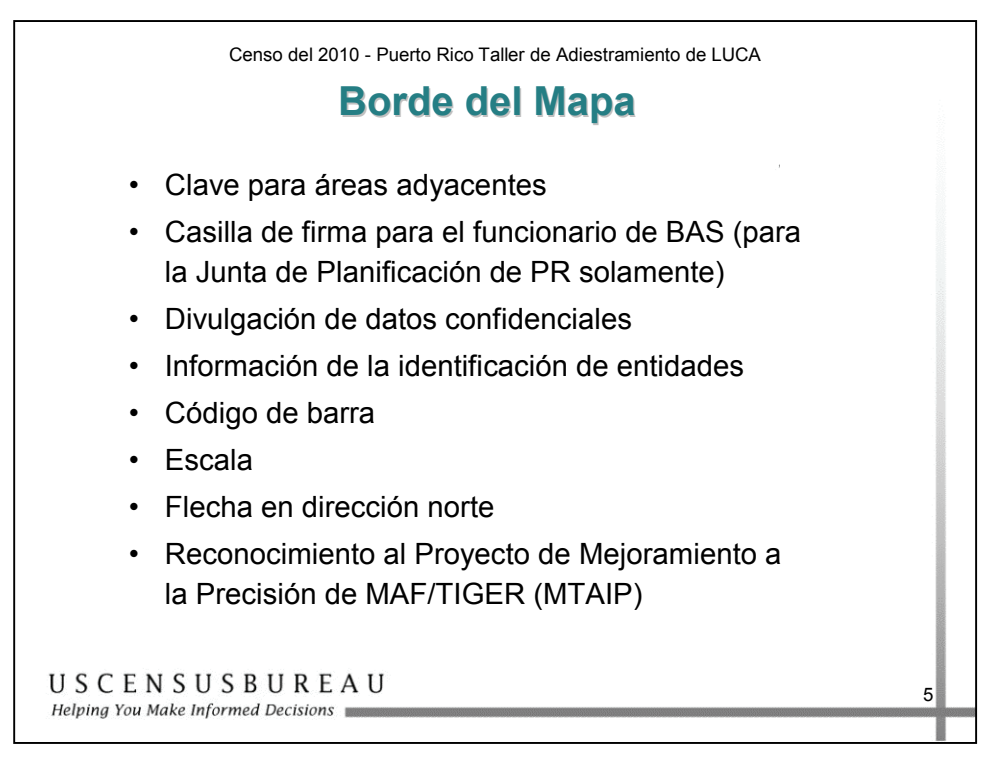

### *Borde del Mapa*

El borde del mapa incluye:

- La clave para áreas adyacentes, si su municipio tiene varias hojas de mapas;
- **Para la Junta de Planificación de Puerto Rico únicamente:** la casilla de firma para el funcionario de la Encuesta sobre Límites y Anexiones (Boundary and Annexation Survey, BAS);
- La declaración de divulgación de datos confidenciales, si corresponde al Título 13;
- Información de la identificación de entidades;
- Código de barra;
- Escala;
- Flecha en dirección norte;
- Reconocimiento del Proyecto de Mejoramiento de la Exactitud de MAF/TIGER (MTAIP), para los condados que se sometieron al proceso de MTAIP.

# **Lectura de Mapas del Negociado del Censo**

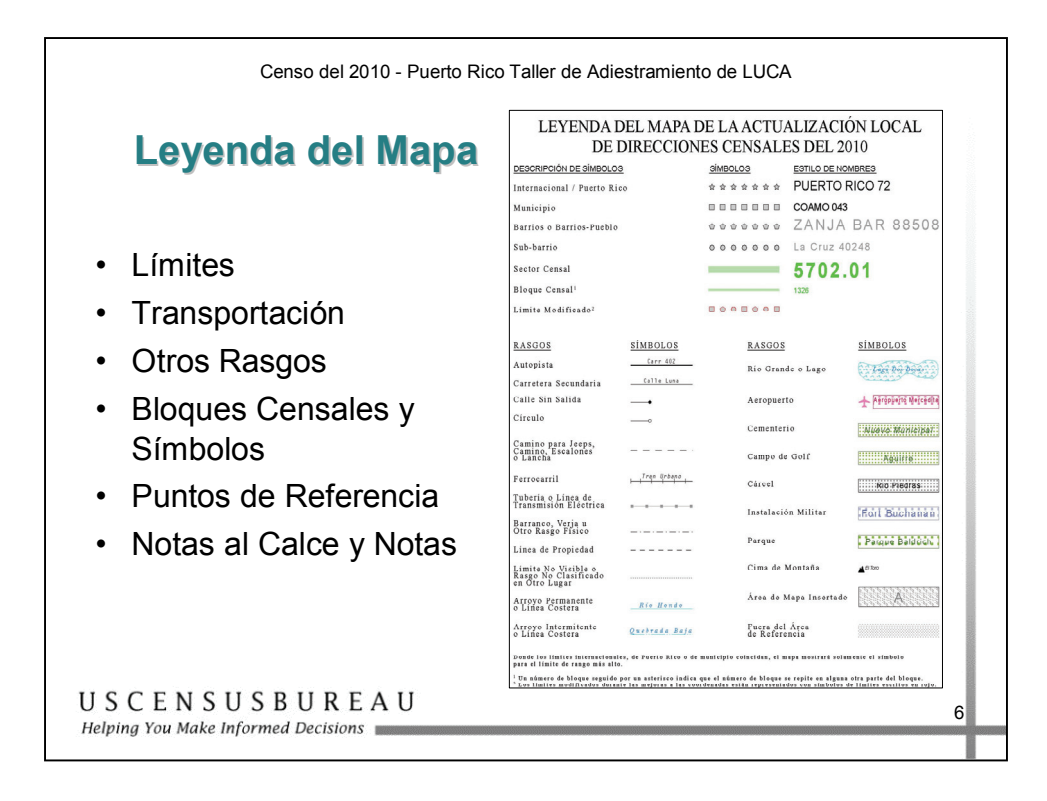

### *Leyenda del Mapa*

- Límites
- Transporte
- Otros rasgos
- Bloques Censales y Símbolos
- Puntos de referencia
- Notas al Calce y Notas

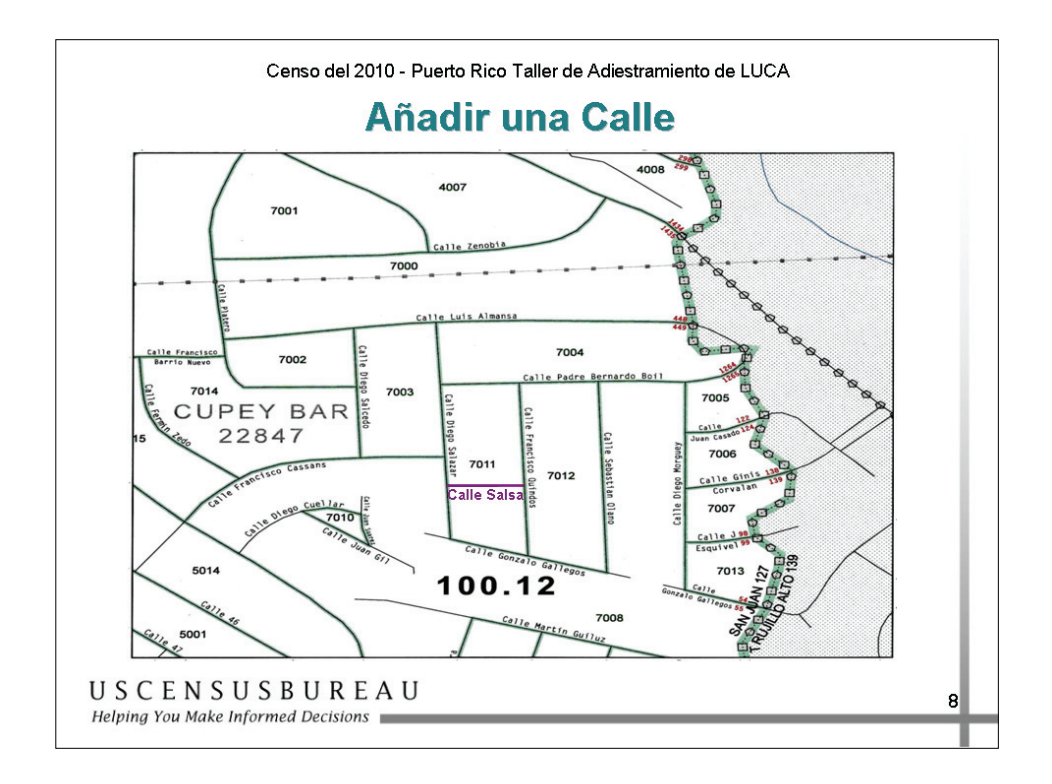

# *Añadir una Calle*

Debe seguir dos pasos para añadir una calle:

- 1. Con un lápiz violeta, dibuje la ubicación de la calle nueva en el mapa;
- 2. Escriba el nombre de la calle.

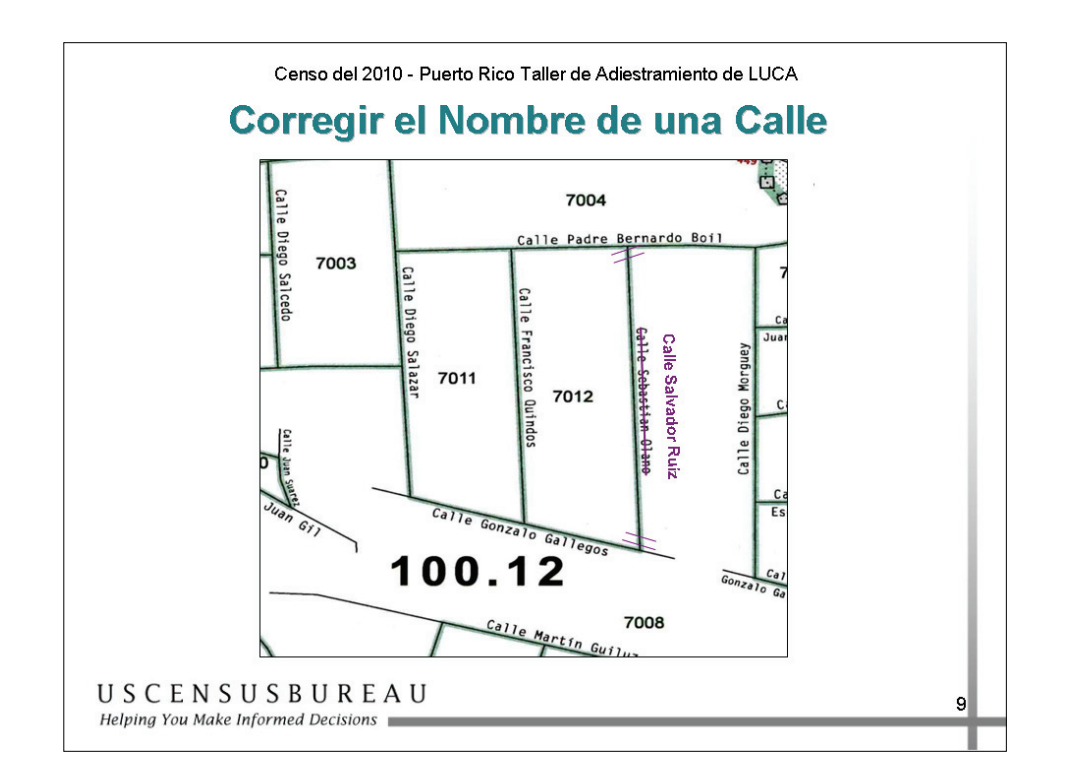

### *Corregir el Nombre de una Calle*

Debe seguir tres pasos para corregir el nombre de una calle:

- 1. Con un lápiz violeta, tache el nombre incorrecto (Calle Sebastian Olano) y escriba el nombre correcto (Calle Salvador Ruiz);
- 2. Use marcas de trama dobles para mostrar el alcance del cambio de nombre;
- 3. Escriba el nombre alterno (Carretera, Ramal) entre paréntesis, si corresponde;
- 4. Corrija también la lista de direcciones, si es necesario, de modo que los mapas coincidan con la lista de direcciones.

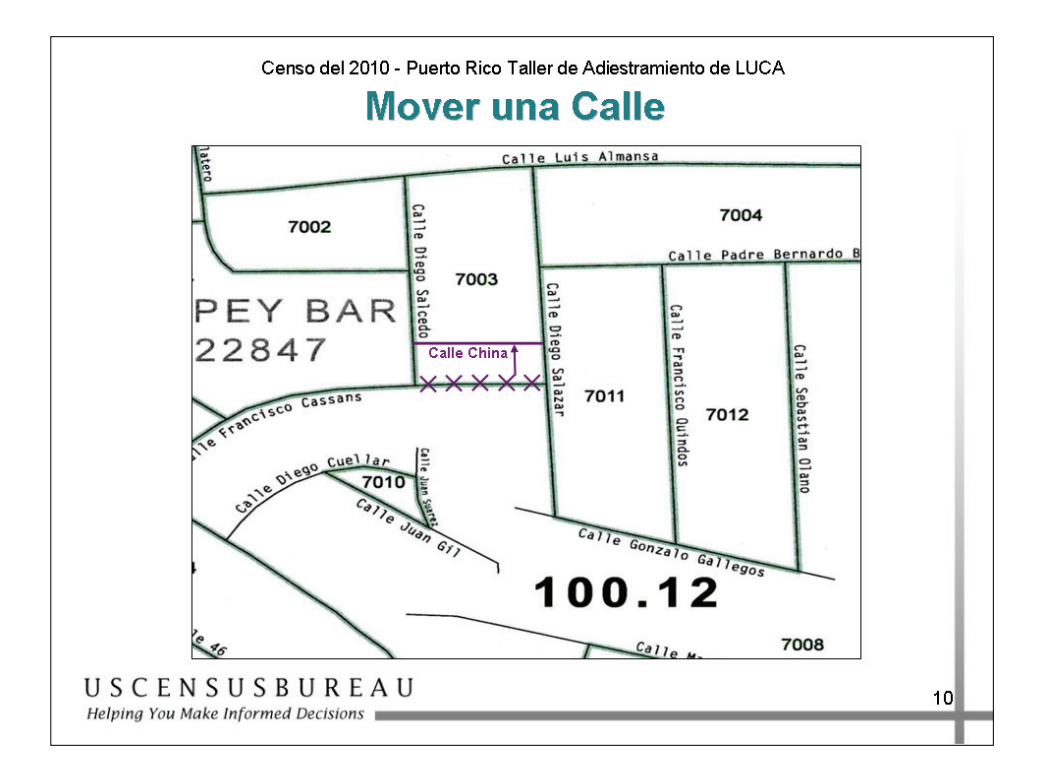

### *Mover una Calle*

Para mover una calle:

- 1. Con un lápiz violeta, tache la ubicación incorrecta de la Calle Francisco Cassans con una línea de "X";
- 2. Vuelva a trazar la Calle China en su bloque censal correcto, 7003, y escriba el nombre de la calle junto a la calle que se ha movido;
- 3. Dibuje una flecha hacia la ubicación correcta de la Calle China;
- 4. Corrija también la lista de direcciones, si es necesario, de modo que los mapas coincidan con la lista de direcciones.

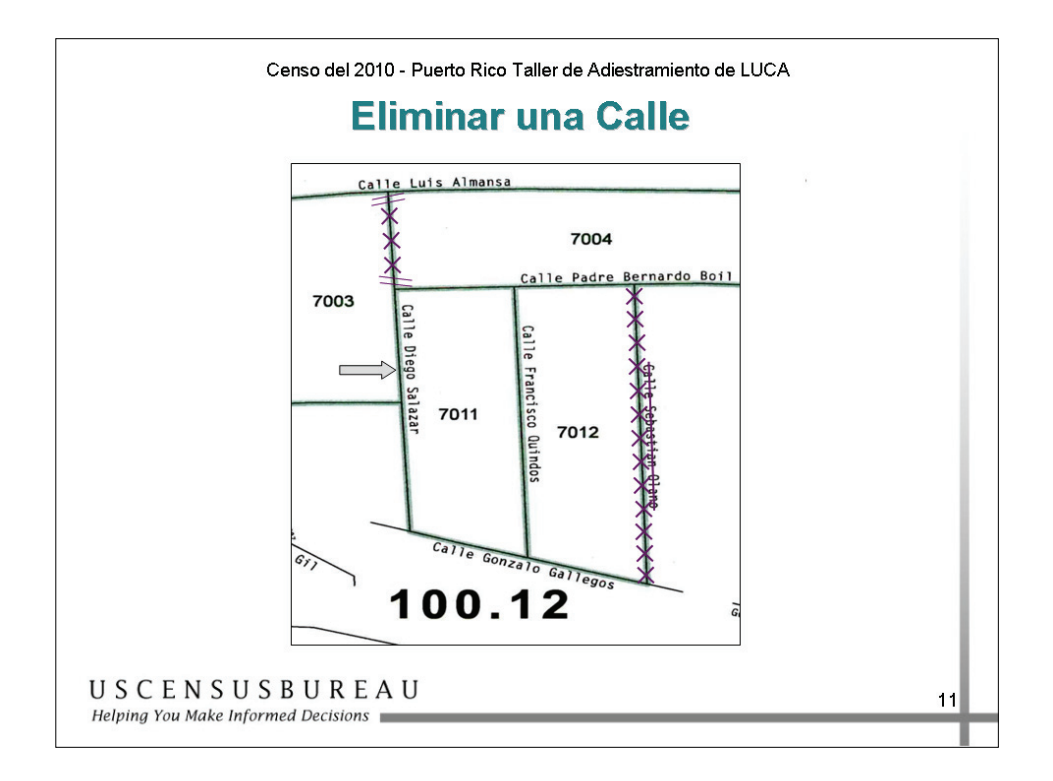

### *Eliminar una Calle*

### **Calle Diego Salazar**

- 1. Para eliminar la parte de la Calle Diego Salazar que ya no existe, use un lápiz violeta para tachar con una línea de "X" la sección que ya no existe.
- 2. Use marcas de trama dobles para definir el alcance del segmento eliminado, ya que se elimina sólo parte de la calle.
- 3. Como puede observar, una parte de la Calle Diego Salazar aún existe, al norte de la Calle Gonzalo Gallegos.

### **Calle Sebastian Olano**

- 4. Para eliminar la Calle Sebastian Olano, tache con una línea de "X" la calle completa en el bloque 1012 y trace una línea violeta sobre su nombre.
- 5. Corrija también la lista de direcciones, si es necesario, de modo que los mapas coincidan con la lista de direcciones.

### *Términos y Conceptos Clave*

**Shapefile\*:** conjunto de datos utilizados para representar rasgos geográficos, como calles y límites. Los archivos con formato de mapas digitales (shapefile) pueden representar un punto, una línea o rasgos del área y requieren GIS o programa de mapas.

**Datum de Norteamérica de 1983 (North American Datum 1983**)**:** datum geocéntrico basado en el Sistema de Referencia Geodésico (Geodetic Reference System, GRS) de 1980, con el centro de la tierra como punto de referencia.

**Códigos de tipos de cambio:** códigos ingresados por el participante de LUCA en las tablas de la base de datos de los archivos con formato de mapas digitales (shapefile), que indican el tipo de modificación realizada en los archivos shapefile del Negociado del Censo.

**Metadatos:** datos que describen otros datos. El Negociado del Censo solicita que los metadatos sean enviados utilizando el Estándar de Contenido para Metadatos Espaciales Digitales (Content Standard for Digital Spatial Metadata) del Comité Federal de Datos Geográficos (Federal Geographic Data Committee, FGDC).

**Diccionario de datos:** un diccionario de datos que describe los campos incluidos en las tablas de datos asociadas con su envío. Un diccionario de datos debe enumerar todos los campos, describir los datos en cada campo y proporcionar valores legales y sus definiciones para cada campo.

**Capa de todas las líneas:** archivo con formato de mapas digitales (shapefile) que incluye todas las líneas incluidas en el programa de TIGER en una única capa. Las actualizaciones del archivo con formato de mapas digitales (shapefile) deben realizarse en la capa de todas las líneas.

<sup>\*</sup> Todos los archivos con formato de mapas digitales (shapefile) proporcionados por el Negociado del Censo están en el formato del Instituto de Investigaciones de Sistemas Ambientales (Environmental Systems Research Institute, ESRI). El uso de nombres de marcas no representa un aval de una compañía ni de sus productos por parte del gobierno de Estados Unidos. Dada la amplia utilización de productos del ESRI por parte de nuestros socios en la comunidad de GIS y el uso universal del formato de mapas digitales (shapefile) como medio para el intercambio de datos de GIS, el Negociado del Censo proporciona datos en este formato.

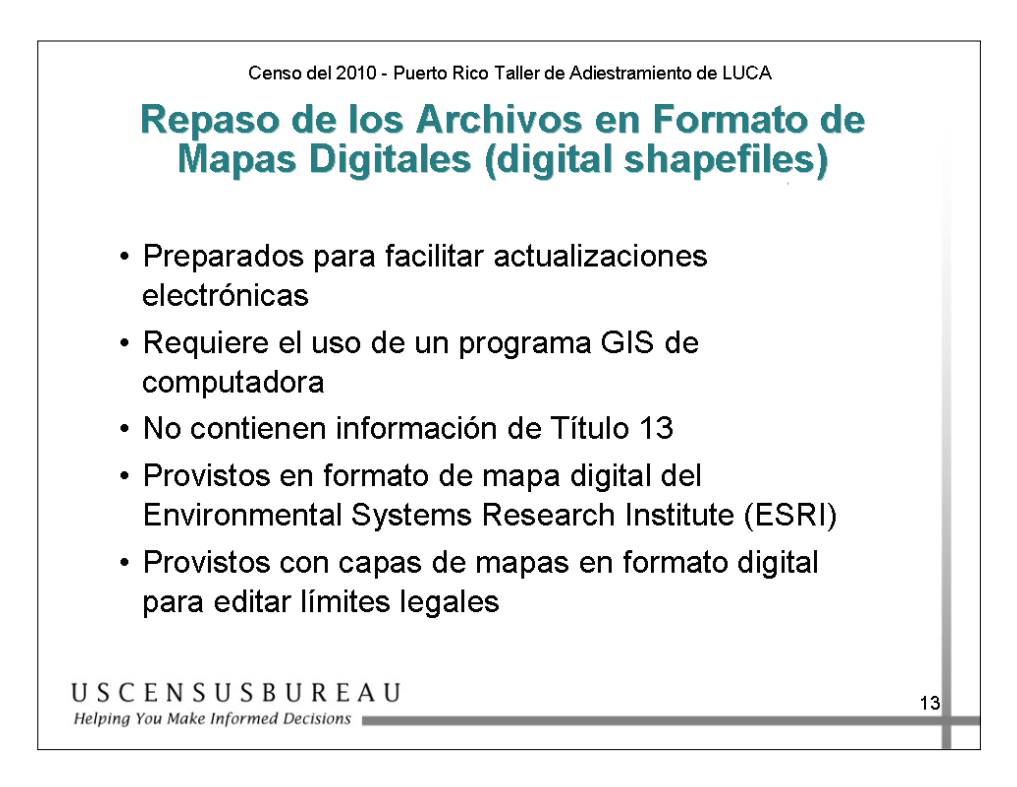

### *Repaso de los Archivos en Formato de Mapas Digitales (digital shapefiles) del Negociado del Censo*

El Negociado del Censo proporciona capas de archivo con formato de mapas digitales (shapefile) para los límites legales que pueden ser modificados. **Los límites legales sólo pueden ser modificados por la Junta de Planificación de Puerto Rico**.

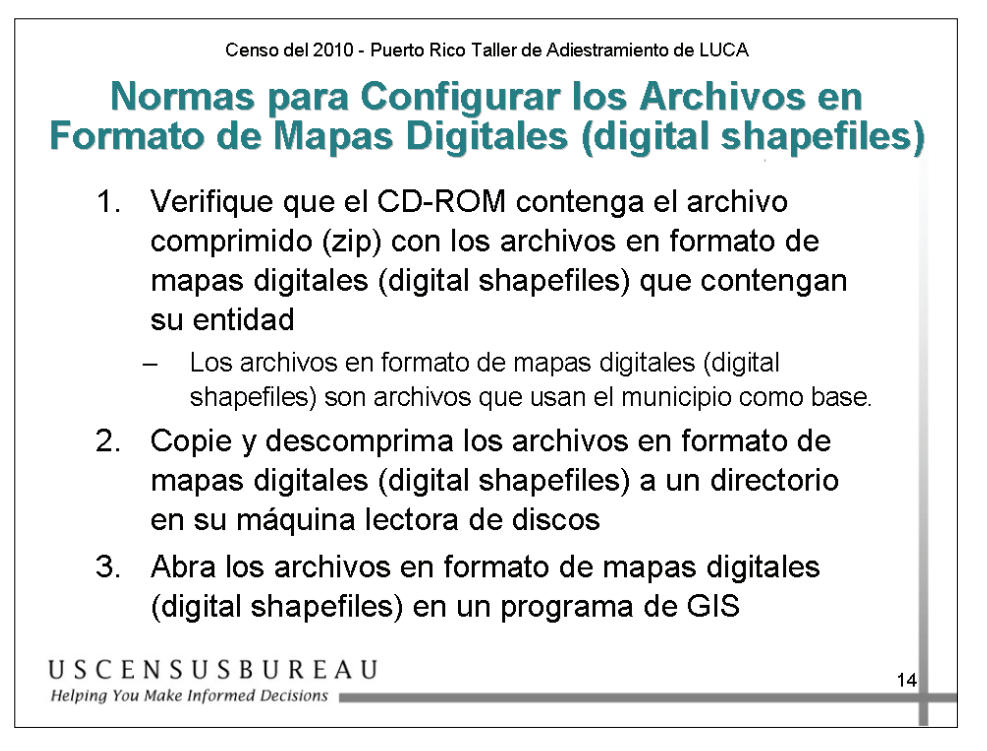

### *Normas para Configurar los Archivos en Formato de Mapas Digitales (digital shapefiles)*

Para configurar el archivo:

- 1. Abra el CD para asegurarse de que incluya el archivo comprimido (zip) con los archivos en formato de mapa digital (shapefile) para su entidad;
- 2. Copie y descomprima los archivos en formato de mapa digital (shapefile) en un directorio del disco duro;
- 3. Abra los archivos en un programa de GIS.

Utilizará principalmente dos archivos con formato de mapas digitales (shapefile) que se proporcionan: uno es la capa del bloque que muestra los bloques censales, y el otro es la capa de todas las líneas.

• Comuníquese con el Centro de Asistencia si necesita ayuda o para obtener más información.

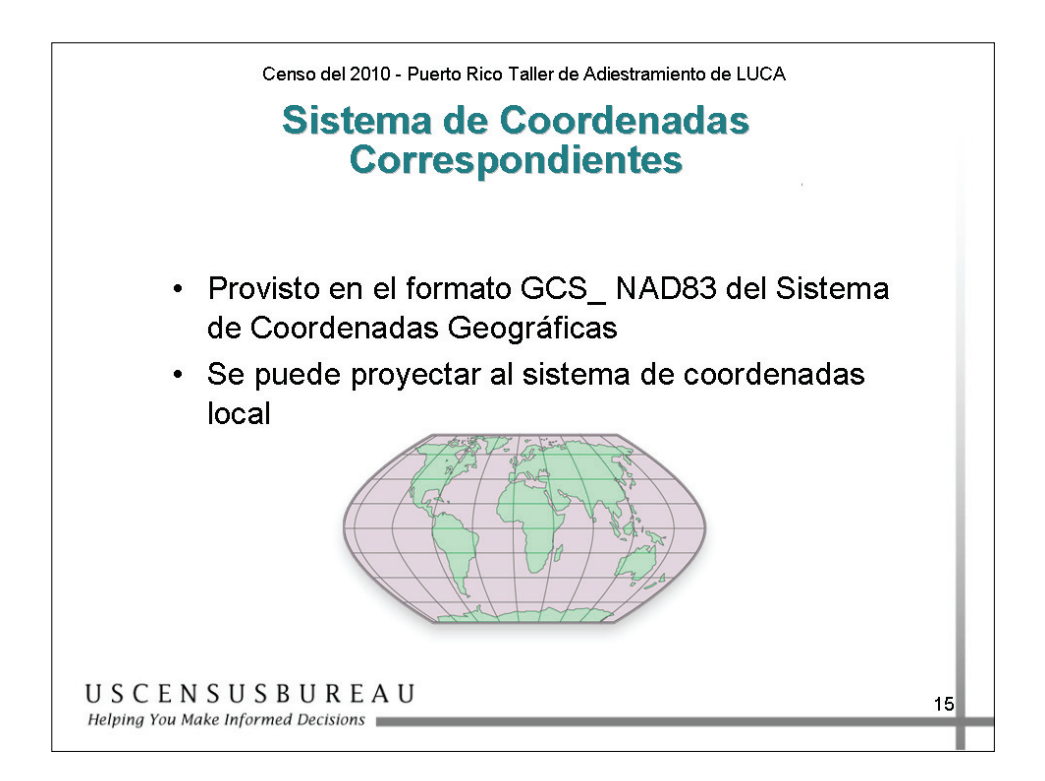

### *Sistemas de Coordenadas Correspondientes*

Los archivos del Negociado del Censo están en el formato GCS\_NAD83 del Sistema de Coordenadas Geográficas.

Puede transformar el archivo en formato de mapa digital (shapefile) del Negociado del Censo a su sistema de coordenadas local. No obstante, deberá convertirlos nuevamente al formato GCS\_NAD83 antes de regresarlos al Negociado del Censo.

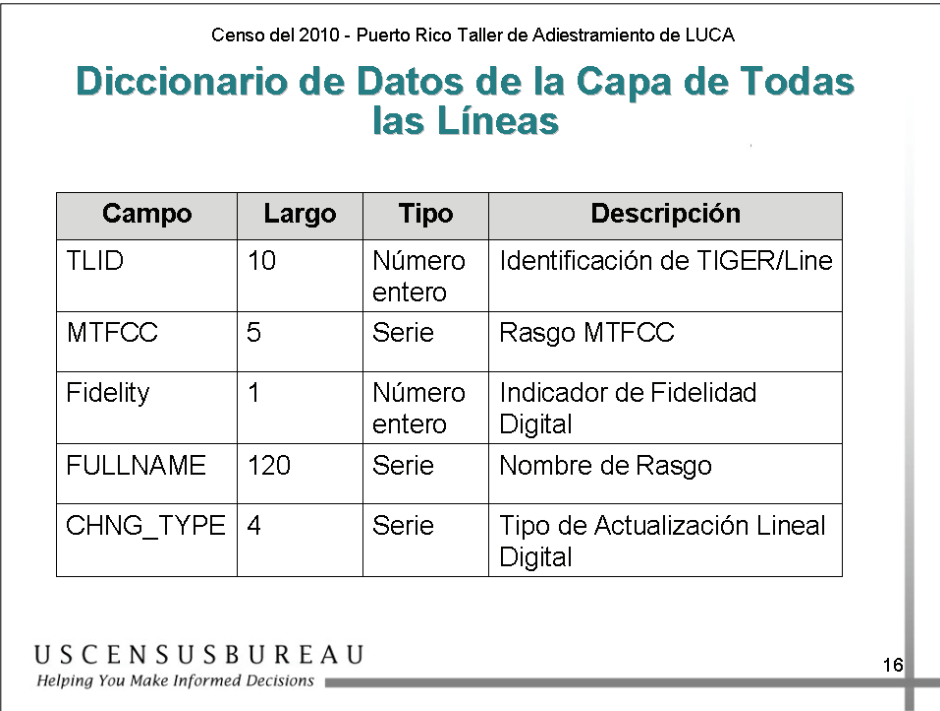

### *Diccionario de Datos de la Capa de Todas las Líneas*

El diccionario de datos define la información de atributos para cada campo en la tabla de atributos de la capa de todas las líneas.

La tabla que aparece en la diapositiva muestra los campos del Diccionario de Datos de la Capa de Todas las Líneas.
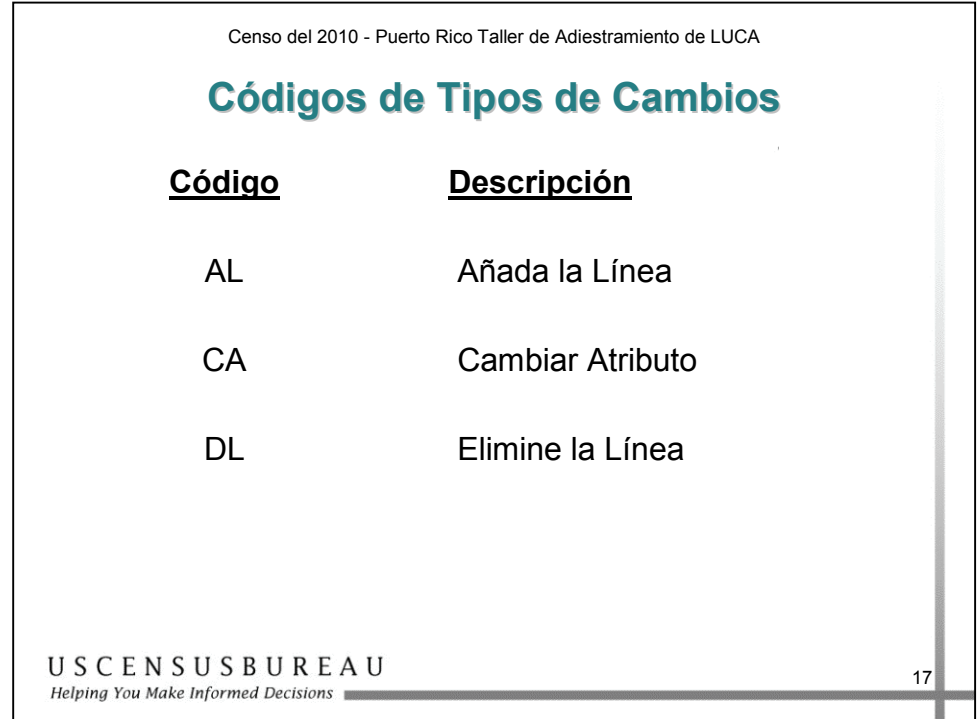

## *Códigos de Tipos de Cambios*

Hay cuatro códigos de tipos de cambios:

- 1. Añadir Líneas
- 2. Cambiar Atributo
- 3. Eliminar la Línea

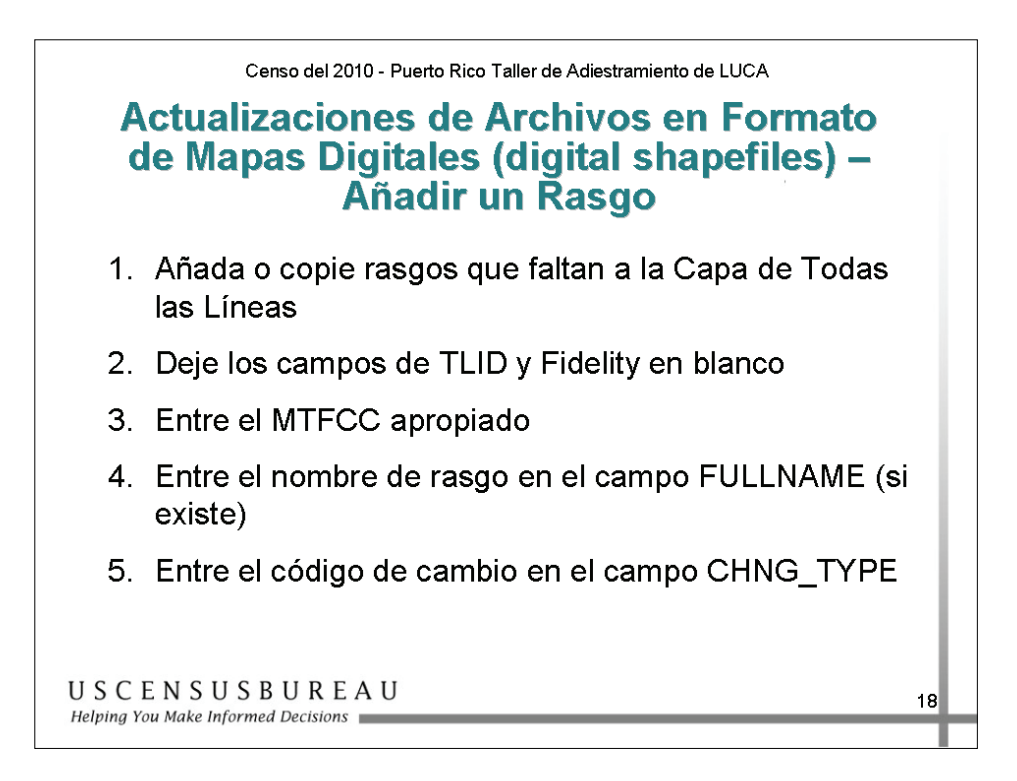

#### *Añadir un Rasgo*

Debe seguir cinco pasos para añadir un rasgo:

1. Añada o copie los rasgos que faltan en la Capa de Todas las Líneas.

En la tabla de atributos:

- 2. Deje los campos TLID y Fidelity en blanco;
- 3. Introduzca el MTFCC adecuado;
- 4. Escriba el nombre del rasgo en el campo FULLNAME (si tuviera);
- 5. Introduzca el código de cambio en el campo CHNG\_TYPE.

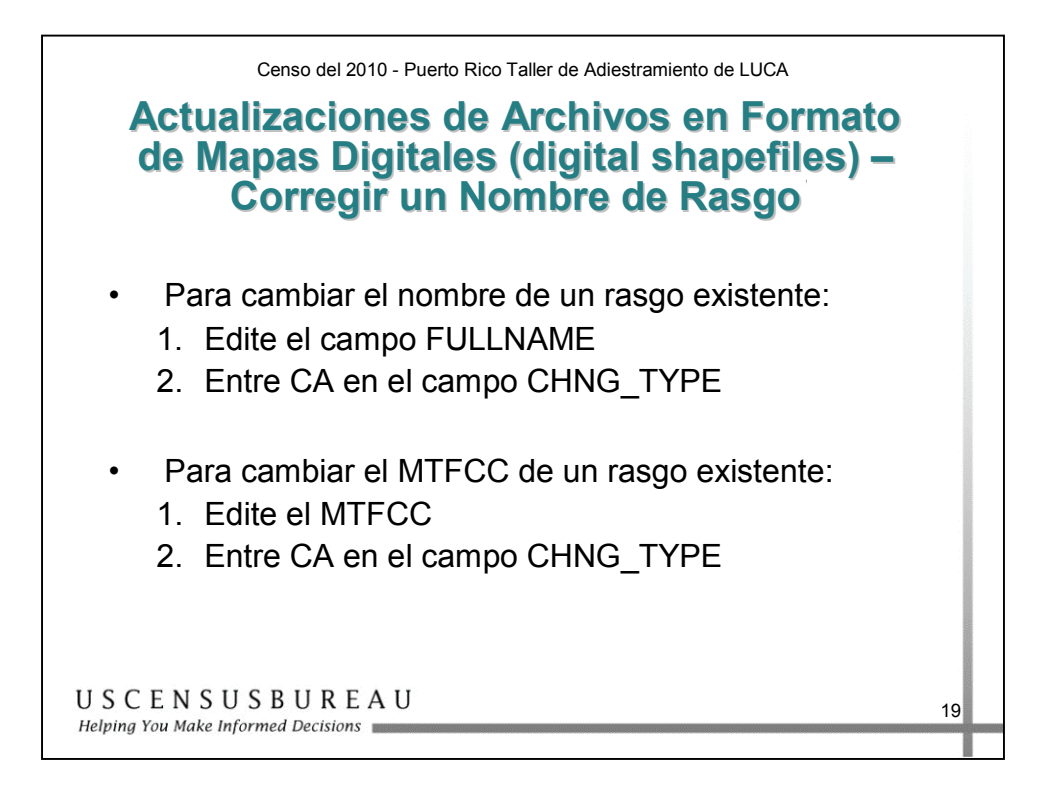

#### *Corregir un Nombre de Rasgo*

Para corregir un nombre de rasgo:

- 1. Modifique el campo FULLNAME;
- 2. Introduzca CA en el campo CHNG\_TYPE.

Para cambiar el MTFCC de un rasgo existente:

- 1. Modifique el MTFCC;
- 2. Al modificar el código de clase de un rasgo, introduzca CA en el campo CHNG\_TYPE (por ejemplo, una avenida local con el código incorrecto de autopista).

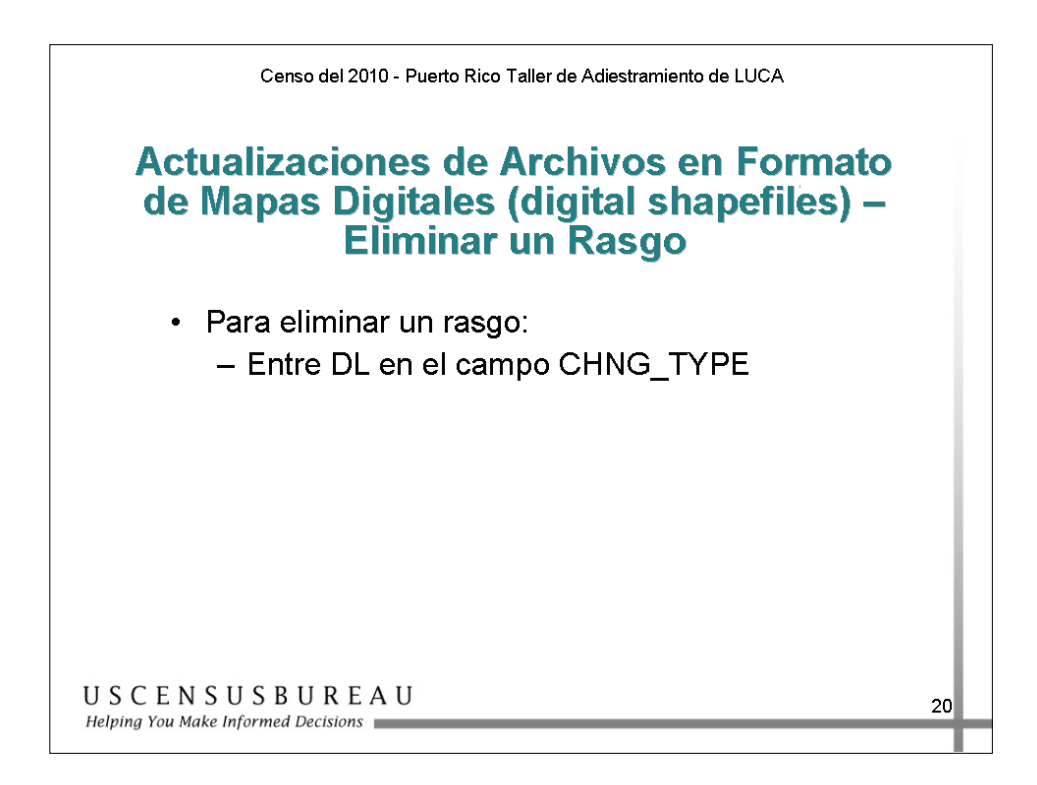

#### *Eliminar un Rasgo*

Para eliminar un rasgo, introduzca DL en el campo CHNG\_TYPE para todos los segmentos eliminados.

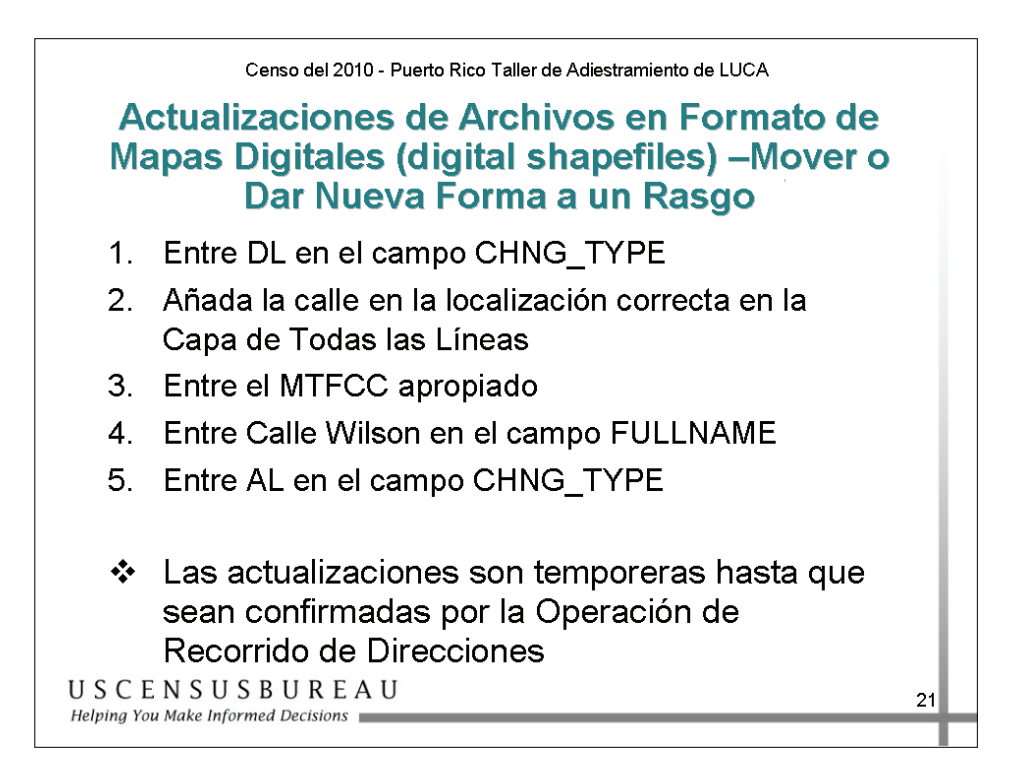

#### *Mover o Dar Nueva Forma a un Rasgo*

Para mover o dar nueva forma a un rasgo:

- 1. Introduzca DL en el campo CHNG\_TYPE;
- 2. Añada la calle en la ubicación correcta en la Capa de Todas las Líneas;
- 3. Introduzca el MTFCC adecuado;
- 4. Escriba el nombre de la calle en el campo FULLNAME;
- 5. Introduzca AL en el campo CHNG\_TYPE.

Las actualizaciones son provisorias hasta que sean confirmadas por la Operación de Recorrido de Direcciones (Address Canvass Operation).

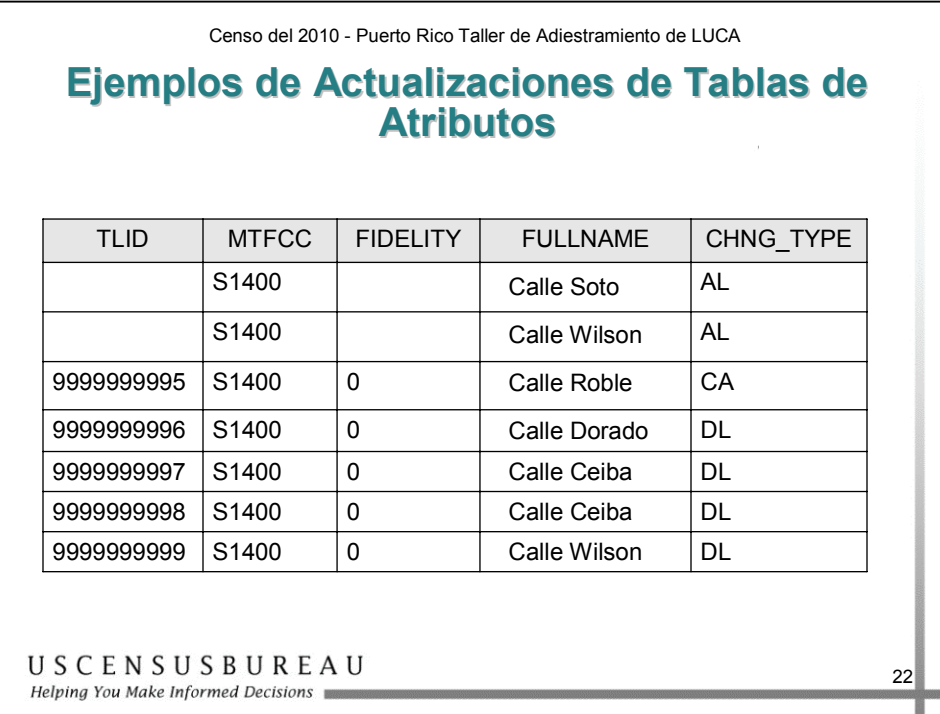

#### *Ejemplos de Actualizaciones de Tablas de Atributos*

La diapositiva muestra un ejemplo de una tabla de atributos actualizada para indicar las correcciones realizadas en un archivo:

- Se añadió la Calle Soto.
- Se añadió la Calle Wilson.
- Se modificó un nombre en la Calle Roble (nuevo nombre).
- Se eliminó la Calle Dorado.
- Se eliminó la Calle Ceiba.
- Se movió la Calle Wilson.

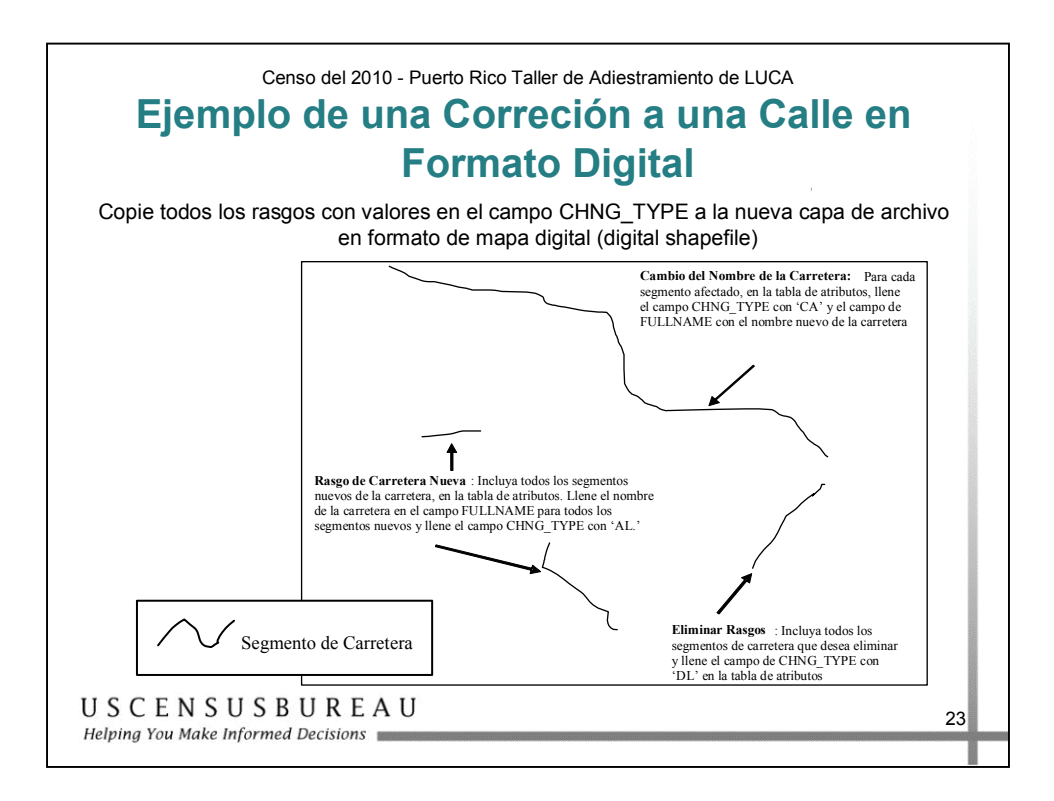

## *Ejemplo de una Corrección a una Calle en Formato Digital*

Copie todos los rasgos con valores en el campo CHNG\_TYPE, en una nueva capa del archivo con formato de mapa digital (shapefile).

El archivo con formato de mapa digital (shapefile) de actualizaciones de rasgos se asemejará a la imagen que se muestra en la diapositiva.

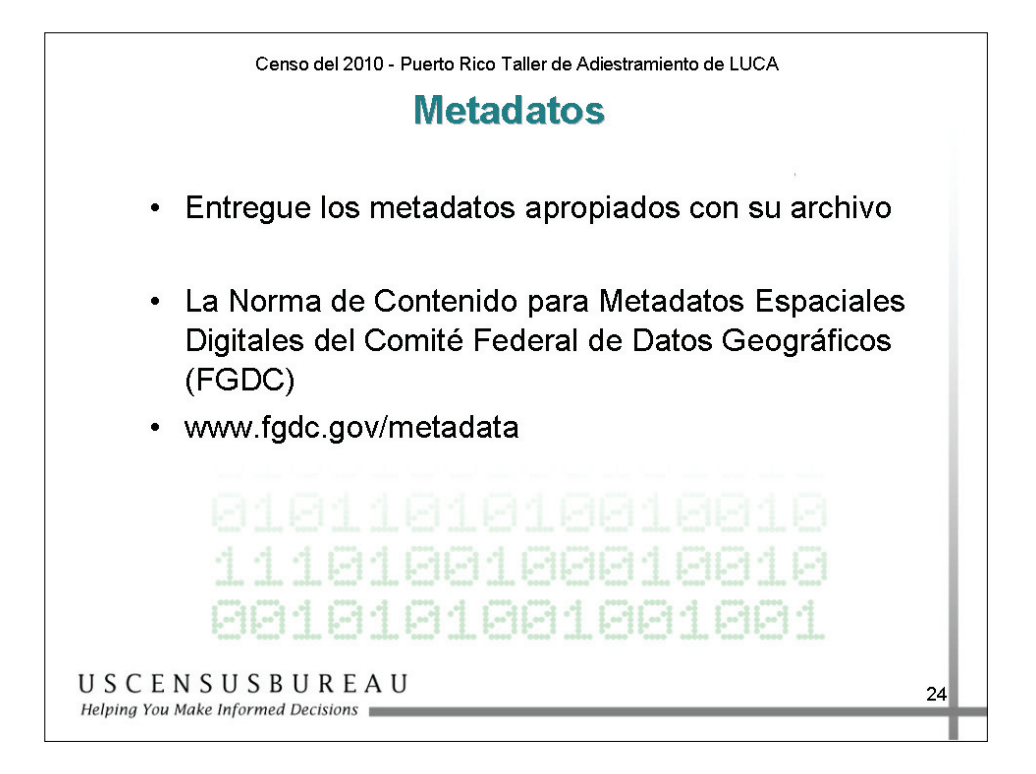

#### *Metadatos*

Los metadatos describen el contenido de datos, el sistema de coordenadas/proyección, el autor, el origen y otras características de los archivos de GIS, y son fundamentales para que el personal del Negociado del Censo procese los archivos de manera eficaz y con exactitud.

Debe enviar los metadatos correspondientes junto con su archivo.

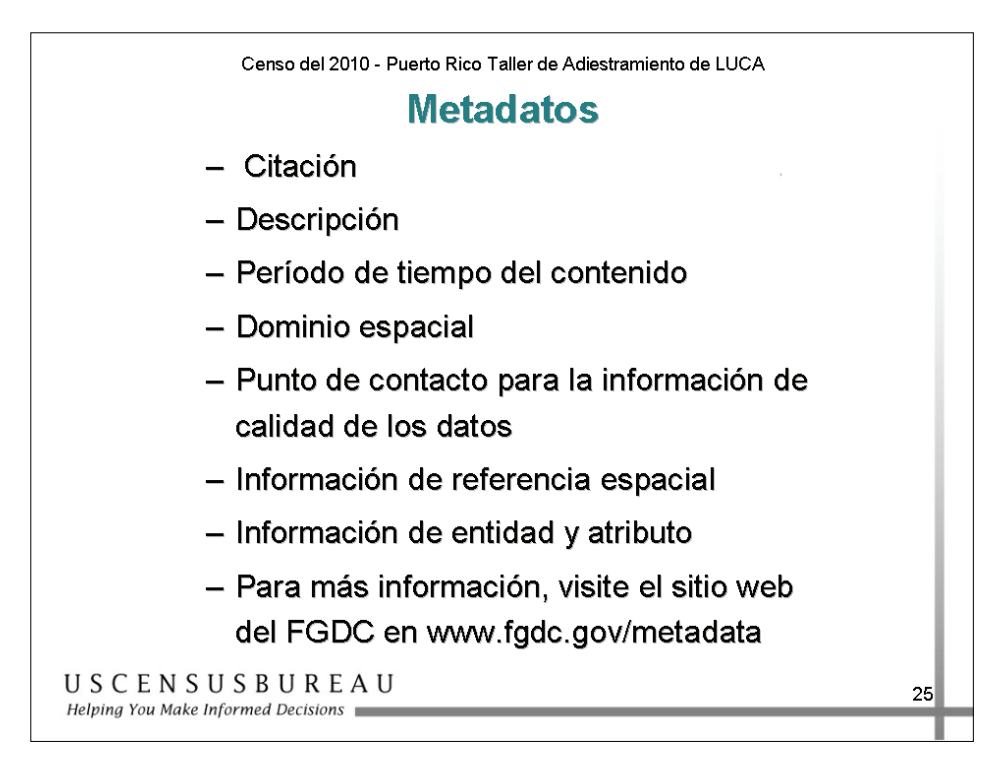

#### *Metadatos*

Debe completar las secciones que se muestran a continuación del formulario de metadatos del Comité Federal de Datos Geográficos (FGDC).

- o Citación
- o Descripción
- o Período de tiempo del contenido
- o Dominio espacial
- o Punto de contacto
- o Información de calidad de los datos
- o Información de referencia espacial
- o Información sobre la entidad y los atributos

#### *Metadatos (cont.)*

Para obtener más información, visite el sitio Web de FGDC, en www.fgdc.gov/metadata.

Si modifica los campos existentes o añade campos a la tabla de atributos, debe enviar un diccionario de datos actualizado, como parte de los metadatos o como un archivo separado.

Si no modifica los campos existentes en la tabla de atributos original del Negociado del Censo, no es necesario que envíe un diccionario de datos.

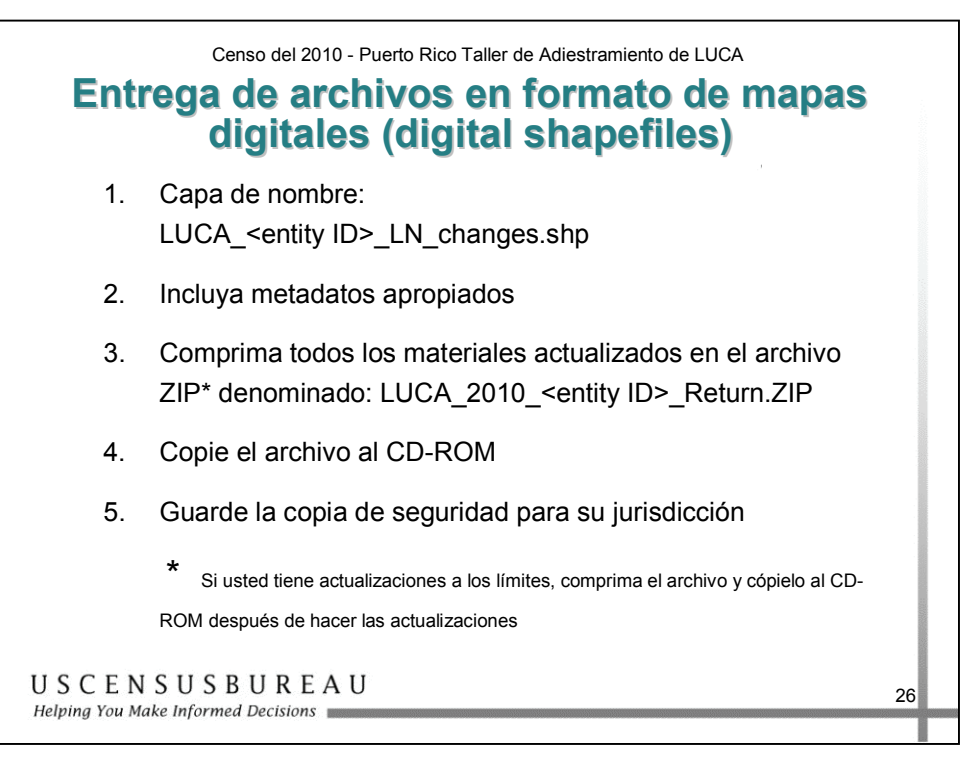

## *Entrega de Archivos en Formato de Mapas Digitales (digital shapefile)*

- 1. Asigne un nombre al nuevo archivo: LUCA\_<72 + *su* código de municipio> LN changes.shp.
- 2. Incluya los metadatos correspondientes.
- 3. Comprima todos los materiales actualizados, el archivo en formato de mapa digital (shapefile) y los metadatos en un archivo con formato comprimido (ZIP\*) con el nombre: LUCA\_2010\_  $\langle 72 + \text{su} \rangle$  código de municipio Return.ZIP.
- 4. Grabe el archivo en un CD-ROM o DVD.
- 5. Guarde una copia de seguridad para usted.

\*Si tiene actualizaciones de límites, comprima el archivo y grabe un CD-ROM después de realizar las actualizaciones correspondientes.

Consulte su Guía del Usuario para obtener información detallada.

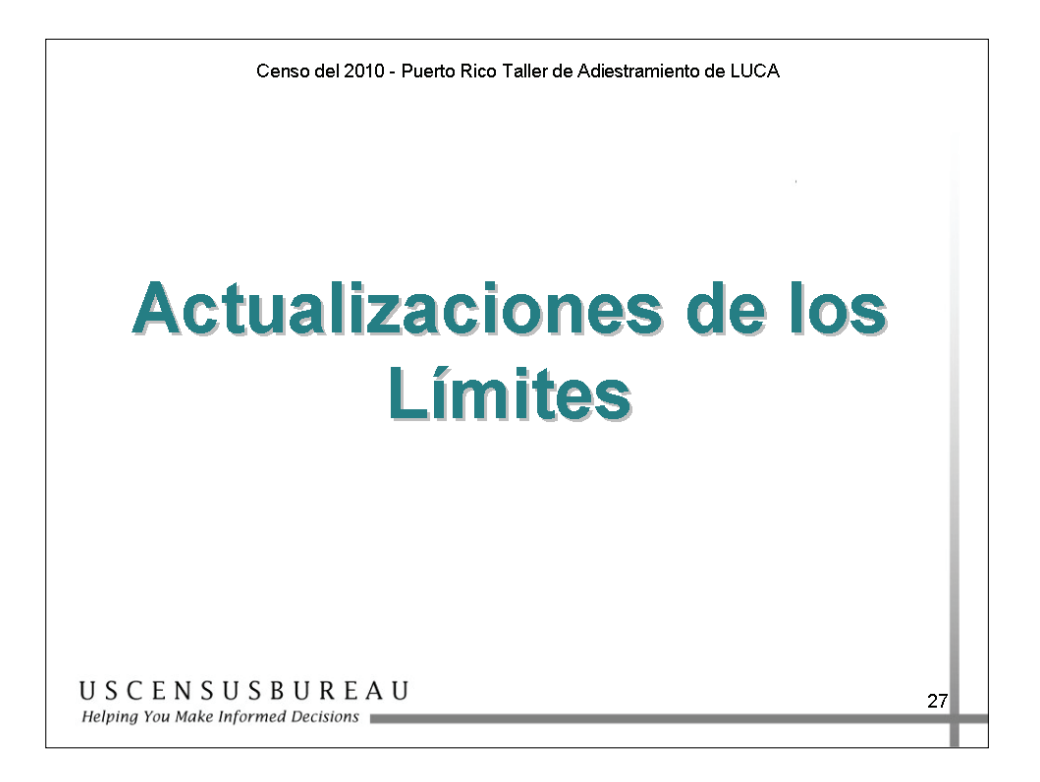

#### **ESTA SECCIÓN ESTÁ DIRIGIDA A LOS PARTICIPANTES DE LA JUNTA DE PLANIFICACIÓN DE PUERTO RICO ÚNICAMENTE.**

Si el gobierno ofrece actualizaciones de los límites legales durante la realización de LUCA, el Negociado del Censo no se comunicará con el gobierno para participar en la Encuesta sobre Límites y Anexiones (BAS) de 2008. Debe registrarse para participar en el programa LUCA antes del 31 de octubre de 2007 para recibir sus materiales de BAS de 2008 junto con sus materiales del programa LUCA.

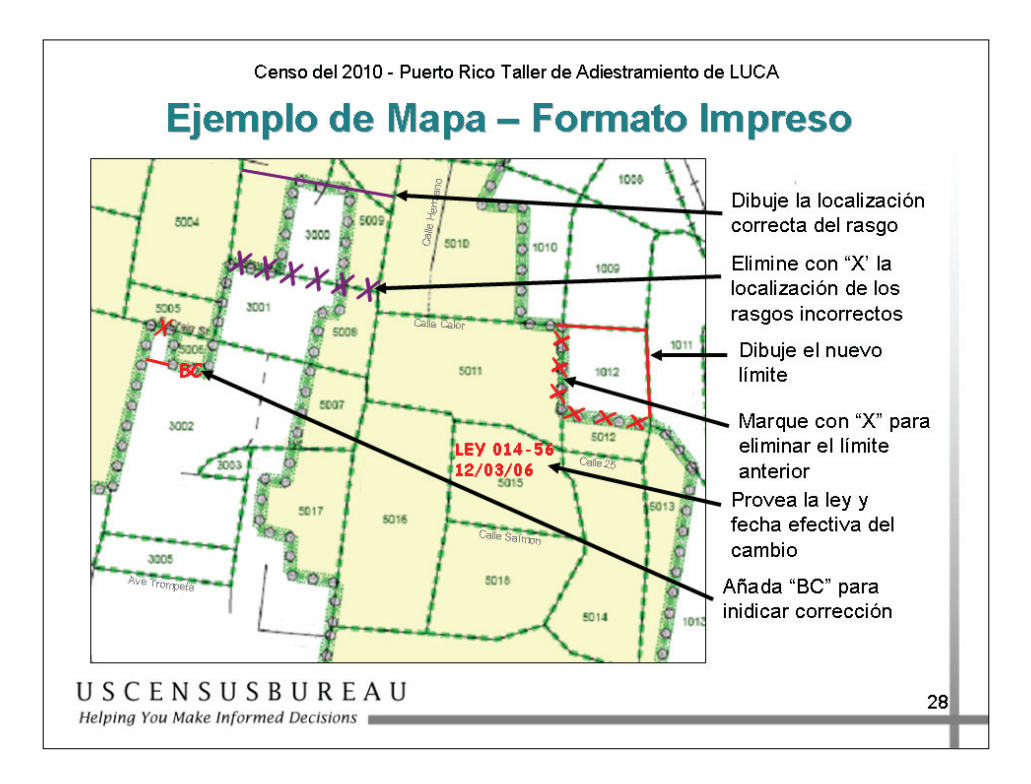

#### *Cambios y Correcciones de los Límites en Mapas Impresos*

Para actualizar los límites en el mapa impreso:

- 1. Trace el límite en su ubicación correcta y tache la parte del límite anterior con una línea de "X" rojas;
- 2. Para cada anexo o anulación de anexo que dibuje en el mapa, añada la ley u otro identificador legal de la acción que autoriza el cambio, junto con la fecha de vigencia;
- 3. Complete la casilla roja de firma, que está en la esquina inferior derecha del mapa del Negociado del Censo.
- Para cada ubicación en la que corrija la exactitud del límite, escriba "BC", que son las letras correspondientes a "corrección del límite" ("boundary correction", en inglés) dentro del área modificada.

#### *Cambios y Correcciones de los Límites en Mapas Impresos (cont.)*

• Si aparece un límite como coincidente con un rasgo, pero la ubicación del rasgo no se muestra correctamente, use un lápiz violeta para tachar la ubicación incorrecta del rasgo y vuelva a trazar el rasgo en la ubicación correcta, con el lápiz violeta. No necesita realizar actualizaciones en el límite.

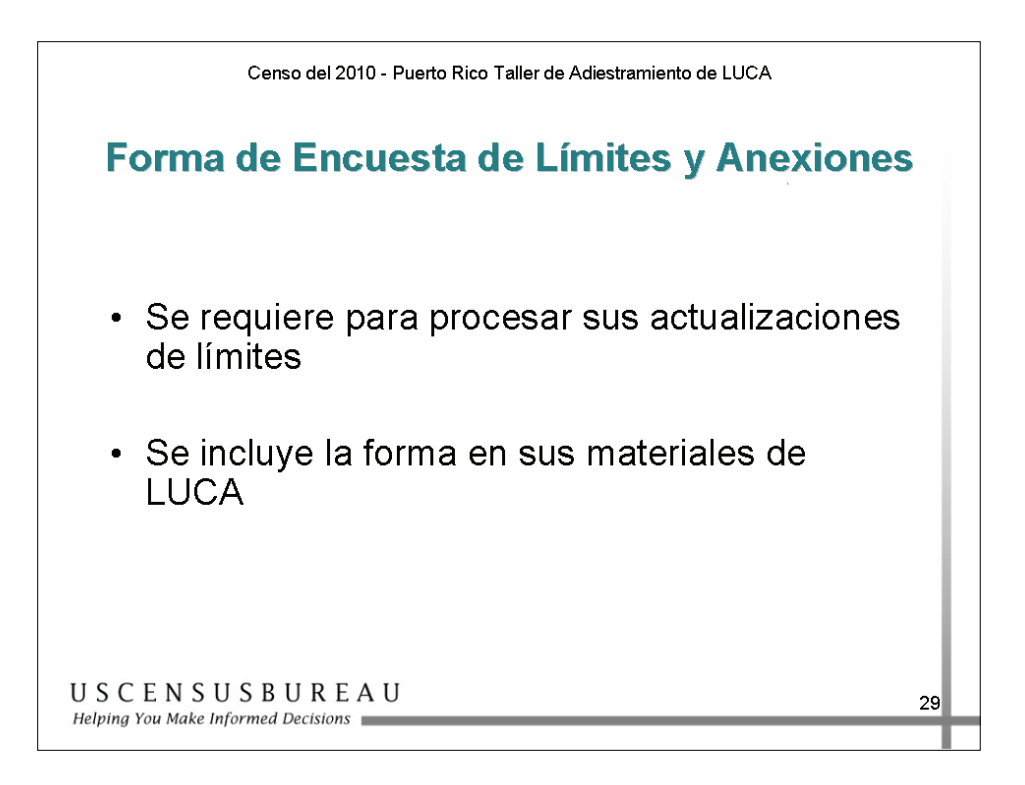

#### *Formulario de Encuesta de Límites y Anexiones*

Este formulario está incluido en sus materiales de LUCA y es requerido por el Negociado del Censo para procesar las actualizaciones de los límites.

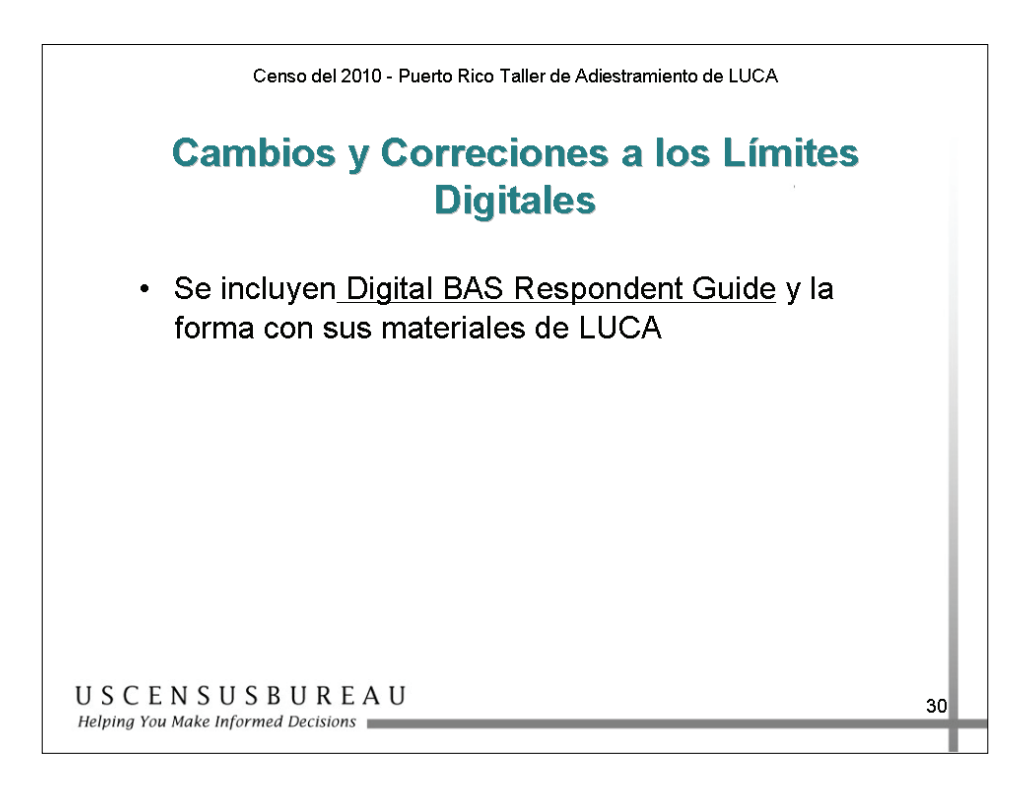

#### *Cambios y Correcciones de los Límites en el Archivo en Formato de Mapa Digital (shapefile)*

Envíe las correcciones de límites utilizando archivos digitales, según se describe en la Guía Digital para Encuestados de BAS (Digital BAS Respondent Guide) incluida en sus materiales de LUCA.

# **Ejercicio: Actualizaciones de los Mapas**

#### *Instrucciones*

- 1. Este ejercicio es individual.
- 2. Lea las situaciones que aparecen en la página siguiente.
- 3. Para cada situación, determine el cambio correspondiente en el mapa del Negociado del Censo y registre ese cambio en el mapa provisto.
- 4. Tiene 15 minutos para completar este ejercicio.

# **Ejercicio: Actualizaciones de los Mapas**

#### *Situaciones*

- 1. La Calle Tamarido es realmente la Calle Tamarindo.
- 2. La Calle Ortiz es una nueva calle en el bloque censal 1006, que va de norte a sur desde la mitad de la Calle Paz, dentro del bloque 1006.
- 3. La ciudad demolió las viviendas en la Calle Feliz para construir un parque nuevo. La Calle Feliz ya no existe.
- 4. La Calle Aurora, que se muestra entre los bloques censales 2003 y 2004, está realmente ubicada en el bloque censal 1032, directamente al norte del lugar en el que se muestra en el mapa.

# **Ejercicio: Actualizaciones de los Mapas**

## *Correcciones en los Mapas*

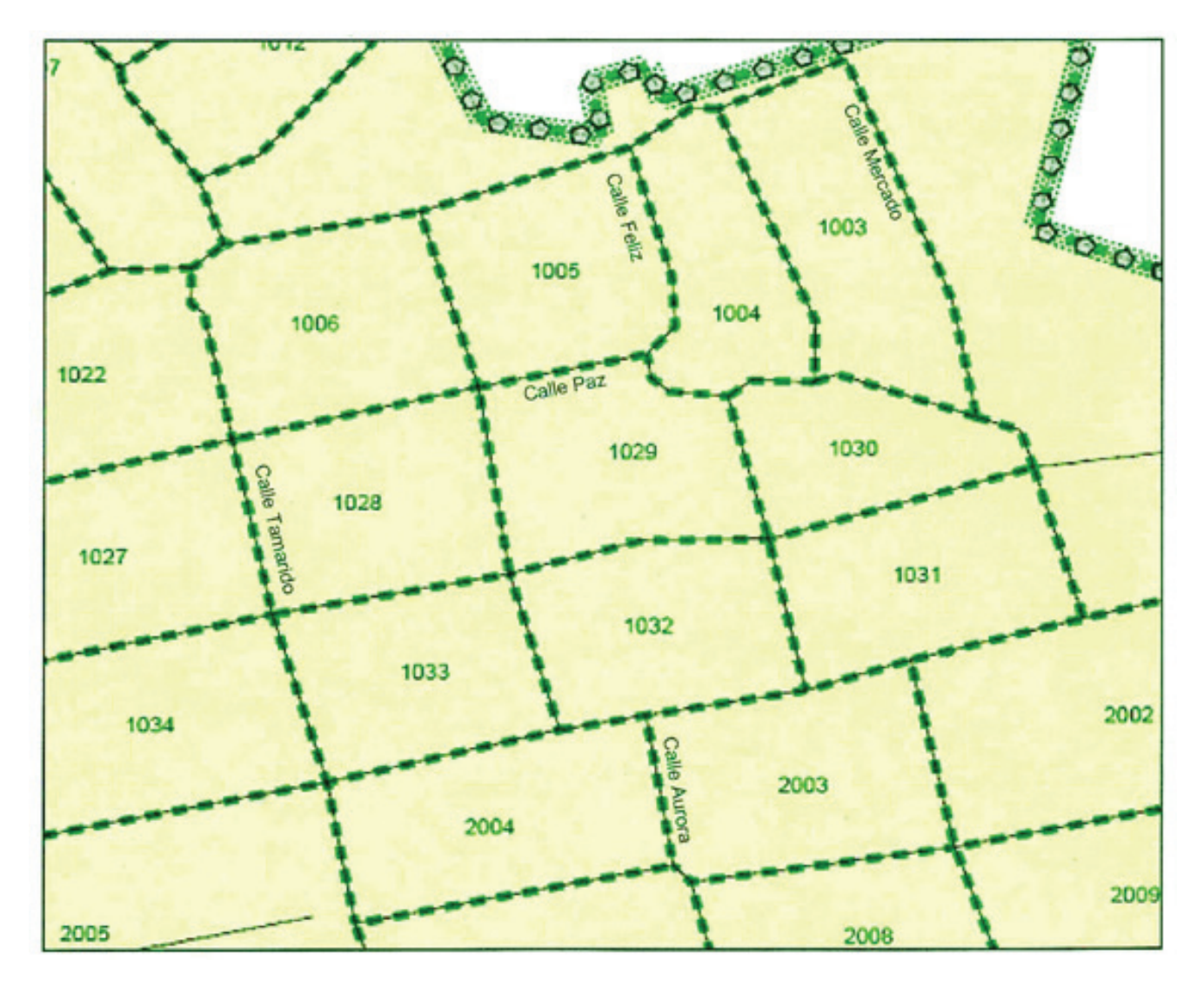

#### **Resumen**

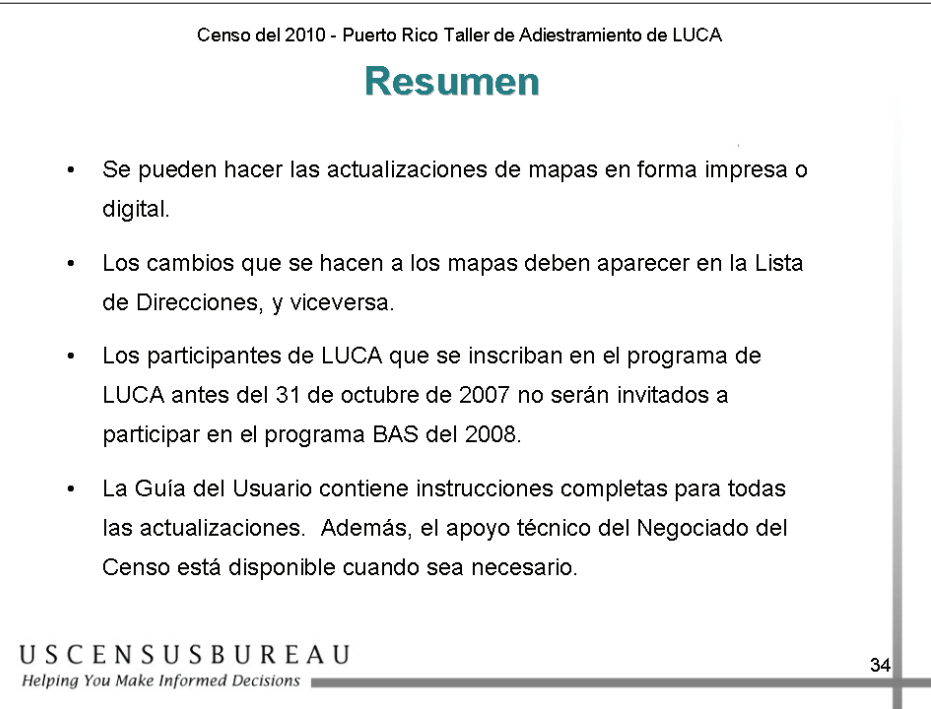

Recuerde que las actualizaciones de los mapas pueden realizarse de forma impresa o digital, y que los cambios realizados en los mapas también deben reflejarse en la Lista de Direcciones y viceversa.

Si tiene preguntas, consulte su Guía del Usuario o llame al Centro de Asistencia del Negociado del Censo. Recuerde: si necesita ayuda, sólo tiene que llamarnos.

# Entrega de Materiales de LUCA 7

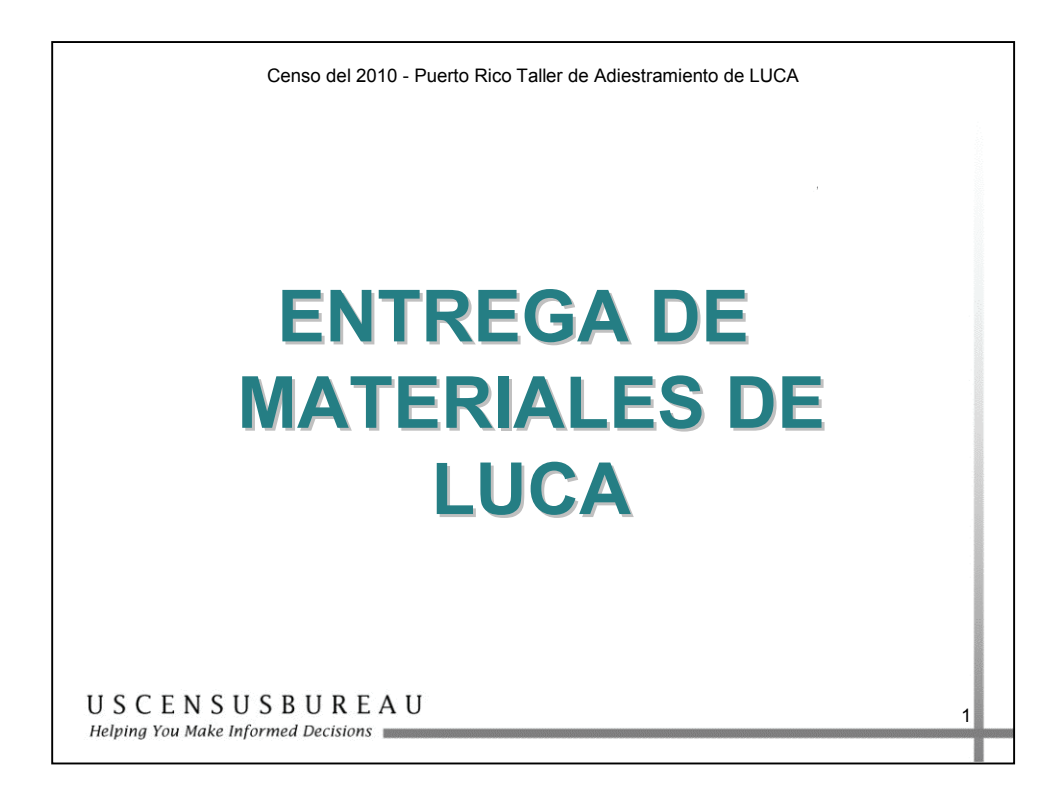

En esta sección, aprenderá los procedimientos para entregar sus materiales de LUCA. En esta sección también se tratarán los pasos que se deben seguir después de que se finalice y se entregue la revisión al Negociado del Censo.

# **Objetivo**

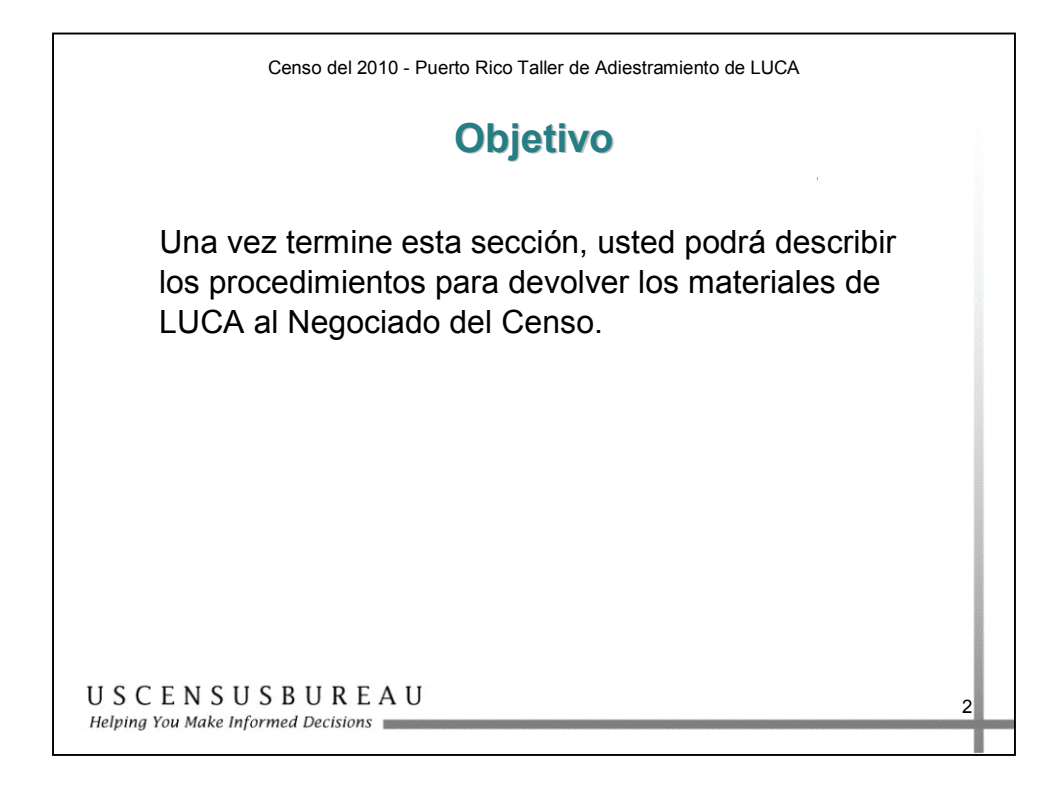

## *Objetivo*

Una vez termine esta sección, usted podrá describir los procedimientos para devolver los materiales de LUCA al Negociado del Censo.

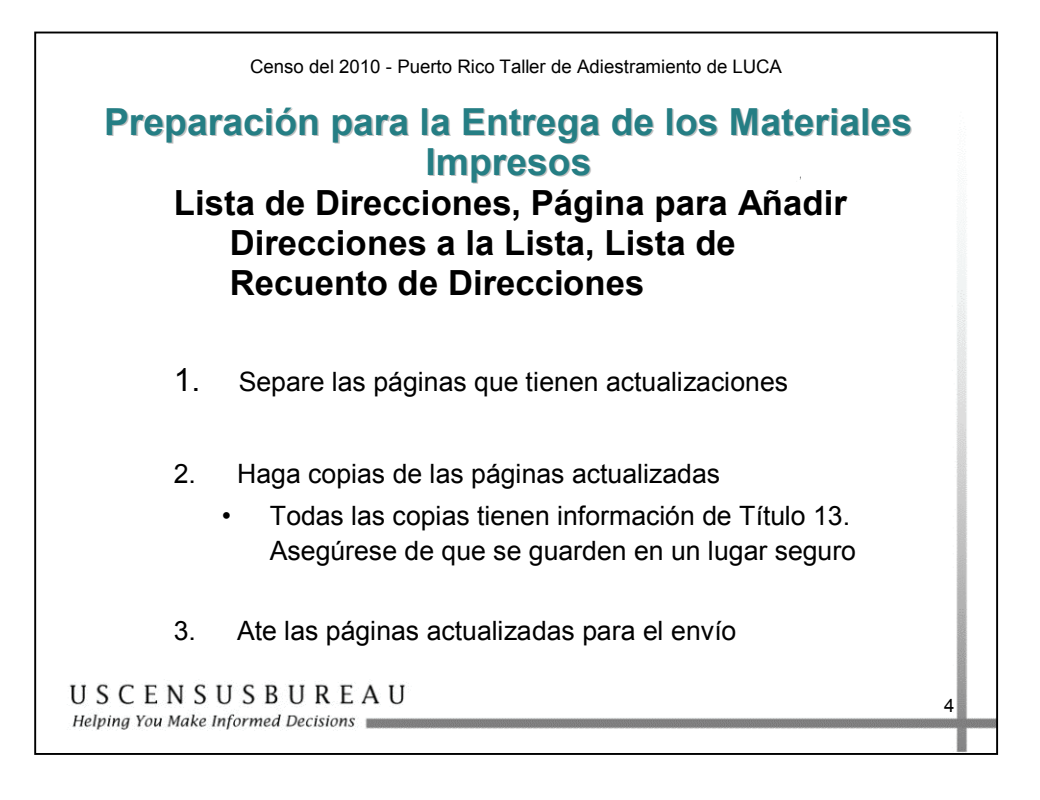

## *Preparación para la Entrega de los Materiales Impresos*

Los materiales impresos deben estar ordenados, copiados y preparados según las instrucciones incluidas en su Guía del Usuario.

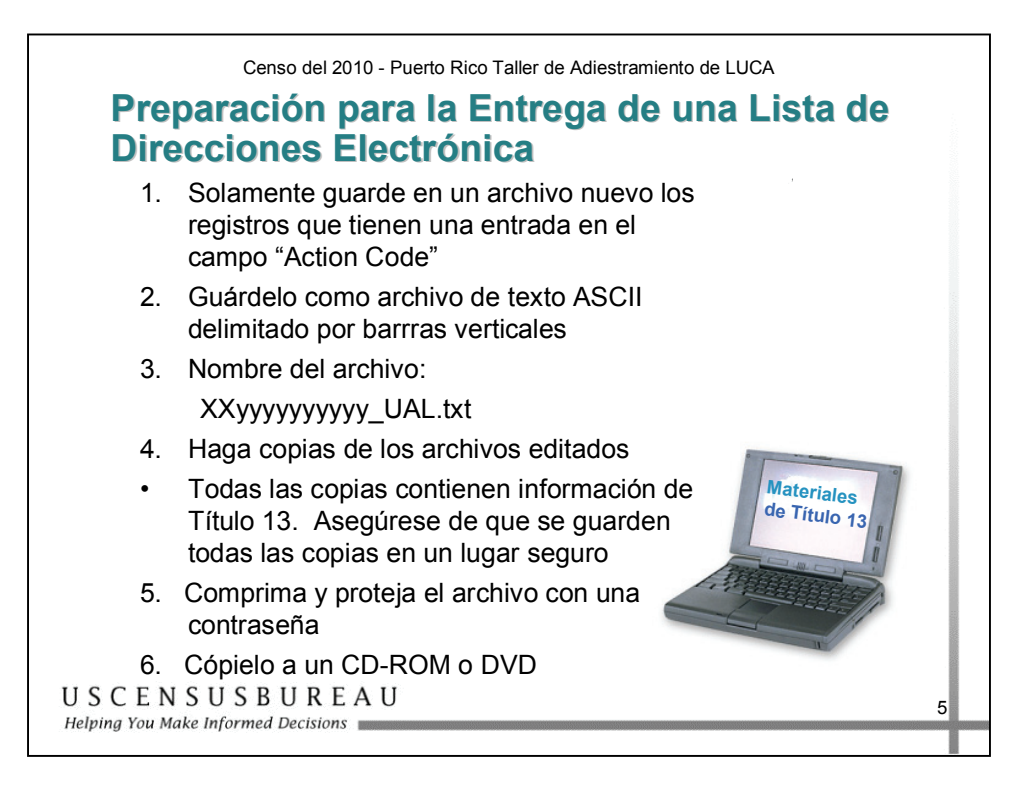

#### *Preparación para la Entrega de una Lista de Direcciones Electrónica*

- 1. Guarde en un archivo nuevo solamente los registros que **tienen una entrada en el campo "Código de Acción" (Action Code).**
- 2. Guárdelo como archivo de texto ASCII delimitado por barras verticales.
- 3. Nombre el archivo XXyyyyyyyyyy UAL.txt.
- 4. Haga una copia de los archivos editados.
- 5. Comprima y proteja el archivo con una contraseña. Encontrará instrucciones detalladas en su Guía del Usuario.
- 6. Copie el archivo a un CD-ROM o DVD. Asegúrese de que este archivo se guarde en una ubicación segura.

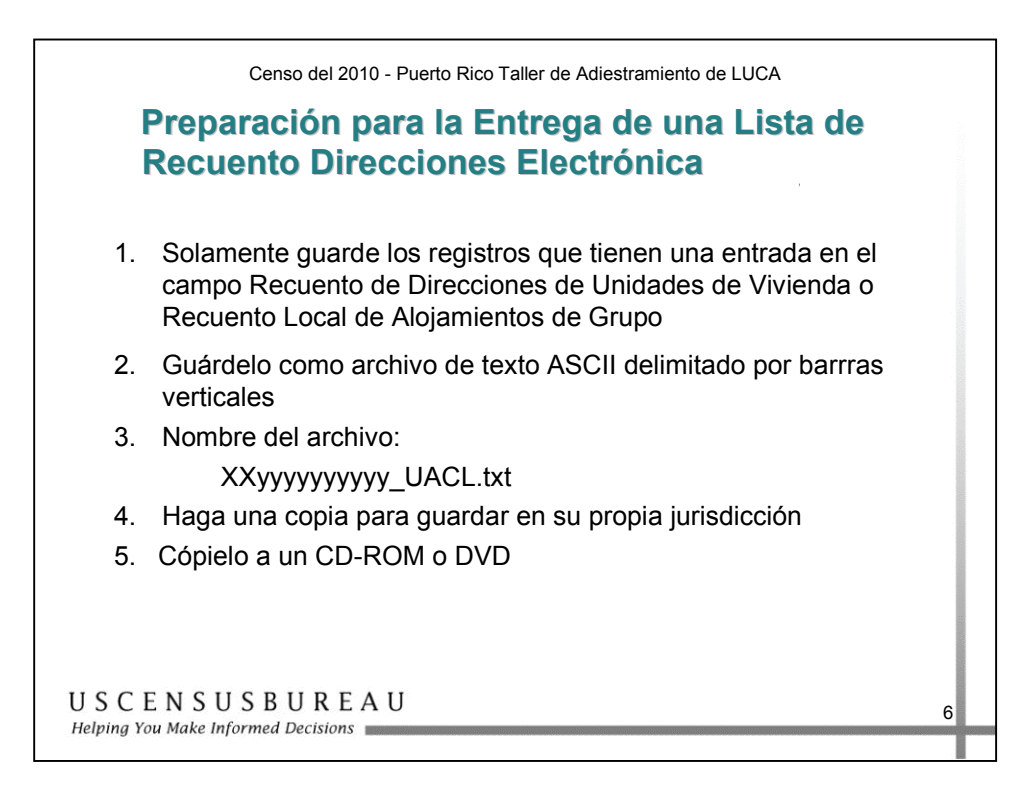

#### *Preparación para la Entrega de una Lista de Recuento de Direcciones Electrónica*

- 1. Guarde en un archivo nuevo solamente los registros que **tienen una entrada en el campo "Recuento de Direcciones de Unidades de Vivienda" o en el campo "Recuento Local de Alojamientos de Grupo".**
- 2. Guárdelo como archivo de texto ASCII delimitado por barras verticales.
- 3. Nombre el archivo XXyyyyyyyyyy UACL.txt.
- 4. Haga una copia de los archivos editados.
	- o Usted no puede enviar el archivo por correo electrónico ni subirlo a un sitio FTP.
- 5. Copie el archivo a un CD-ROM o DVD.

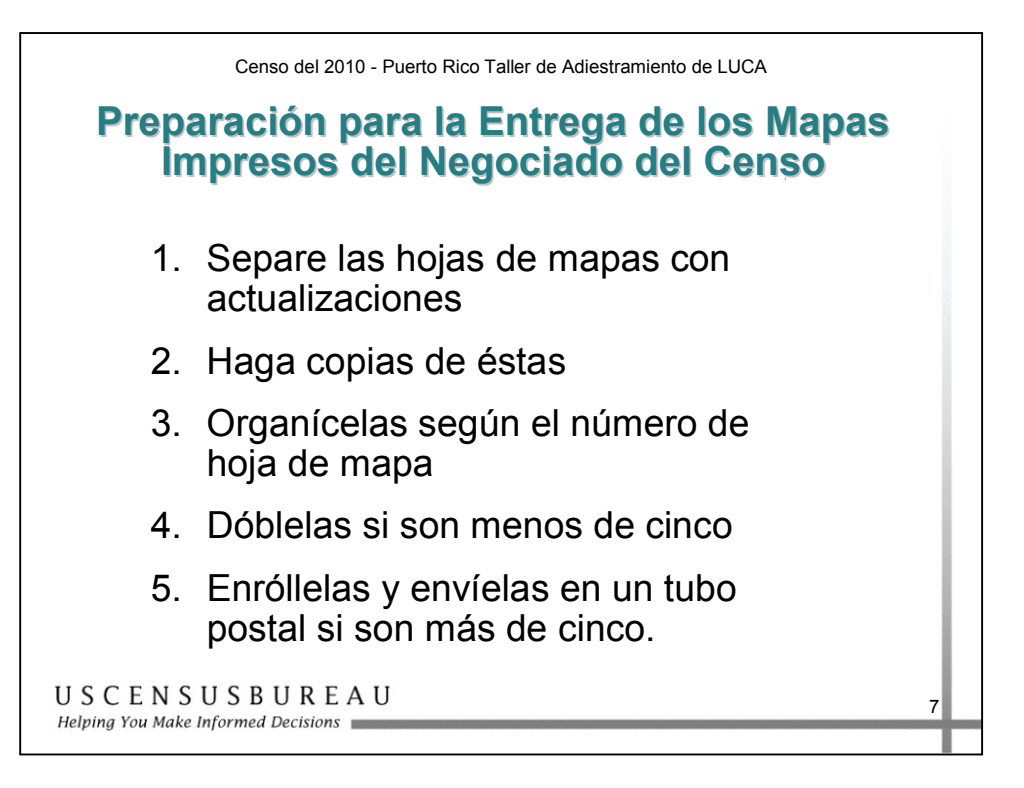

#### *Preparación para la Entrega de los Mapas Impresos del Negociado del Censo*

Los mapas impresos deben estar ordenados y enviarse según se especifica en la Guía del Usuario.

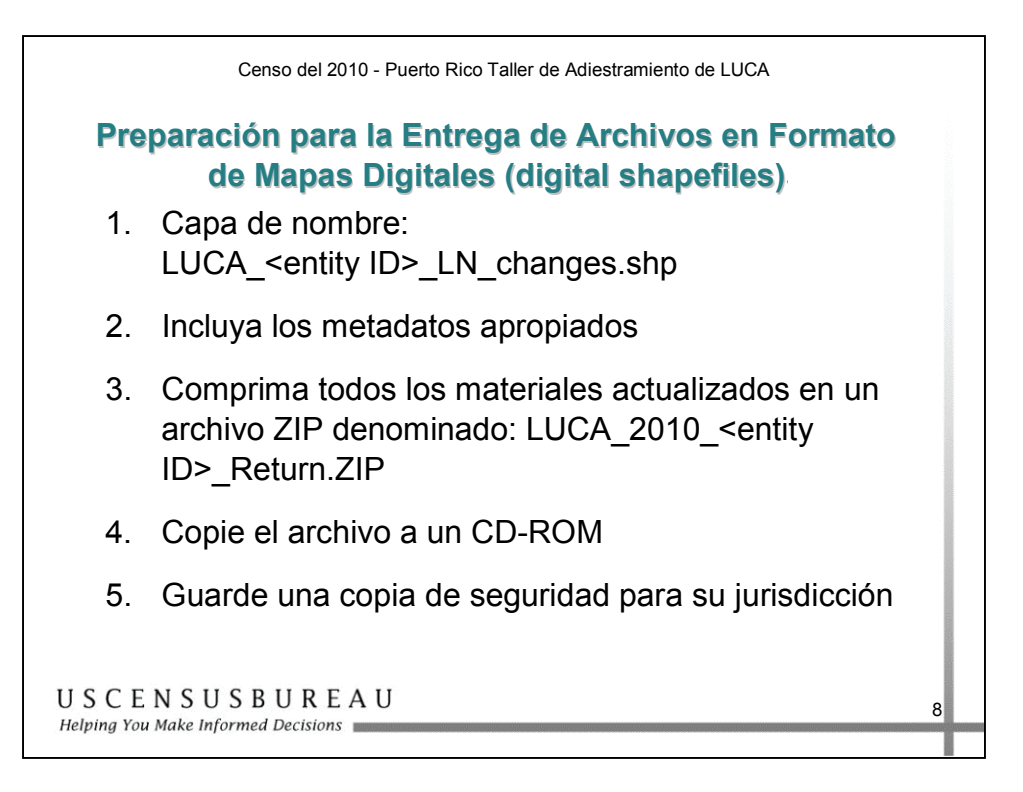

#### *Preparación para la Entrega de Archivos en Formato de Mapas digitales*

Una vez que haya comprimido en un archivo comprido (ZIP) los materiales actualizados, los archivos digitales con formato de mapas digitales (shapefile), los datos del diccionario y los metadatos, tiene que copiar este archivo a un CD-ROM o DVD.

Haga una copia de seguridad para sus registros.

Consulte la Guía del Usuario donde podrá encontrar instrucciones detalladas acerca de la convención de nombres de archivos.

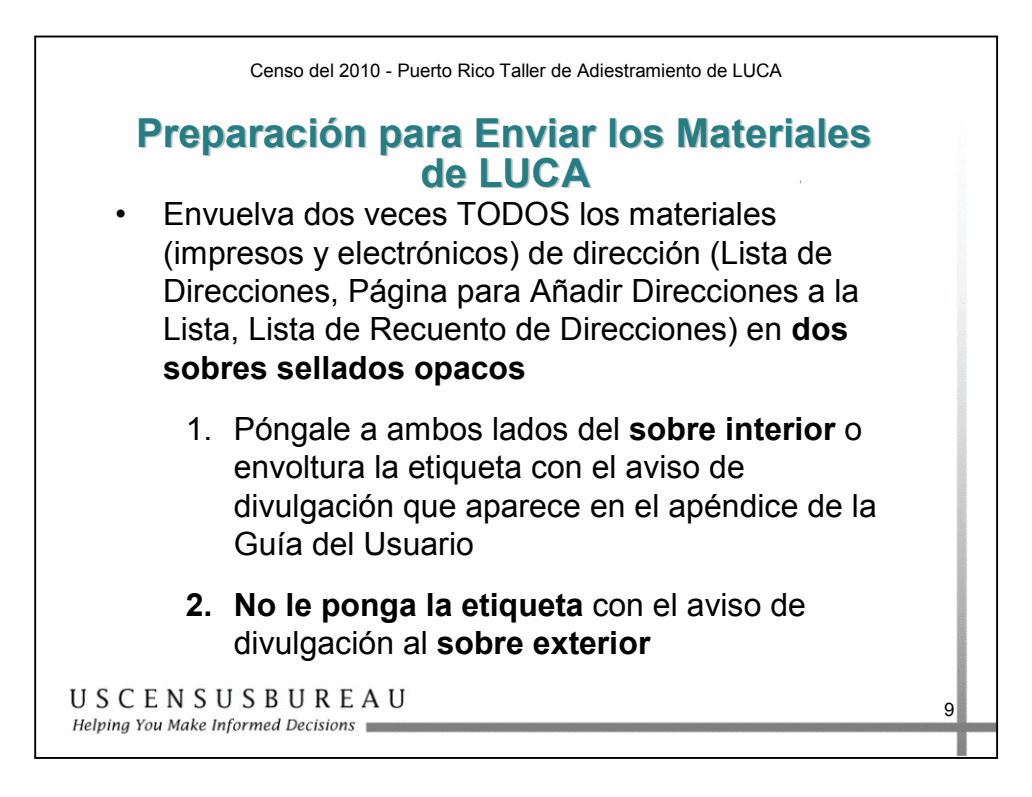

#### *Devolución de los Materiales del Título 13*

Envuelva dos veces los materiales de las direcciones de LUCA en **dos sobres sellados opacos**. Esto incluye los materiales impresos y electrónicos de direcciones de LUCA (Lista de Direcciones, Página para Añadir Direcciones a la Lista y Lista de Recuentos de Direcciones).

> 1. Póngale a **ambos lados del sobre interior** o envoltura la etiqueta con el aviso de divulgación que se encuentra en el apéndice de la Guía del Usuario. Esta nota de divulgación dice:

*"This Package Contains U.S. Census Bureau Address Information; Disclosure Prohibited by Title 13, U.S.C."*  ("Este paquete contiene información de direcciones del Negociado del Censo. Su divulgación está prohibida por el Título 13, U.S.C.").

2. **No** ponga la etiqueta con el aviso de divulgación en el **sobre exterior.**

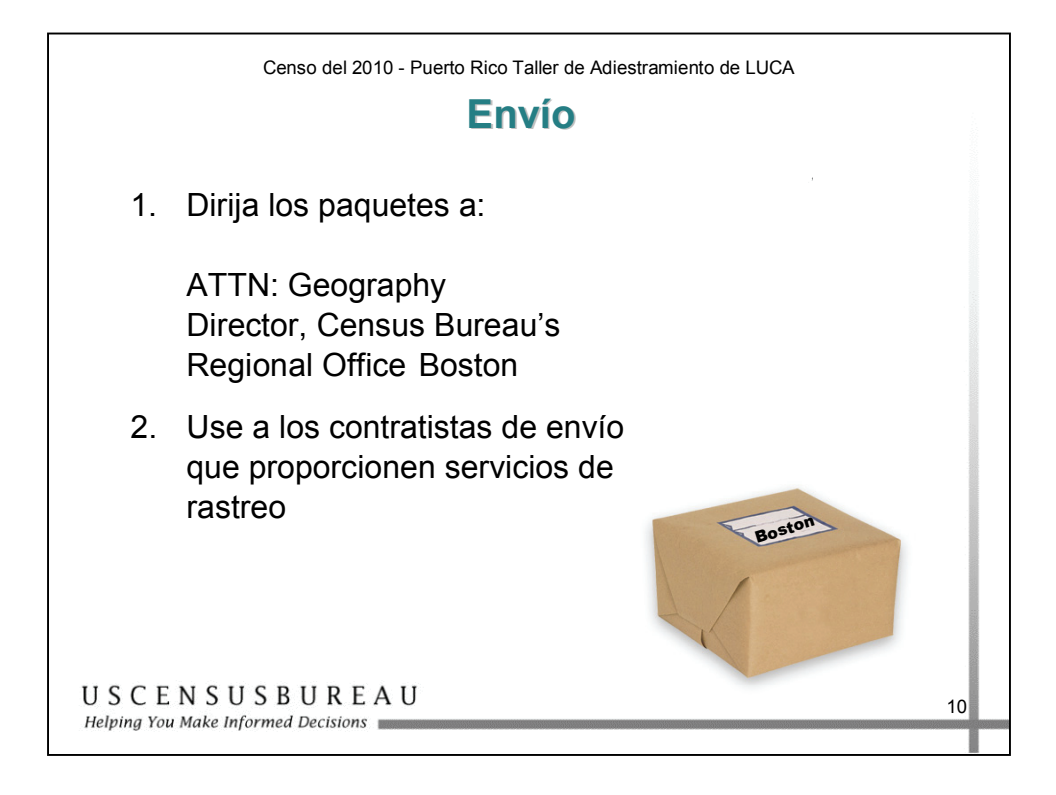

#### *Envío*

- 1. Dirija todos los sobres, cajas postales, tubos postales, etc. a: ATTN: Geography Regional Director U.S. Census Bureau 4 Copley Pl. Ste 301 Boston MA 02117-9108.
- 2. Use contratistas de envío que proporcionen servicios de rastreo, por ejemplo, U.S. Postal Service (USPS), correo certificado o registrado, Fed Ex, United Parcel Service (UPS) o un servicio similar.

Consulte su Guía del Usuario para obtener información detallada.

# **¿Cuál Es el Próximo Paso?**

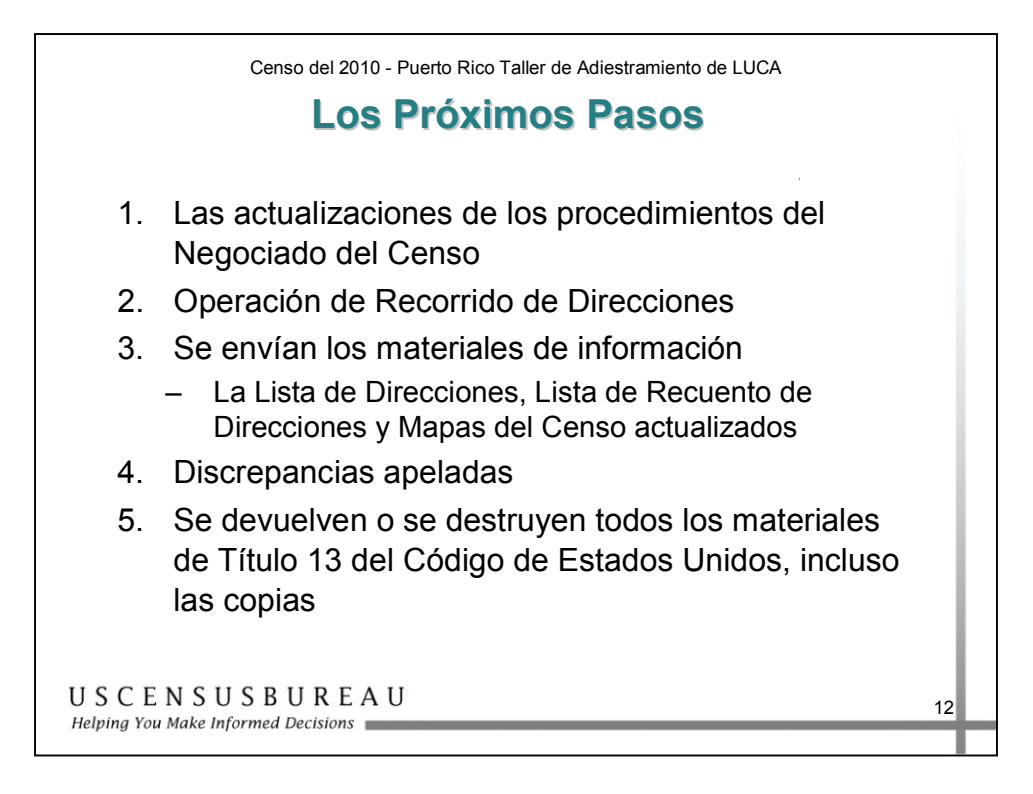

#### *Próximos Pasos*

Agosto a octubre de 2009: el Negociado del Censo le entregará materiales con comentarios en los que podrá ver cómo se procesaron sus entregas de LUCA.

Los participantes podrán presentar una apelación a través de una Oficina de Apelaciones de LUCA independiente.

Después de finalizar el proceso de apelación, los participantes **DEBEN** devolver o destruir todo los materiales del Título 13, **incluso todas las copias.** Además, usted **DEBE** completar y devolver al Negociado del Censo el formulario de Devolución o destrucción de materiales de Título 13, U.S.C.

#### **Resumen**

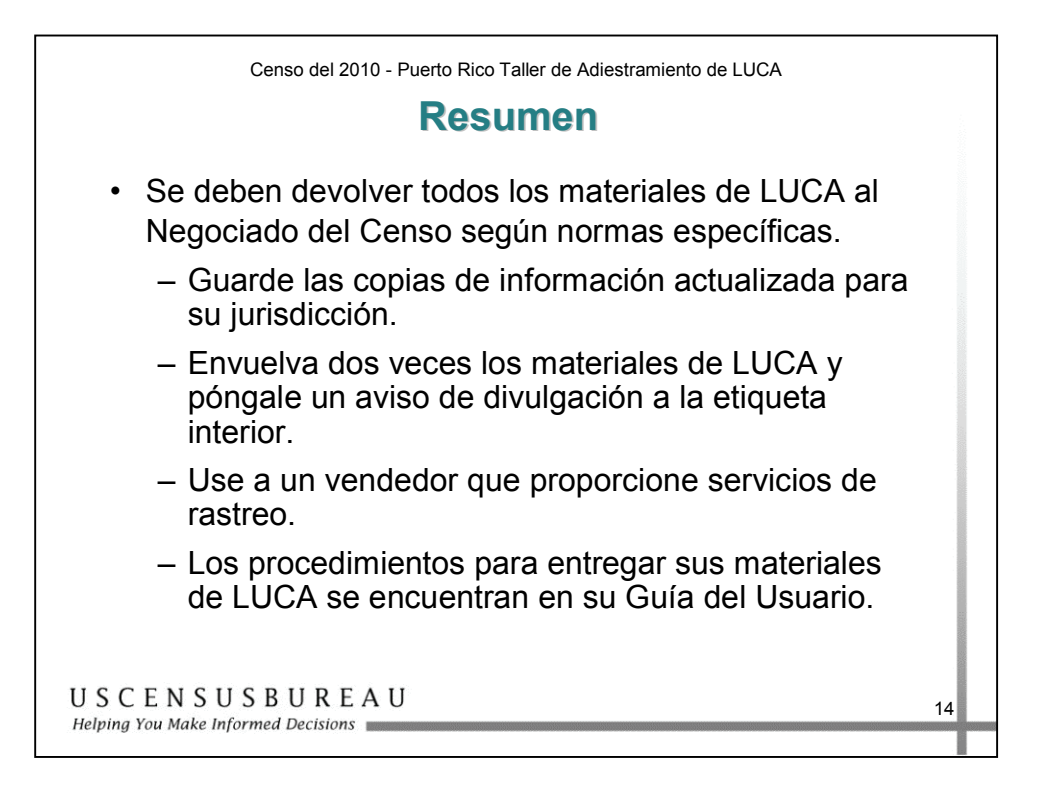

- Guarde copias de toda la información actualizada para sus registros.
- Todos los materiales en formato impreso y electrónico deben ser envueltos dos veces cuando se devuelvan al Negociado del Censo. La etiqueta interior debe estar envuelta y tener el aviso de divulgación.
- Use un proveedor de envíos que proporcione servicios de rastreo.
- Los procedimientos específicos para devolver todos los materiales de LUCA están explicados en detalle en la Guía del Usuario.

La Oficina Regional de Boston y el Centro de Asistencia del Negociado del Censo están a su disposición para ayudarlo cuando lo necesite.

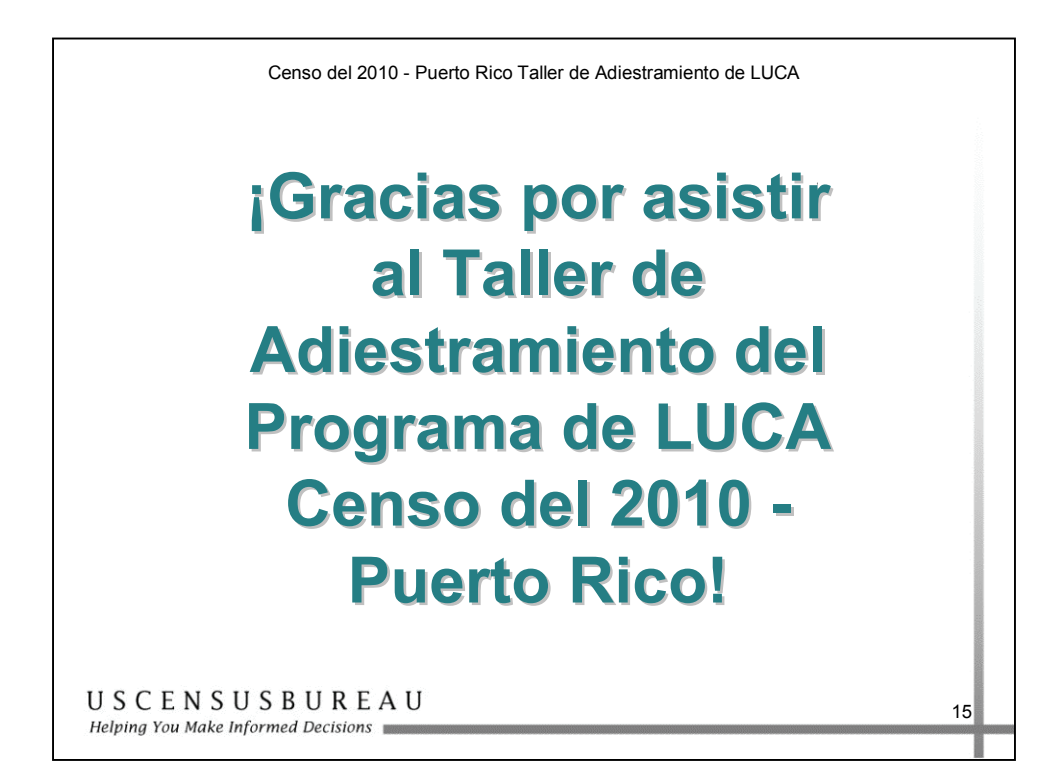

# **Glosario**

- **Lista de Recuento de Direcciones**: lista donde se muestra el número de direcciones de unidades de viviendas y alojamientos de grupos para cada bloque censal dentro de su municipio. Se utiliza para comparar los recuentos de direcciones del Negociado del Censo con su conteo de direcciones locales. Todos los participantes reciben esta lista.
- **Página para Añadir Direcciones a la Lista**: la utilizan los participantes que usan una Lista de Direcciones en formato impreso para agregar sólo direcciones estilo urbano, que no aparezcan en la Lista de Direcciones del Negociado del Censo.
- **Bloque censal:** un área delimitada por rasgos visibles como calles, carreteras, arroyos y vías de ferrocarriles y rasgos no visibles, como los límites de unidades gubernamentales y otras entidades legales. Un bloque es el área geográfica más pequeña para la cual el Negociado del Censo recopila y tabula datos estadísticos. Los bloques censales pueden tener el aspecto de las cuadras de una ciudad o pueden ser grandes y de forma irregular, según los rasgos del lugar. El límite de un municipio siempre marca un límite del bloque. Los bloques censales están numerados dentro de los sectores censales y son específicos del sector al que pertenecen. Los sufijos como 2011A y 2011B reflejan cambios de límites y también rasgos incorporados.
- **Lista de Direcciones del Negociado del Censo:** lista que contiene todas las direcciones residenciales (estilo urbano y estilo rural) identificadas por el Negociado del Censo para su jurisdicción. También contiene codificaciones geográficas que indican la ubicación de cada dirección.
- Sector censal: un sector censal es una subdivisión estadística pequeña y relativamente permanente de un municipio, demarcada con el propósito de presentar datos estadísticos del Negociado del Censo. Cada sector censal tiene una numeración única dentro de un municipio y contiene diferentes bloques censales.

# **Glosario**

- **Dirección estilo urbano**: una gran cantidad de unidades de vivienda y alojamientos de grupo en Puerto Rico tienen una dirección compuesta de un número de casa y un nombre de calle, como 123 Calle Principal. En algunos casos, el número de casa también puede incluir un carácter alfabético. El Negociado del Censo se refiere a éstas como direcciones estilo urbano. Las direcciones estilo urbano para unidades de vivienda en estructuras de unidades múltiples, como edificios de apartamentos, contienen una designación de unidad, por ejemplo, Apt 101 o Ste D. Estas designaciones son parte de la dirección de la unidad de vivienda y se incluyen en cada registro de dirección del censo. Algunas direcciones estilo urbano, a las que se hace referencia como direcciones E-911, sólo se utilizan con el objeto de proporcionar una ubicación para los servicios de emergencias, como la policía, los bomberos y las tareas de rescate.
- **Codificaciones geográficas:** los códigos geográficos del censo que colocan una dirección individual en su ubicación geográfica correcta, que incluye los códigos de Puerto Rico, el municipio, el sector censal y el bloque censal.
- **Alojamientos de Grupo:** un lugar donde las personas viven o se quedan, en un arreglo de vivienda en grupo, que es propiedad o es administrado por una entidad u organización que les provee alojamiento o servicios a los residentes. Éste no es el típico arreglo de vivienda tipo hogar. Los servicios prestados pueden incluir cuidado de custodia o cuidado médico, así como otros tipos de ayuda y generalmente la residencia se limita a aquellos que reciben dichos servicios. Por lo general, las personas que residen en alojamientos de grupo no están emparentadas entre sí.
- **Unidad de Viviendas**: una casa para una sola familia, *townhouse*, casa móvil, remolque, apartamento, grupo de habitaciones, o una sola habitación ocupada como un alojamiento separado o, si estuviera vacante, concebida para ser ocupada como un alojamiento separado. Un alojamiento separado es aquel en el cual uno o más ocupantes (u ocupantes potenciales, si está vacante) viven separados de cualquier otro individuo o individuos en el edificio y hay acceso directo al alojamiento sin pasar por otro, ya sea desde el exterior del edificio o a través de un pasillo común.
- **Lista de Relación entre las Hojas de Mapa y los Números de Bloque:** lista que se les proporciona a los participantes que utilizan mapas impresos. La lista identifica la o las hojas de mapas en las que se ubican los diferentes bloques censales.

# **Glosario**

**Dirección estilo rural:** el Negociado del Censo clasifica las direcciones que no incluyen un número de casa o el nombre de la calle como direcciones estilo rural. La mayoría de las direcciones estilo rural están ubicadas en las áreas más rurales de Puerto Rico; sin embargo, pueden existir también en otras áreas a través de la isla. Las direcciones postales que suelen utilizarse con más frecuencia en el estilo rural son:

- Entrega general
- Ruta rural y número de buzón
- Ruta de contrato de carretera y número de buzón
- Entrega a apartado postal solamente

Por lo general, las direcciones estilo rural no siguen una secuencia numérica y es posible que no estén relacionadas con el nombre de la calle o la autopista en la que están ubicadas.

- **Punto de la estructura:** un punto en un mapa del Negociado del Censo, que se utiliza para mostrar la ubicación de uno o más alojamientos. Se asignan números únicos dentro del bloque censal a cada punto de la estructura, que corresponden a la entrada en el registro de direcciones para una dirección básica de una calle. Los puntos de la estructura se guardan en la base de datos MAF/TIGER.
- **Título 13**: proporciona un tratamiento confidencial de la información relacionada con el censo, que incluye direcciones individuales y puntos de la estructura que identifican la ubicación de unidades de vivienda y alojamientos de grupos en los mapas del Negociado del Censo para áreas selectas. El Título 13 exige que todos los coordinadores, revisores y demás personas con acceso a los materiales del Título 13 cumplan con las Normas de Confidencialidad y Seguridad. También exige que el Negociado del Censo mantenga la confidencialidad de toda la información que recopile.

**Codificación y Referencia Geográfica Integrada Topológicamente (Topologically Integrated Geographic Encoding and Referencing, TIGER ® ):** una base de datos de computadora que contiene una representación digital de todos los rasgos del mapa (calles, avenidas, ríos, vías de ferrocarriles, lagos y demás), que deben respaldar las operaciones del Negociado del Censo, los atributos correspondientes para cada uno y los códigos de identificación geográfica de todas las entidades, utilizados por dicho Negociado para tabular los datos para los Estados Unidos y Puerto Rico.

# **Notas**
## **Abreviaturas**

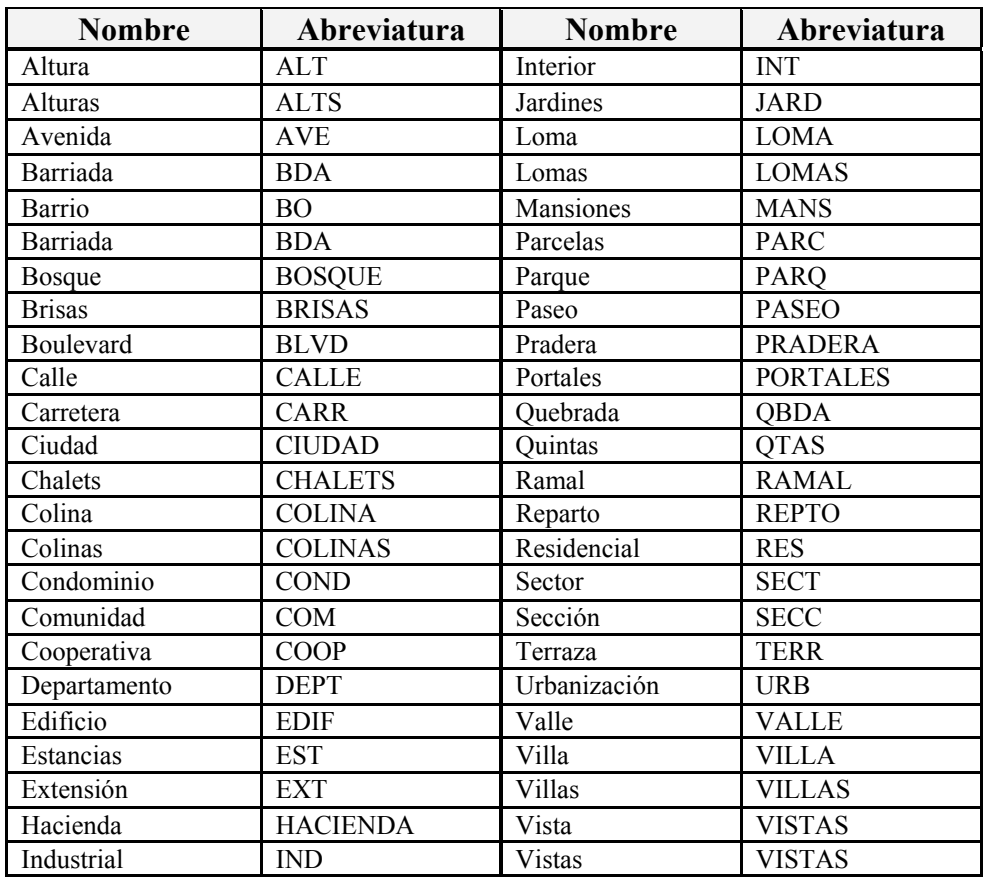

## **Notas**

## **Definiciones**

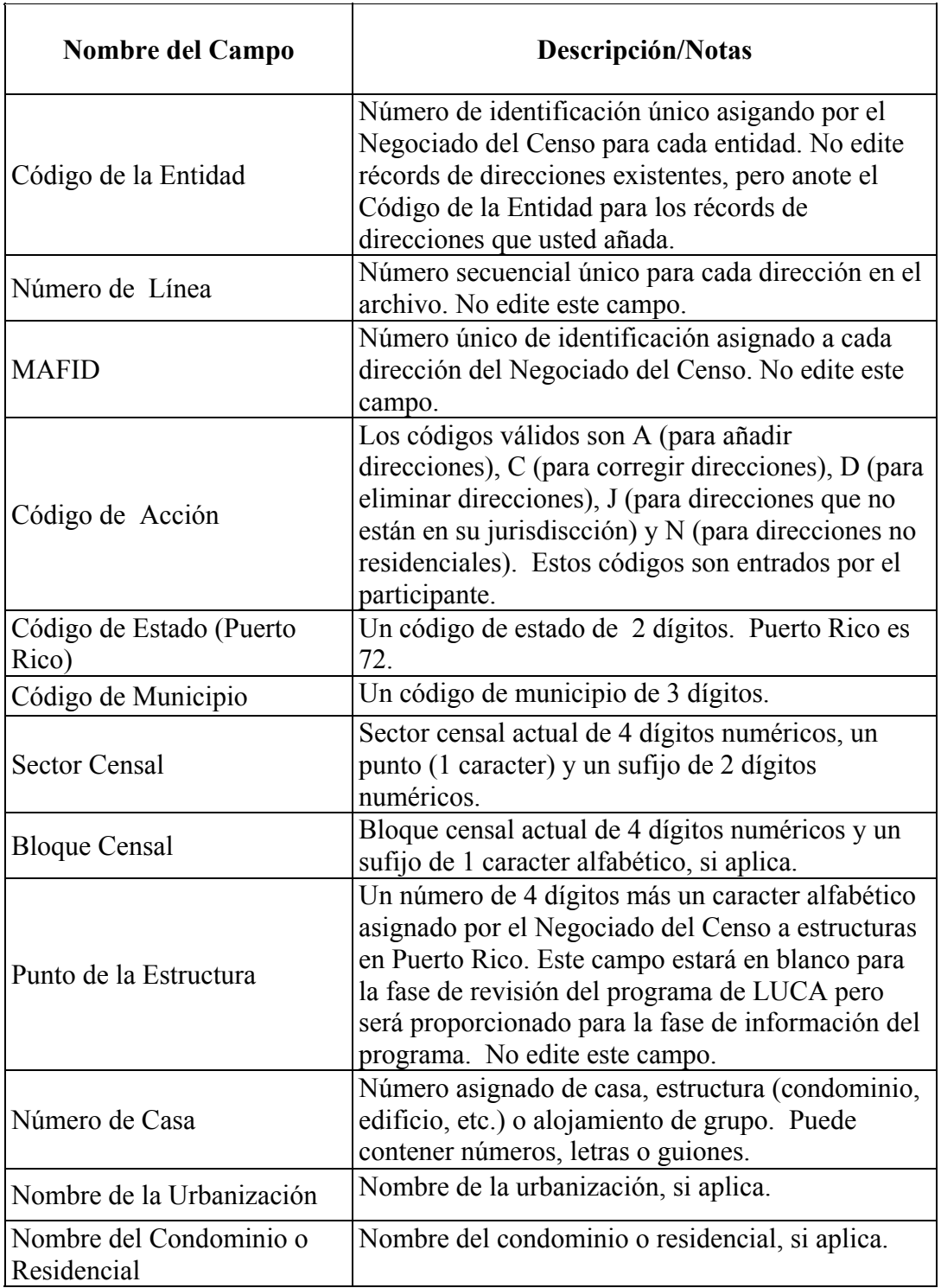

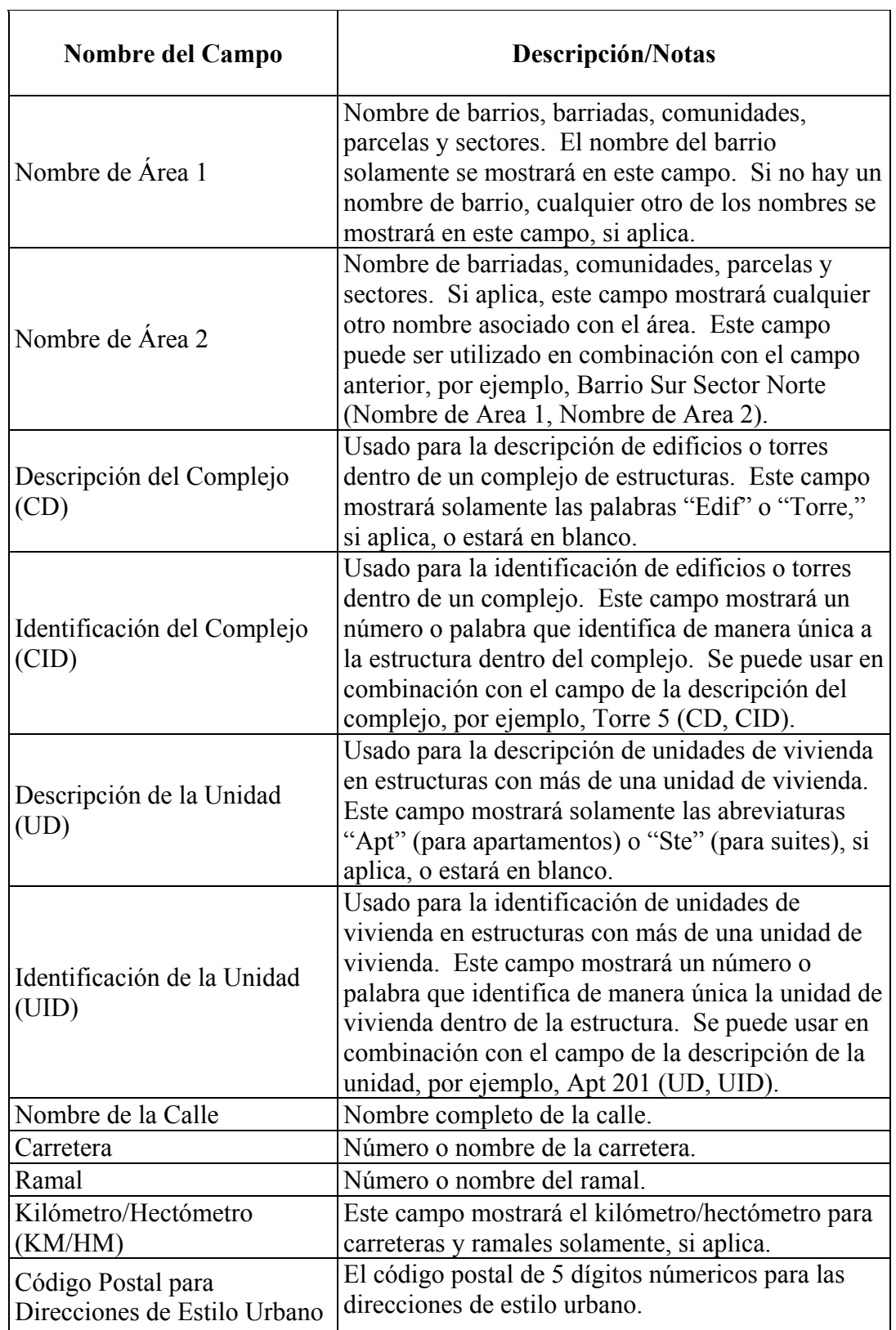

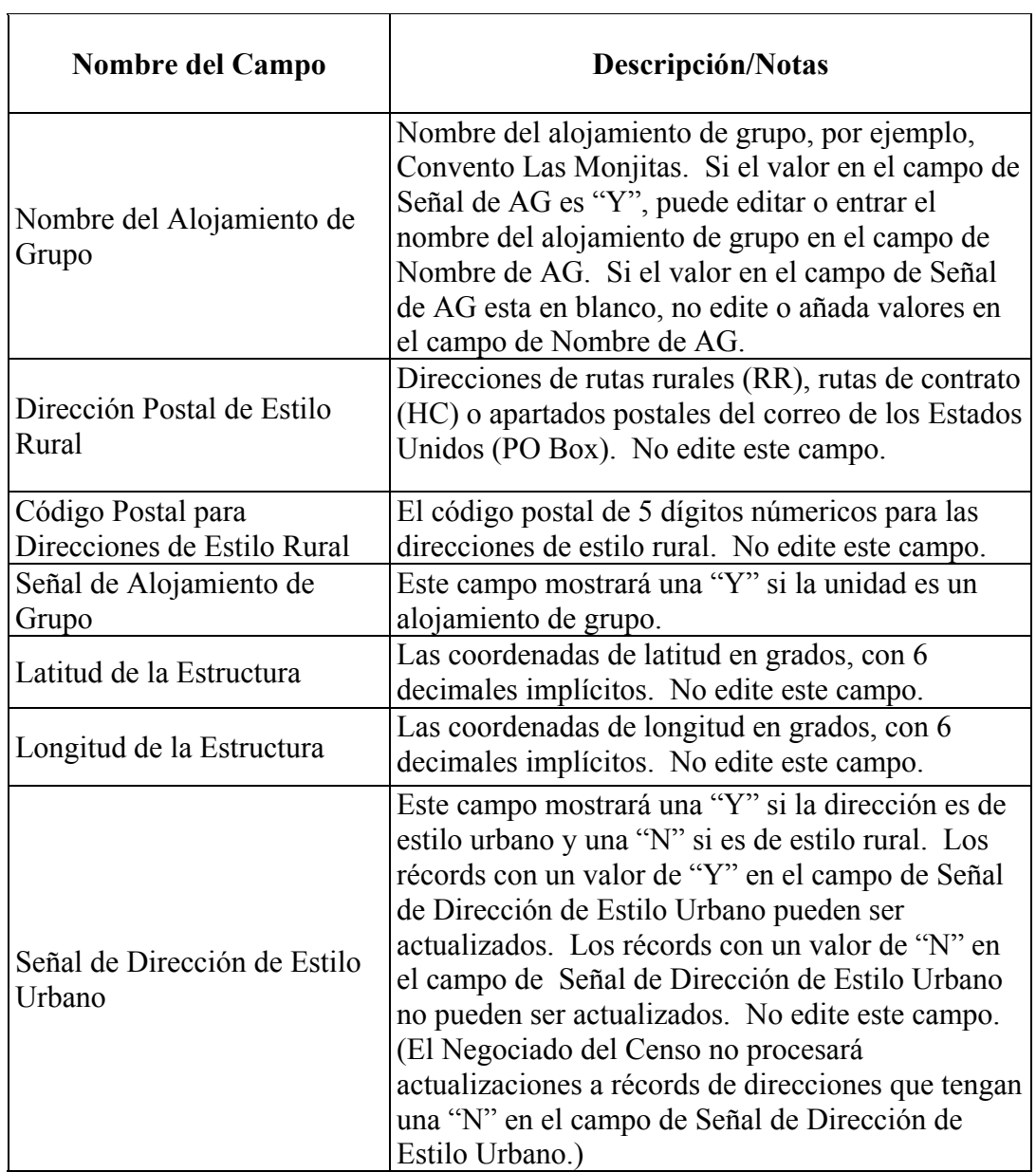

## **Notas**